# 

## УПРАВЛЕНИЕ ИНТЕГРИРОВАННОЙ СИСТЕМОЙ УВЕДОМЛЕНИЙ

## **СОДЕРЖАНИЕ**:

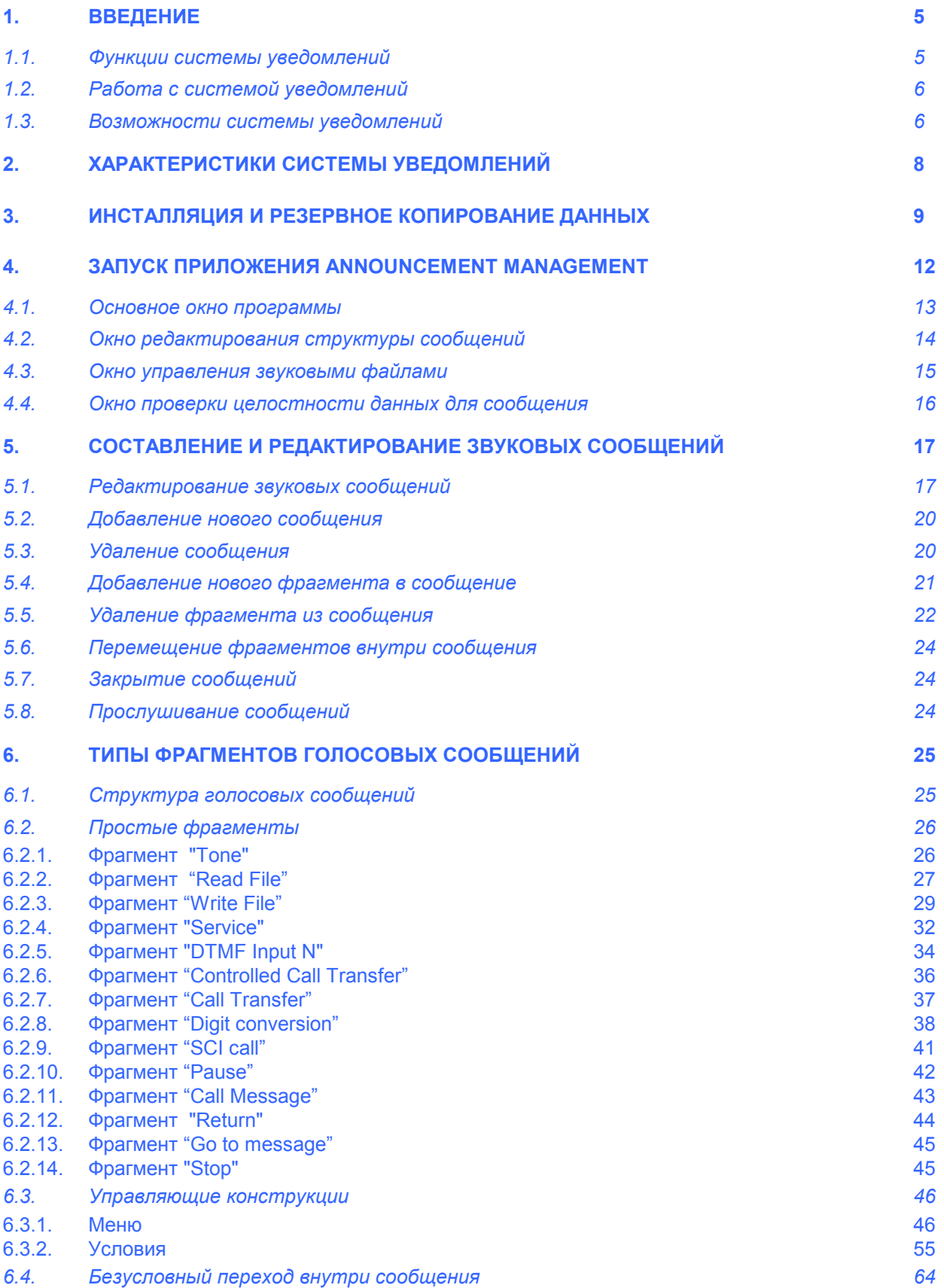

## **ISKRATEL**

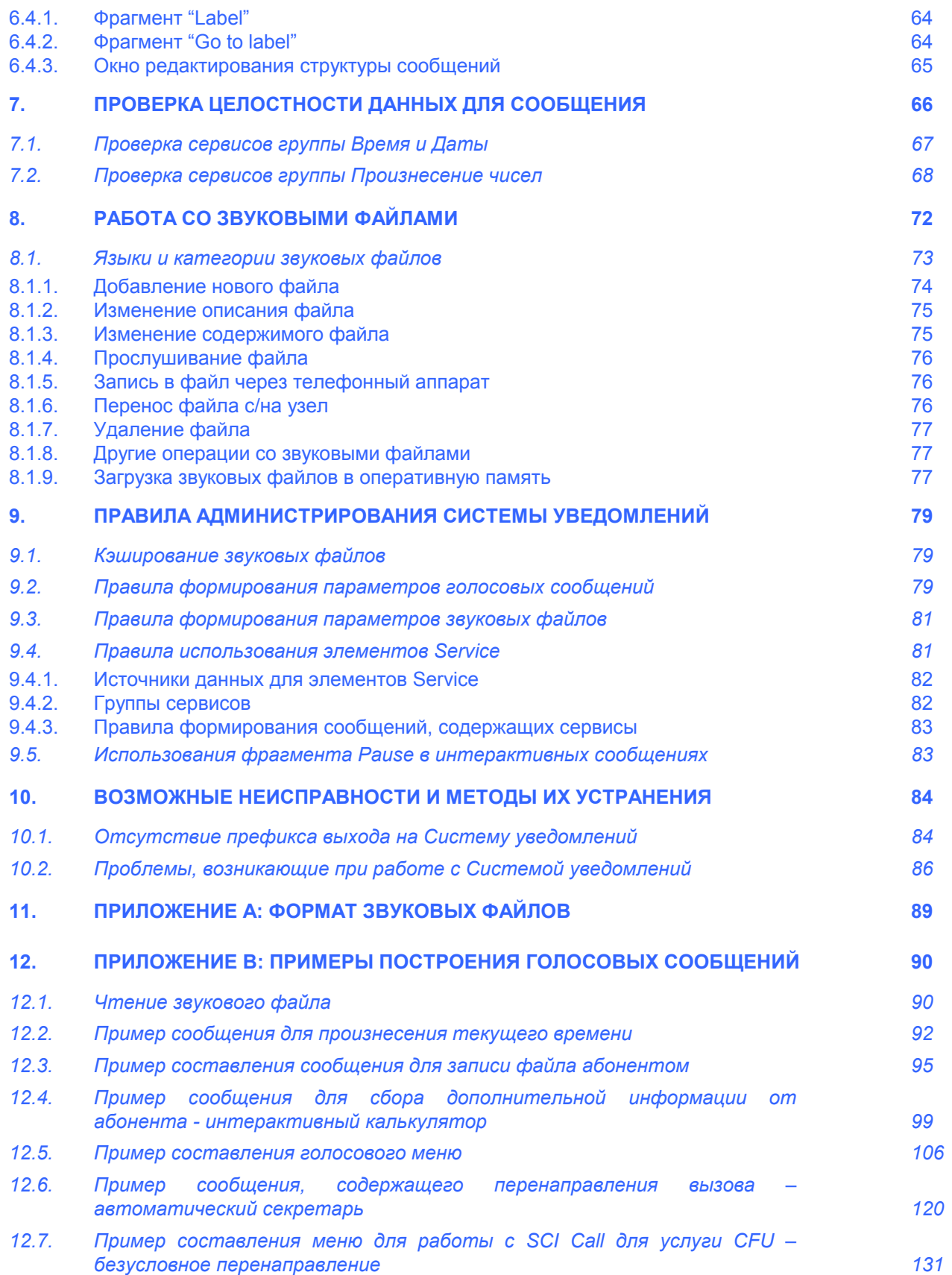

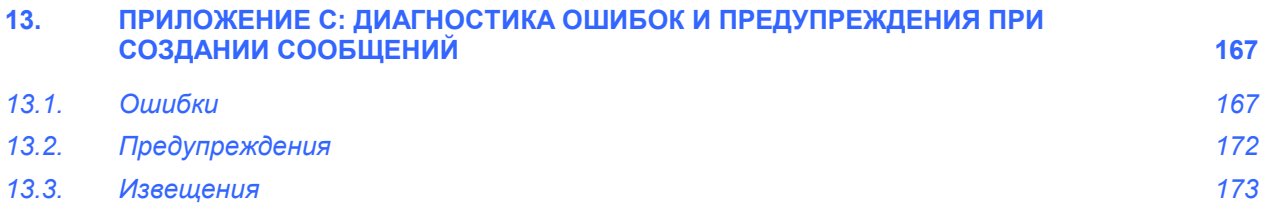

Настоящий документ состоит в общей сложности из 173 страниц.

 $\mathbb C$ ISKRATEL Дальнейшее размножение и распространение этого документа, а также передача его содержания третьим лицам не разрешаются, если на это нет разрешения в письменной форме.

## <span id="page-4-0"></span>**1. ВВЕДЕНИЕ**

Система Уведомлений на базе SI2000 версии 5 предназначена для предоставления услуг по голосовому извещению абонентов, для организации интерактивного взаимодействия с абонентами посредством голосовых меню. Она позволяет выдавать различную голосовую информации на основе предварительно записанных звуковых файлов. Существует возможность выдачи динамической информации такой, как время, дата и другой. Система позволяет организовать запись звуковых сообщений от абонентов и последующее их воспроизведение.

В данном документе термином "**абонент**" обозначается конечный потребитель услуг связи, абонент сети связи. Термином "**пользователь**" обозначается оператор Системы уведомлений, пользователь программы управления Системой уведомлений.

## **1.1. Функции системы уведомлений**

Принцип работы Системы Уведомлений основан на воспроизведении предварительно записанной голосовой информации. Минимальной единицей голосовой информации в системе является **звуковой файл**. Каждый звуковой файл в рамках системы уведомлений имеет ряд идентификационных атрибутов (текстовое описание, язык, категория, символическое имя, уникальный цифровой идентификатор и др.). Подробнее об этих атрибутах вы можете ознакомиться в главе "**Работа со [звуковыми](#page-71-0) файлами**".

Звуковые файлы хранятся на жестком диске узла (Системы уведомлений) и по мере необходимости загружаются в оперативную память для их более быстрого воспроизведения. Система уведомлений поддерживает несколько языков голосовых файлов (Английский, Русский, Словенский и т.д.).

Для воспроизведения голосовой информации служит **голосовое сообщение**. Голосовое сообщение может состоять из одного или нескольких звуковых файлов (а также других типов фрагментов), которые необходимо воспроизвести. Каждое голосовое сообщение имеет ряд параметров (текстовое описание, префикс, тип сообщения, количество повторов, и др.). Подробная информация о структуре голосовых сообщений изложена в главе "**Составление и [редактирование](#page-16-0) звуковых сообщений**".

Система уведомлений позволяет создавать (конструировать) голосовые сообщения из набора отдельных **фрагментов**, каждый из которых выполняет определённые действия. Существует три типа следующих наборов фрагментов:

- 1. Простые фрагменты:
	- 1.1. Генерация тонального сигнала
	- 1.2. Воспроизведение звукового файла
	- 1.3. Запись звукового файла
	- 1.4. Сервис
	- 1.5. Приём нескольких символов DTMF
	- 1.6. Контролируемое перенаправление вызова
	- 1.7. Перенаправление вызова
	- 1.8. Преобразование ввода абонента
	- 1.9. Вызов дополнительной услуги
	- 1.10. Пауза
- <span id="page-5-0"></span>1.11. Вызов сообщения
- 1.12. Возврат из сообщения
- 1.13. Переход к сообщению
- 1.14. Стоп
- 2. Управляющие конструкции
	- $2.1.$ Меню (начало меню, пункт меню, пункт меню для обработки ошибок, прием выбора пункта меню, переход к подменю, конец меню)
	- Условия (начало условия, вариант условия, вариант условия по умолчанию, конец  $2.2.$ условия)
- 3. Безусловный переход
	- $31$ Метка
	- 3.2. Переход на метку

Используя данный набор фрагментов, можно конструировать простые голосовые сообщения, состоящие только из одного звукового файла, а также достаточно сложные интерактивные голосовые меню, состоящие из большого количества фрагментов и связанных сообщений. Подробно с каждым типом фрагментов вы можете ознакомиться в главе "Типы фрагментов голосовых сообщений".

## 1.2. Работа с системой уведомлений

Работа с системой уведомлений состоит во взаимодействии оператора и узла посредством графического интерфейса специального программного обеспечения. Программное обеспечение реализует оконный интерфейс, в котором используются основные графические элементы управления в стиле Windows (меню, кнопки, списки, сетки, поля ввода и др.)

Основные действия оператора по управлению системой уведомлений:

- 1. Редактирование (изменение) существующих голосовых сообщений
- 2. Создание новых голосовых сообщений.
- 3. Удаление существующих голосовых сообщений.
- 4. Проверка целостности сообщений.
- 5. Создание новых звуковых файлов.
- 6. Удаление существующих звуковых файлов.
- 7. Прослушивание звуковых файлов.
- 8. Загрузка звуковых файлов в систему уведомлений.

Все перечисленные операции выполняются при помощи приложения "Announcement Management".

### 1.3. Возможности системы уведомлений

Система уведомлений, являясь распределённым аппаратно-программным комплексом, обладает широким спектром возможностей, большой гибкостью и, как следствие, достаточной сложностью.

Система позволяет конструировать практически неограниченное количество различных по содержанию и по форме сообщений.

По своей сущности система уведомлений предлагает специализированный язык создания голосовых сообщений. Освоение этого языка требует от оператора ознакомления с полным содержанием данного документа и понимание изложенного материала.

Главным в работе оператора узла является правильное формулирование задачи по управлению системой уведомлений и выбор соответствующих действий, ведущих к решению поставленной задачи.

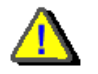

*Прежде, чем приступить к управлению действующей системой уведомлений, оператору настоятельно рекомендуется научиться правильно выполнять основные действия по управлению системой; учитывать взаимосвязь между различными атрибутами голосовых сообщений, учитывать логику использования различных типов*

*фрагментов внутри одного сообщения, а также в связанных голосовых сообщениях.* 

## <span id="page-7-0"></span>2. ХАРАКТЕРИСТИКИ СИСТЕМЫ УВЕДОМЛЕНИЙ

- Количество разговорных каналов:
	- $\circ$ однонаправленных (только передача)
	- двунаправленных (приём/передача)  $\Omega$
	- Число одновременных сообщений:
- Поддерживаемые языки сообщений:
- Количество фрагментов в сообщении:  $\bullet$
- Число всех сообщений:
- Общая продолжительность сообщений:
- Размер звуковых файлов:
- Максимальный объем звуковых файлов:
- Кодирование сообщений:
- Число трактов Е1:
- Сигнализации:
- Управление:

32 канала<sup>1</sup> 0-30 каналов<sup>2</sup> 32-100 сообщений<sup>3</sup> неограниченное количество языков. (при наличии звуковых файлов) 1-100 фрагментов 10000 сообшений 2 часа $4$ 8 КБайт на секунду звучания 10 МБайт<sup>5</sup> ИКМ, А-закон, моно 4.8.12.16 **DSS1. OKCNº7. CAS. QSIG.** SI2000 MN, PC приложение

 $X = 32 + (max nr cas - active cas)$ 

<sup>&</sup>lt;sup>1</sup> Количество однонаправленных каналов каналов – всегда 32 и это значение никак не может быть изменено. Эти каналы могут быть использованы только для передачи сообщений от Системы уведомлений к абоненту.

Двунаправленные каналы для Системы уведомлений распределяются из группы каналов предназначенных для обработки CAS сигнализации, но не являющихся в данный момент используемыми (equipped). Т.е. количество двунаправленных каналов для Системы уведомлений определяется как разница значения max nr cas (таблица "exchange") и количества активных CAS портов (таблица "port").

<sup>3</sup> Количество одновременно воспроизводимых сообщений тесно связано с типом воспроизводимых сообщений и способами группировки запросов

<sup>&</sup>lt;sup>4</sup> Приведённое число является приблизительным, так как возможно составление практически неограниченного количества сообщений, использующих один и тот же набор звуковых файлов.

Размер памяти для хранения звуковых файлов Системы уведомлений ограничивается величиной 10 МБ. Вследствие сегментации памяти действительно используемый её объём может снижаться до 9 МБ. Недостаток памяти для размещения звуковых файлов может привести к заметным задержкам при обработке сообщений, содержащих файлы предварительно незагруженные в память.

## <span id="page-8-0"></span>**3. ИНСТАЛЛЯЦИЯ И РЕЗЕРВНОЕ КОПИРОВАНИЕ ДАННЫХ**

Доступ к окну управления инсталляцией и резервным копированием данных (в том числе и звуковых файлов) осуществляется через меню главного окна программы System Management (**Administration>Install - Backup**).

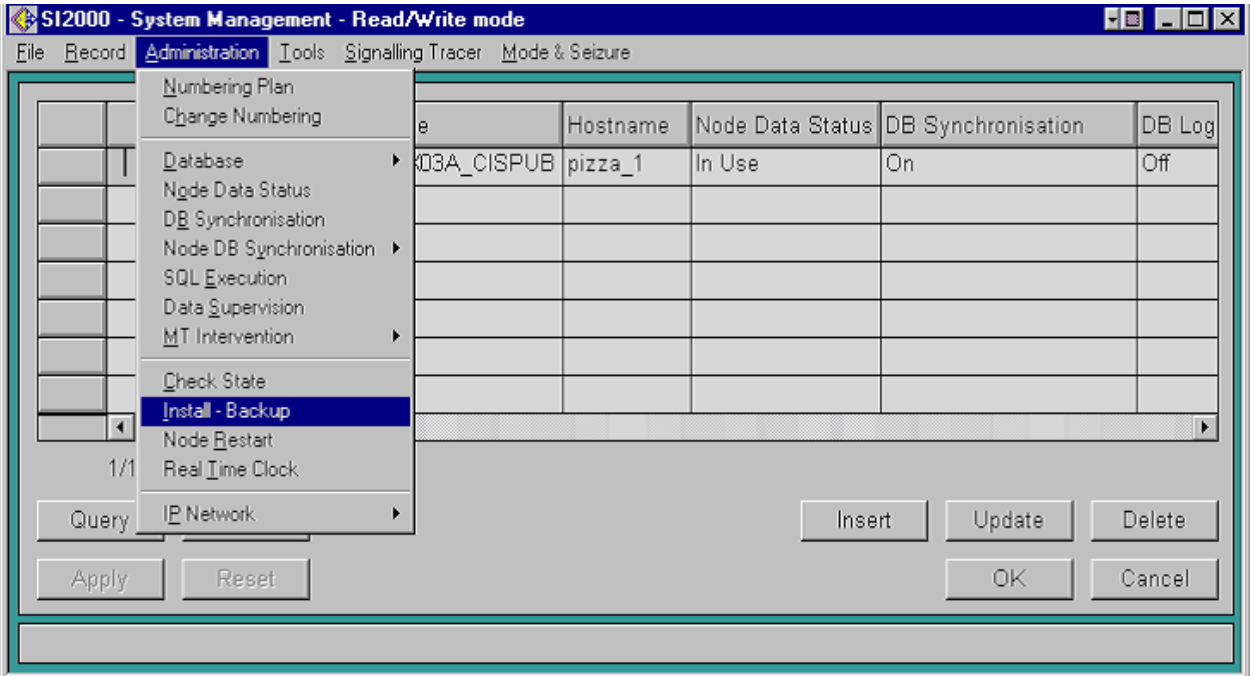

#### **Выбор пункта меню для доступа к окну управления инсталляцией и резервным копированием**

При выборе данного пункта меню появится окно, предоставляющее возможность либо инсталлировать данные (звуковые файлы) на станцию, либо произвести резервное копирование со станции. При этом инсталляция данных на станцию осуществляется через пункт меню данного окна (**Actions>File Transfer>Install**), аналогично резервное копирование осуществляется через пункт меню (**Actions>File Transfer>Backup**).

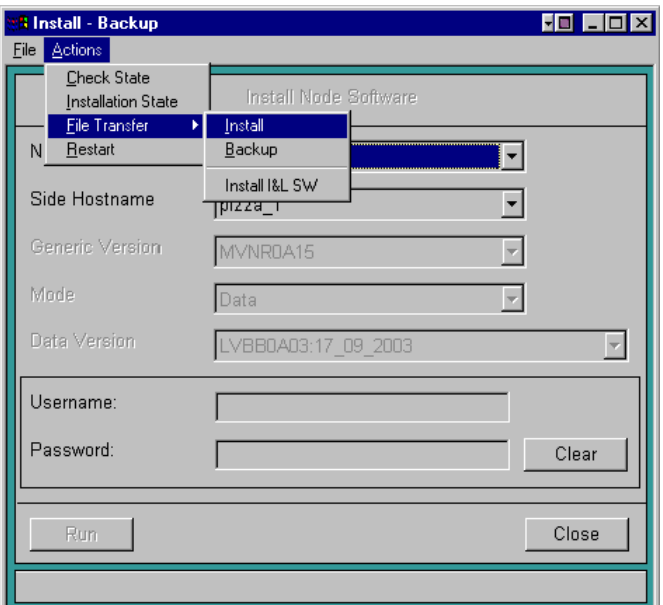

**Окно управления инсталляцией и резервным копированием**

Для инсталляции данных на станцию необходимо выбрать тип передаваемой информации **Announcement Files** в выпадающем меню **Mode** и выбрать язык, на котором будут звучать звуковые файлы, в выпадающем меню **Language**. Допускается последовательная инсталляция всех возможных звуковых файлов. Заполнить поля Username и Password и нажать кнопку Run, запускающую процесс инсталляции.

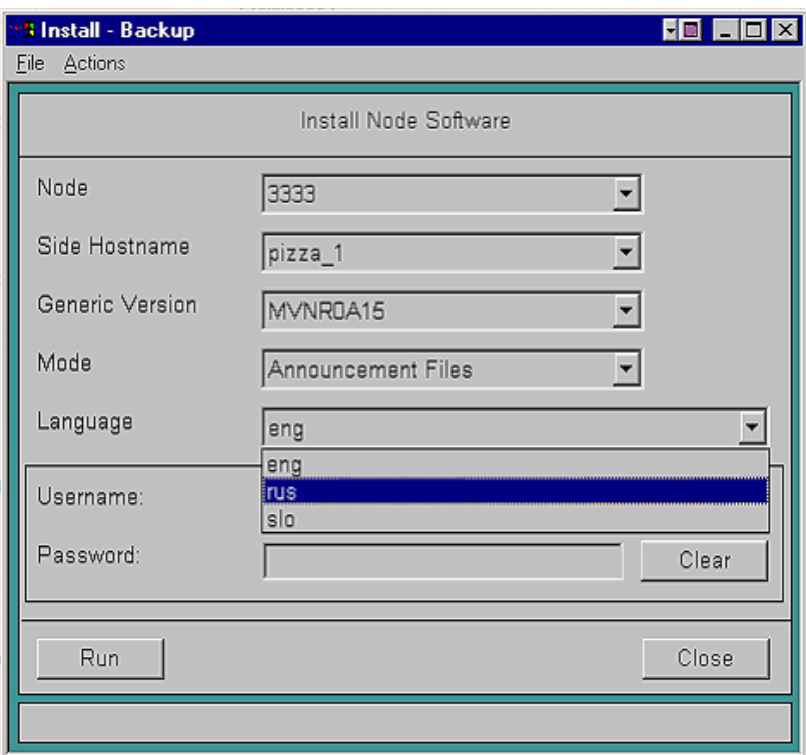

**Окно управления инсталляцией звуковых файлов**

Для резервного копирования данных со станции необходимо выбрать тип получаемой информации **Specific Announcement Files** в выпадающем меню **Mode** и выбрать язык и категорию сохраняемых звуковых файлов в **Data Version**. Заполнить поля Username и Password и нажать кнопку Run, запускающую процесс резервного копирования.

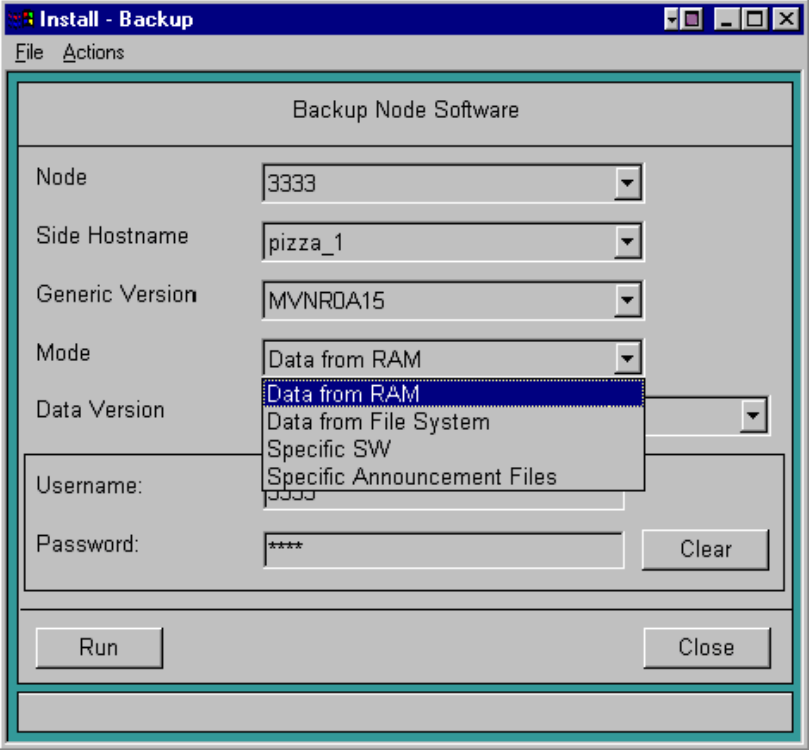

**Окно управления резервным копированием данных**

## <span id="page-11-0"></span>**4. ЗАПУСК ПРИЛОЖЕНИЯ ANNOUNCEMENT MANAGEMENT**

Доступ к окну запуска приложения Announcement Management осуществляется через меню главного окна программы Configuration Management (**Global>Announcement Management**).

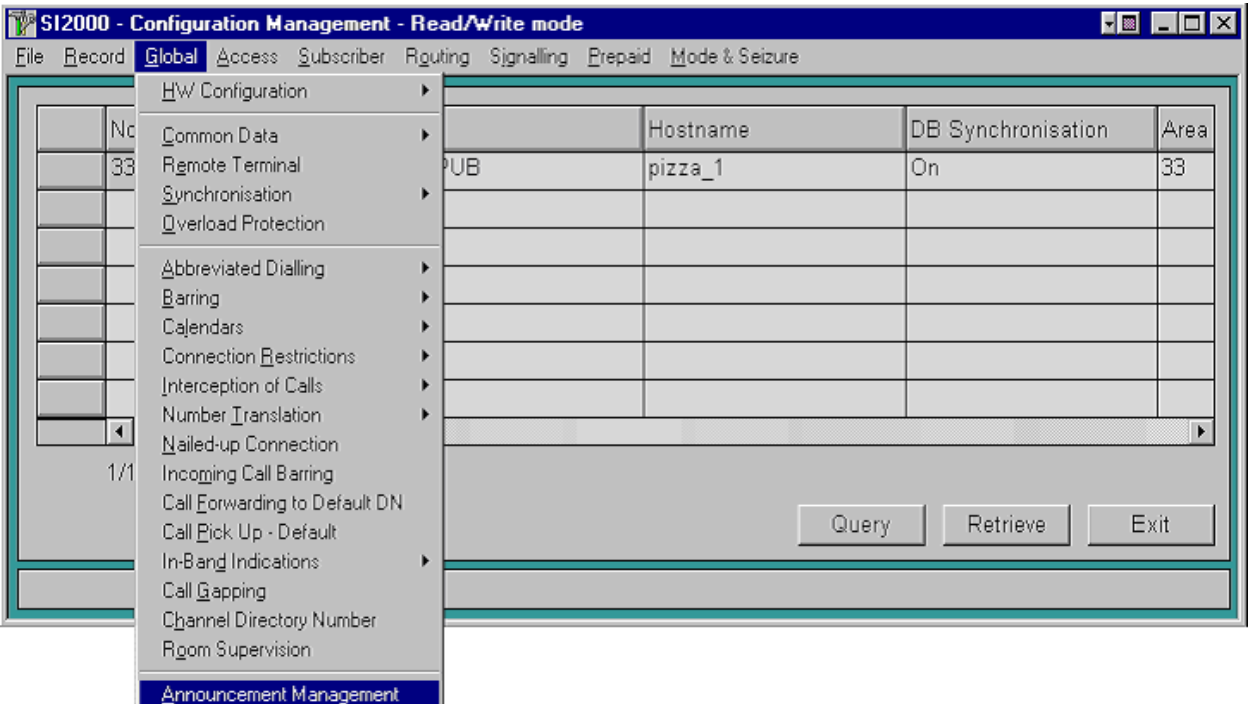

#### **Выбор пункта меню для доступа к окну запуска приложения Announcement Management**

При выборе данного пункта меню появится окно, предоставляющее возможность запуска данного приложения, которое по умолчанию всегда пусто. Для заполнения данного окна информацией требуется нажать кнопку **Retrieve**, которая позволит отразить информацию, содержащуюся в базе данных. После этого появится возможность запуска приложения. Для этого необходимо выбрать станцию, на которой установлена интегрированная система уведомлений, и нажать кнопку **Announcement Management**, которая откроет основное окно программы.

<span id="page-12-0"></span>

| <b>HE HO</b><br>E<br><b>Announcement Management</b>   |          |               |        |  |  |  |
|-------------------------------------------------------|----------|---------------|--------|--|--|--|
| Becord<br>Eile                                        |          |               |        |  |  |  |
| Node                                                  | Hostname | Side Hostname | Side   |  |  |  |
| 3333                                                  | pizza_1  |               | A_SIDE |  |  |  |
|                                                       |          |               |        |  |  |  |
|                                                       |          |               |        |  |  |  |
|                                                       |          |               |        |  |  |  |
|                                                       |          |               |        |  |  |  |
|                                                       |          |               |        |  |  |  |
| $\blacktriangleleft$                                  |          |               | ¥      |  |  |  |
| 0 selected<br>1/1                                     |          |               |        |  |  |  |
| Retrieve<br>Announcement Management<br>Close<br>Query |          |               |        |  |  |  |
|                                                       |          |               |        |  |  |  |

**Окно запуска приложения Announcement Management** 

## **4.1. Основное окно программы**

После запуска программы, появляется главное рабочее окно "Announcement Management", содержащее список всех голосовых сообщений Системы Уведомлений.

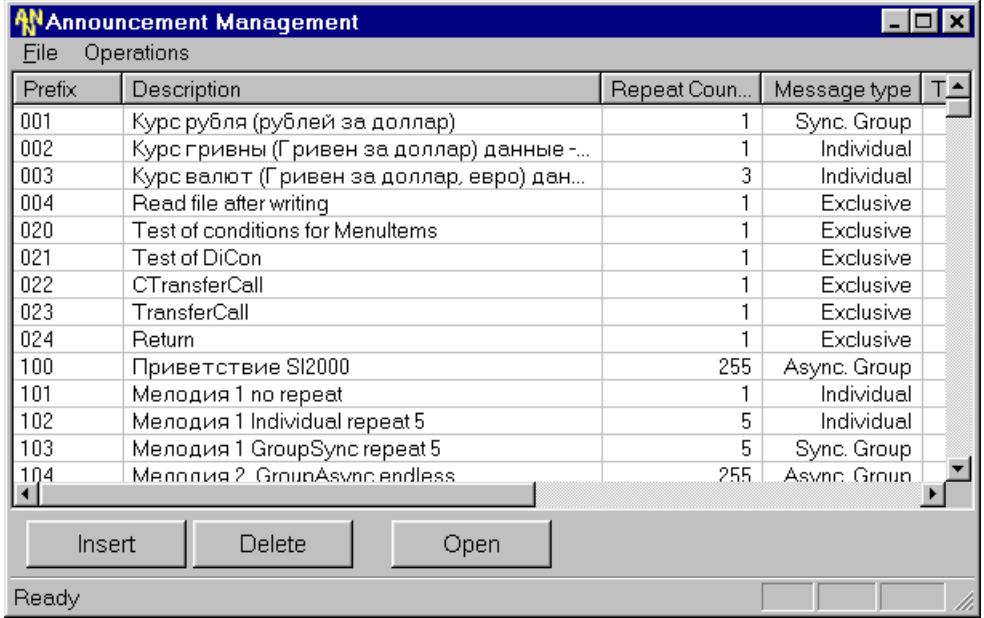

**Основное окно программы**

<span id="page-13-0"></span>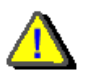

Для работы с программой "Announcement Management" пользователь обязан при входе в систему Windows зарегистрироваться как "sysadmin".

## 4.2. Окно редактирования структуры сообщений

Окно редактирования структуры и свойств сообщений открывается при двойном щелчке мышью на существующем сообщении (в главном окне программы), либо при создании нового сообщения (Operations > Messages > Insert)

Окно состоит из трех частей:

- Редактор свойств активного элемента (сообщения или фрагмента)  $\bullet$
- Редактор структуры сообщения (показывает структуру сообщения в виде дерева)
- Управляющие кнопки  $\bullet$
- Окно для выдачи диагностики ошибок, возникающих при редактировании сообщений, для  $\bullet$ предупреждений и выдачи дополнительной информации в процессе редактирования.

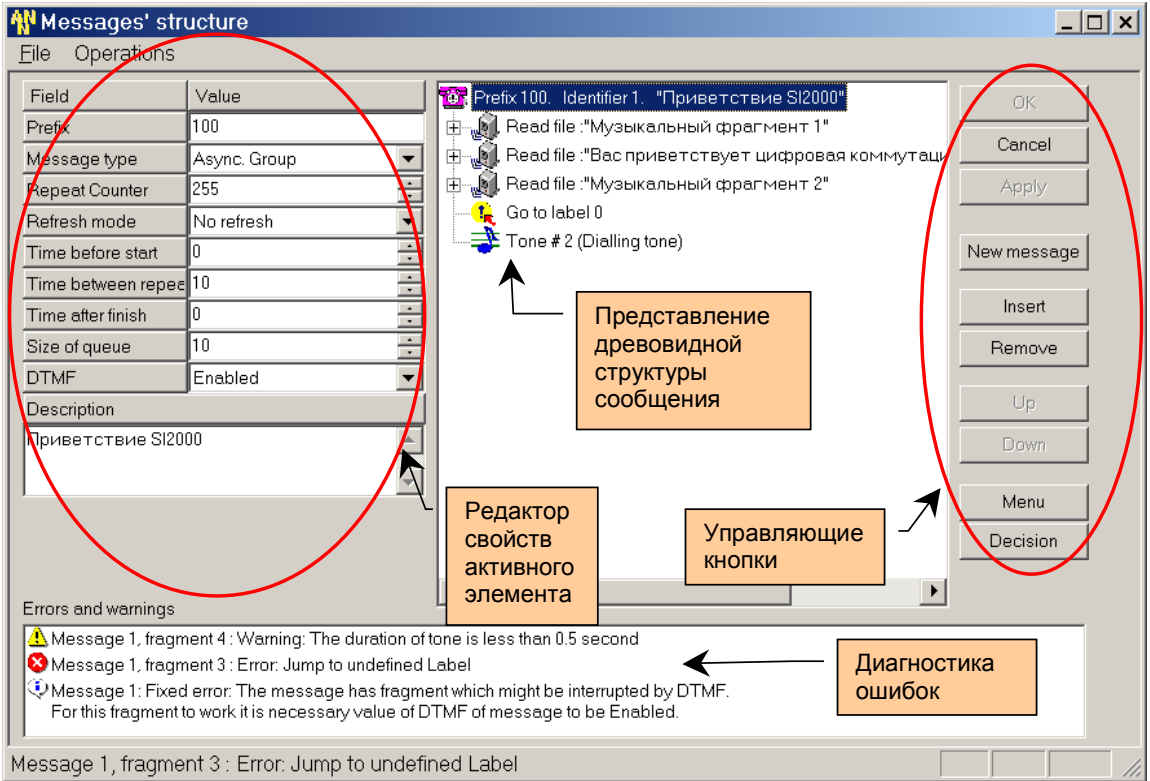

Окно для редактирования структуры и свойств сообщений

## <span id="page-14-0"></span>**4.3. Окно управления звуковыми файлами**

Доступ к окну управления звуковыми файлами осуществляется через меню главного окна программы (**Operations>Sound files**). В таблице отражается список существующих звуковых файлов и их атрибуты (символическое имя файла, текстовое описание, размер, и др.).

Подробности работы в этом окне описаны в главе "Работа со [звуковыми](#page-71-0) файлами".

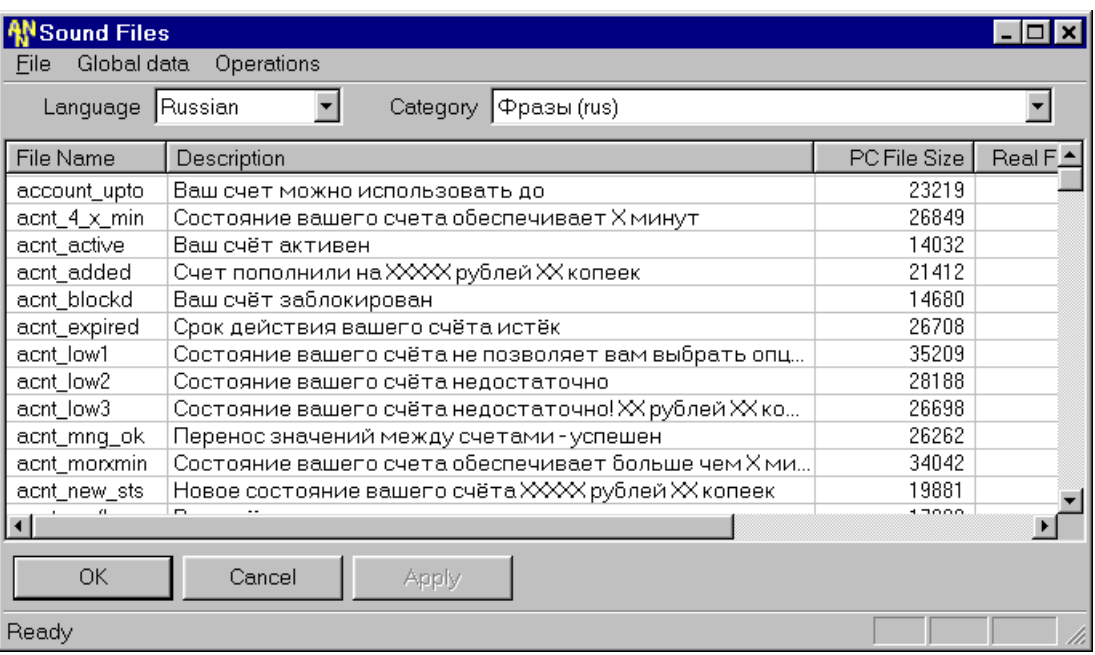

**Окно управления звуковыми файлами**

## <span id="page-15-0"></span>**4.4. Окно проверки целостности данных для сообщения**

Для проверки целостности данных сообщения необходимо в списке сообщений основного окна программы выделить проверяемое сообщение, и в главном меню выбрать пункт **Operation > Check integrity**. При этом откроется следующее окно:

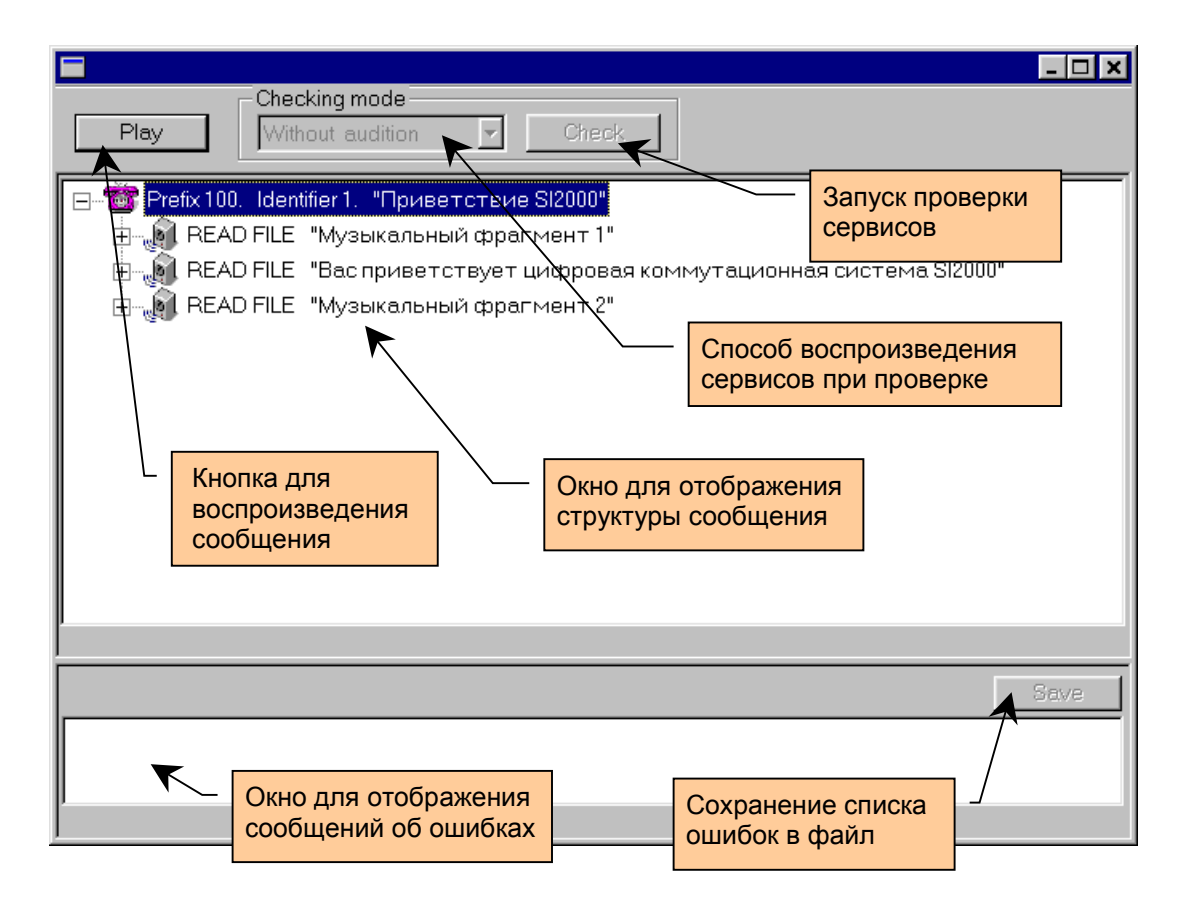

**Окно проверки целостности данных сообщения**

В этом окне показана структура сообщения, вместе с параметрами сообщения и фрагментов. В нижней части находится окно, в которое выдается информация обо всех ошибках, обнаруженных в ходе проверки.

## <span id="page-16-0"></span>**5. СОСТАВЛЕНИЕ И РЕДАКТИРОВАНИЕ ЗВУКОВЫХ СООБЩЕНИЙ**

Основная работа по настройке Системы Уведомлений заключается в составлении и редактировании голосовых сообщений. Каждое голосовое сообщение состоит из одного или нескольких элементарных "кирпичиков" - фрагментов. Конкретный набор и порядок следования фрагментов определяют, что сможет услышать или сделать пользователь данного сообщения. Помимо фрагментов каждое сообщение имеет набор параметров, влияющих на способ обработки данного сообщения.

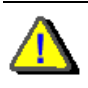

Для работы с программой "Announcement Management" пользователь обязан при входе в систему Windows зарегистрироваться как "sysadmin" или как "mnadmin".

## **5.1. Редактирование звуковых сообщений**

Каждое голосовое сообщение имеет набор свойств (синонимы: атрибутов, параметров).

Параметры сообщений отображаются в основном окне программы в виде таблицы, редактирование параметров возможно только в окне настройки свойств и структуры сообщений. Вызов окна настройки атрибутов сообщения можно осуществить несколькими способами:

- 1. Для редактирования параметров **существующего сообщения**:
	- Выбрать одно сообщение в списке сообщений с помощью указателя мыши и дважды щёлкнуть левую клавишу.
	- Выбрать одно сообщение в списке сообщений с помощью указателя мыши и нажать кнопку **Open**, расположенную ниже списка сообщений.
- 2. Для создания **нового сообщения** и редактирования его параметров нужно выполнить одно из следующих действий:
	- Нажать на клавиатуре клавишу **Alt + Insert**.
	- В главном меню окна выбрать последовательно **Operations > Messages > Insert**.
	- Нажать кнопку **Insert**, расположенную ниже списка сообщений.

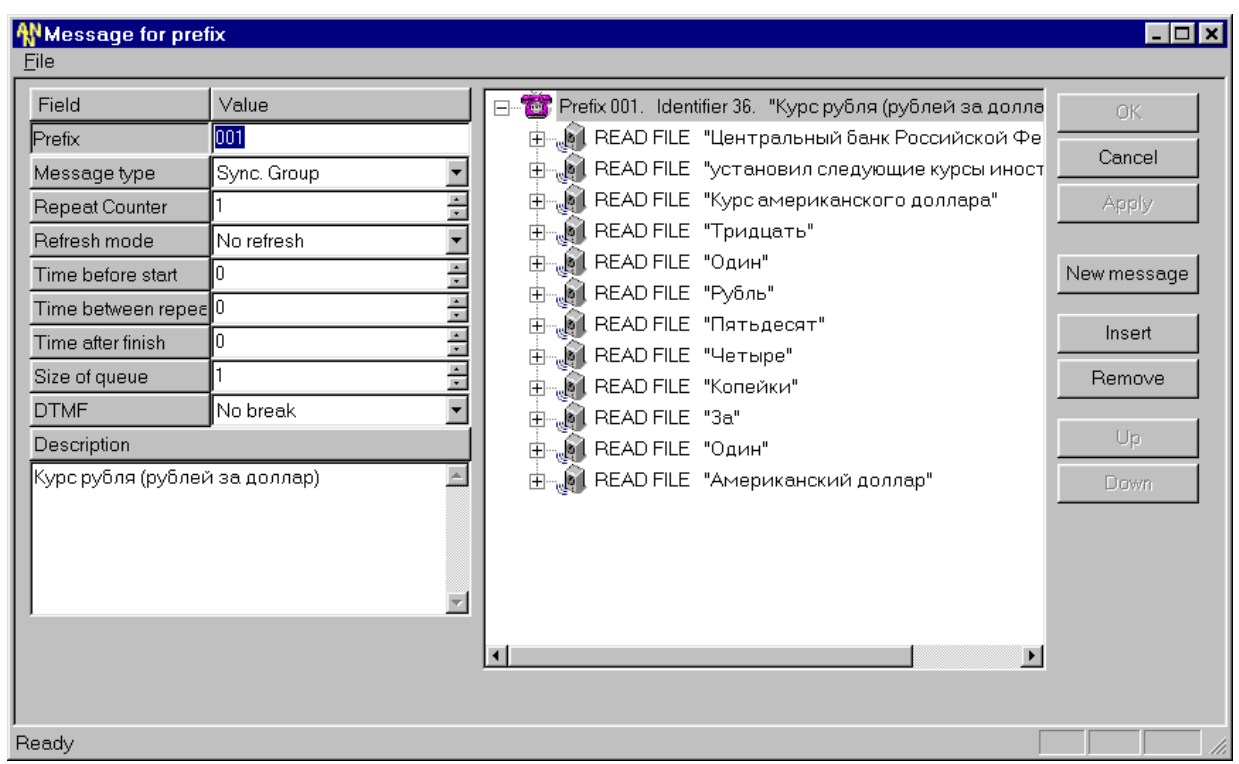

### Окно настройки структуры сообщения: Параметры сообщения

В следующей таблице подробно описаны все параметры голосовых сообщений.

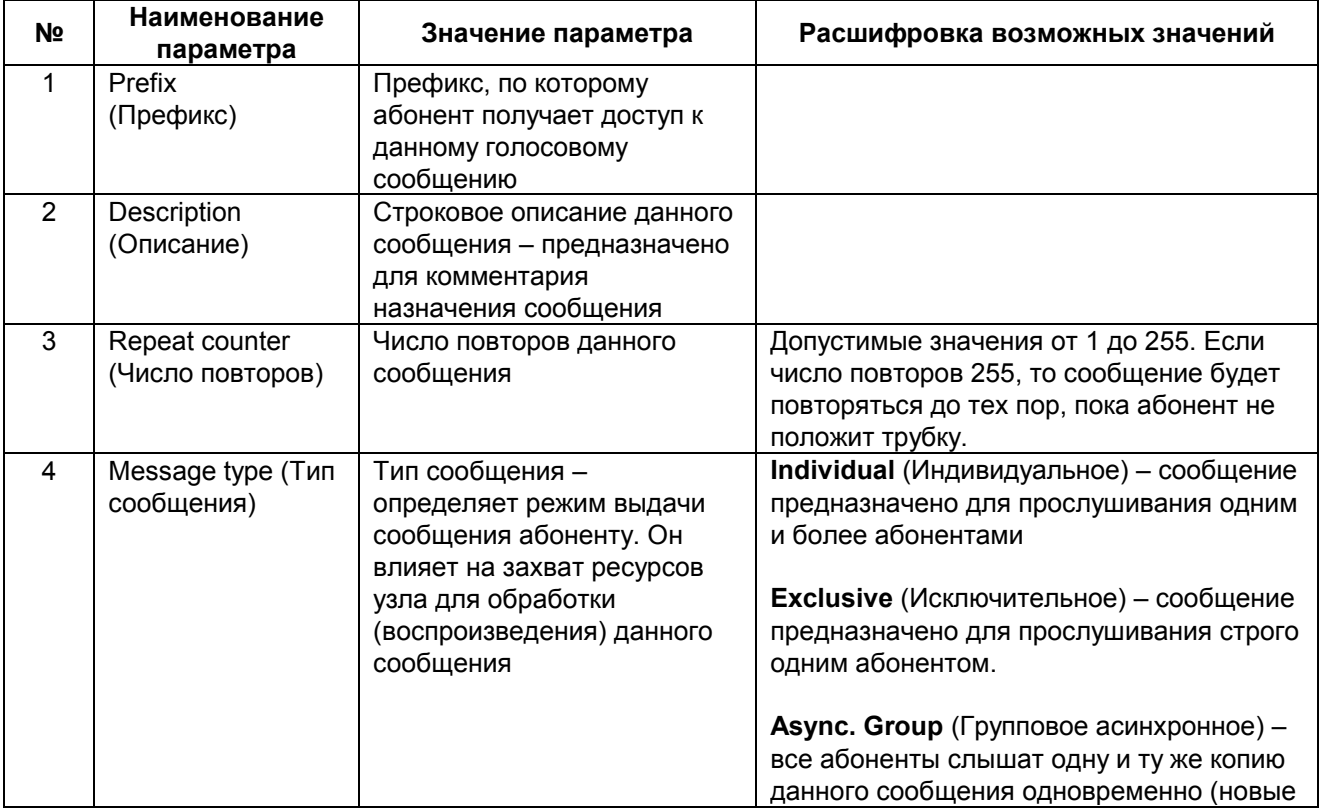

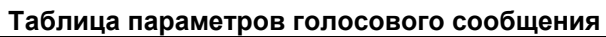

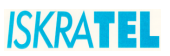

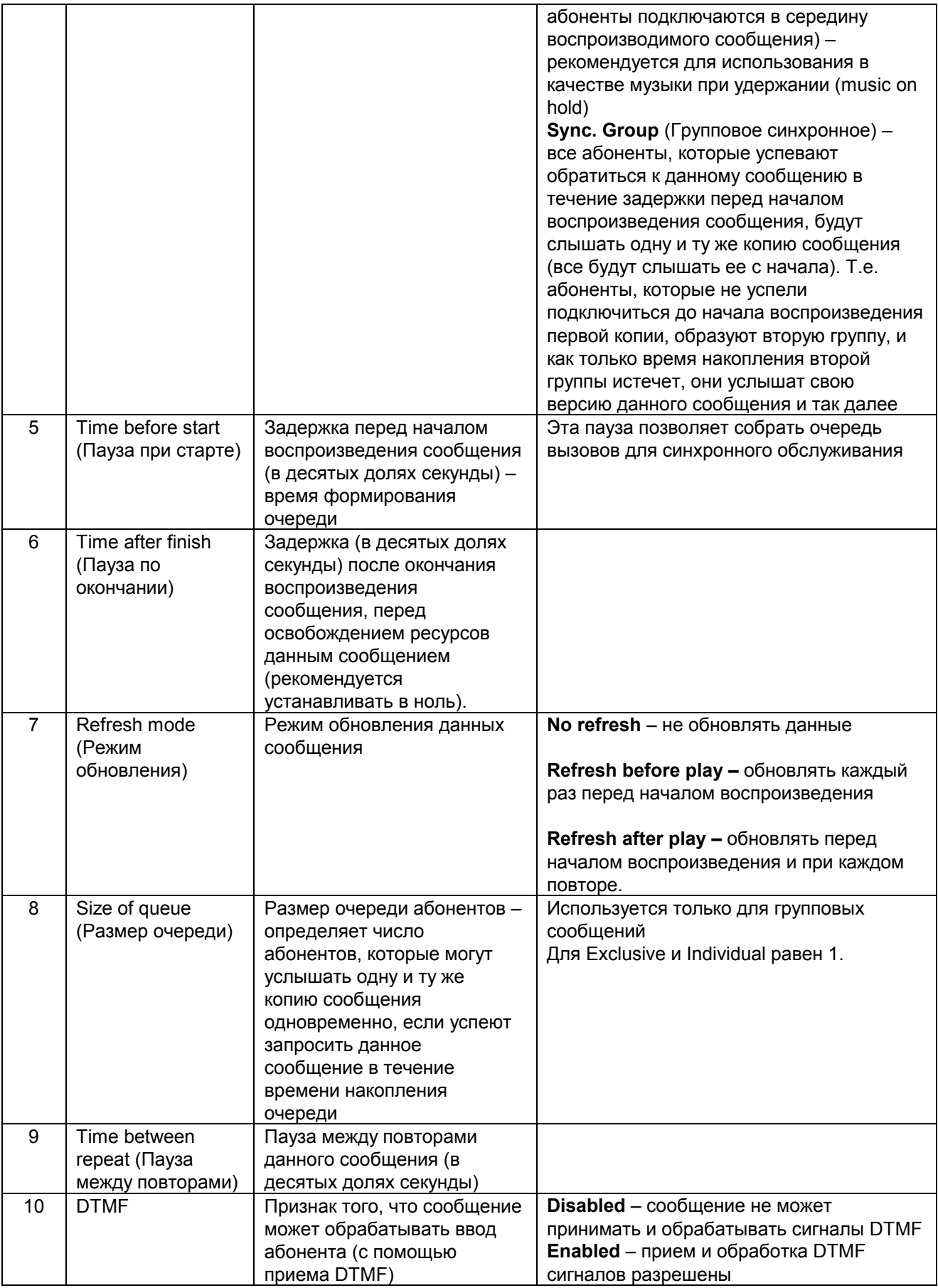

<span id="page-19-0"></span>Все эти параметры редактируются в окне настроек структуры сообщения

Ŧ

В случае использования сигнализации CAS, рекомендуется для всех сообщений первым элементом вставлять фрагмент **Pause**, параметр которого Duration = 3-5 (300 – 500 мсек.).

## **5.2. Добавление нового сообщения**

Для добавления нового сообщения можно в меню главного окна выбрать **Operations > Messages > Insert** (либо нажать кнопку **Insert** в главном окне программы, либо кнопку **New message** в окне редактирования параметров сообщения). После чего откроется окно редактирования параметров и структуры сообщения. В нем необходимо указать параметры самого сообщения, и потом указать структуру сообщения (т.е. фрагменты, из которых состоит данное сообщение)

## **5.3. Удаление сообщения**

Для удаления активного сообщения в меню главного окна следует выбрать **Operations > Messages > Delete** либо нажать кнопку **Remove** (Удалить) в окне редактирования структуры сообщений.

Для предотвращения случайного удаления сообщения, необходимо подтвердить операцию, нажав кнопку Yes (Да) в открывшемся окне, для отказа от удаления сообщения, надо нажать кнопку No (Нет).

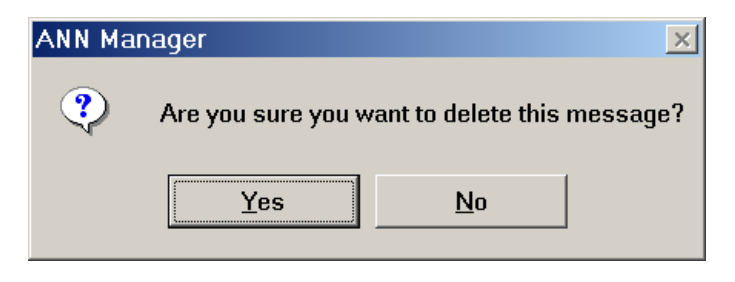

**Диалог для подтверждения удаления сообщения**

В случае если удаляемое сообщение используется в других сообщениях (см. [Фрагмент](#page-42-0) "Call Message", Фрагмент "Go to message", Фрагмент "Menu Item" и Фрагмент "Menu default Item"), удаление данного сообщения может привести к неправильной работе других сообщений. В этом случае нужно дополнительно подтвердить удаление данного сообщения, либо отказаться от удаления.

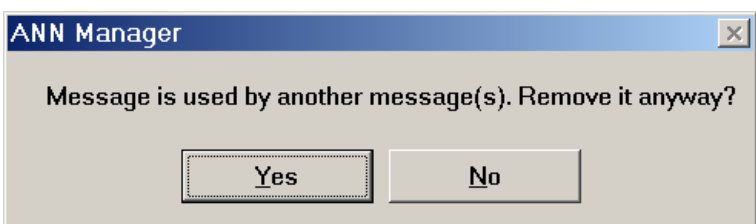

**Диалог для подтверждения удаления сообщения, которое используется другими сообщениями**

<span id="page-20-0"></span>Для подтверждения удаления сообщения следует нажать кнопку Yes (Да), что может привести к потере работоспособности других сообщений. Для отказа от удаления, следует нажать No (Нет).

Реальное удаление данных (как и добавление новых данных или изменение j. существующих) произойдет только при нажатии на кнопку Apply или OK, до тех пор, пока эти кнопки не нажаты, можно отказаться от любого изменения, нажав кнопку Cancel (Отменить)

*Перед удалением какого-либо сообщения, следует убедиться, что данное сообщение является ненужным. После применения изменений к данным, восстановить случайно удалённое сообщение возможно только из резервной копии данных, если она есть в наличии.* 

## **5.4. Добавление нового фрагмента в сообщение**

Для добавления нового фрагмента в сообщение необходимо выполнить следующие действия в окне редактирования структуры сообщений:

Определить место, куда будет вставлен новый фрагмент - для этого надо щелкнуть мышкой на фрагменте, непосредственно ниже которого будет находиться новый фрагмент (если фрагмент надо вставить на первое место, то выделить нужно сообщение).

> ⊟. <sup>26</sup> Prefix 105. Identifier 14. "Здравствуйте" **ПРИМЕТЬ В ВЕЛИЯ** В РАСТРИМ В В РАСТРИМ В В РАСТРИМ В В РАСТРИМ В В РАСТРИМ В ЭДА Новый фрагмент будет вставлен сюда.

> > Т.е. на первое место, а фрагмент для чтения файла будет сдвинут вниз.

• Нажать кнопку **Insert**. При этом откроется диалог для выбора типа добавляемого объекта:

<span id="page-21-0"></span>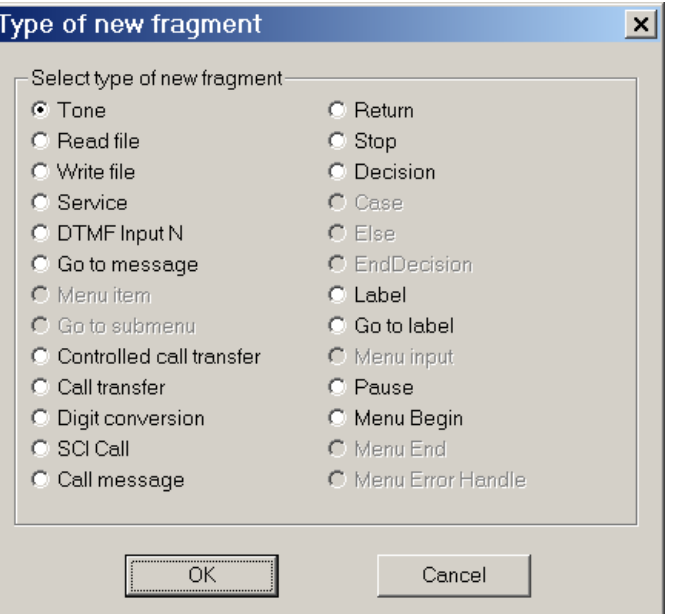

**Диалог для выбора типа нового фрагмента**

При этом некоторые типы фрагментов могут быть недоступны, - это означает, что они не могут быть вставлены на текущую позицию (например, **Menu input** и **Go to submenu** не могут быть вне меню).

• После выбора типа нового фрагмента, он будет вставлен на соответствующую позицию.

## **5.5. Удаление фрагмента из сообщения**

Для удаления активного фрагмента следует нажать кнопку **Remove** (Удалить) в окне редактирования структуры сообщений. Во избежание случайного удаления фрагментов, необходимо подтвердить свое решение в следующем окне:

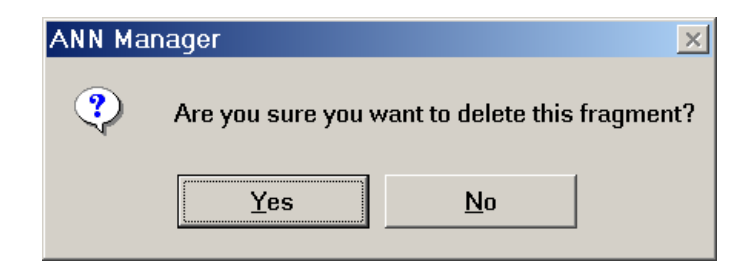

#### **Диалог для подтверждения удаления фрагмента**

Для подтверждения удаления фрагмента следует нажать кнопку Yes (Да), если фрагмент не следует удалять, то надо нажать кнопку No (Нет).

Если фрагмент имеет подчиненные фрагменты или связанные сообщения (см. [Фрагмент](#page-42-0) "Call Message", [Фрагмент](#page-47-0) "Go to message", Фрагмент "Menu Item", Фрагмент "Menu default Item", Фрагмент "Menu Begin", [Фрагмент](#page-62-0) "Decision", Фрагмент "Case" и Фрагмент "Else"), то возможны два режима удаления:

- 1. Можно удалить фрагмент вместе с подчиненными фрагментами и сообщениями
- 2. Можно удалить только сам фрагмент, оставив в неприкосновенности подчиненные фрагменты и сообщения.

Для выполнения такого выбора приложение откроет следующее диалоговое окно:

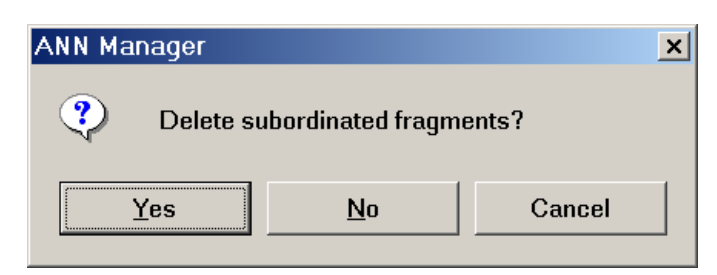

#### **Диалог для выбора режима удаления фрагмента, имеющего подчиненные данные**

Если нужно удалить фрагмент вместе с подчиненными данными (например, целую ветку условия, или все меню целиком), то следует нажать кнопку Yes (Да).

Если нужно удалить только сам фрагмент, сохранив при этом подчиненные данные, тогда следует нажать кнопку No (Нет).

В этом диалоге можно вообще отказаться от удаления фрагмента, для чего следует нажать кнопку Cancel (Отменить).

При удалении фрагментов, имеющих связанные сообщения, (см. [Фрагмент](#page-44-0) "Call Message", Фрагмент [ìGo to messageî,](#page-44-0) Фрагмент [ìMenu Itemì](#page-48-0) и Фрагмент [ìMenu default Itemî\)](#page-50-0) выполняется проверка того, что связанное сообщение используется еще каким-либо сообщением. Если связанное сообщение не используется, то открывается окно с вопросом "Надо ли удалять связанное сообщение?".

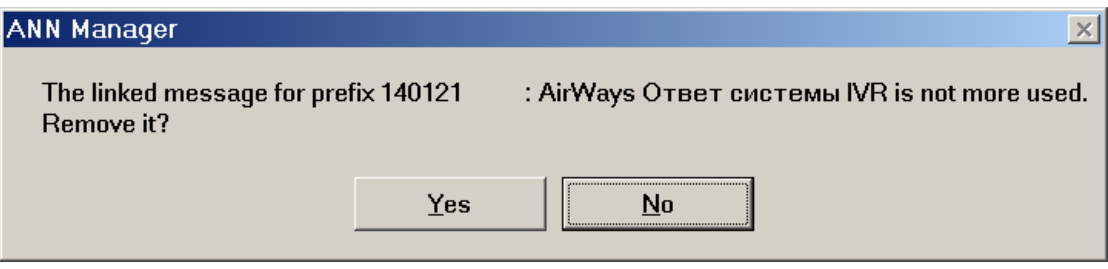

#### **Окно для принятия решения об удалении связанного сообщения, которое больше не используется другими сообщениями**

В том случае, если несмотря на то, что сообщение не вызывается из других сообщений, но абоненты должны иметь к нему доступ, нужно нажать кнопку No (Нет) - отказаться от удаления связанного сообщения. Если же подчиненное сообщение действительно больше не нужно, его можно удалить для чего следует нажать кнопку Yes (Да).

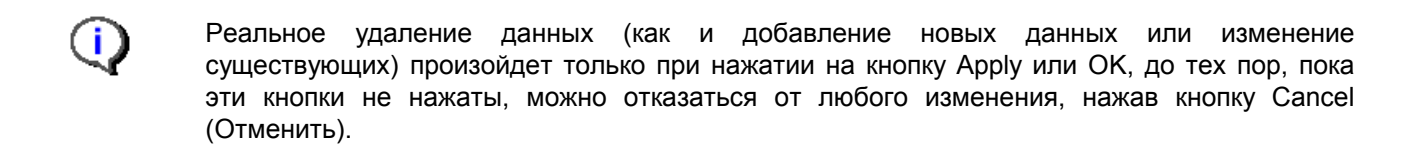

## <span id="page-23-0"></span>**5.6. Перемещение фрагментов внутри сообщения**

Порядок следования фрагментов в редактируемом сообщении может быть изменен. Фрагменты можно перемещать вверх или вниз ñ с помощью кнопок **Up** (Вверх), **Down** (Вниз). Если одна из кнопок или обе недоступны, значит, фрагмент нельзя перемещать в соответствующем направлении (или в обоих).

## **5.7. Закрытие сообщений**

Окно редактирования структуры сообщений может содержать открытыми несколько сообщений. Иногда количество таких сообщений оказывается слишком большим и затрудняет ориентирование среди открытых сообщений. В этом случае лишние сообщений можно закрыть, т.е. убрать из области редактирования. Для этого надо из меню окна настройки структуры сообщений выбрать **Operations>Close message**.

## **5.8. Прослушивание сообщений**

Любое редактируемое сообщение можно прослушать, т.е. посмотреть, что примерно услышит абонент при обращении к данному сообщению. Для доступа к этой возможности нужно выбрать из меню окна настройки структуры пункт **Operations>Play message**. При этом следует учитывать, что воспроизводимые звуковые файлы берутся из локальной копии звуковых файлов с MN, а не с узла, и что в этом режиме не отрабатывается число повторов - любой элемент воспроизводится один раз.

## <span id="page-24-0"></span>**6. ТИПЫ ФРАГМЕНТОВ ГОЛОСОВЫХ СООБЩЕНИЙ**

## **6.1. Структура голосовых сообщений**

Сценарий для обработки сообщений может состоять либо из простых элементов, несвязанных с другими фрагментами, либо связанных неявно, либо из более сложных конструкций с явной зависимостью между ними.

Простыми фрагментами являются

- Фрагмент Tone
- Фрагмент Write File
- Фрагмент Service
- Фрагмент DTMF Input N
- Фрагмент Controlled Call Transfer
- Фрагмент Call Transfer
- Фрагмент Digit conversion
- Фрагмент SCI call
- Фрагмент Pause
- Фрагмент Call Message
- Фрагмент Return
- Фрагмент Go to message
- Фрагмент Stop

Сложными конструкциями выступают управляющие фрагменты, позволяющие выполнить переход внутри одного сообщения (фрагменты Label и Go to label), голосовое меню (фрагменты Menu begin, Menu Item, Menu default item, Menu input, Go to submenu, Menu end) и фрагменты для обработки условий (фрагменты Decision, Case, Else, End decision).

## <span id="page-25-0"></span>**6.2. Простые фрагменты**

### **6.2.1. Фрагмент "Tone"**

Фрагмент **Tone** (Тон) используется в сообщении для генерации тонального сигнала. Например, чтобы информировать абонента о начале ввода информации.

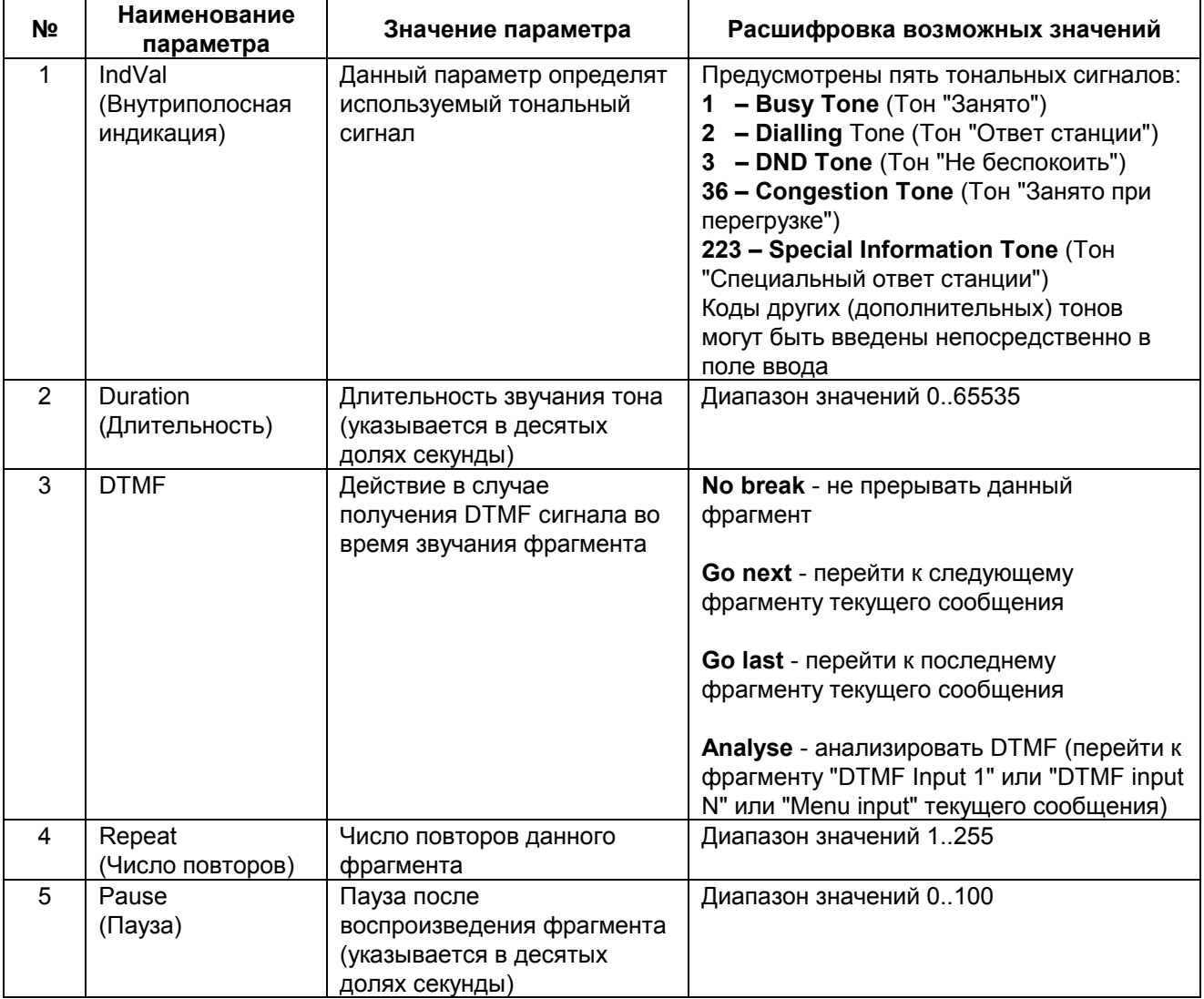

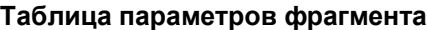

#### <span id="page-26-0"></span>Фрагмент "Read File"  $6.2.2.$

Фрагмент Read file (Чтение файла) позволяет использовать в голосовом сообщении предварительно<br>записанный звуковой файл.

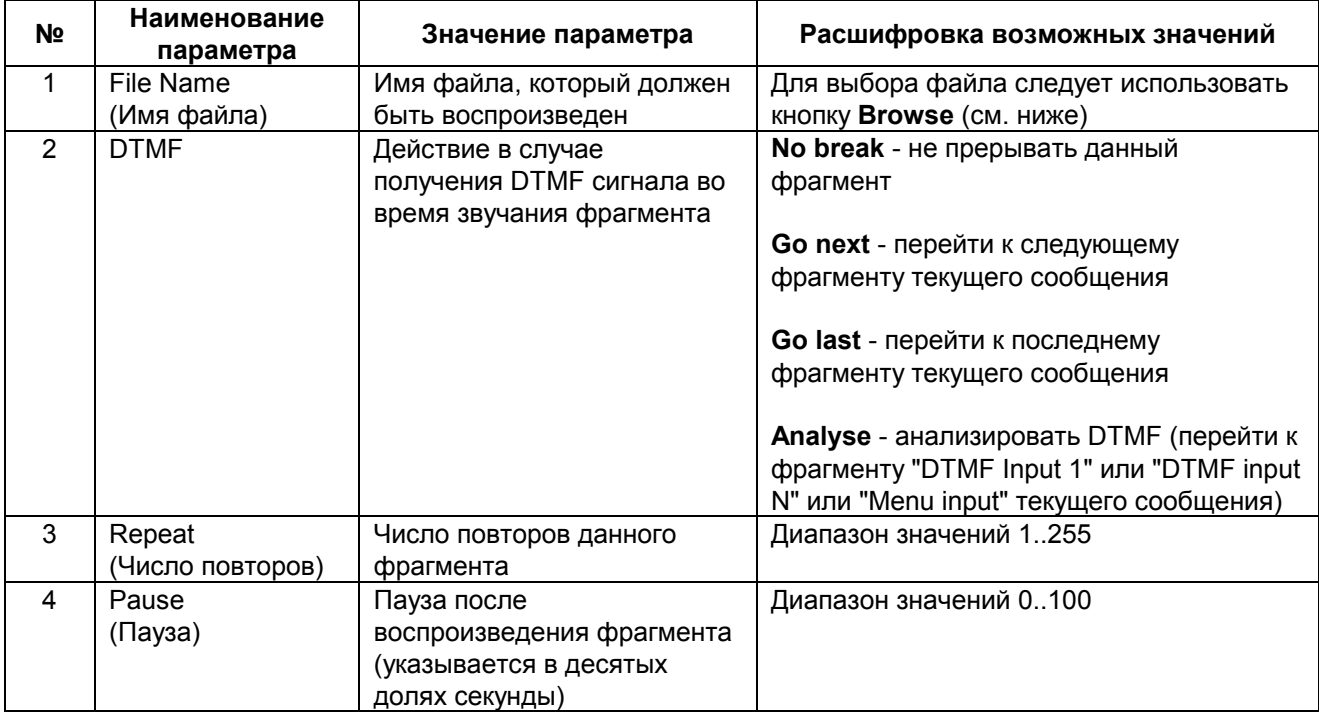

### Таблица параметров фрагмента

### **6.2.2.1. Выбор звукового файла для воспроизведения**

Выбор или изменение выбранного файла осуществляются одним из следующих способов:

- 1. Двойным щелчком на фрагменте.
- 2. Нажатием кнопки **Browse**.

При этом открывается окно диалога выбора звукового файла.

|                                       | <b>Select file</b>                                                                            |                                  |                                            | $\vert x \vert$ |  |  |
|---------------------------------------|-----------------------------------------------------------------------------------------------|----------------------------------|--------------------------------------------|-----------------|--|--|
|                                       | <b>File Name</b>                                                                              | Size I                           | Description                                |                 |  |  |
|                                       | bank rate1                                                                                    | 31129                            | установил следующие курсы иностранных валк |                 |  |  |
|                                       | bank rus                                                                                      | 22187                            | Центральный банк Российской Федерации      |                 |  |  |
|                                       | bank ukr                                                                                      | 17388                            | Национальный банк Украины                  |                 |  |  |
|                                       | foreign_rate                                                                                  | 0                                | Иностранной валюты                         |                 |  |  |
|                                       | max_buying                                                                                    | 14379<br>Наибольший курс покупки |                                            |                 |  |  |
|                                       | middle rate<br>12534<br>Средневзвешенный курс<br>min sale<br>14102<br>Наименьший курс продажи |                                  |                                            |                 |  |  |
|                                       |                                                                                               |                                  |                                            |                 |  |  |
|                                       | rate 1                                                                                        | 3638<br>Kypc                     |                                            |                 |  |  |
|                                       | rate 2                                                                                        | 4774                             | Курсы                                      |                 |  |  |
|                                       | rate amount1                                                                                  | 8096                             | Составляет                                 |                 |  |  |
|                                       |                                                                                               |                                  |                                            |                 |  |  |
|                                       | File Name                                                                                     | ∥bank_rusi                       |                                            | Open            |  |  |
|                                       |                                                                                               | Category   Курсы валют (rus)     |                                            |                 |  |  |
|                                       | Language<br>Russian                                                                           |                                  |                                            | Play            |  |  |
| Центральный банк Российской Федерации |                                                                                               |                                  |                                            |                 |  |  |

**Диалог выбора звукового файла**

В этом диалоге можно выбрать файл из любой имеющейся категории звуковых файлов для любого имеющегося языка (см. Языки и [категории](#page-72-0) звуковых файлов). С помощью кнопки **Play** (Воспроизведение) выделенный звуковой файл может быть прослушан. Для того чтобы подтвердить свой выбор, следует нажать кнопку **Open** (или сделать двойной щелчок на файле). При нажатии кнопки **Cancel** происходит выход из данного диалога, и отказ от изменения файла.

## <span id="page-28-0"></span>**6.2.3.** Фрагмент "Write File"

Фрагмент **Write file** (Запись файла) используется для предоставления абоненту возможности записи какого-либо сообщения (звукового файла) по телефону.

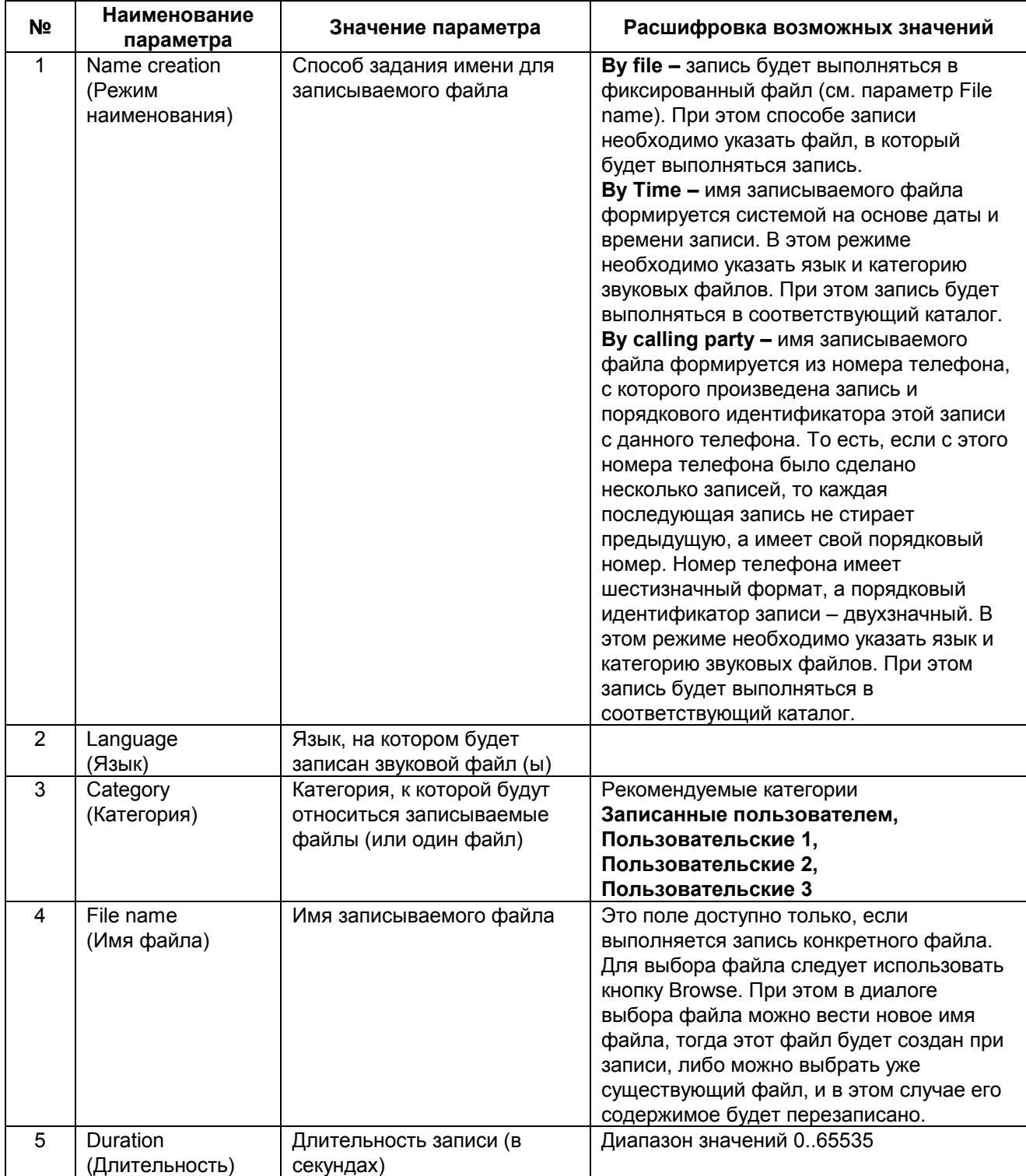

### **Таблица параметров фрагмента**

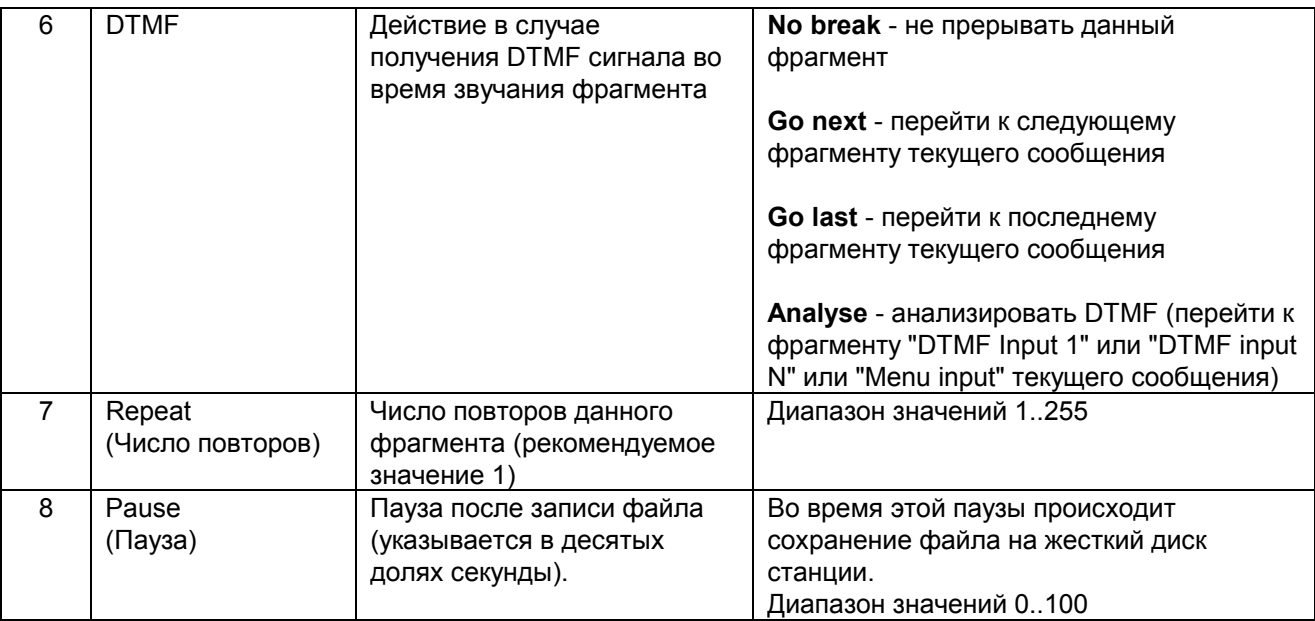

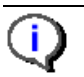

При выборе значения режима наименования (**Name creation**) значения **By file**, прежнее содержимое выбранного звукового файла будет перезаписано.

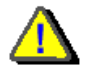

*Фрагмент Write file (Запись файла) требует наличия двунаправленного разговорного канала для приема и записи речи абонента. В отсутствии двунаправленного разговорного канала воспроизведение голосового* 

*сообщения, использующего данный фрагмент, становится невозможным. Доступность двунаправленных каналов зависит от текущей конфигурации сигнализаций (в особенности сигнализации CAS). Методика расчёта доступности разговорных каналов приведена в главе "***[Характеристики](#page-7-0) системы уведомлений***"* 

### **6.2.3.1. Выбора файла для записи**

Выбор файла для записи возможен только, если установлена запись одного файла (т.е. значение поля Name creation равно By file). Диалог выбора файла может быть открыт одним из двух возможных способов:

- 1. Нажатие кнопки Browse
- 2. Двойной щелчок левой кнопкой мыши на фрагменте для записи в файл.

В любом случае откроется диалог выбора файла для записи:

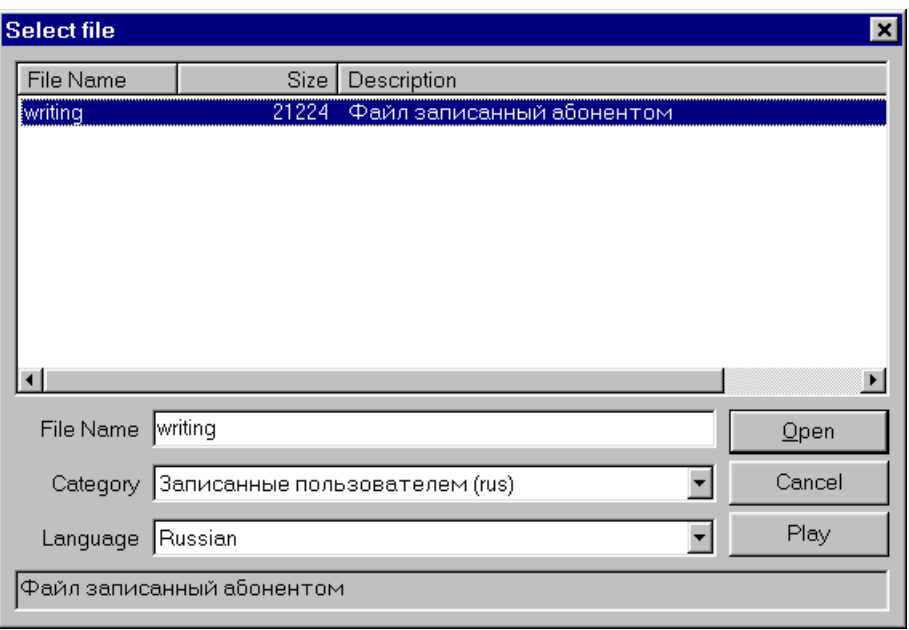

#### **Окно диалога задания файла для записи**

При указании имени файла, вначале следует указать, к какому языку он будет относиться. После выбора языка, нужно указать категорию (см. Языки и [категории](#page-72-0) звуковых файлов), к которой записываемый файл будет принадлежать (либо в которой он уже находиться - в случае перезаписи). После чего следует выбрать файл из списка (и тогда файл будет перезаписан) либо ввести новое имя файла.

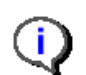

Для записи рекомендуется выбирать одну из следующих категорий:

- Записанные пользователем
- Пользовательские 1
- Пользовательские 2
- Пользовательские 3

При необходимости запись может быть осуществлена и в другие категории, но это не рекомендуется по соображениям сохранности данных.

#### <span id="page-31-0"></span>Фрагмент "Service"  $6.2.4.$

Фрагмент Service (Сервис) позволяет вставить в голосовое сообщение озвучивание некоторых динамических данных, например текущее время, дату, курс валюты и т.д. В случае, когда сервису требуются дополнительные параметры, они передаются через переменную Parameter for Service (см. Фрагмент "DTMF Input N")

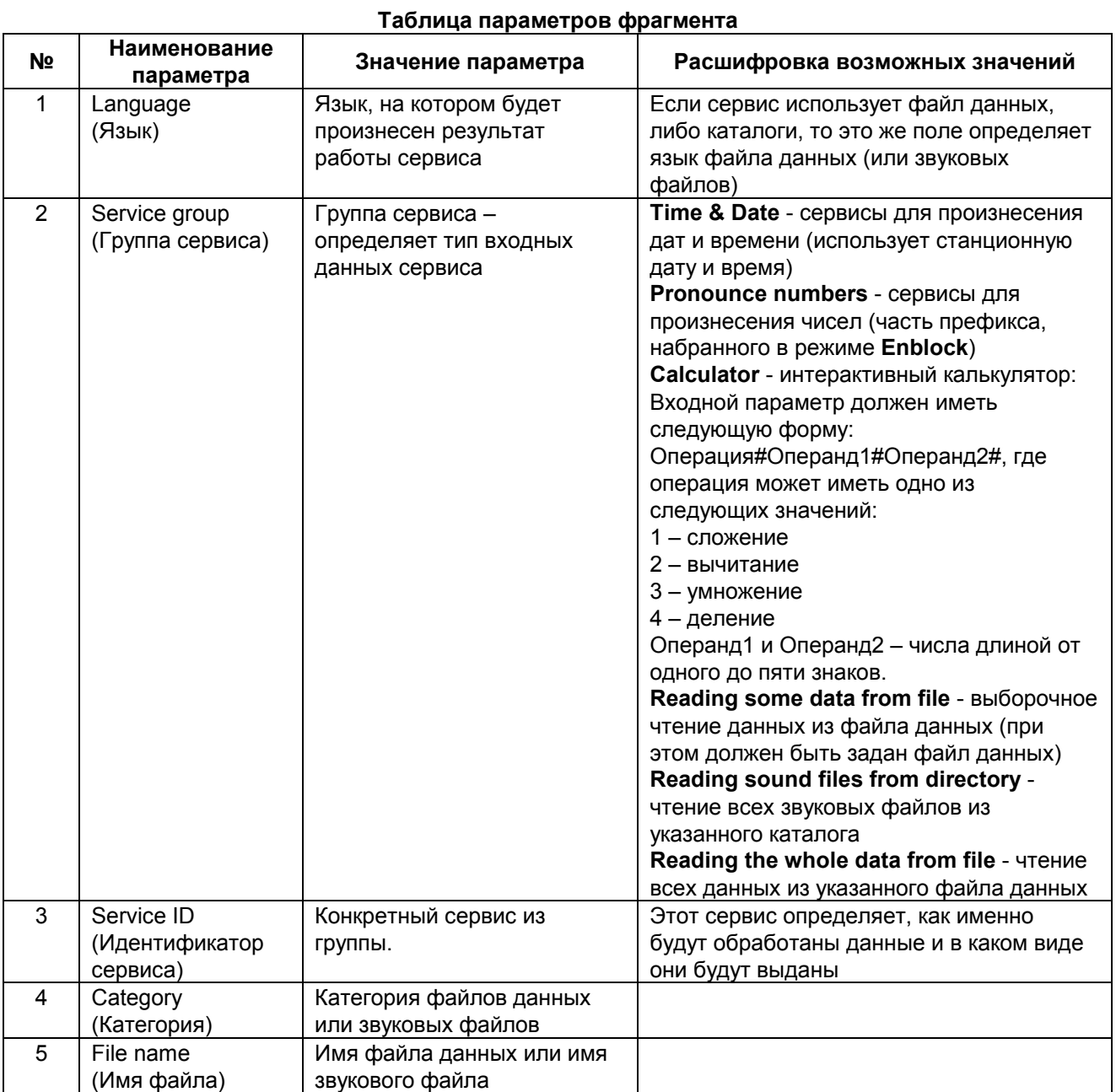

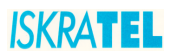

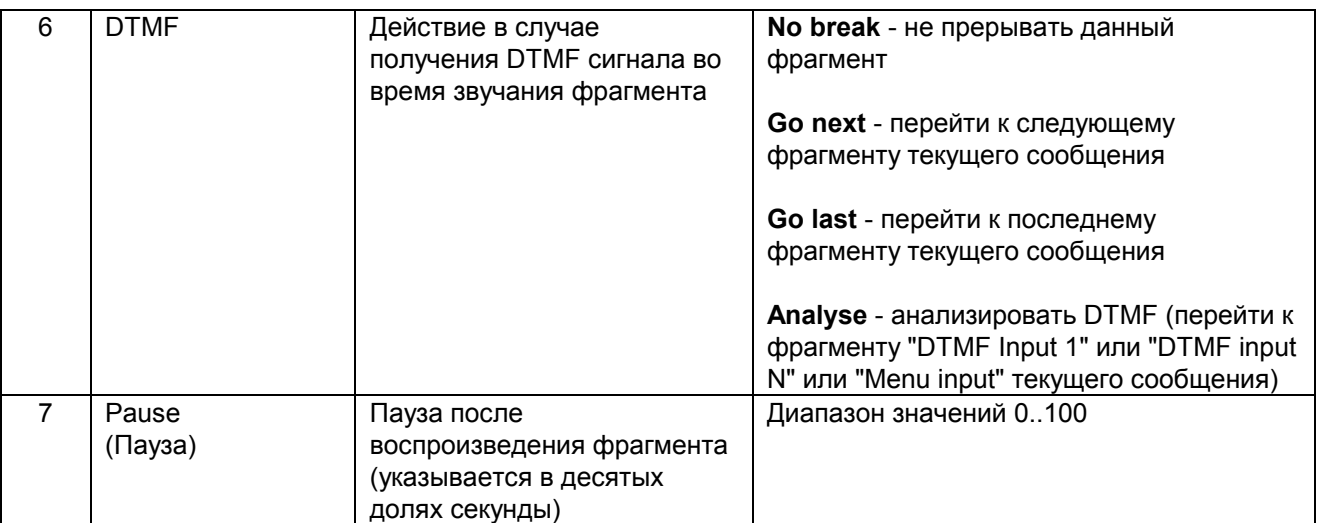

При выборе данного фрагмента открывается окно **"Select service".** 

В этом окне необходимо выбрать язык, группу сервиса, а затем нужный сервис из списка.

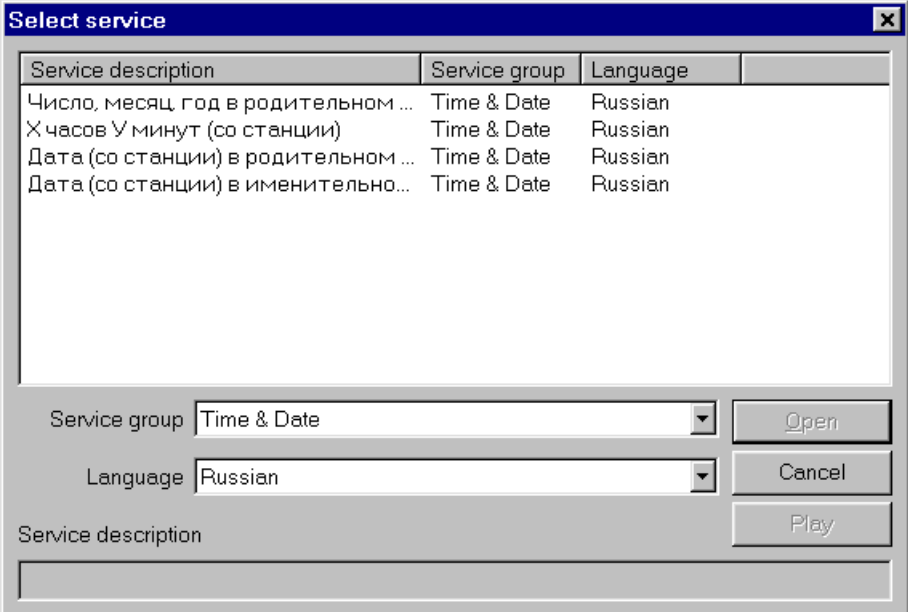

**Окно выбора сервиса**

#### <span id="page-33-0"></span>Фрагмент "DTMF Input N"  $6.2.5.$

Фрагмент DTMF input N (Ввод строки по DTMF) используется для приёма информации от абонента. Ввод осуществляется с помощью тонального набора (DTMF). После приема данных от абонента над ними может быть выполнено преобразование (например, добавление префикса или удаление цифр и т.п.). Данные принимаются от абонента в специальный буфер (преобразование данных также осуществляется в этом буфере), в дальнейшем, при необходимости, данные могут быть скопированы в специальные переменные (переменные зависят от дальнейшего использования данных).

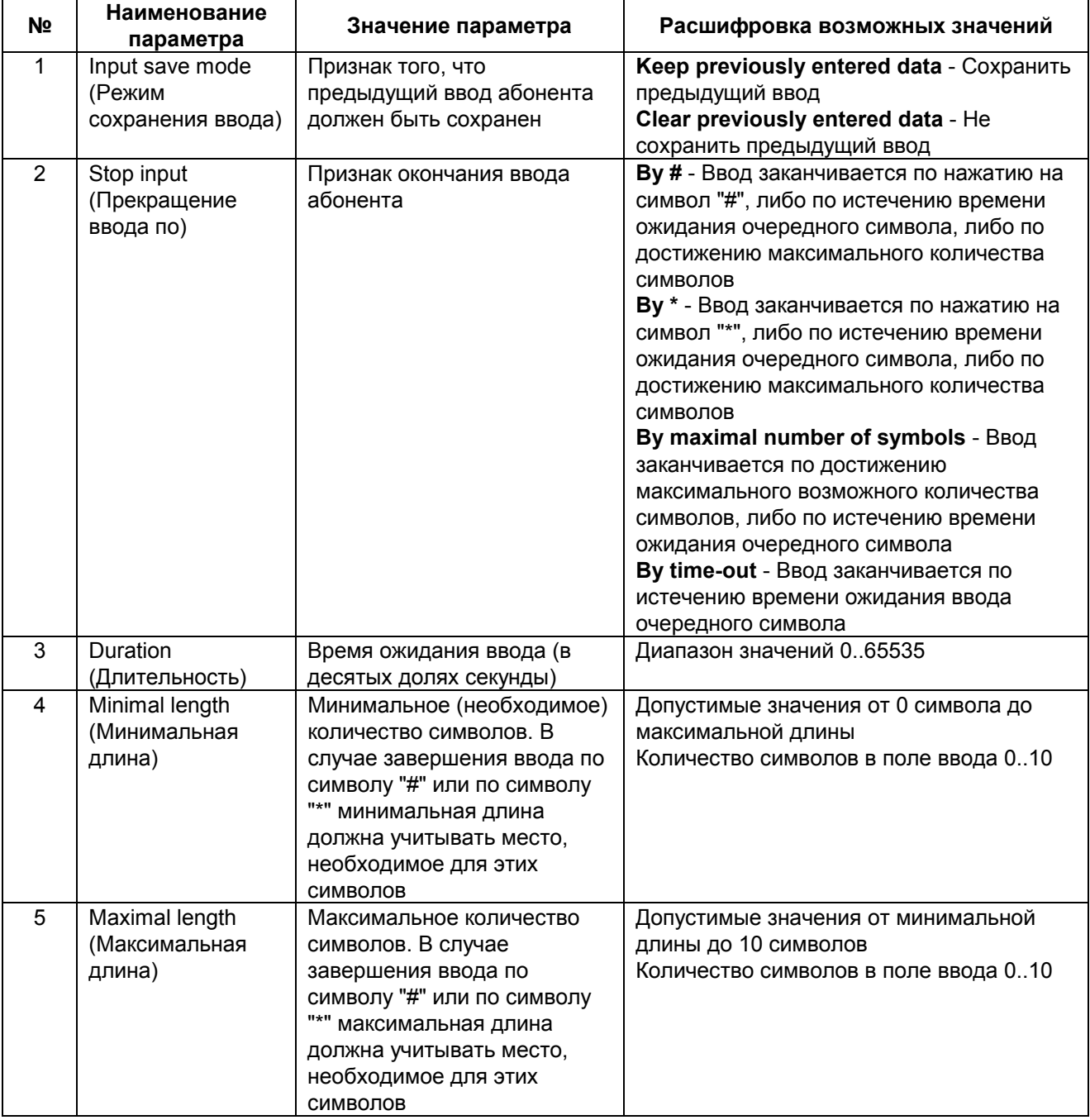

#### Таблица параметров фрагмента

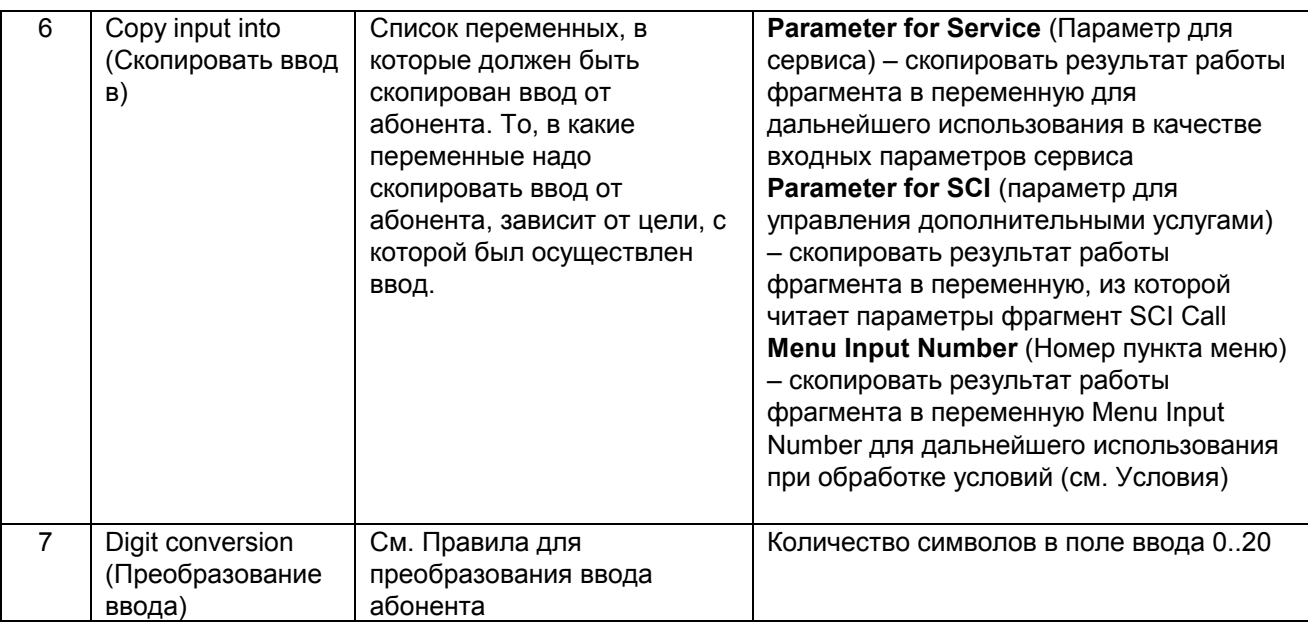

#### $6.2.5.1.$ Правила для преобразования ввода абонента

Данные о коде преобразования (Digit Conversion) определены с помощью ряда, состоящего из контрольных и информативных знаков.

Контрольные знаки:

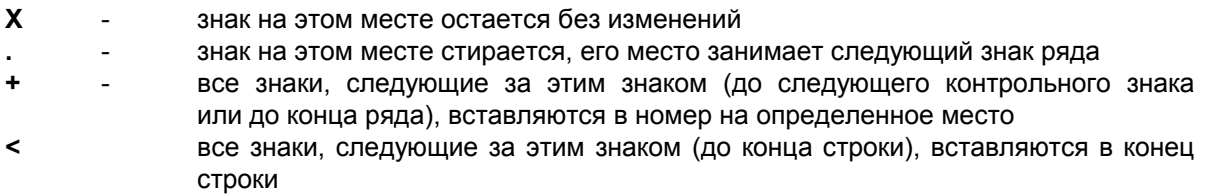

Информационные знаки:

```
0-9, A-F, #, *- Знаки без предшествующего знака "+" переписываются
```
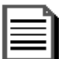

#### Примеры:

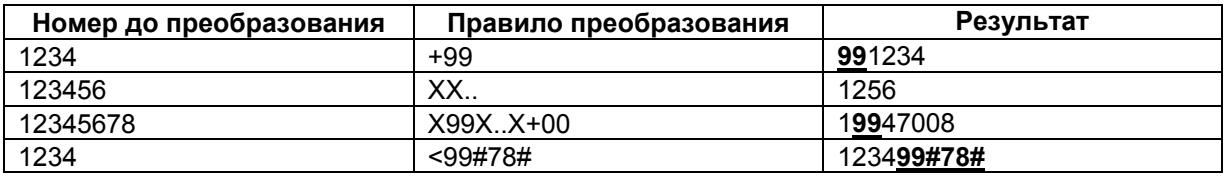

#### <span id="page-35-0"></span>Фрагмент "Controlled Call Transfer"  $6.2.6.$

Фрагмент Controlled Call Transfer (Управляемая передача вызова) предназначен для организации перенаправления вызова из системы уведомлений на обычный телефон (например, на секретаря или оператора). Этот фрагмент позволяет получить информацию о неуспешном перенаправлении вызова для дальнейшей обработки, а также он позволяет получить управление вызовом назад по окончании перенаправленного вызова (например, для предоставления абоненту возможности совершить еще какие-либо действия, или просто сказать ему, что вызов завершен).

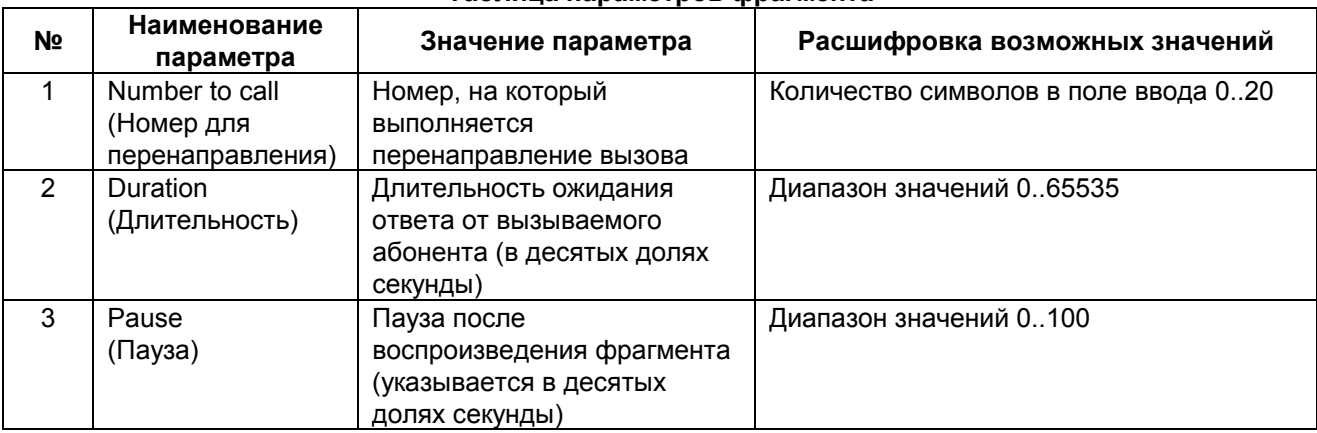

#### Таблица параметров фрагмента
#### <span id="page-36-0"></span> $6.2.7.$ **Фрагмент "Call Transfer"**

Фрагмент Call Transfer (Передача вызова) предназначен для организации перенаправления вызова из системы уведомлений на обычный телефон (например, на секретаря или оператора). Этот фрагмент позволяет получить информацию о неуспешном перенаправлении вызова для дальнейшей обработки, но в отличие от фрагмента Controlled Call Transfer этот тип фрагментов не позволяет получить управление вызовом назад по окончании перенаправленного вызова. Т.е. в случае успешной передачи вызова обработка текущего сообщения системы уведомлений завершается.

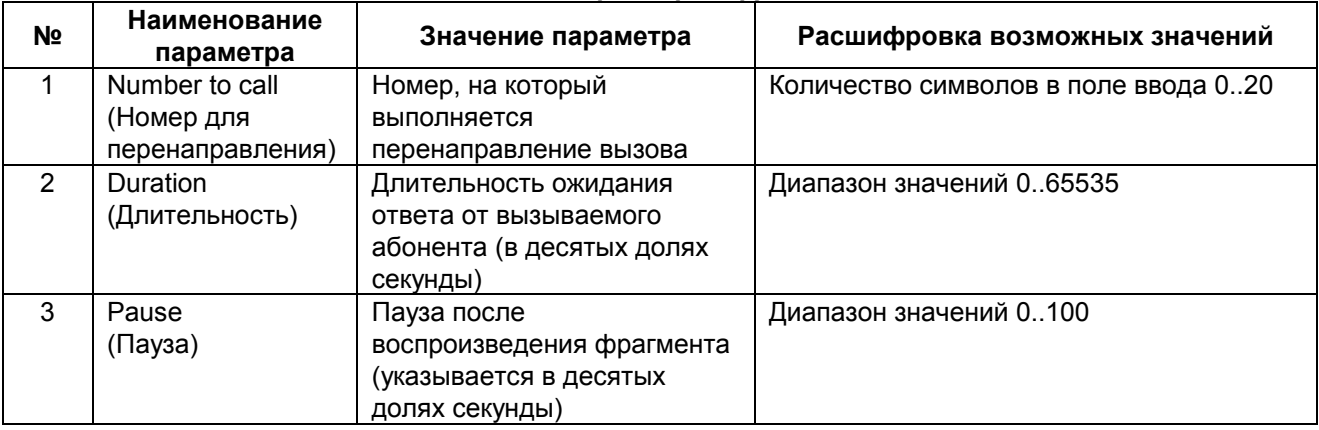

# <span id="page-37-0"></span>**6.2.8.** Фрагмент "Digit conversion"

Фрагмент **Digit conversion** (Преобразование цифр) предназначен для изменения (преобразования) информации, вводимой абонентом, к иному виду. Это преобразование может использоваться для подготовки данных для сервисов или для управления дополнительными услугами. Например, абонент вводит одну цифру, а она, пользователем с помощью этого фрагмента, превращается в кодовую последовательность.

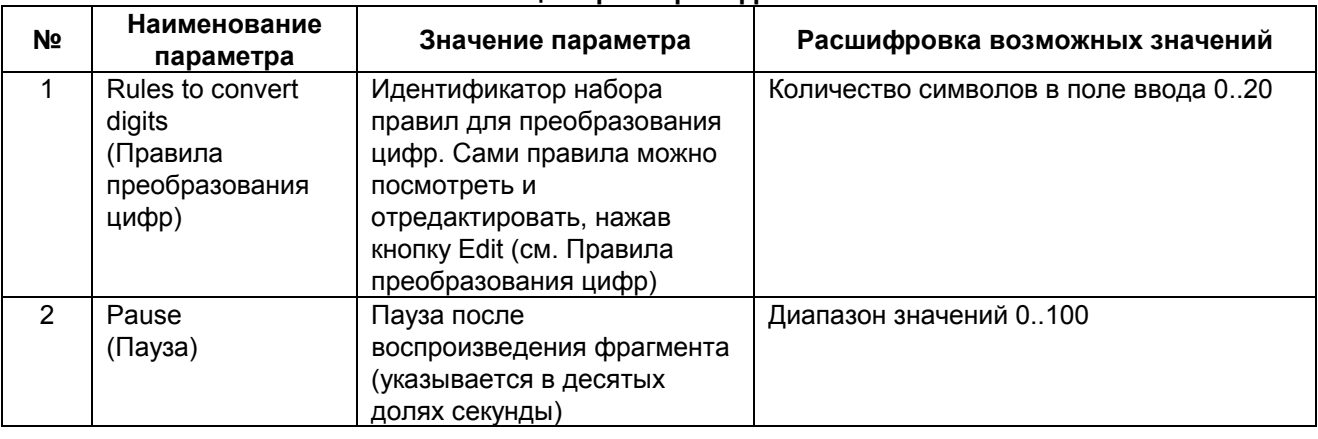

### **Таблица параметров фрагмента**

# (i Операция преобразования цифр выполняется над данными, находящимися в буфере, заполненном при DTMF input N или Menu Input. Результат выполнения операции помещается в переменную Parameter for SCI (см. Фрагмент ["DTMF Input N",](#page-33-0) [Фрагмент](#page-40-0) "Menu Input" и Фрагмент "SCI call").

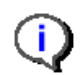

Данный фрагмент рекомендуется использовать внутри меню (см. [Меню](#page-45-0)).

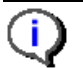

Преобразование не будет выполнено, если к моменту обращения к этому фрагменту, ввод не был выполнен, либо если для введенных данных не обнаружено правило преобразования. При этом выполнение сценария не будет прекращено.

# <span id="page-38-0"></span>**6.2.8.1. Правила преобразования цифр**

Правила для преобразования цифр представляют собой таблицу, где в каждой строке содержится следующая информация: преобразуемые данные (то, что ввел пользователь) и правило преобразования (результат выполнения преобразования).

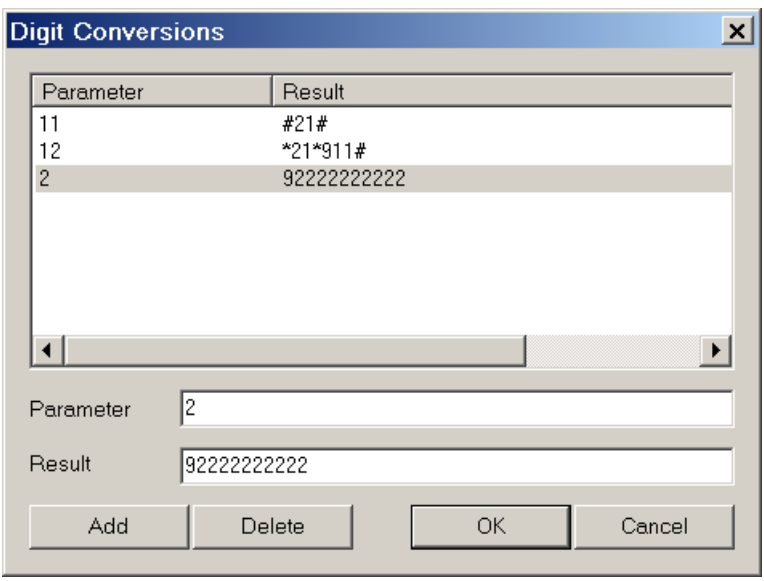

#### **Диалог для редактирования правил преобразования цифр**

Каждое правило состоит из двух частей, первая часть - то, что ввел пользователь (поле Parameter), вторая часть содержит строку, в которую ввод абонента должен быть преобразован. В первом поле недопустимо указывать два одинаковых значения, потому что в этом случае невозможно однозначно определить правило преобразования, если такая ситуация возникает, то при нажатии на кнопку OK будет выдано предупреждение вида

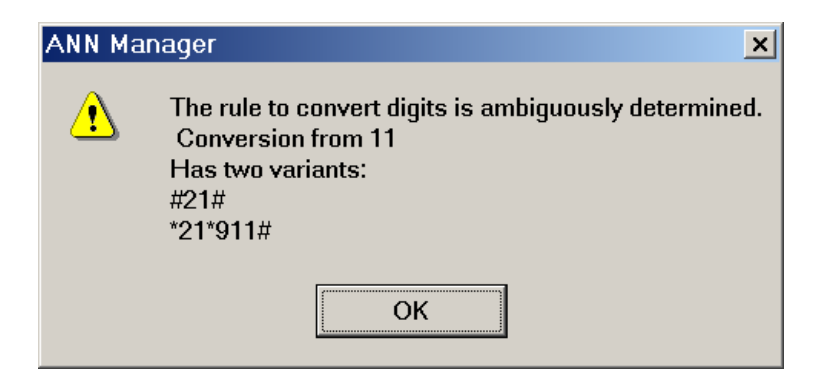

## **Предупреждение о неоднозначном определении правила преобразования**

Еще одним недопустимым преобразованием является преобразование из пустой строки в непустую, т.е. если параметр пуст, а Result содержит какие-то данные. В этом случае, при нажатии на кнопку OK, будет выдано следующее предупреждение:

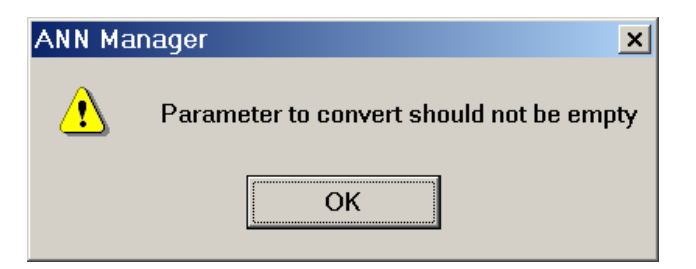

**Предупреждение о незаданном параметре для преобразования ввода**

#### <span id="page-40-0"></span> $6.2.9.$ **Фрагмент "SCI call"**

Фрагмент SCI call (Вызов SCI) предназначен для обработки обращений к системе управления дополнительными услугами. В качестве параметров ему должна быть передана строка, активизирующая (или деактивизирующая) услугу. Эта строка параметров должна быть помещена в переменную Parameters for SCI (при приеме ввода от абонента); в случае использования фрагмента типа Digit Conversion данные, полученные в результате преобразования, автоматически размешаются в переменную Parameters for SCI.

Для правильной работы данного фрагмента необходимо, чтобы входные параметры для него были заданы полностью и без ошибок.

Результат выполнения обращения к системе управления дополнительными услугами сохраняется в две переменные, доступные для обработки фрагментов типа Decision (см. Условия):

- 1. SCI success code информация было ли обращение к системе управления дополнительными услугами успешным или нет.
- 2. SCI return code в этой переменной сохраняется информация, позволяющая обработать результат обращения к подсистеме управления дополнительными услугами. Возможные значения этой переменной:
	- SCI Notification: Not authorized абонент не авторизован на запрошенную услугу  $\bullet$
	- SCI Notification: Wrong SCI input неверная строка параметров
	- SCI Notification: Wrong keyword неверный пароль  $\bullet$
	- SCI Notification: Wrong or barred number неверный или запрещенный номер  $\bullet$
	- SCI Notification: Wrong barring code неверный код
	- $\bullet$ SCI Notification: No memory for new ASC order - не хватает памяти для активизации побудки
	- SCI Notification: SS is active дополнительная услуга активна  $\bullet$
	- SCI Notification: SS is not active дополнительная услуга не активна
	- SCI Notification: SS activated услуга активизирована
	- SCI Notification: SS activated (new) услуга активизирована
	- SCI Notification: SS deactivated услуга деактивизирована

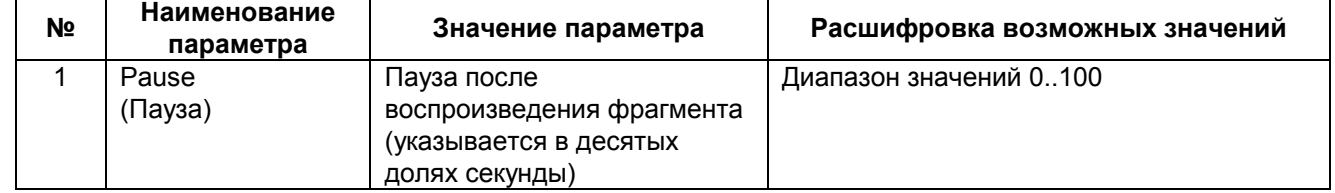

#### Фрагмент "Pause"  $6.2.10.$

Фрагмент Pause (Пауза) предназначен для установки паузы. Например, в некоторых условиях добавление паузы в начале сообщения делает ответ системы уведомлений более "человечным" система отвечает не сразу, а после небольшой задержки (порядка половины секунды).

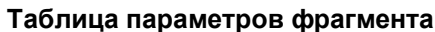

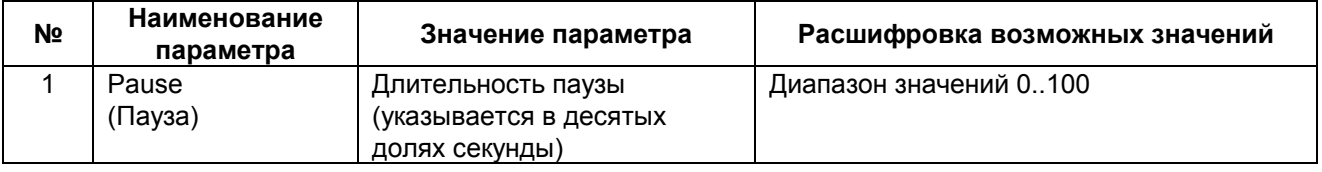

# <span id="page-42-0"></span>**6.2.11.** Фрагмент "Call Message"

Фрагмент **Call Message** (Вызов сообщения) используется для вызова другого сообщения из текущего сообщения, причем есть возможность после завершения вызванного сообщения вернуться в текущее сообщение с помощью фрагмента **Return** (Возврат) в вызываемом сообщении.

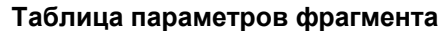

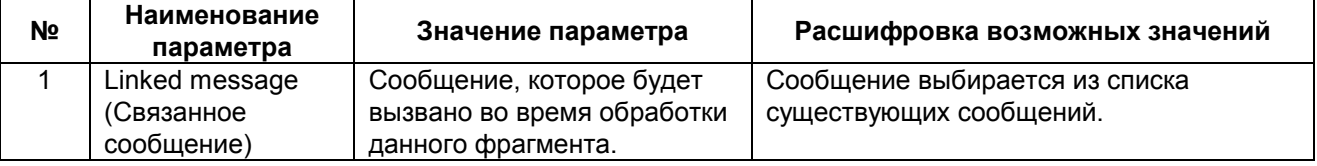

В случае если в данном фрагменте не указано связанное сообщение, то при двойном щелчке правой кнопкой мыши на этом фрагменте будет создано новое сообщение. Если сообщение задано, то при двойном щелчке по данному фрагменту, связанное сообщение будет открыто для редактирования.

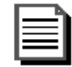

## **Пример использования данного фрагмента:**

Пусть есть два сообщения:

- 1. Сообщение 1: Префикс 5550: "Главное сообщение". Пусть это сообщение состоит из трех фрагментов:
	- 1.1. Read file "Здравствуйте"
	- 1.2. Call message "Сообщение 2: Префикс 5551: "Вызываемое сообщение""
	- 1.3. Read file "Пожалуйста, положите трубку"
- 2. Сообщение 2: Префикс 5551: "Вызываемое сообщение". Пусть это сообщение состоит из трех фрагментов:
	- 2.1. Read file "Текущее время"
	- 2.2. Service "Сказать текущее время"
	- 2.3. Return

В этом случае, если абонент позвонит на префикс 5550, он услышит следующее:

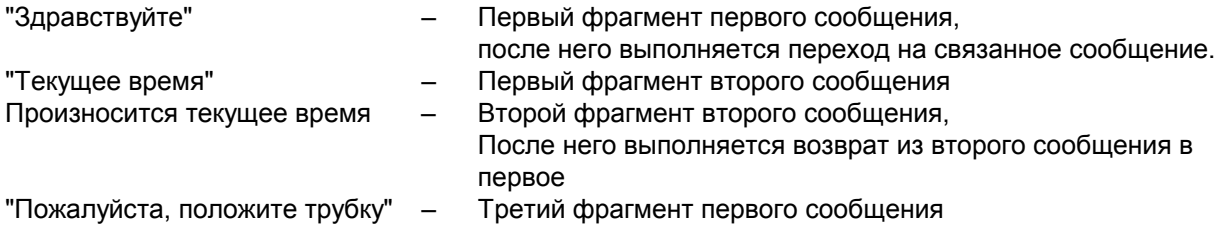

Если бы во втором сообщении не было фрагмента Return, то по завершении обработки второго сообщения, возврат в первое сообщение не последовало бы. И абонент не смог бы услышать фразу "Пожалуйста, положите трубку", соединение было бы разорвано по окончании второго сообщения.

Если бы в первом сообщении вместо фрагмента Call message стоял фрагмент Go to message, то вне зависимости от наличия или отсутствия фрагмента Return во втором сообщении, по окончании второго сообщения возврата в первое сообщение не последует. Т.е. абонент не сможет услышать фразу "Пожалуйста, положите трубку".

#### <span id="page-43-0"></span>Фрагмент "Return"  $6.2.12.$

Фрагмент Return (Возврат из сообщения) используется для завершения текущего сообщения и возврата в предыдущее, из которого текущее сообщение было вызвано элементом Call Message или Go to submenu.

Данный фрагмент не имеет дополнительных параметров.

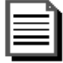

Пример использования данного фрагмента: Смотри пример для Фрагмент "Call Message".

#### $6.2.13.$ Фрагмент "Go to message"

Фрагмент Go to message (Перейти к сообщению) используется для безусловного перехода из текущего голосового сообщения к другому голосовому сообщению. При этом в отличие от фрагмента Call message, точка перехода не сохраняется, и поэтому нет возможности вернуться в то сообщение, из которого был выполнен переход. Данный фрагмент рекомендуется использовать для организации очень длинных сообщений, поскольку переход на связанное сообщение позволяет избегать ограничения на количество фрагментов в одном сообщении (их не может быть более 100). Другой вариант использования - добавить в конец одного сообщения другое, уже готовое, сообщение.

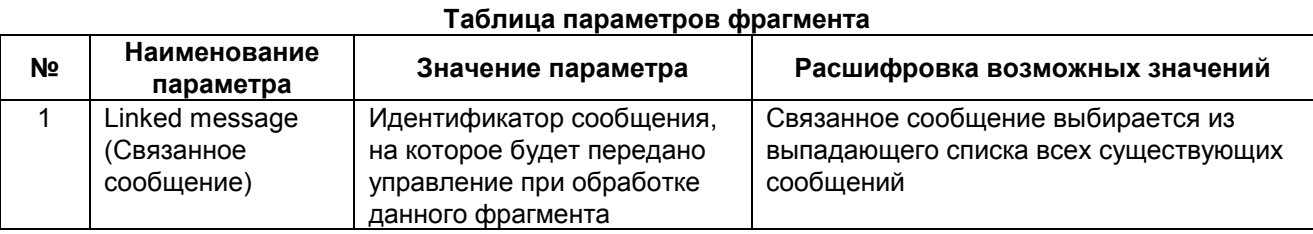

#### $6.2.14.$ Фрагмент "Stop"

Фрагмент Stop (Стоп) используется для явного завершения сообщения и отбоя абонента.

Данный фрагмент не имеет дополнительных параметров

# <span id="page-45-0"></span>6.3. Управляющие конструкции

Система уведомлений позволяет организовать пользователю достаточно сложные сценарии для взаимодействия с абонентом. Обычно это требует использования более сложных конструкции, в которых несколько элементов служат одной неделимой цели. Это может быть проверка каких-либо условий, организация переходов внутри сообщений. Еще одним комплексным элементом является голосовое меню, которое позволяет подготовить абонента к выбору нужной ему информации, получить выбор абонента и обработать его.

#### $6.3.1.$ Меню

Голосовое меню образуется с помощью целого набора фрагментов, меню состоит из части описывающей абоненту возможные действия при выборе того или иного пункта меню, и части, обрабатывающей выбор абонента. В первой части размещаются пункты меню вместе с дополнительными подчиненными фрагментами, позволяющими описать абоненту, что будет выполнено (какую информацию он сможет получить, либо какое действие будет выполнено) при выборе данного пункта меню (также здесь указывается клавиша доступа к данному пункту меню). Во второй части меню находятся фрагменты для чтения и обработки ввода абонента - обычно это два фрагмента Menu Input и Go to submenu - хотя возможно выполнение еще дополнительного преобразования ввода абонента с помощью фрагмента Digit conversion (см. Фрагмент "Digit conversion"). Меню выделяется из последовательности других фрагментов с помощью пары фрагментов: Menu begin (Начало меню) и Menu end (Конец меню); все фрагменты, относящиеся к меню, располагаются между этими двумя.

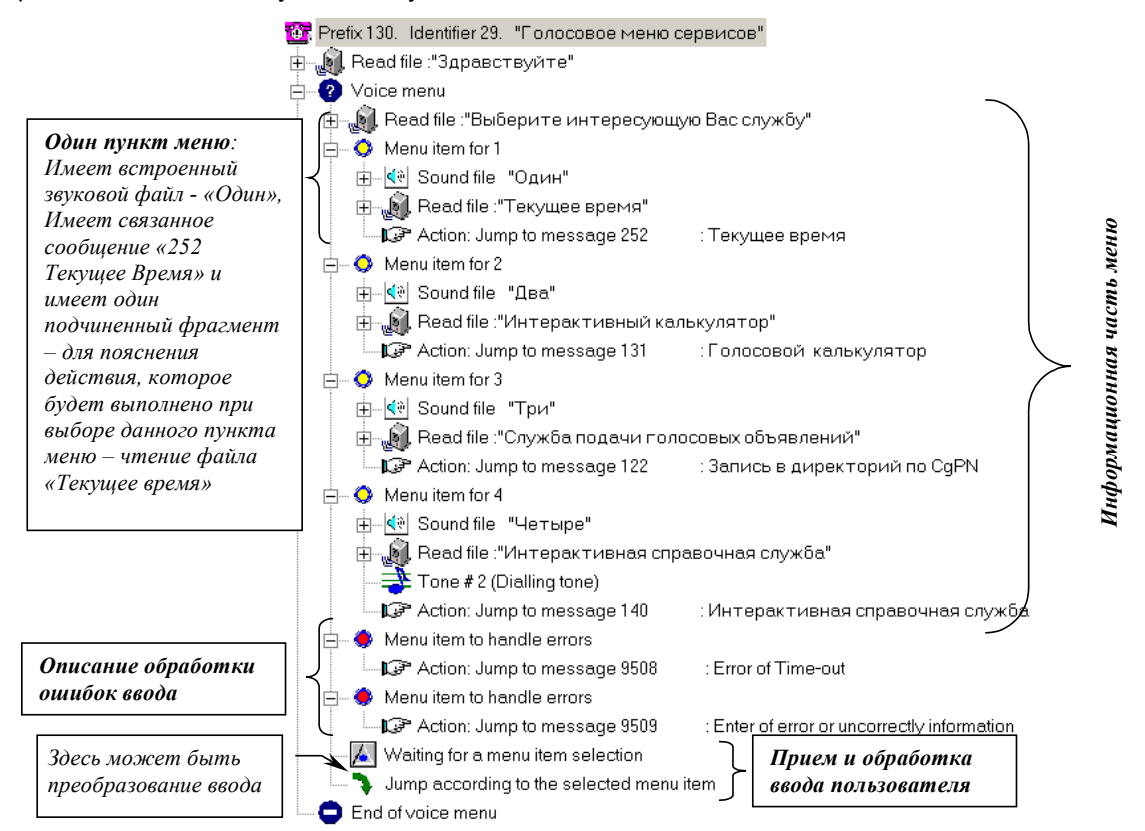

Пример построения меню

Смотри Приложение В: Примеры построения голосовых сообщений.

#### $6.3.1.1$ Создание меню

Для добавления меню следует нажать на кнопку Menu в окне редактирования структуры сообщений. При этом откроется окно указания параметров создаваемого меню.

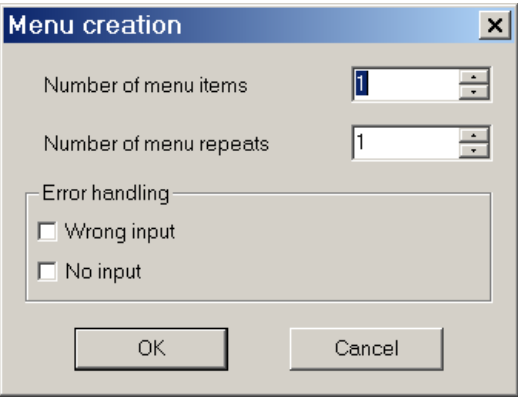

Диалог создания голосового меню

В этом диалоге следует указать число пунктов меню (от одного до двенадцати), можно указать число повторов меню (от одного повтора до 254, число повторов 255 говорит, что меню следует повторять бесконечно).

При работе с меню, абонент может совершить два вида ошибок:

- 1. может выбрать отсутствующий пункт меню (т.е. нажать клавишу, с которой не сопоставлен ни один пункт меню)
- 2. может не успеть сделать выбор, в течение отведенного времени ожидания

Для обработки этих ошибок следует пометить флажки Wrong input (Неверный ввод) и (или) No input (Нет ввода).

После того, как меню было создано, может возникнуть необходимость добавления нового пункта меню, или пунктов для обработки ошибок, это делается так же, как выполняется добавление любого простого фрагмента (см. Добавление нового сообщения).

# <span id="page-47-0"></span>**6.3.1.2.** Фрагмент "Menu Begin"

Фрагмент **Menu begin** (Начало меню) открывает голосовое меню. С его помощью можно указать общее число повторов меню.

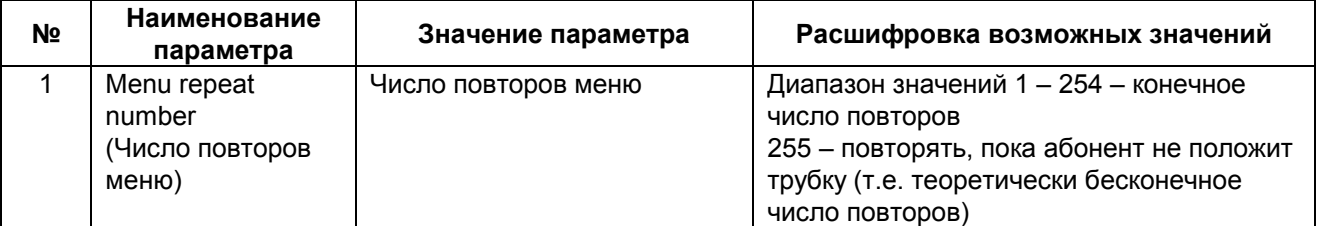

#### <span id="page-48-0"></span> $6.3.1.3.$ Фрагмент "Menu Item"

Фрагмент Menu Item (Пункт меню) используется для формирования голосового меню.

Каждому пункту меню сопоставляется звуковой файл, в котором содержится та фраза, которую должен услышать абонент в качестве описания данного пункта меню. Чтобы осуществить выбор конкретного пункта меню абонент должен нажать на телефоне с частотным набором соответствующую кнопку (1, 2, 3, ... 9). При выборе конкретного пункта меню осуществляется действие, связанное с выбранным пункта меню.

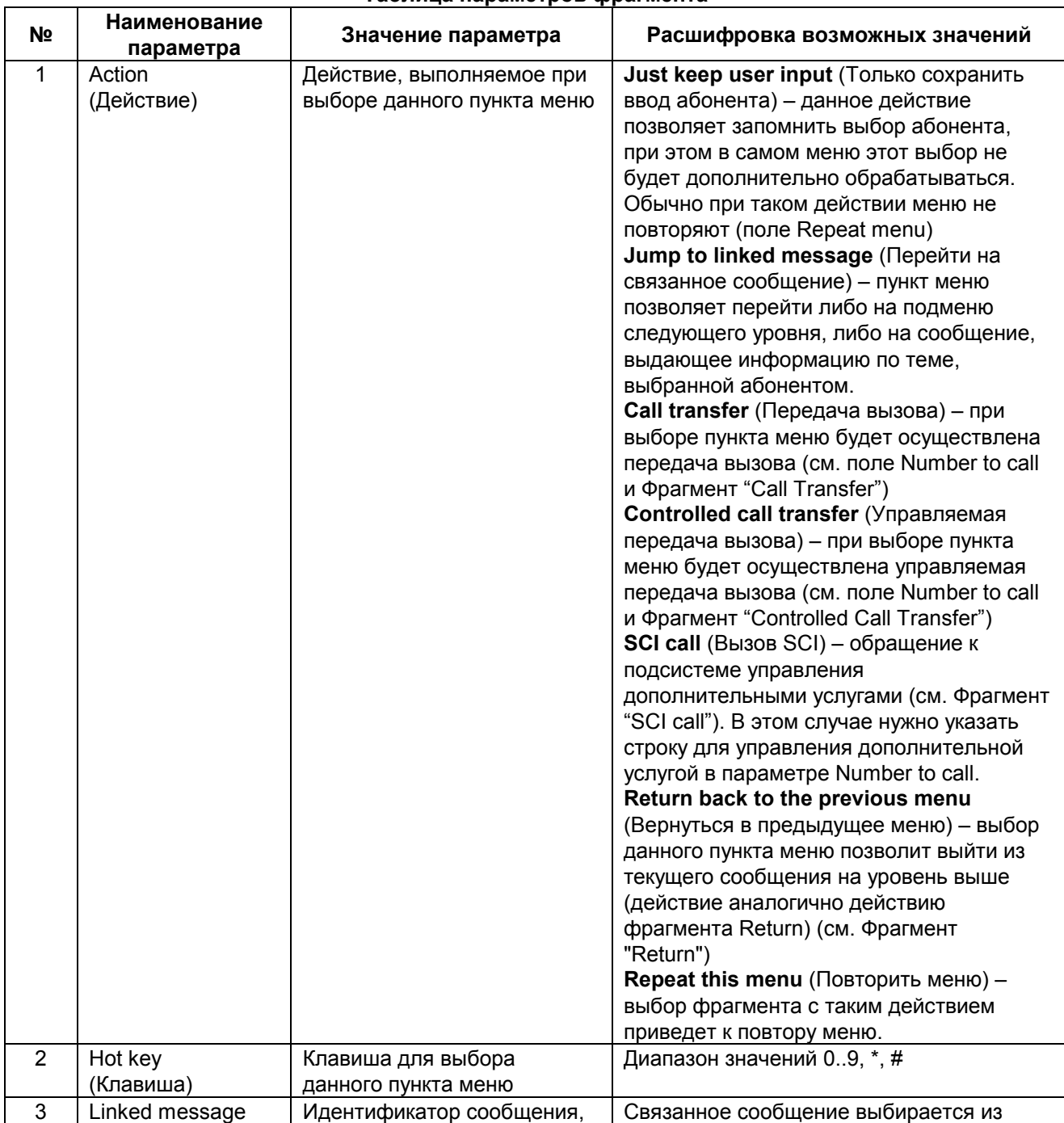

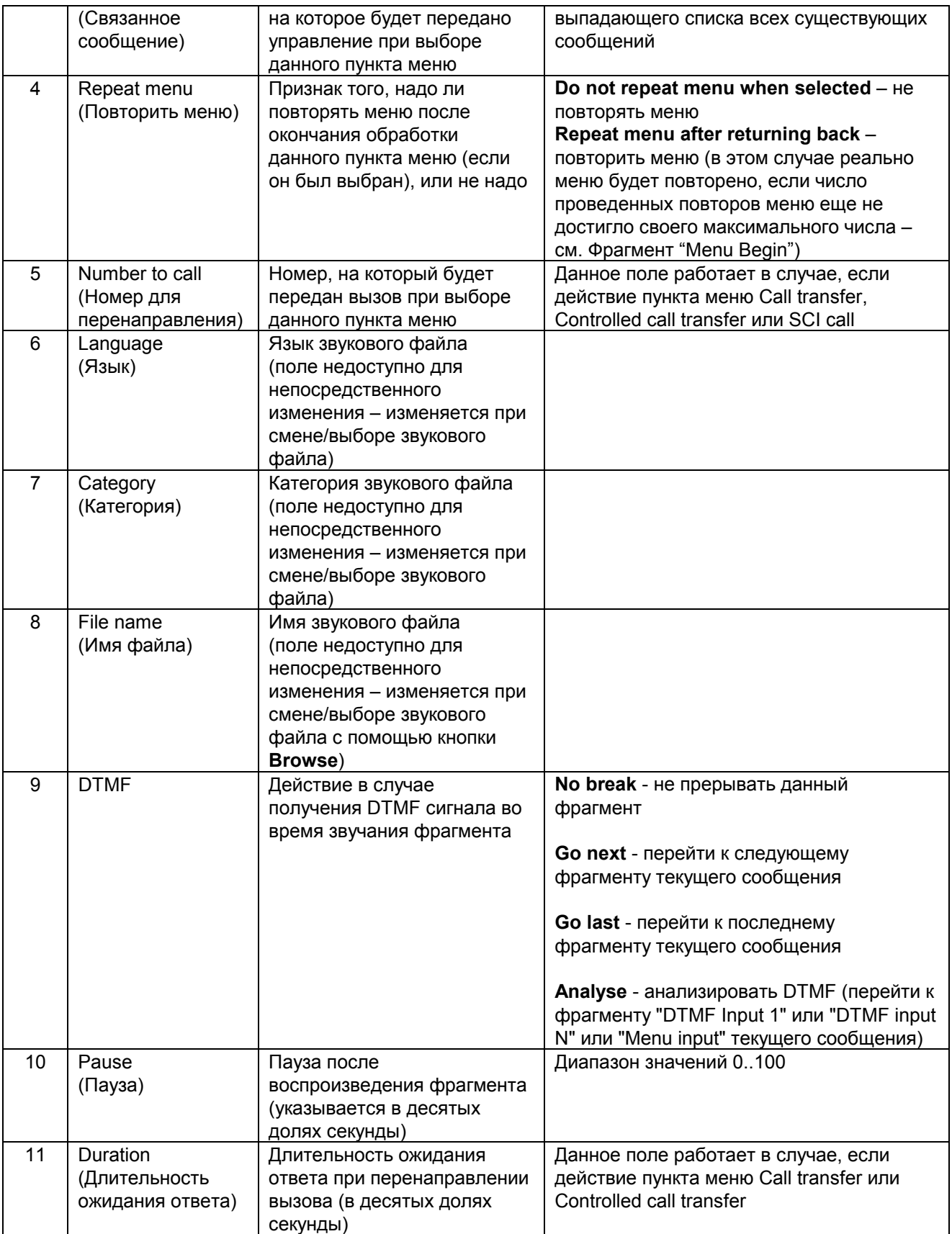

# **6.3.1.4.** Фрагмент "Menu default Item"

Фрагмент **Menu default item** (Пункт меню для обработки ошибок) служит для обработки ошибок ввода в меню. С помощью этого фрагмента можно перехватить и обработать два вида ошибок: неправильный ввод, отсутствие ввода. Принцип действия этого фрагмента очень близок к действию, выполняемому фрагментом Menu item. Единственная разница между этими двумя фрагментами заключается в том, что фрагмент Menu item обрабатывается при правильном выборе абонентом, а Menu default item  $-$  при неправильном.

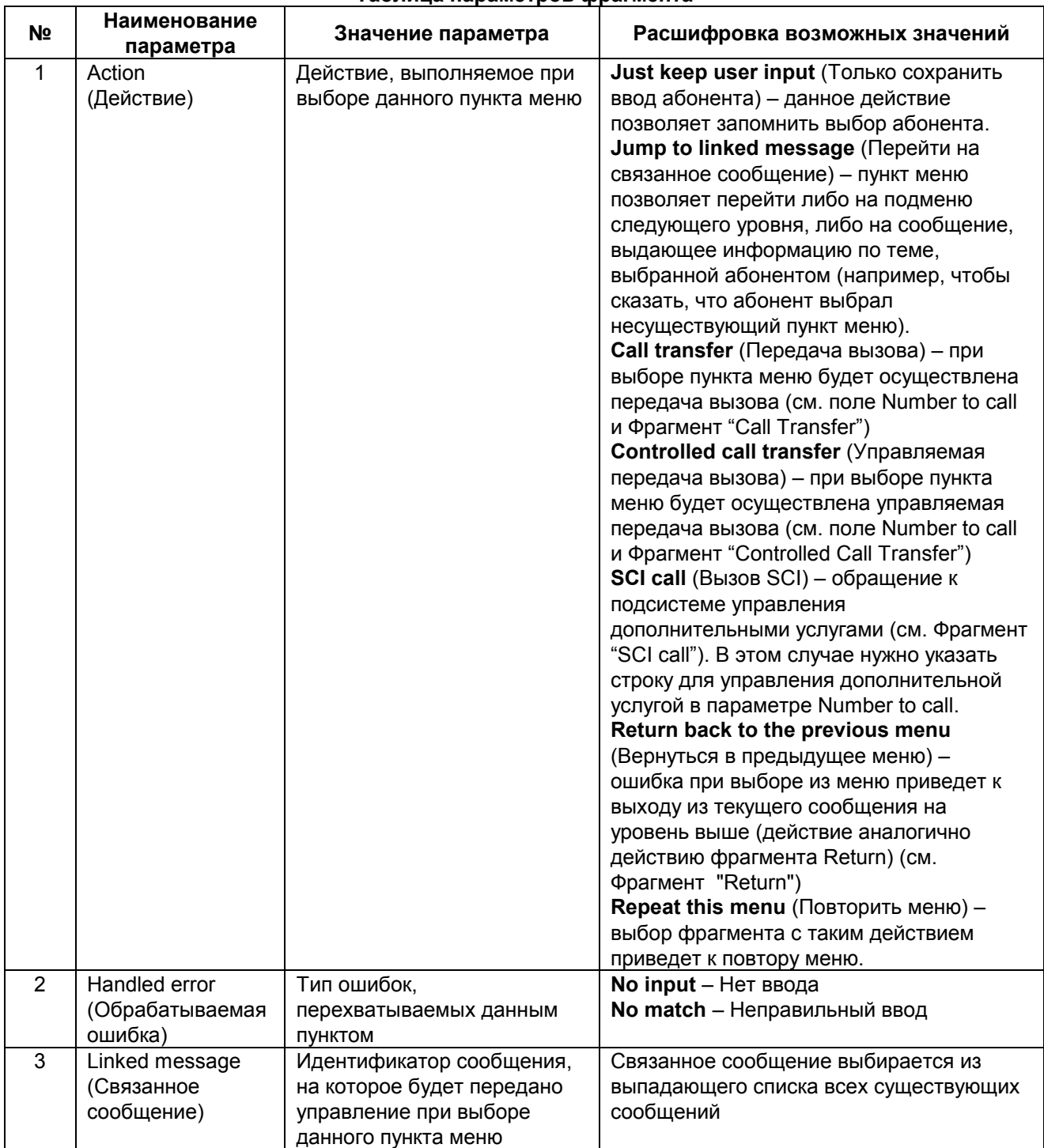

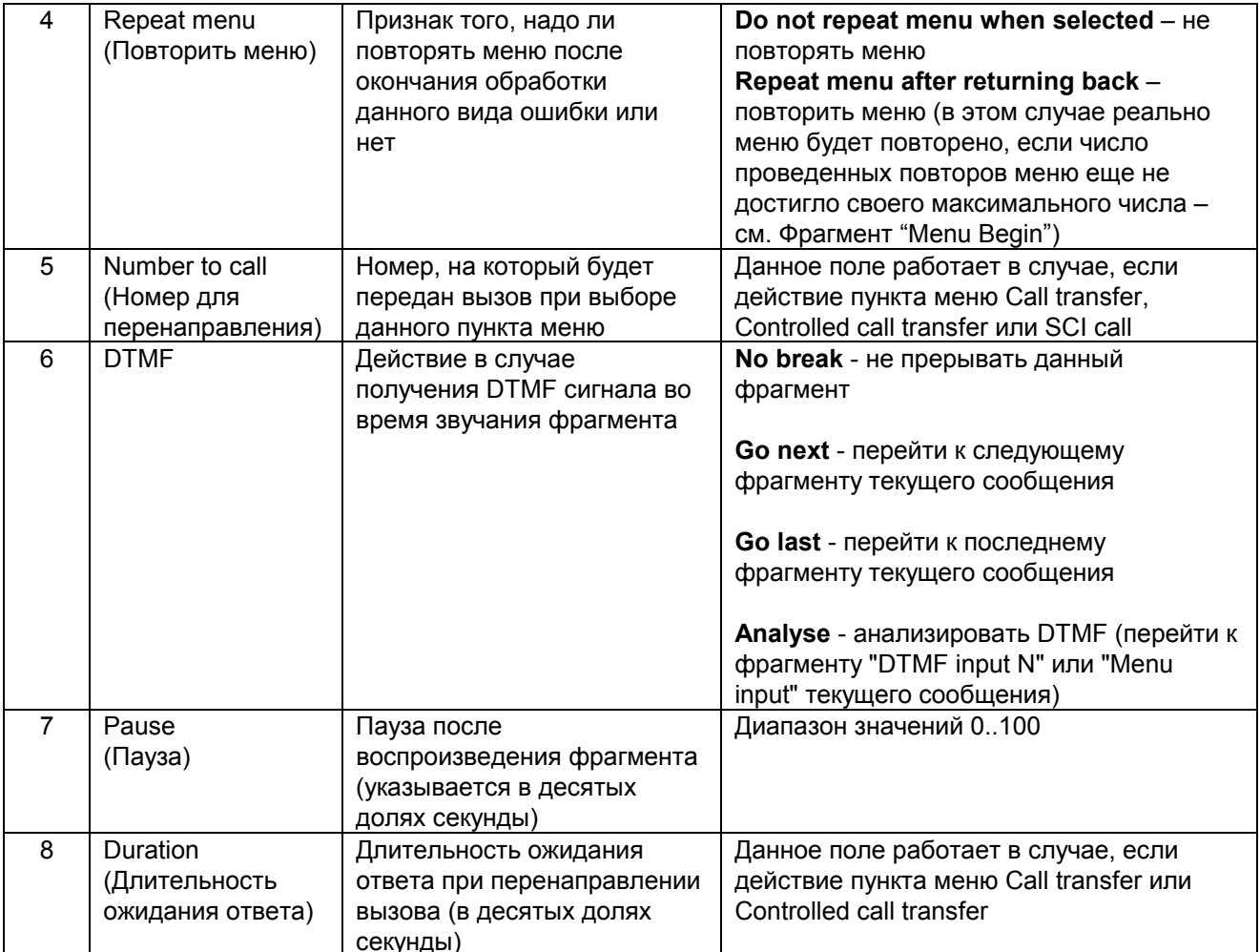

#### <span id="page-52-0"></span>Фрагмент "Menu Input"  $6.3.1.5.$

Фрагмент Menu input (Выбор из меню) используется для приёма номера выбранного пункта меню.<br>Ввод осуществляется с помощью тонального набора (DTMF).

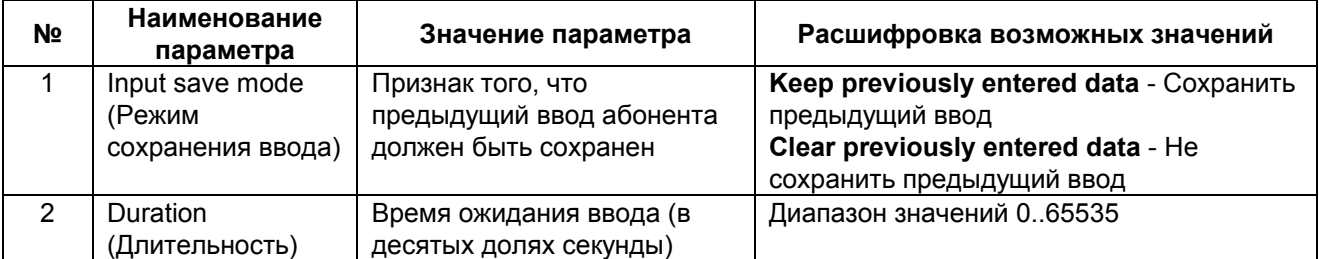

# **6.3.1.6.** Фрагмент "Go to submenu"

Фрагмент **Go to submenu** (Переход к подменю) служит для выполнения выбора абонента в меню. Это может быть как переход по меню к подчиненному меню, либо перенаправление вызова или обращение к подсистеме управления дополнительными услугами - в зависимости от действия, заданного в выбранном пункте меню.

Данный фрагмент не имеет параметров.

# **6.3.1.7.** Фрагмент "Menu End"

Фрагмент **Menu End** (Конец меню) служит для завершения описания меню.

Данный фрагмент не имеет параметров.

## **6.3.1.8. Отключение звуковых файлов в меню**

Каждый пункт меню имеет связанный звуковой файл (см. Фрагмент "Menu Item"), в некоторых условиях может оказаться, что звуковой файл, присоединенный к пункту меню, больше не нужен в данном пункте меню. Тогда этот звуковой файл может быть отключен от пункта меню с помощью **Operations>Unlink sound file**.

#### <span id="page-54-0"></span> $6.3.2.$ **Усповия**

Довольно часто линейный сценарий сообщений оказывается неудобным для обработки сложных запросов пользователя, или для обработки реакции на какие-либо ошибки, возникающие в процессе диалога пользователя с системой уведомлений. С целью реализации выбора различного поведения сценария в зависимости от некоторых внешних данных создан блок фрагментов, позволяющий обрабатывать условия (аналог условного оператора в языках программирования).

В системе уведомлений предусмотрены четыре типа фрагментов, формирующих условия:

- Decision
- Case
- Else
- End decision

Первый фрагмент – Decision (Условие) фиксирует начало условия в сценарии, а также определяет переменную, которая анализируется данным условием. Второй фрагмент - Case (Вариант) определяет начало блока, который должен быть выполнен, если значение переменная соответствует значению для данного случая. Фрагментов типа Саѕе может быть несколько в одном условии, но значения разных вариантов должны быть различны (иначе возникает неоднозначность в выборе выполняемой ветки). Третий фрагмент - Else (Иначе) определяет набор шагов, которые должны быть выполнены, если значение переменной не соответствует ни одному имеющемуся варианту. Последний (четвертый) фрагмент - End decision (Конец условия) является фрагментом, который закрывает условие.

Условия допускают вложение других условий в тело вариантов (фрагменты Case и Else).

#### $6.3.2.1$ Создание условия

Создать условие можно двумя способами:

- 1. Добавляя по одному каждый фрагмент, образующий структуру условия (см. Добавление нового сообщения).
- 2. С помощью диалога свойств условия.

Второй вариант является более удобным для добавления нового условия, в то время как первый вариант следует использовать при изменении уже существующего условия.

Для создания нового условия с помощью диалога следует нажать кнопку Decision в окне редактирования структуры сообщений. При этом откроется окно для создания нового условия:

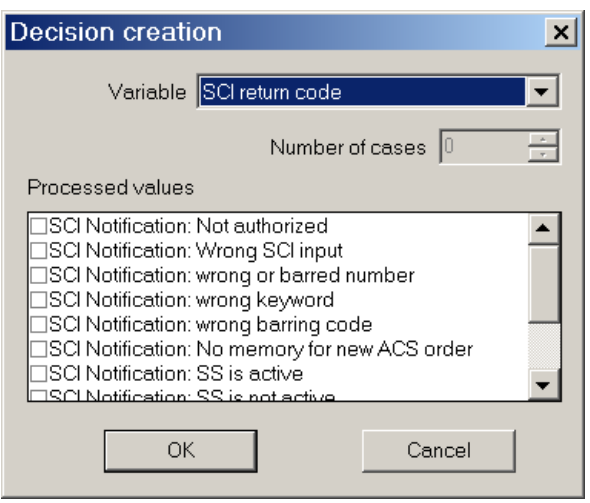

#### Диалог для создания нового условия

Первое, что следует определить, создавая новое условие, - это переменная, которая будет анализироваться. Она выбирается из списка переменных, доступных для анализа, - список Variable (Переменная). Для каждой переменной существует список возможных значений, для большинства переменных этот список закрыт (т.е. содержит фиксированное число допустимых значений), но для некоторых переменных этот список открыт (т.е. переменная может принять любое целое значение).

Для переменных с закрытым списком можно сразу же отметить те значения, анализ которых в данный момент представляет интерес (список Processed values), для переменных с открытым списком значений можно лишь указать количество вариантов, которые будут в дальнейшем заполнены конкретными значениями (поле Number of cases).

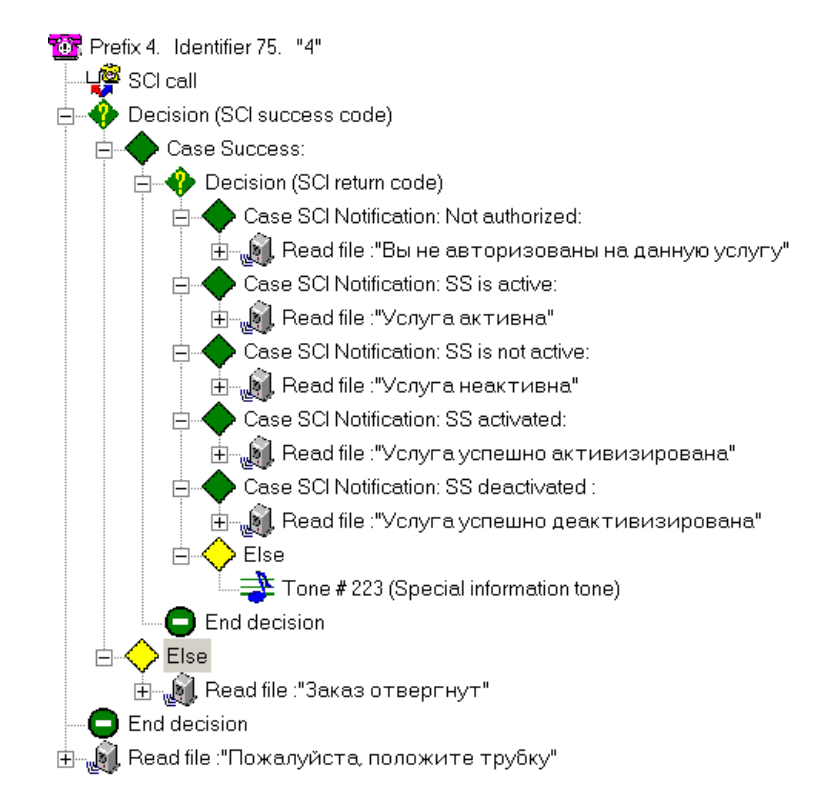

### Пример использования условия для анализа результата обращения к подсистеме управления дополнительными услугами

# <span id="page-56-0"></span>**6.3.2.2. Переменные и их возможные значения**

### **6.3.2.2.1. Переменная SCI return code**

#### **6.3.2.2.1.1 Назначение**

Данная переменная предназначена для анализа результата выполнения запроса к подсистеме управления дополнительными услугами. Она позволяет получить информацию, было ли обращение к подсистеме успешным, или оно было неуспешным (возвращается причина неуспешного обращения), а также с помощью этой переменной можно получить информацию и состоянии услуги (ее активности).

Переменная SCI return code получает свое значение после обращения к фрагменту SCI call. До того значение переменной не определено.

#### **6.3.2.2.1.2 Возможные значения**

- 
- 
- SCI Notification: wrong or barred number
- SCI Notification: wrong keyword  $-$  Неверный пароль
- SCI Notification: wrong barring code **Fig. 2** Неверный код запрета
- SCI Notification: No memory for new ACS order Нет памяти для нового ASC вызова
- SCI Notification: SS is active **Fig. 2** Услуга активна
- SCI Notification: SS is not active **Fig. 1** Услуга неактивна
- SCI Notification: SS activated **Fig. 1** Услуга активизирована
- SCI Notification: SS activated (new) **Fig. 7** Услуга активизирована
- **SCI Notification: SS deactivated Слединистр Услуга деактивизирована**
- SCI Notification: Not authorized ñ Нет авторизации на доступ к услуге
- SCI Notification: Wrong SCI input **Fig. 7** Неверный набор параметров для доступа к подсистеме управления дополнительными услугами<br>- Неверный или запрещенный номер
	-
	-
	-
	-
	-
	-
	-
	-
	-

## **6.3.2.2.2. Переменная SCI success code**

### **6.3.2.2.2.1 Назначение**

Данная переменная предназначена для анализа результата выполнения запроса к подсистеме управления дополнительными услугами. Она позволяет получить информацию, было ли обращение к подсистеме успешным, или оно было неуспешным. В случае неуспешного выполнения обращения переменная SCI success code получит значение Failure, при этом переменная SCI result code получит одно из следующих значений:

- SCI Notification: Not authorized
- SCI Notification: Wrong SCI input
- SCI Notification: wrong or barred number
- SCI Notification: wrong keyword
- SCI Notification: wrong barring code
- SCI Notification: No memory for new ACS order

В случае успешного выполнения обращения к SCI переменная SCI success code получит значение Success и при этом переменная SCI result code получит одно из следующих значений:

- SCI Notification: SS is active
- SCI Notification: SS is not active
- SCI Notification: SS activated
- SCI Notification: SS activated (new)
- SCI Notification: SS deactivated

Переменная SCI return code получает свое значение после обращения к фрагменту SCI call. До того значение переменной не определено.

# **6.3.2.2.3. Переменная CT return code**

### **6.3.2.2.3.1 Назначение**

Данная переменная позволяет проанализировать и обработать результат попытки перенаправления вызова. Она дает возможность определить причину неуспешного перенаправления вызова, либо, в случае успешной передачи вызова, она позволяет проанализировать сторону, завершившую перенаправленный вызов.

Переменная CT return code получает свое значение во время выполнения фрагментов Call Transfer, Controlled Call Transfer.

### **6.3.2.2.3.2 Возможные значения**

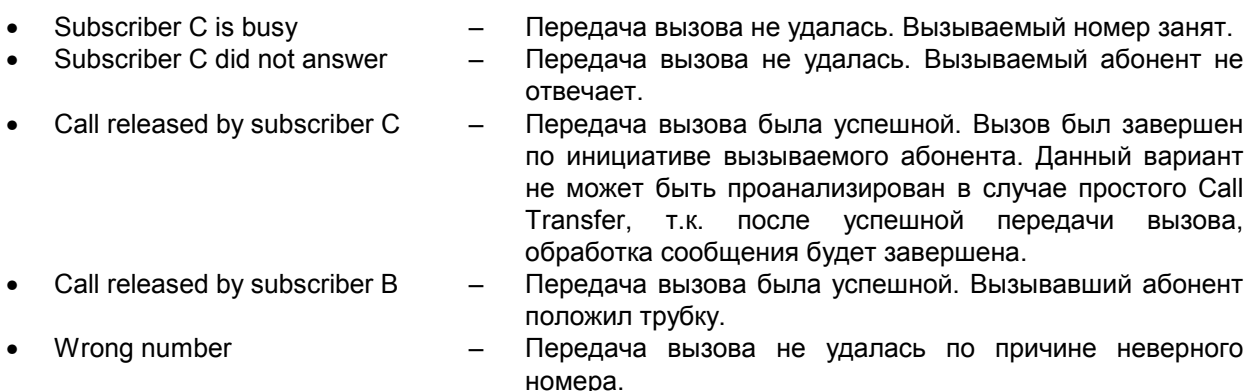

## **6.3.2.2.4. Переменная Menu input code**

#### **6.3.2.2.4.1 Назначение**

Переменная Menu Input Code позволяет проанализировать результат последнего выбора из меню, либо причину неудачного выбора из меню.

Переменная Menu Input Code получает свое значение во время выполнения фрагмента Menu Input.

## **6.3.2.2.4.2 Возможные значения**

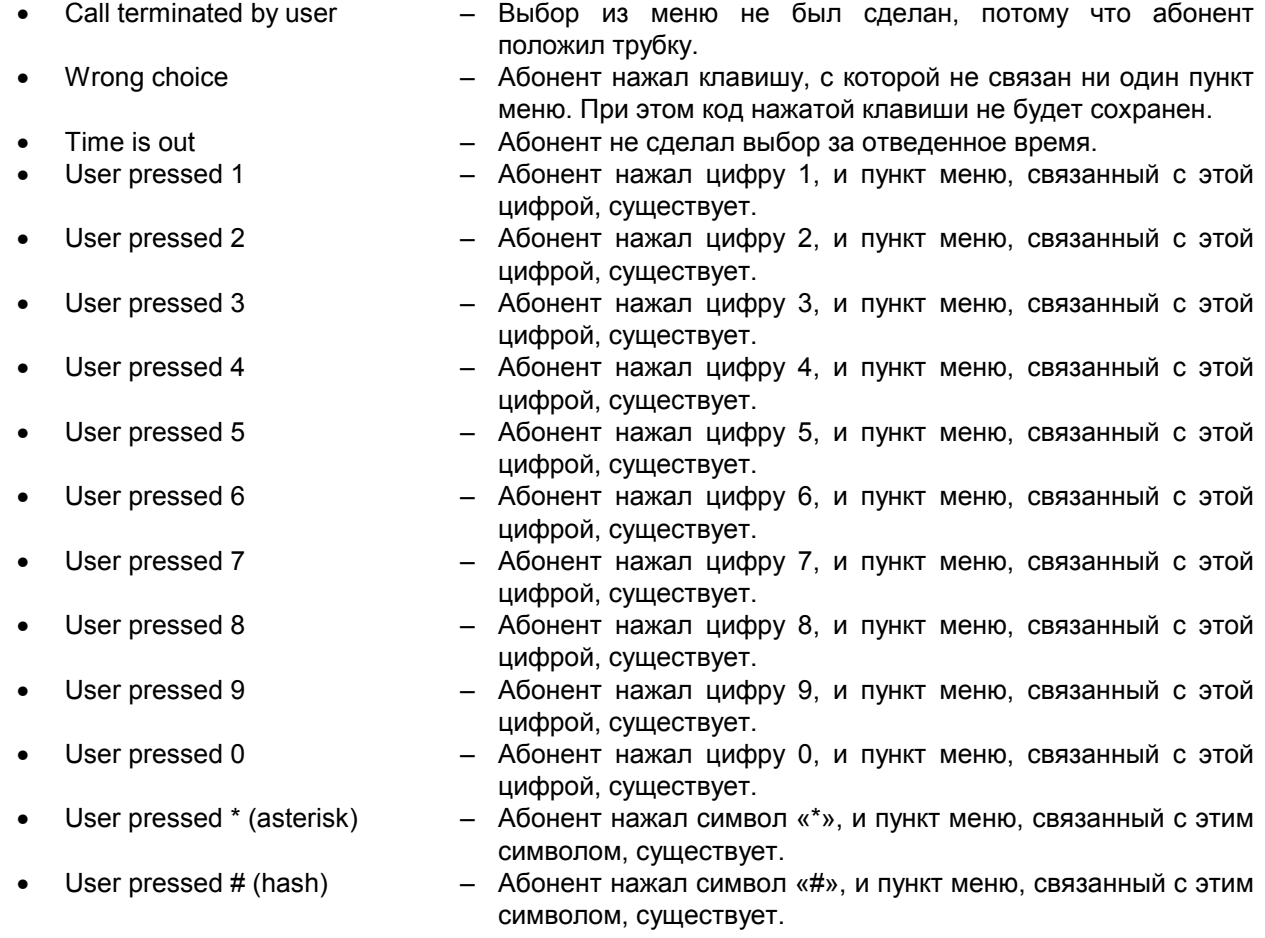

# **6.3.2.2.5. Переменная Menu input number**

### **6.3.2.2.5.1 Назначение**

Переменная Menu Input Number позволяет проанализировать результат последнего выбора из меню. В отличие от переменной Menu Input Code эта переменная хранит то, что ввел абонент, т.е. если нет пункта меню, связанного с некоторой цифрой, и при этом абонент нажимает эту цифру, тогда переменная Menu Input Code получит значение Wrong choice, а переменная Menu Input Number получит код нажатой цифры.

Переменная Menu Input Number получает свое значение во время выполнения фрагмента Menu Input.

#### **6.3.2.2.5.2 Возможные значения**

- 
- Call terminated by user  $\overline{a}$  Выбор из меню не был сделан, потому что абонент положил трубку.
- $Time$  is out  $-$  Абонент не сделал выбор за отведенное время.
- - User pressed 1  $-$  Абонент нажал цифру 1.
	- User pressed 2  $-$  Абонент нажал цифру 2.
	- User pressed  $3 \rightarrow A$ бонент нажал цифру 3.
	- User pressed 4  $-$  Абонент нажал цифру 4.
	- User pressed  $5 A$ бонент нажал цифру 5.
- User pressed 6  $-$  Абонент нажал цифру 6.
	-
- User pressed 7 листов Абонент нажал цифру 7.<br>• User pressed 8 листов Абонент нажал цифру 8. • User pressed  $8$  –  $\overline{A}$  Абонент нажал цифру 8.
	- User pressed 9  $-$  Абонент нажал цифру 9.
	- User pressed  $0 \qquad \qquad \qquad$ Абонент нажал цифру 0.
	- User pressed \* (asterisk) Абонент нажал символ «\*».
	- User pressed  $#$  (hash)  $-$  Абонент нажал символ « $#$ ».
- 

KSS4220N1-ATR-020 61

# **6.3.2.2.6. Переменная CgPN analysis**

## **6.3.2.2.6.1 Назначение**

Переменная CgPN Analysis хранит номер вызывающего абонента. Она определена и доступна в любом сообщении Системы Уведомлений. Данная переменная имеет открытый список значений.

# **6.3.2.3.** Фрагмент "Decision"

Фрагмент **Decision** (Условие) предназначен для начала формирования блока для обработки проверки условий. С помощью этого фрагмента задается переменная, подлежащая анализу.

| гаолица параметров фрагмента |                           |                          |                                |
|------------------------------|---------------------------|--------------------------|--------------------------------|
| N <sub>2</sub>               | Наименование<br>параметра | Значение параметра       | Расшифровка возможных значений |
|                              | Variable                  | Анализируемая переменная | См. Переменные и их возможные  |
|                              | (Переменная)              |                          | значения                       |

**Таблица параметров фрагмента**

# **6.3.2.4.** Фрагмент "Саѕе"

Фрагмент **Case** (Вариант) предназначен для выделения ветки условия, которая будет выполняться в случае, если переменная, анализируемая данным условием, имеет такое же значение, как определено в данном Case.

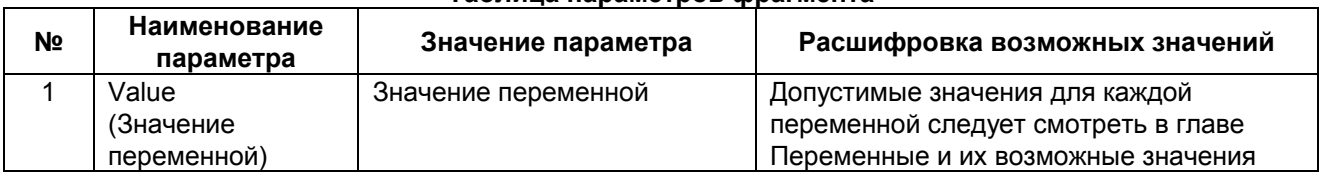

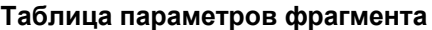

## **6.3.2.5.** Фрагмент "Else"

Фрагмент **Else** (Иначе) предназначен для выделения ветки условия, которая будет выполняться в случае, если переменная приняла значение, которого нет среди обрабатываемых вариантов.

Данный фрагмент не имеет параметров.

# **6.3.2.6.** Фрагмент "End Decision"

Фрагмент **End decision** (Конец условия) заканчивает собой условие.

Данный фрагмент не имеет параметров.

# **6.4. Безусловный переход внутри сообщения**

# **6.4.1.** Фрагмент "Label"

Фрагмент **Label** (Метка) предназначен для указания метки в сообщении, на которую может быть осуществлен переход с помощью фрагмента Go to label.

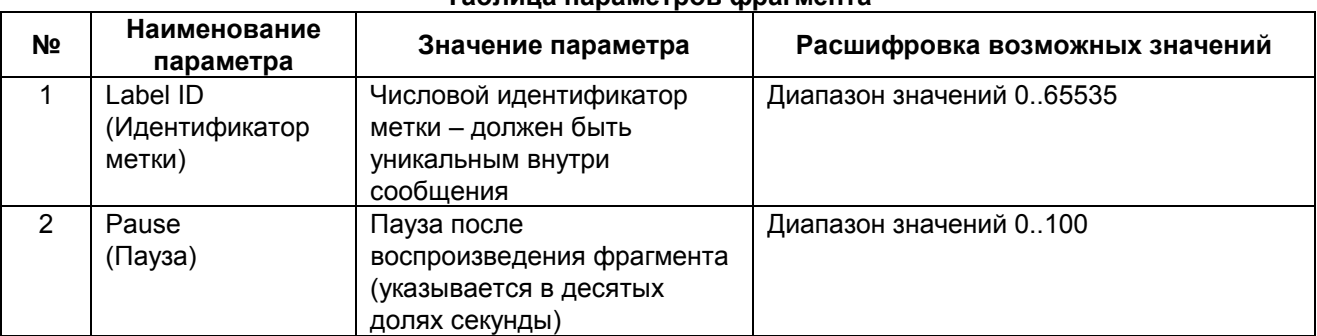

#### **Таблица параметров фрагмента**

# **6.4.2.** Фрагмент "Go to label"

Фрагмент Go to label (Перейти к метке) позволяет выполнить переход к метке внутри данного сообщения.

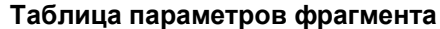

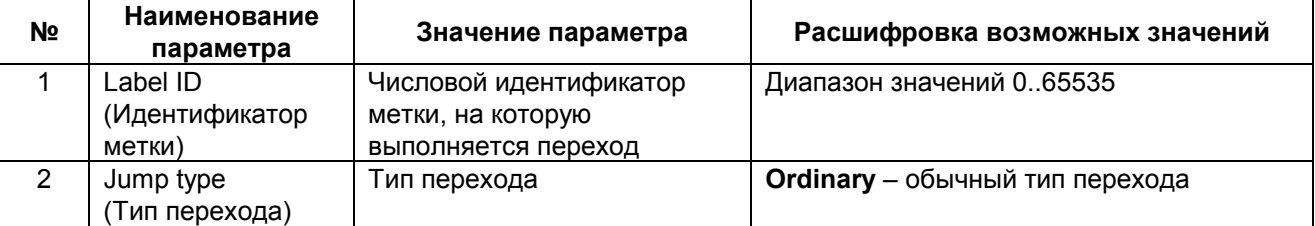

# **6.4.3. Окно редактирования структуры сообщений**

Окно редактирования структуры и свойств сообщений открывается при двойном щелчке мышью на существующем сообщении (в главном окне программы), либо при создании нового сообщения (**Operations > Messages > Insert**)

Окно состоит из четырех частей:

- Редактор свойств активного элемента (сообщения или фрагмента)
- Редактор структуры сообщения (показывает структуру сообщения в виде дерева)
- Управляющие кнопки
- Окно для выдачи диагностики ошибок, возникающих при редактировании сообщений, для предупреждений и выдачи дополнительной информации в процессе редактирования

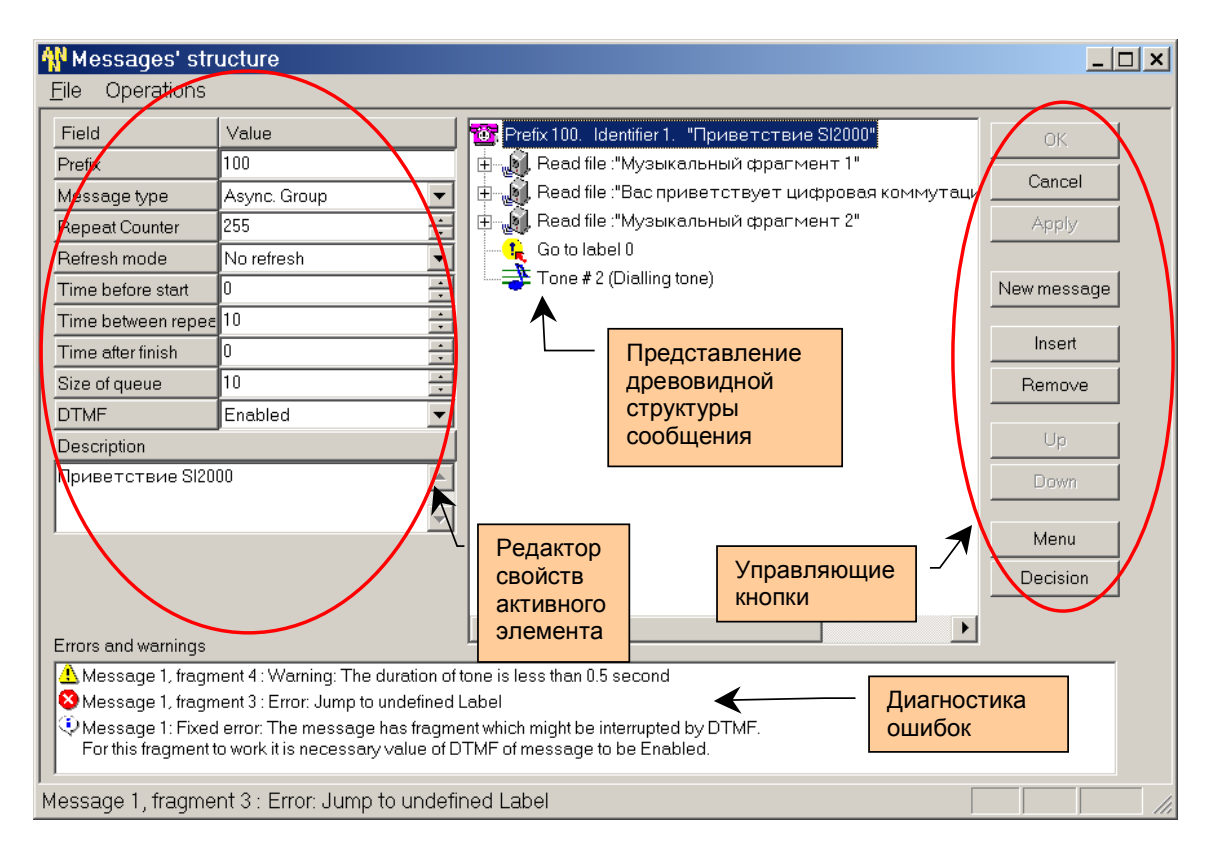

**Окно для редактирования структуры и свойств сообщений**

# **7. ПРОВЕРКА ЦЕЛОСТНОСТИ ДАННЫХ ДЛЯ СООБЩЕНИЯ**

Для проверки целостности данных сообщения необходимо выделить проверяемое сообщение (щелчком мышки на нем), и из меню основного окна программы выбрать пункт **Operation > Check integrity**. При этом откроется следующее окно:

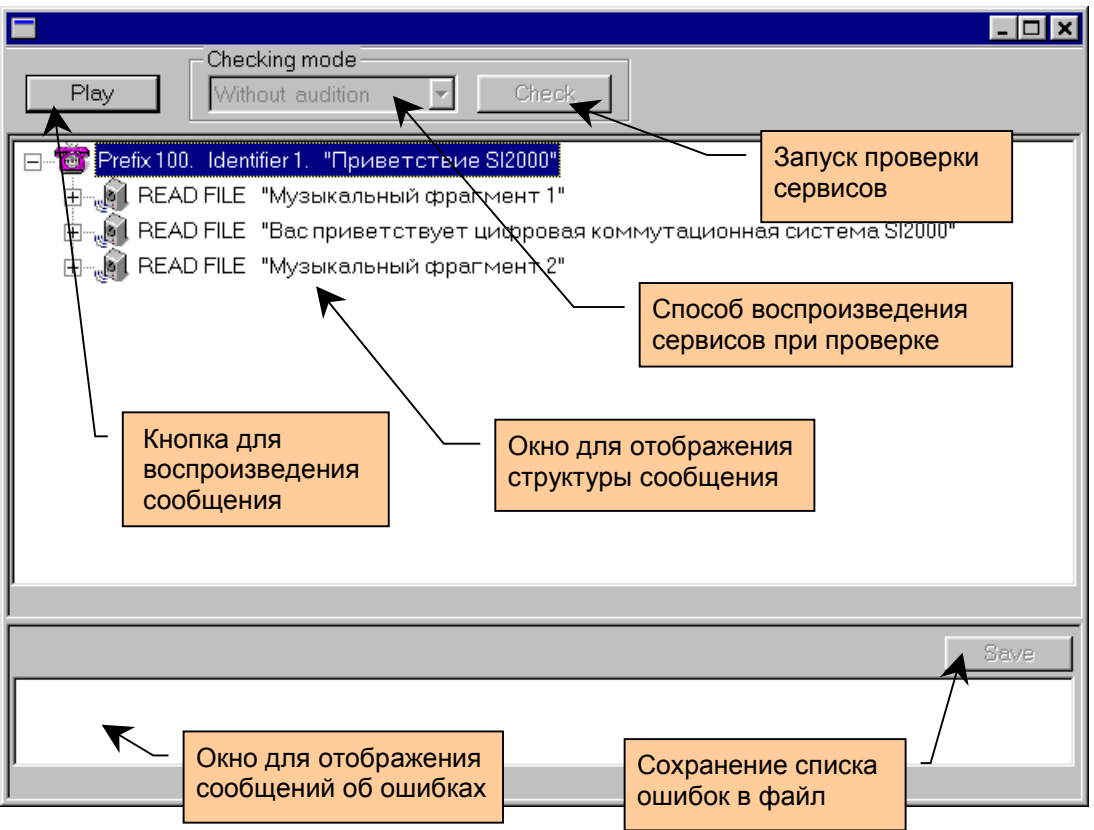

#### **Окно проверки целостности данных сообщения**

В этом окне показана структура сообщения, вместе с параметрами сообщения и фрагментов. В нижней части находится окно, в которое выдается информация обо всех ошибках, обнаруженных в ходе проверки целостности (результаты проверки могут быть сохранены в файл - с помощью кнопки **Save**).

Проверяемое сообщение (его часть в виде фрагмента **Sound file** или **Service**) может быть прослушано, для этого надо щелкнуть мышкой на сообщении, либо на одном из соответствующих фрагментов и нажать кнопку **Play**.

Проверка целостности данных поддерживает только следующие группы сервисов: **Time & Date** и **Pronounce numbers**. Для их проверки следует использовать кнопку **Check** (она становится доступной, только при активизации данного сервиса).

Проверка остальных групп сервисов не предусмотрена.

# **7.1. Проверка сервисов группы Время и Даты**

При щелчке на этой кнопке **Check** откроется окно для ввода дополнительной информации для проверки данного сервиса:

Для сервиса из группы **Time & Date** осуществляется проверка диапазона дат или времени с шагом приращения (день, час, минута, секунда), шаг приращения определяется с помощью кнопок выбора (Day, Hour, Minute, Second).

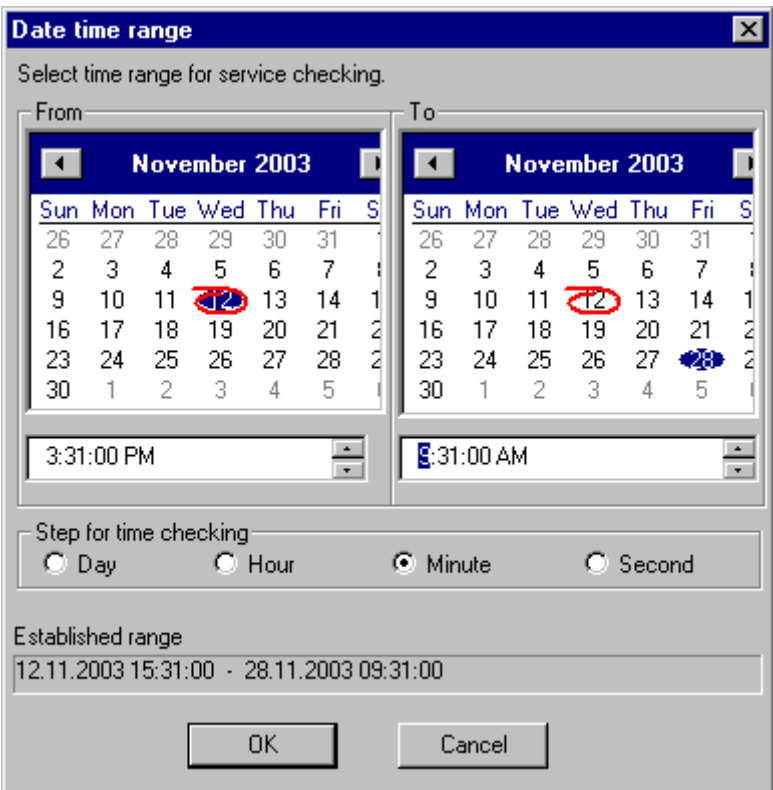

#### **Окно для ввода информации для проверки сервисов даты и времени**

Проверка временного диапазона продолжительностью несколько дней с шагом приращения 1 секунда не имеет смысла. Постоянно будет озвучиваться один и тот же набор значений.

# **7.2. Проверка сервисов группы Произнесение чисел**

Для сервисов из группы **Pronounce numbers** осуществляется проверка диапазона чисел или списка чисел, которые указываются в окне ввода информации для проверки чисел.

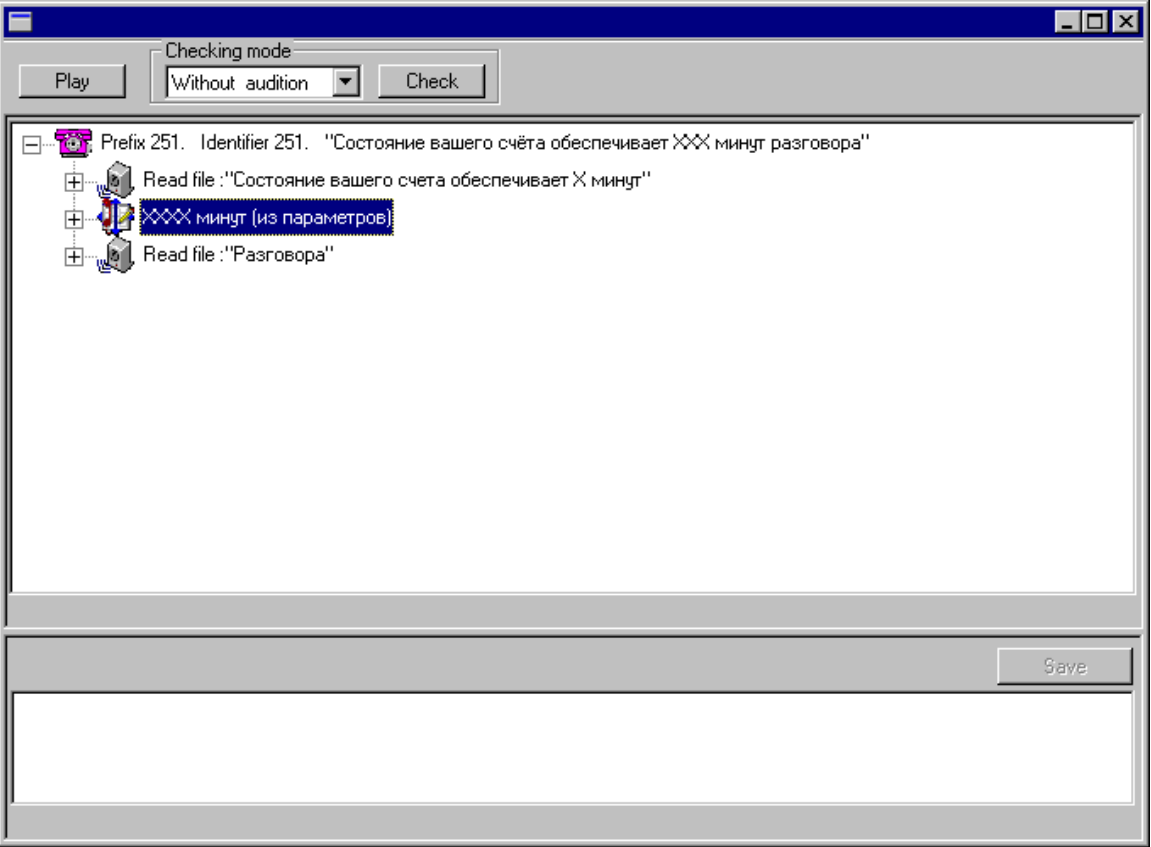

**Пример проверки целостности сервиса для чисел**

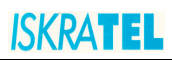

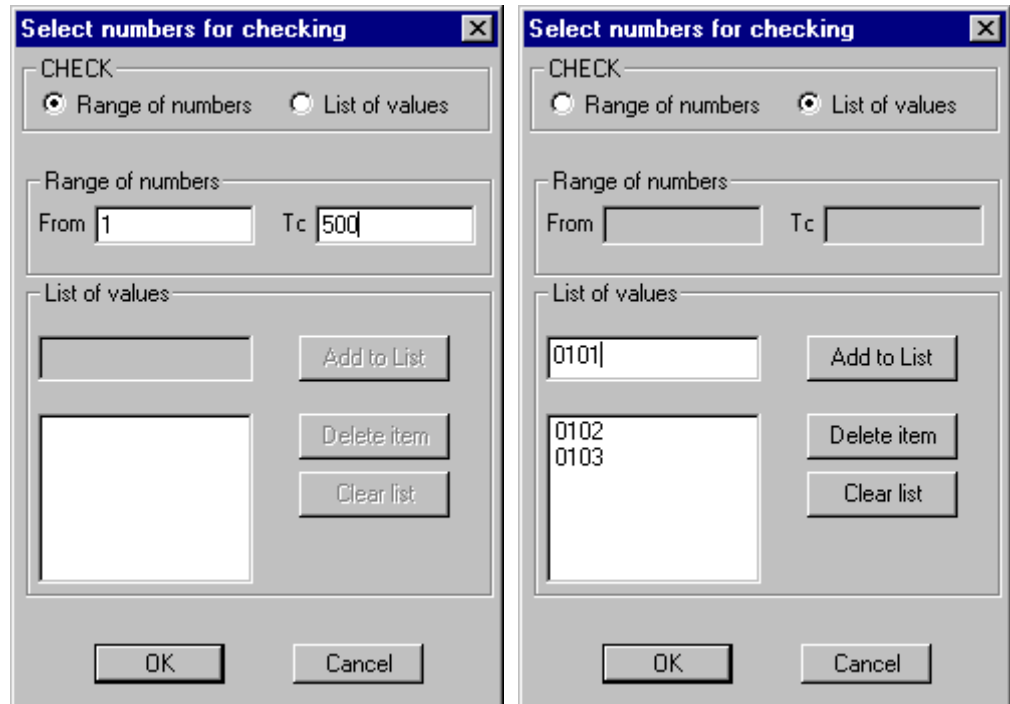

**Окно для ввода информации для проверки сервисов чисел: слева ñ при помощи диапазона чисел; справа ñ при помощи списка чисел**

В случае необходимости проверки числа, начинающегося с нуля (001, 0101, 0203) пользователю следует использовать список чисел.

j.

В случае, если пользователь хочет проверить число, начинающееся с нуля, при помощи диапазона чисел он получит сообщение об ошибке.

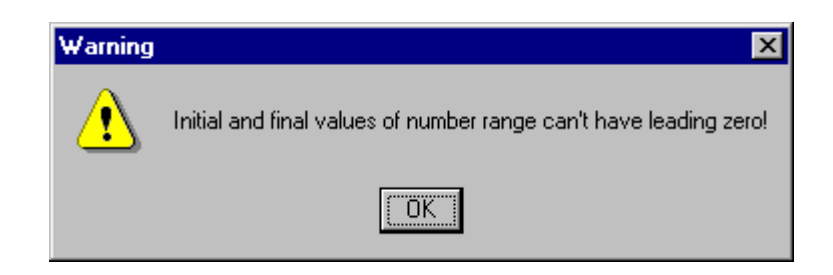

**Сообщение о неверном использовании диапазона чисел для проверки целостности сервиса**

# **ISKRATEL**

После указания дополнительных параметров запускается проверка сервиса. При проверке сервиса можно включить прослушивание проверяемых звуковых файлов (тех файлов, которые используются проверяемым сервисом). Либо можно отключить такое воспроизведение (по умолчанию - отключено). Возможные варианты прослушивания сервиса (**Checking mode**):

• **Without audition** - Проверять сервис без воспроизведения звуковых файлов.

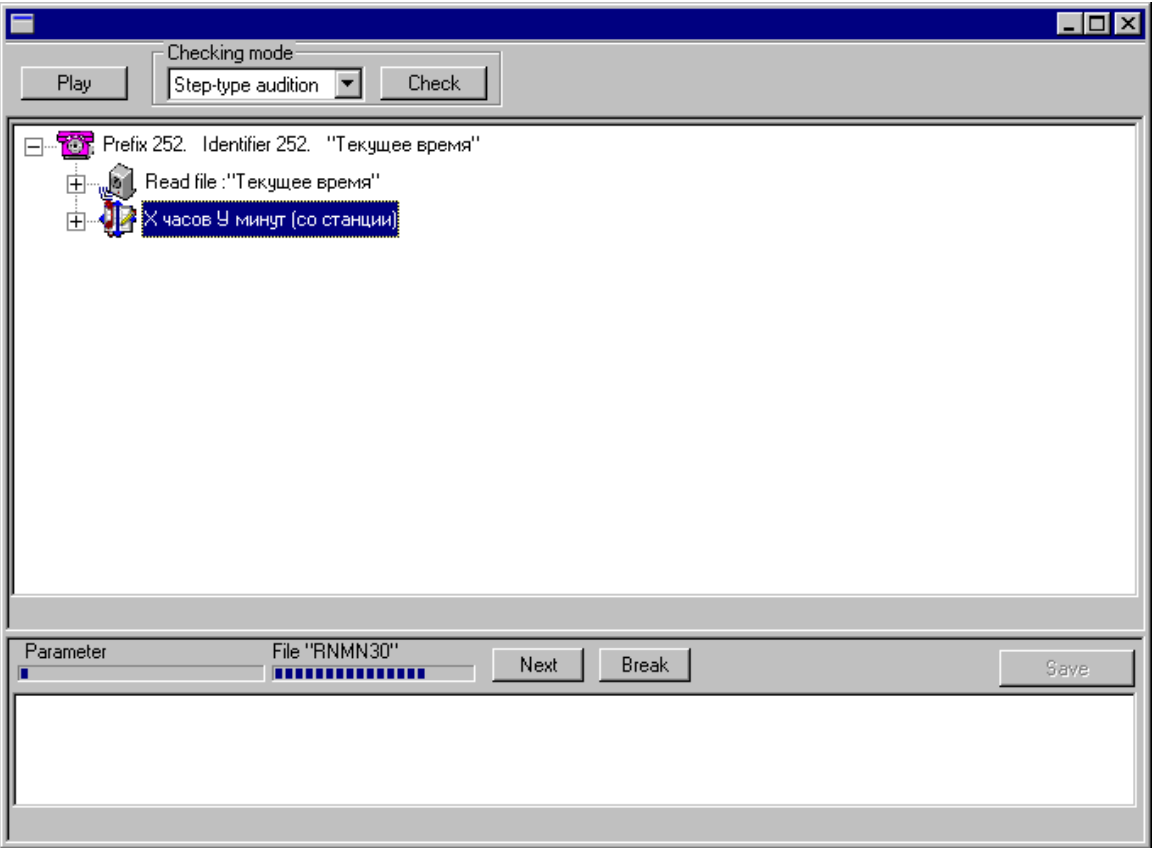

• **Step-type audition** - Воспроизводить звуковые файлы при проверке сервиса (после проверки каждого звукового файла пользователю будет предложено продолжить проверку - для этого следует нажать кнопку **Next,** или прекратить дальнейшую проверку с помощью кнопки **Break**).

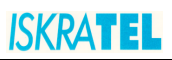

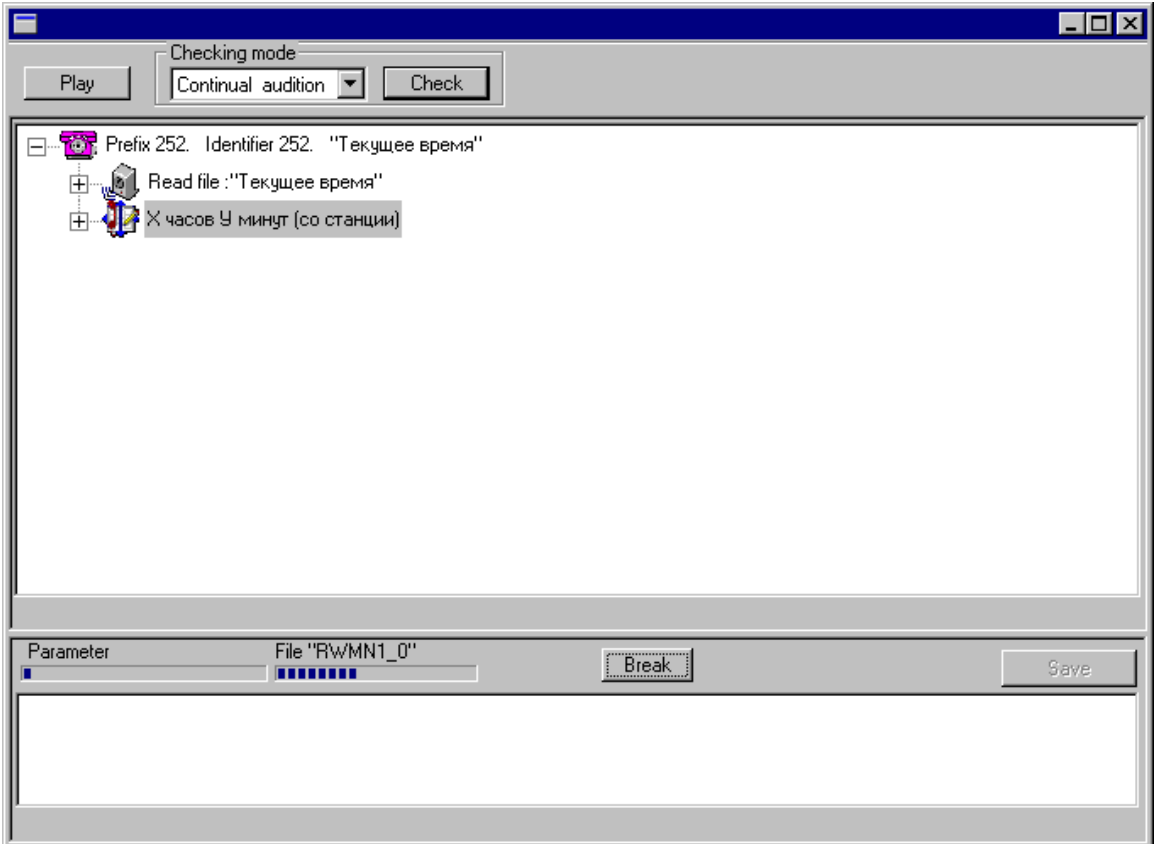

• **Continual audition** - Воспроизводить звуковые файлы (звуковые файлы будут идти непрерывно, без пауз, прекращение проверки ñ кнопка **Break**).

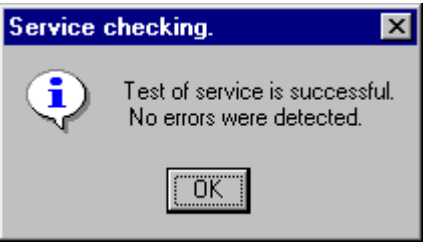

## **Сообщение об успешном завершении проверки**

Результаты проверки будут выданы в виде сообщения или приведены в окне отображения ошибок. Существует возможность сохранить сообщения об ошибках в текстовом файле, для этого нужно нажать кнопку **Save**. Позднее этот файл можно переслать в службу технической поддержки.

# **8. РАБОТА СО ЗВУКОВЫМИ ФАЙЛАМИ**

Функционирование Системы Уведомлений в основном заключается в воспроизведении звуковых файлов. Звуковые файлы представляют достаточно самостоятельную часть данных системы, поэтому функции управления звуковыми файлами представлены в отдельном окне приложения. Доступ к окну управления звуковыми файлами осуществляется через меню главного окна программы (**Operations>Sound files**).

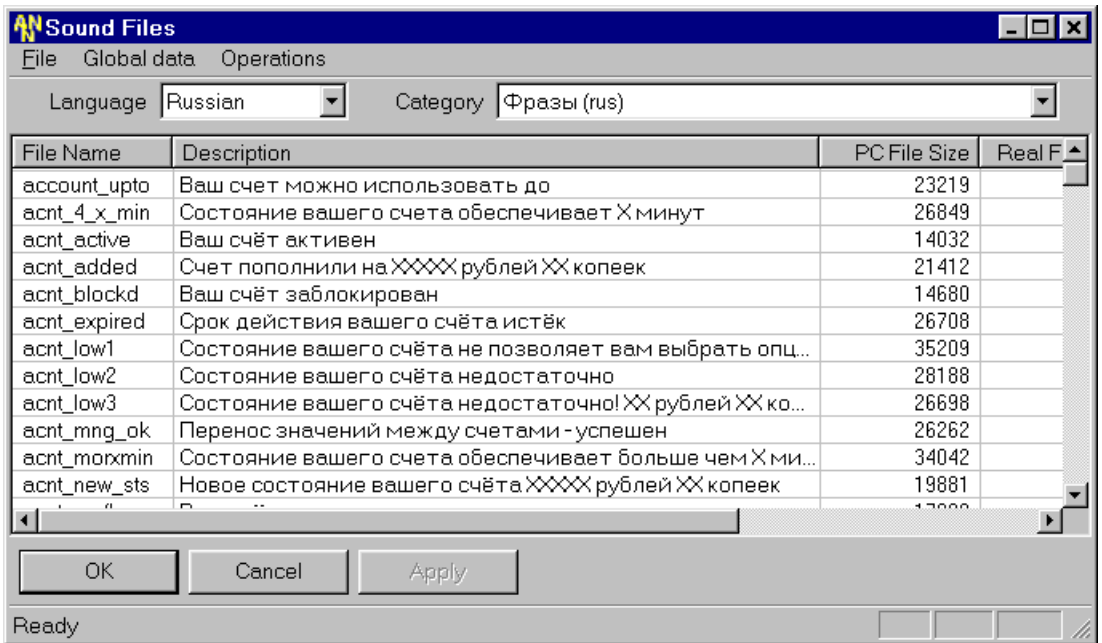

## **Окно управления звуковыми файлами**

Звуковые файлы объединены в группы по языкам и по категориям. Одновременно возможен доступ только до одной группы файлов, для доступа к другим необходимо изменить либо язык, либо категорию (или и то и другое) (см. Языки и [категории](#page-72-0) звуковых файлов).

В таблице отражается список существующих звуковых файлов и их характеристики.

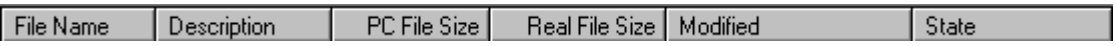

- **File name** имя звукового файла
- **Description** текстовое описание содержания звукового файла
- **PC File Size** размер звукового файла в байтах на локальном диске MN
- **Real File Size**  размер звукового файла в байтах на диске узла (Системы Уведомлений)
- **Modified** дата и время последнего обновления звукового файла
- **State** состояние звукового файла. Состояние файла описывается следующими характеристиками:
	- $\checkmark$  **REG** файл зарегистрирован, т.е. находится в базе данных
	- $\checkmark$  **PC** файл находится на локальном диске MN
	- **<del>■ EXCH</del>** файл находится на диске узла (Системы Уведомлений)
### **8.1. Языки и категории звуковых файлов**

Система Уведомлений поддерживает одновременно несколько языков. Для удобства администрирования звуковые файлы сгруппированы по языкам и внутри языка по категориям (темам).

Параметр **Language** (Язык) используется для указания языка файлов. Параметр **Category** (Категория) позволяет выбрать для работы звуковые файлы, относящиеся к указанной категории (теме), что позволяет сократить список файлов, которые будут отражаться в таблице окна **Sound files**.

Звуковые файлы разделены на категории в зависимости от их содержимого, назначения и источника записи файлов.

Например, категория **"Фразы"** содержит готовые фразы, несущие определенный смысл, которые сразу могут использоваться для составления сообщений.

Категории **"Экспоненты", "Слова, единицы измерений", "Количественные"** и т.д. содержат отдельные слова и используются для создания динамических сообщений, т. е. сообщений, которые состоят из постоянных словосочетаний и некоторых переменных. Например, сообщения о времени, дате, денежных суммах и т.д.

К категории **"Файлы данных"** относятся файлы, содержащие информационные данные: различные расписания, сводки, Эти файлы не являются звуковыми. Система "проговаривает" содержащую в файлах данных информацию, используя звуковые файлы других категорий.

К категории **"Записанные пользователем"** относятся файлы, записанные администратором системы, любым другим пользователем или абонентом (например, абонентом для доски голосовых объявлений) по телефону при наборе выделенного для этой процедуры префикса (телефонного номера).

Если администратору Системы Уведомлений понадобится сформировать какую-то свою категорию звуковых файлов для какой-нибудь вновь вводимой услуги, то он может использовать категории **"Пользовательские"**, которые специально для этого созданы, и изначально не содержат никаких звуковых файлов. Администратор может использовать еще три категории, объединяя в каждой файлы по нужной ему определенной тематике.

### <span id="page-73-0"></span>**8.1.1. Добавление нового файла**

Для добавления нового звукового файла следует выбрать пункт меню **Operations>Add/replace file(s)** из окна управления звуковыми файлами. При этом откроется диалог выбора добавляемых (заменяемых) файлов.

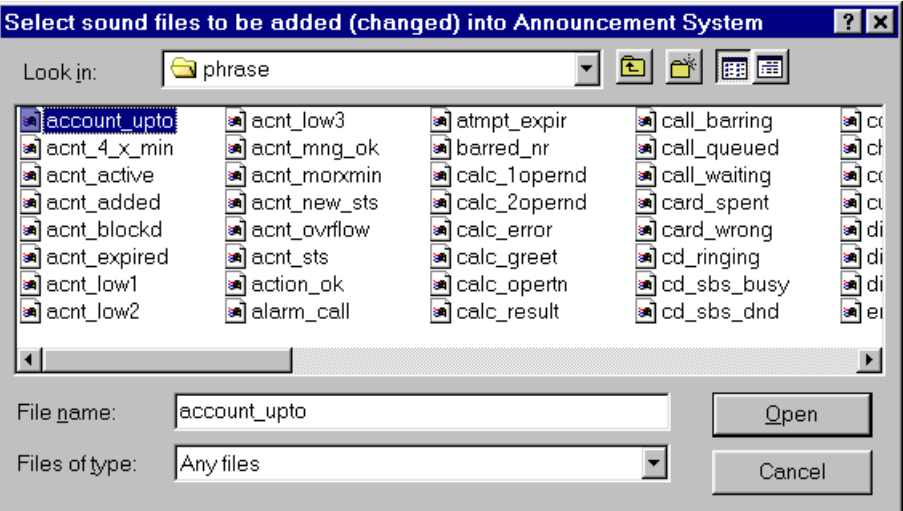

**Диалог для выбора звуковых файлов для добавления**

После выбора файлов для добавления, откроется окно для ввода описаний добавляемых файлов

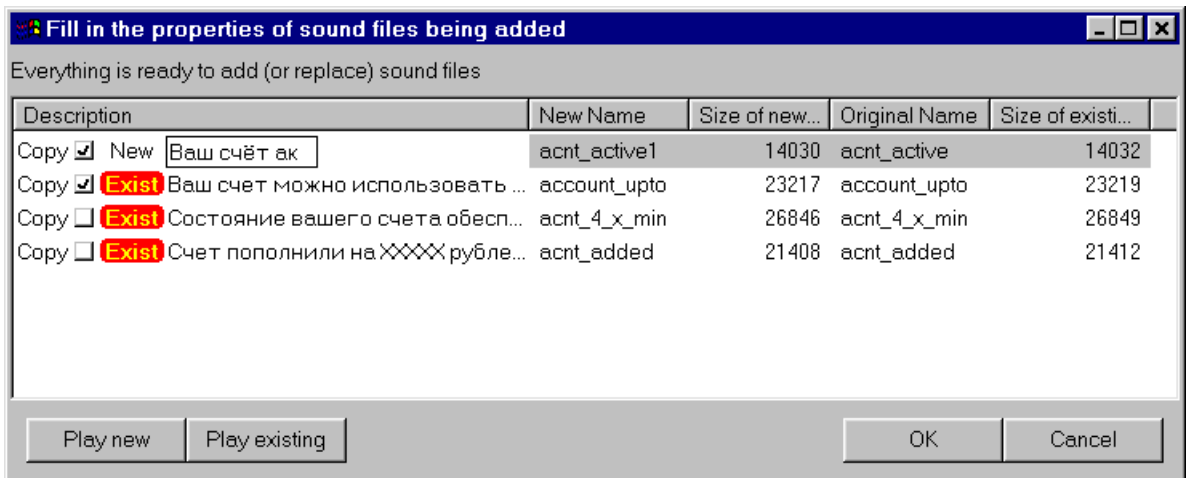

#### **Диалог задания описаний и имен добавляемым/изменяемым звуковым файлам**

В этом диалоге нужно ввести описания для новых файлов, изменить описания для заменяемых файлов; можно отказаться от копирования некоторых файлов, либо наоборот подтвердить необходимость копирования. По умолчанию все новые файлы (т.е. такие, каких еще нет в системе) помечаются как подлежащие копированию, а существующие файлы (с меткой **Exist**) как не подлежащие, но при необходимости этот флажок можно изменить.

Для облегчения создания описаний для звуковых файлов, предусмотрена возможность прослушивания, как нового файла, так и уже существующего (если он есть) - кнопки Play new (Воспроизвести новый) и **Play existing** (Воспроизвести существующий). В случае если имя файла не соответствует правилам именования файлов на узле, то выдается подсказка о правилах задания имен, при этом следует исправить новое имя файла (в системе файл будет существовать под этим новым именем). После заполнения всех описаний и изменения имен файлов (по необходимости или по желанию администратора), при нажатии кнопки **OK** запускается процедура переноса звуковых файлов на узел. Следует дождаться завершения этой процедуры, прежде чем приступать к дальнейшим действиям.

После того, как Вы добвили либо удалили звуковой файл (один или несколько) необходимо запустить процедуру генерации скрипта кэширования. Подробное описание приведено в главе **Загрузка звуковых файлов в оперативную память**.

### **8.1.2. Изменение описания файла**

Изменение описания звукового файла (или файла данных) возможно только в окне управления файлами (**Operations>Sound files** из главного окна программы).

Для изменения описания файла необходимо сделать два одинарных щелчка левой кнопкой мыши на соответствующем файле. Редактирование описания файла выполняется подобно редактированию имен файлов в Проводнике Windows®. Для сохранения нового описания необходимо нажать кнопку **Apply** (Применить).

Изменение описания файла никак не влияет на содержимое файла.

### **8.1.3. Изменение содержимого файла**

Изменение содержимого файла возможно двумя способами:

- 1. Запись через трубку телефона (см. Запись в файл через [телефонный](#page-75-0) аппарат).
- 2. Загрузка нового файла с MN на диск узла (на диск Системы Уведомлений).

Здесь рассмотрим возможность загрузки нового звукового файла на узел вместо ранее существовавшего. Для замены нескольких файлов одновременно рекомендуется использовать уже описанный выше способ (см. [Добавление](#page-73-0) нового файла), при этом имена файлов для загрузки должны быть такими же, как имена файлов, подлежащих замене.

В случае, когда требуется заменить один файл, либо если имя нового файла отличается от имени файла, который надо заменить, следует использовать другую возможность. В окне управления звуковыми файлами выделить файл, который следует поменять. Выбрать из меню **Operations>Replace file**. При этом откроется диалог для выбора нового файла с диска MN или с других доступных носителей (CD-ROM, 3,5<sup>"</sup> дискет и т.п.). После выбора файла с новым содержанием, запустится процедура переноса нового звукового файла на узел.

### <span id="page-75-0"></span>**8.1.4. Прослушивание файла**

Пункт меню **Operations>Play file from local copy** (Проиграть локальную копию звукового файла) предназначен для прослушивания звукового файла, находящегося на MN в локальной копии звуковых файлов.

Пункт меню **Operations>Play file from SN** (Проиграть звуковой файл с узла) предназначен для прослушивания звукового файла, находящегося на узле.

### **8.1.5. Запись в файл через телефонный аппарат**

Для записи в файл, через телефонный аппарат следует создать сообщение, установить тип сообщения эксклюзивное (чтобы блокировать попытки одновременной записи в файл нескольких абонентов). После чего следует добавить в это сообщение фрагмент для записи в файл (см. Фрагмент [ìWrite Fileî\)](#page-28-0). Запись будет возможна после применения всех изменений.

# Ť.

Оператор MN может сам записывать необходимые звуковые файлы через телефонный аппарат (при этом рекомендуется сразу же после окончания записи блокировать доступ до данного сообщения со стороны других абонентов, - чтобы избежать случайной перезаписи файла).

Записанный файл может быть сохранен для дальнейшего использования под другим именем см. Другие операции со [звуковыми](#page-76-0) файлами.

### **8.1.6. Перенос файла с/на узел**

Для переноса звукового файла (или файла данных) из локальной копии файлов на диске MN на диск узла (Системы Уведомлений) следует выбрать пункт меню **Operations>Upload to exchange** (Загрузить на узел).

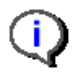

Этот пункт меню доступен только для зарегистрированных файлов.

Для переноса звукового файла (или файла данных) с диска узла в локальную копию файлов на диске MN следует выбрать пункт меню **Operations>Download from exchange** (Скачать с узла).

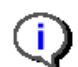

Этот пункт меню доступен только для зарегистрированных файлов.

### <span id="page-76-0"></span>**8.1.7. Удаление файла**

Для удаления звукового файла (или файла данных) следует выделить файл и выбрать в меню **Operations>Delete file(s)**. После дополнительного подтверждения необходимости удаления выделенных файлов, файлы будут удалены.

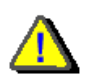

Удаление файлов происходит без возможности их восстановления.

После того, как Вы добавили либо удалили звуковой файл (один или несколько) необходимо запустить процедуру генерации скрипта кэширования. Подробное описание приведено в главе **Загрузка звуковых файлов в оперативную память**.

### **8.1.8. Другие операции со звуковыми файлами**

Пункт меню **Operations>Save local copy As** (Сохранить локальную копию) предназначен для сохранения звукового файла на MN под другим именем или в другой каталог.

Пункт меню **Operations>Save As** (Сохранить как) предназначен для сохранения копии звукового файла, находящегося на диске узла, на MN под любым именем и в любой каталог. С помощью этого пункта меню можно зарегистрировать в системе звуковые файлы, которые были записаны в режиме именования по времени записи (или по номеру вызываемого/вызывающего абонента - эти файлы не регистрируются в базе данных автоматически и поэтому их нельзя непосредственно использовать во фрагментах типа "Read file"). Регистрация таких файлов осуществляется в два шага:

- 1. Сохранить файл на MN (Operations>Save As...)
- 2. Зарегистрировать файл в системе добавить его (**Operations>Add/replace files**)

Пункт меню **Operations>Edit file as text** (Редактировать файл как текст) предназначен только для файлов категории "Файлы данных". При этом выполняется редактирование копии файла, находящейся на MN, для обновления информации на узле, измененный файл следует загрузить на узел (**Operations>Upload to exchange**).

### **8.1.9. Загрузка звуковых файлов в оперативную память**

На узле существуют несколько регионов оперативной памяти. Один из них выделен Системе Уведомлений для загрузки звуковых файлов.

При выборе пункта **Global data>Sound file cache script** открывается окно настроек упреждающей загрузки файлов в оперативную память. Загрузка может быть как упреждающая, так и динамическая.

**Упреждающая загрузка** файлов позволяет большему числу звуковых файлов быть размещенными в памяти, что в свою очередь ускорит подготовку к воспроизведению каждого сообщения.

**Динамическая загрузка** файлов происходит по мере необходимости. Файлы, не найденные в памяти, подгружаются в память и выгружаются из неё после использования. Использовать динамическую загрузку крайне нежелательно.

Для стабильной работы Системы уведомлений необходимо обеспечить кэширование используемых звуковых файлов с жесткого диска узла в оперативную память. Скрипт кэширования звуковых файлов это текстовый файл **sound\_files**, который должен располагаться на жестком диске модуля в директории **/anm/rus**. Приложение **Announcement Management** обеспечивает возможность создания скрипта кэширования автоматически. Для генерации скрипта и переноса его на диск модуля нужно в окне **Sound Files** выбрать следующий пункт меню: **Global data>Sound file cache script**.

Загрузка звуковых файлов является достаточно ресурсоемкой операцией, для снижения нагрузки на систему можно установить задержку между загрузкой предыдущего и последующего файла (параметр **Time-out**). Очень большое значение этого параметра существенно замедляет процесс загрузки звуковых файлов при старте системы, в то же время слишком маленькое значение создает очень большую нагрузку на систему при ее старте, что также увеличивает время старта системы. Рекомендуемое значение задержки между операциями загрузки файлов 5 системных тиков.

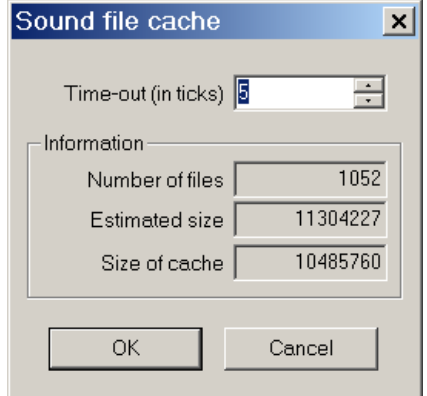

#### **Диалог для настройки предварительной загрузки звуковых файлов**

Дополнительные поля диалога служат для извещения о количестве файлов, которые должны быть загружены (поле **Number of files**), предварительной оценке общего размера файлов, подлежащих загрузке (поле **Estimated size**, размер в байтах) – эта оценка берется на основании размеров файлов, находящихся на MN, реальный объем файлов на узле может отличаться от этой оценки. И последнее информационное поле ñ поле **Size of cache**. Оно показывает в байтах размер области памяти, доступный для кэширования файлов. В случае, если объем кэша меньше чем суммарный объем файлов, некоторые файлы могут не попасть в область упреждающей загрузки, что может привести к дополнительным паузам при воспроизведении данных файлов. Для решения этой проблемы рекомендуется обращаться в службу технической поддержки.

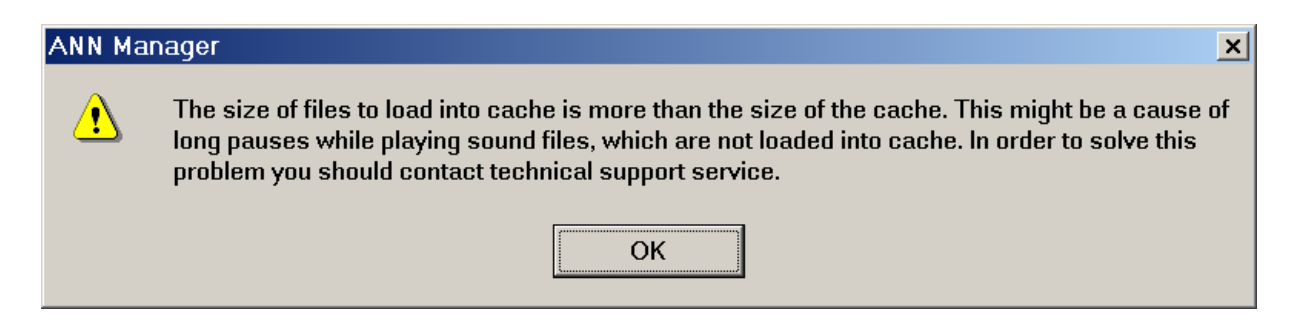

**Окно, извещающее о возможном превышении объема кэша файлами, подлежащими предварительной загрузке**

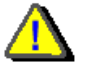

*Для безотказной работы системы необходима обязательная упреждающая загрузка всех файлов, неподготовленному пользователю не рекомендуется изменять параметры, влияющие на загрузку файлов.*

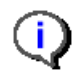

Ť.

Рекомендуемое значение таймаута - 5 тиков.

При превышении суммарным объемом файлов, подлежащих упреждающей загрузке, размера кэша следует обращаться в службу технической поддержки.

# **9. ПРАВИЛА АДМИНИСТРИРОВАНИЯ СИСТЕМЫ УВЕДОМЛЕНИЙ**

Как уже неоднократно упоминалось, Система Уведомлений обладает достаточной сложностью. В данной главе приведены основные правила, которые нужно учитывать при редактировании сообщений и работе со звуковыми файлами.

### **9.1. Кэширование звуковых файлов**

Первым и обязательным условием стабильной работы системы уведомлений является **обязательное кэширование** используемых звуковых файлов. В отсутствии кэширования, возможны сбои в работе системы и отказы при воспроизведении голосовых сообщений. Процессом кэширования управляет специальный скрипт **sound\_files**, который должен находиться на диске модуля в директории **/anm/rus**. Процесс приготовления скрипта кэширования описан в главе **Загрузка звуковых файлов в оперативную память**.

## **9.2. Правила формирования параметров голосовых сообщений**

- 1. Обязательно заполнять поле описания (**Description**) сообщения значимыми и понятными комментариями.
- 2. Параметр сообщения Размер очереди (**QueueSize**) имеет смысл только для группируемых сообщений и всегда должен быть равен единице для Эксклюзивных.
- 3. Тип сообщения (**Message type**) следует выбирать исходя из характера воспроизводимой голосовой информации.

• Если предоставляемая данным сообщением информация подразумевает взаимодействие исключительно с одним пользователем в данный момент времени, то для такого сообщения рекомендуется выбирать тип Эксклюзивное (**Exclusive**). Примером такого сообщения может служить голосовое сообщение о состоянии баланса данного конкретного абонента "Ваш баланс составляет ХХ рублей".

Размер очереди обязательно равен 1.

Параметр Пауза перед стартом (**Time before start**) не рекомендуется.

• Если предоставляемая данным сообщением информация принципиально допускает прослушивание одним или более чем одним пользователем, в данный момент времени, то для такого сообщения рекомендуется выбирать тип Индивидуальное (**Individual**). Примером такого сообщения может служить голосовое сообщение о состоянии вызова "Вызываемый абонент занят", "На линии перегрузка" и т.д.

Размер очереди рекомендуется в диапазоне от 1 до 5.

Параметр Пауза перед стартом (**Time before start**) до одной секунды.

• Если предоставляемая данным сообщением информация допускает возможность прослушивания потенциально большой группой абонентов, допускает повторы сообщения, обязательным условием является обеспечение прослушивания с начала, и время ожидания воспроизведения сообщения возможно увеличить до нескольких секунд, то для такого сообщения рекомендуется выбирать тип Групповое Синхронное (**Group Sync**). Примером такого сообщения может служить голосовое сообщение о текущем времени, курсе валюты, информация о погоде и т.д.

Размер очереди рекомендуется в диапазоне до 20 и более.

Параметр Пауза перед стартом (**Time before start**) до 2-5 секунд (в зависимости от типа информации).

Пауза между повторами до 2-х секунд (в зависимости от типа информации)

Количество повторов от 2-х до 255 (в зависимости от типа информации)

• Если предоставляемая данным сообщением информация допускает возможность прослушивания не с начала, а с любого момента времени, и потенциально большой группой абонентов то для такого сообщения рекомендуется выбирать тип Групповое Асинхронное (**Group Async**)

Примером такого сообщения может служить закольцованный музыкальный фрагмент для заполнения пауз в услуге "Музыка на удержании".

Размер очереди рекомендуется в диапазоне до 20 и более.

Параметр Пауза перед стартом (**Time before start**) 0 секунд.

Пауза между повторами до 2-х секунд (в зависимости от типа информации)

Количество повторов от 2-х до 255 (в зависимости от типа информации)

- 4. Количество повторов сообщения (**Repeat counter**) следует задавать исходя из реальных потребностей. Значение 255 вызывает "бесконечные" повторы.
- 5. Установка параметра сообщения Пауза при старте (**Time before start**) в ненулевое значение, приводит к тому, что в течение указанного интервала времени сообщение будет генерировать акустический сигнал "Контроль посылки вызова", и только после истечения этого времени начнётся воспроизведение.
- 6. Параметр Пауза по окончании (**Time after finish**) рекомендуется всегда устанавливать в нулевое значение.
- 7. Параметр Режим обновления (**Refresh mode**) тесно взаимосвязан с использованием внутри сообщения элемента **Service**, и как следствие, с характером информации, воспроизводимой в данном сообщении.

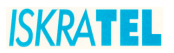

- Если эта информация является постоянной, (то есть не изменяется с течением времени) то этот параметр рекомендуется установить в значение No fresh
- Если характер информации таков, что её требуется обновлять только перед началом воспроизведения, (текущая дата, сводка погоды и т.п.) то этот параметр рекомендуется установить в значение Refresh before play
- Если характер информации таков, что её требуется обновлять перед началом воспроизведения, а также перед началом очередного повтора (текущее время, включая секунды и т. п.) то этот параметр рекомендуется установить в значение Refresh during play

#### $9.3.$ Правила формирования параметров звуковых файлов

- 1. Ограничение на имена звуковых файлов:
	- имя звукового файла должно состоять только из букв латинского алфавита, цифр, подчеркивания и точек
	- имя файла чувствительно к регистру букв
	- длина имени звукового файла не может превышать 12 символов
	- имя звукового файла не должно начинаться с цифры
	- имя звукового файла не должно содержать специальных символов из следующего набора:  $1\omega$  # \$ % ^ & \* () + = : "'| \ / ? < >
	- имя звукового файла не должно содержать пробелов, вместо пробела нужно пользоваться символом подчёркивания \_
- 2. Обязательно заполнять поле описания (Description) звуковых файлов значимыми и понятными комментариями.
- 3. Присваивать категории звуковым файлам только "Пользовательские" или "Записанные пользователем".
- 4. Содержимое звуковых файлов не должно быть сформировано с минимальными паузами в начале и в конце. Излишне длительные паузы увеличивают размер файлов и впустую расходуют ресурсы системы.

#### $9.4.$ Правила использования элементов Service

С точки зрения использования в голосовых сообщениях, фрагмент Service можно рассматривать как последовательность следующих операций:

- 1. Получение некоторых данных из определённого источника
- 2. Первичная обработка данных. Отбрасывание лишней информации, выполнение вычислений и другие операции.
- 3. Форматирование данных, выбор необходимых форм звучания звуковых файлов, учитывая язык, род, падеж, количество и другие параметры.
- 4. Динамическое конструирование последовательности голосовых файлов для последующего воспроизведения.

Использование в сообщение сервиса для произнесения даты эквивалентно использованию десяти фрагментов Read File.

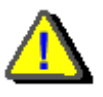

Из-за того, что существует ограничение на количество фрагментов в одном голосовом сообщении, оператору необходимо оценивать количество фрагментов, которые будут динамически сконструированы при обработке того или иного

сервиса. При превышении этого ограничения, сообщение будет завершаться аварийно, без воспроизведения звуковых файлов.

#### $9.4.1$ Источники данных для элементов Service

В качестве источников информации для сервисов могут выступать следующие объекты:

- 1. Внутренний счетчик времени узла (хранит дату и время в формате YYYYMMDDHHMMSS).
- 2. Часть набранного номера. Этот источник доступен только при способе набора "enblock" номера с ISDN терминала. Цифры должны следовать подряд, без каких либо разделителей. Например, если префикс выхода на Систему уведомлений=20, префикс сообщения 234, то для передачи в сервис числа 19893 нужно набирать номер 2023419893
- 3. Символы DTMF, принятые системой в результате работы интерактивного сценария.
- 4. Файлы данных. Это текстовые файлы, содержащие внутри себя числовую информацию и правила её форматирования. Такие файлы относятся к специальной категории Data files и хранятся в каталоге .../data file. Изменение содержимого в подобных файлах представляется достаточно сложным, в виду отсутствия специального пользовательского интерфейса редактирования. Поэтому вносить изменения и пользоваться изменёнными файлами нужно крайне внимательно и осторожно.
- 5. Звуковые файлы из указанного директория. Сервисы группы Reading sound files from directory, используют в качестве параметров звуковые файлы, хранящиеся на узле в некотором директории. Работа этих сервисов связана с последовательным воспроизведением звуковых файлов, имена которых удовлетворяют определённому критерию.

Все сервисы, поддерживаемые Системой уведомлений, логически разделены на группы в зависимости от источника входной информации, внутри каждой группы каждый сервис имеет свой внутренний идентификатор.

#### $9.4.2$ Группы сервисов

В системе уведомлений определено 6 групп сервисов:

- 1. Time & Date сервисы для произнесения дат и времени (используют показания счетчика времени на узле)
- 2. Pronounce numbers сервисы для произнесения чисел (источник данных часть набранного номера либо DTMF символы, собранные интерактивным сценарием голосового сообщения)
- 3. Calculator интерактивный калькулятор: Входной параметр должен иметь следующую форму: Операция#Операнд1#Операнд2#, где операция может иметь одно из следующих значений:
	- 1 сложение  $\bullet$
	- 2 вычитание  $\bullet$
	- 3 умножение  $\bullet$
	- 4 деление
	- Операнд1 и Операнд2 числа длиной от одного до пяти знаков.
- 4. Reading some data from file выборочное чтение данных из файла данных (при этом должен быть указан файл данных, из которого будет производиться чтение)
- 5. Reading sound files from directory чтение всех звуковых файлов из указанного каталога
- 6. Reading the whole data from file чтение всех данных из указанного файла данных

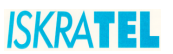

### **9.4.3. Правила формирования сообщений, содержащих сервисы**

Чаще всего использование сервисов подразумевает воспроизведение динамически изменяющихся данных (дата, время, и т.д.), поэтому в голосовых сообщениях параметр Режим обновления следует устанавливать в одно из двух значений (**Refresh before play** или **Refresh during play**).

Параметр Режим обновления (**Refresh mode**) тесно взаимосвязан с характером информации, воспроизводимой в данном сообщении.

- Если эта информация является постоянной, (то есть не изменяется с течением времени) то этот параметр рекомендуется установить в значение **No fresh**
- Если характер информации таков, что её требуется обновлять только перед началом воспроизведения, (текущая дата, сводка погоды и т.п.) то этот параметр рекомендуется установить в значение **Refresh before play**
- Если характер информации таков, что её требуется обновлять перед началом воспроизведения, а также перед началом очередного повтора (текущее время, включая секунды и т. п.) то этот параметр рекомендуется установить в значение **Refresh during play**

Примеры построения сообщений с использованием сервисов приведены в приложении **[Пример](#page-91-0) сообщения для [произнесения](#page-91-0) текущего времени**.

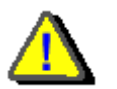

*Сообщения, в которых используются элементы Service, должны быть обязательно тщательно проверены прежде, чем будут предоставлены пользователям.* 

## **9.5. Использования фрагмента Pause в интерактивных сообщениях**

В интерактивных сообщениях, которые принимают ввод абонента при помощи DTMF, первым элементом следует вставлять фрагмент Pause. Это позволит избежать возможного повторного распознавания однократно сгенерированного символа DTMF. Параметр Duration (Длительность) следует установить в значение 1 или 2 (0.1 или 0.2 секунды).

# **10. ВОЗМОЖНЫЕ НЕИСПРАВНОСТИ И МЕТОДЫ ИХ УСТРАНЕНИЯ**

## **10.1. Отсутствие префикса выхода на Систему уведомлений**

Префикс выхода на Систему уведомлений прописывается администратором системы при помощи следующей последовательности действий.

1. Создать описание варианта для данной Системы уведомлений через меню главного окна программы Configuration Management (**Global>In-band Indications>Announcement Variant Description**).

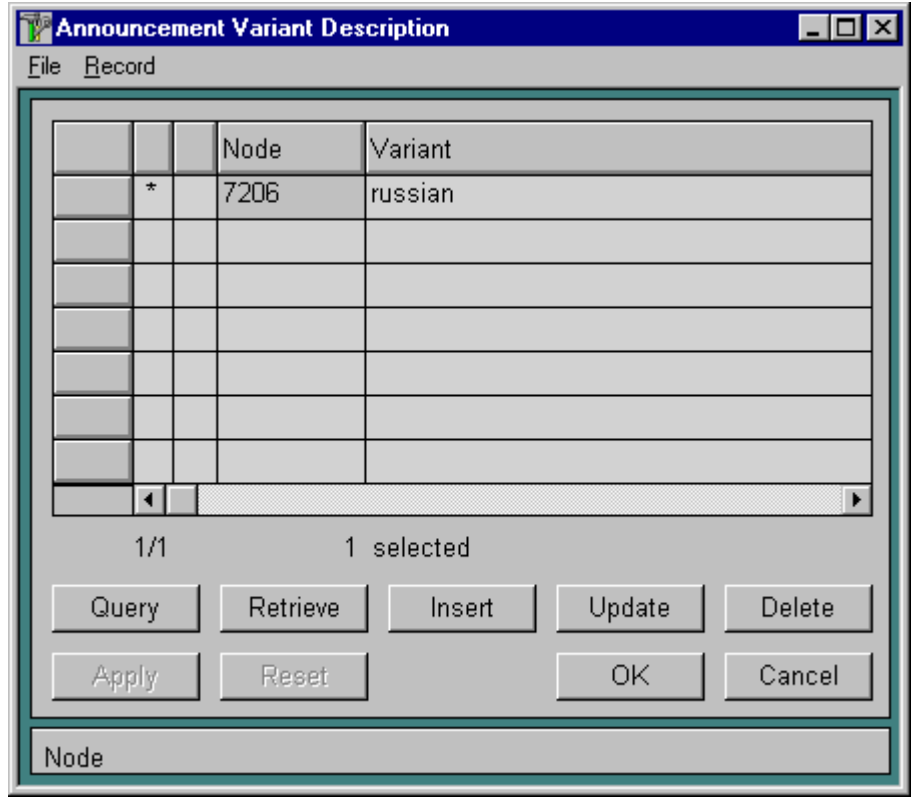

#### **Окно описания варианта Системы уведомлений**

2. Создать прототип абонента для данной Системы уведомлений через меню главного окна программы Configuration Management (**Subscriber>Subscriber Prototype**).

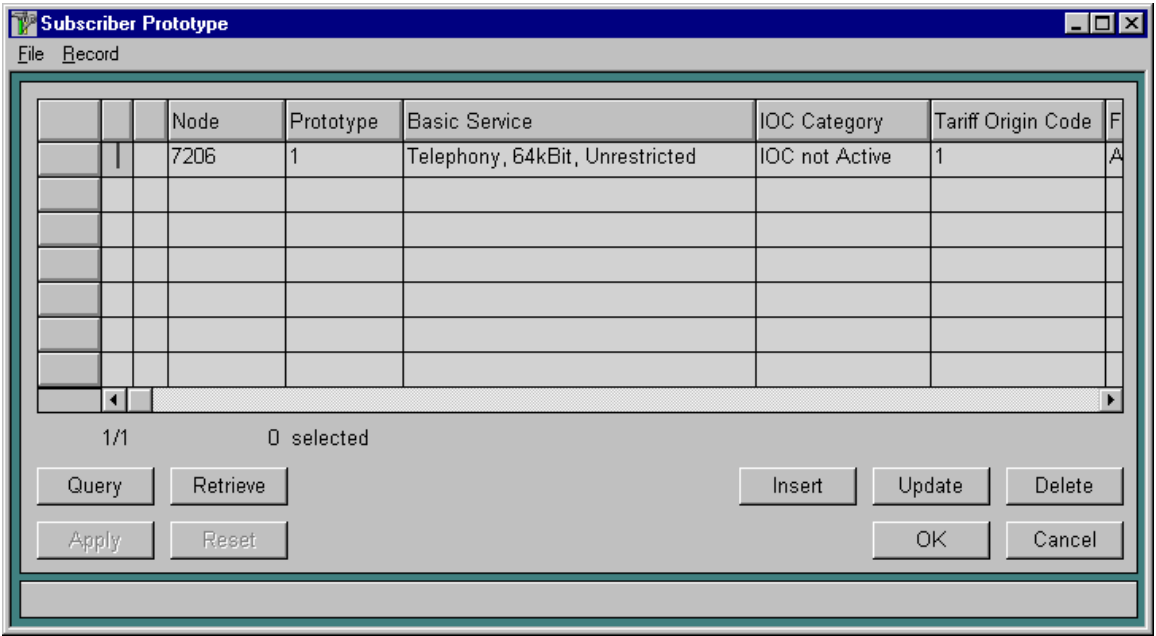

#### **Окно создания прототипа абонента для Системы уведомлений**

3. Создать удаленный терминал для данной Системы уведомлений через меню главного окна программы Configuration Management (**Global>Remote Terminal**).

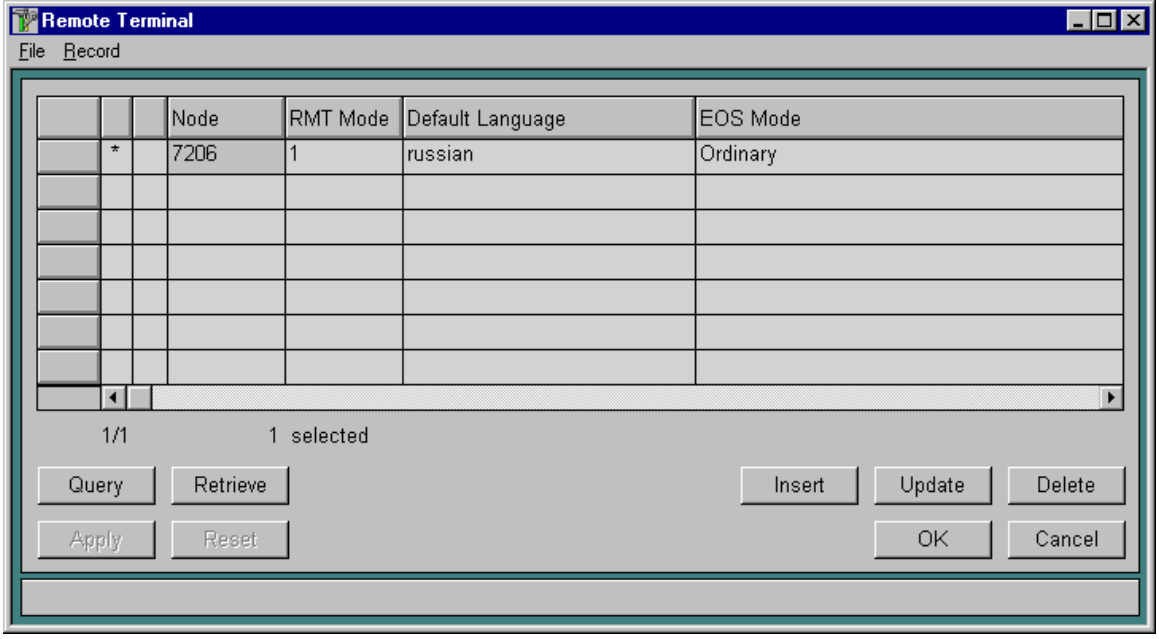

### **Окно создания удаленного терминала для Системы уведомлений**

4. Создать будущий код активизации данной Системы уведомлений через меню главного окна программы Configuration Management (**Global>Common Data>Future Activation Code**).

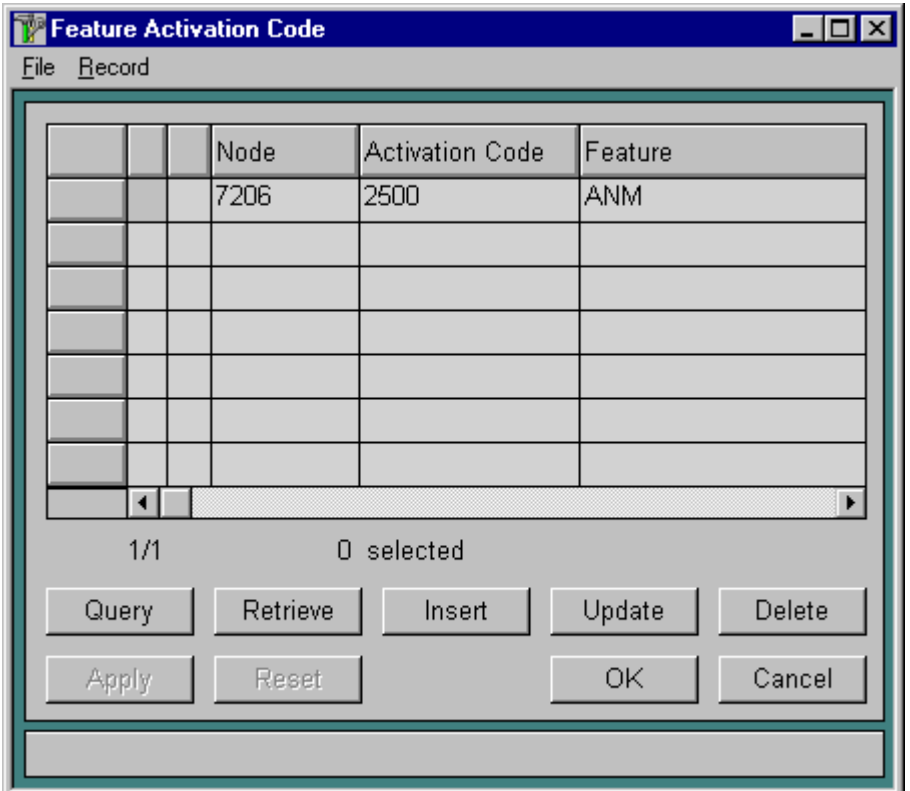

Окно создания кода активизации для Системы уведомлений

#### Проблемы, возникающие при работе с Системой  $10.2.$ уведомлений

1. После набора префикса выхода на систему уведомления и префикса сообщения слышите тональный сигнал "Congestion", при условии, что звуковые файлы уже загрузились в память.

Причины: В таблице "Prototype subscriber" отсутствуют необходимые данные.

Действия по устранению: Обраться в службу технической поддержки.

2. При наборе префикса выхода на систему уведомления и префикса сообщения в ответ слышите тональный сигнал "Congestion".

Причины: На диске узла нет звуковых файлов, т.е. нет директории anm/rus<sup>6</sup>.

Действия по устранению: Инсталлировать звуковые файлы.

3. При наборе префикса выхода на систему уведомления в ответ слышите тональный сигнал "Занято".

<sup>&</sup>lt;sup>6</sup> Кроме директории "rus" в директории аnm могут быть директории "eng" и "slo", если используются сообщения на английском и словенском языках.

**Причины:** Звуковые файлы еще загружаются в оперативную память после рестарта модуля.

*Действия по устранению:* Нужно подождать около пяти минут до окончания загрузки файлов.

4. При работе с таблицей "Announcement Management" появляется сообщение: ì*Attention! Some error occurs during the applying database changes. Try again? (If you choose Yes, new attempt will be made, No-successfully changes part will be applied, Cancel*   $-$ no changes will be made.)"

"*Внимание! Во время применения изменений базы данных произошла ошибка. Повторить? (Если вы выберите Да, будет предпринята ещё одна попытка, Нет ñ*   $\delta$ удет сохранена только часть данных, Отменить - изменения не будут *произведены*".

**Причины:** Данные для системы уведомления, находящиеся в MN и на узле не синхронны.

*Действия по устранению:* Выполнить экспорт данных, затем инсталлировать на узел базу данных и звуковые файлы, если необходимо сохранить данные, находящиеся в MN.

> Выполнить резервное копирование (Backup) и импортировать эти данные в MN, если необходимо сохранить данные, находящиеся на узле.

5. При активизации сообщения, используемого для записи информации от абонента, слышите тональный сигнал "Занято".

**Причины:** Нет свободной памяти для записи звукового файла.

Нет свободных двунаправленных каналов.

*Действия по устранению:* Обраться в службу технической поддержки.

- 6. При активизации сообщения, содержащие сервисы группы "Время и Дата", например сообщение "Текущее время" слышите одно и тоже значение.
	- Причины: Возможно, что для данного сообщения параметр "Refresh mode" имеет значение "No refresh".

**Действия по устранению**: Установить для данного параметра значение "Refresh before play" или "Refresh during play".

7. При активизации сообщения, содержащие сервисы группы "Pronounce number", например сообщение "На вашем счету ХХХ рублей ХХ копеек " или сообщение ìИнтерактивный калькуляторî слышите одно и тоже значение.

Причины: Возможно, что для данного сообщения параметр "Refresh mode" имеет значение "No refresh".

**Действия по устранению**: Установить для данного параметра значение "Refresh before play".

8. При попытке проверить сообщения, содержащие сервисы группы "Pronounce number", с аналогового телефонного аппарата эти сообщения не работают.

- **Причины:** Сервис не получил входные данные (так как источником данных является часть номера, набранного в режиме Enblock c ISDN телефонного аппарата).
- *Действия по устранению:* Для проверки данной категории сервисов используются только ISDN телефонные аппараты, набираются все числа (префикс выхода на Систему уведомлений, префикс сообщения и параметры, которые должны быть переданы сервису), набор осуществляется без снятия телефонной трубки.
- 9. При работе с интерактивными сообщениями при DTMF-вводе по одному нажатию происходит выполнение двух операций, возможны случайные переходы к связанным сообщениям, ошибки в работе сервиса "Калькулятор".

**Причины:** Введенное DTMF-число принимается и анализируется дважды.

*Действия по устранению:* Первым элементом в интерактивном сообщении должен быть элемент "Pause".

10. При активизации любого сообщения через сигнализацию 2ВСК(CAS) сообщение слышите не сначала.

**Причины:** Разговорный канал гарантированно проключается через 500 мс, а система уведомления начинает воспроизводить запрошенное сообщение раньше, чем проключится разговорный канал.

*Действия по устранению:* Первым элементом в сообщениях должен быть элемент ìPause", значение параметра Duration должно быть 300-500 мс (3-5).

11. В сообщениях, которые используется для голосовой поддержки услуг ДВО - СFBT и CFNR нельзя предварительно скрыто проверить авторизацию абонента на данные услуги.

**Причины:** Особенности реализации проверки авторизации для данных услуг.

*Действия по устранению:* устранению не подлежит.

12. Сообщение, которое используется для голосовой поддержки услуги ДВО - CFXD нельзя предварительно скрыто проверить авторизацию абонента на данные услуги.

**Причины:** Особенность реализации данной услуги, которая работает без авторизации.

*Действия по устранению:* устранению не подлежит.

# **11. ПРИЛОЖЕНИЕ А: ФОРМАТ ЗВУКОВЫХ ФАЙЛОВ**

Система Уведомлений использует звуковые файлы следующего формата:

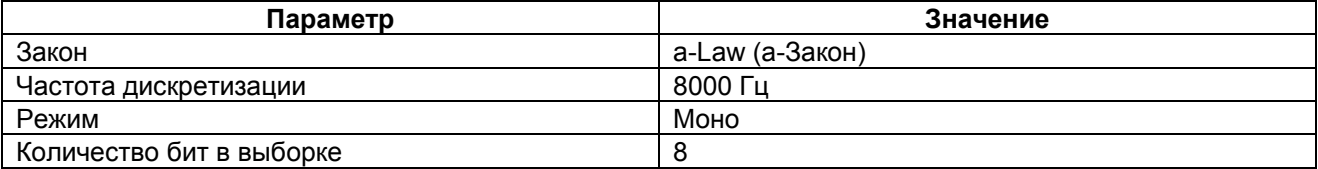

Система использует так называемые "сырые данные", т.е. звуковые файлы не должны содержать никакой дополнительной информации (как-то заголовки, примечания и т.п.). Единственное исключение составляют файлы в формате Wave, соответствующие выше описанным требованиям. Эти файлы при переносе на диск узла автоматически преобразуются к виду, доступному системе уведомлений.

# **12. ПРИЛОЖЕНИЕ В: ПРИМЕРЫ ПОСТРОЕНИЯ ГОЛОСОВЫХ СООБЩЕНИЙ**

# **12.1. Чтение звукового файла**

Пример построения сообщения, осуществляющего чтение звукового файла абоненту.

- 1. Создать новое сообщение с параметрами:
	- Prefix = 106
	- Message type = Individual
	- Repeat counter = 1
	- Refresh mode = No refresh
	- Time before start  $= 0$
	- Time between repeats  $= 0$
	- Time after finish  $= 0$
	- Size of queue  $= 1$
	- DTMF = No break
	- Description = Вас приветствует SI2000
- 2. Вставить элемент "Read file", поясняющий функции данного сервиса абоненту, используя кнопку "Insert", расположенную в правой рабочей области активной формы. После чего откроется окно диалога для выбора необходимого звукового файла, в котором требуется указать следующие параметры:

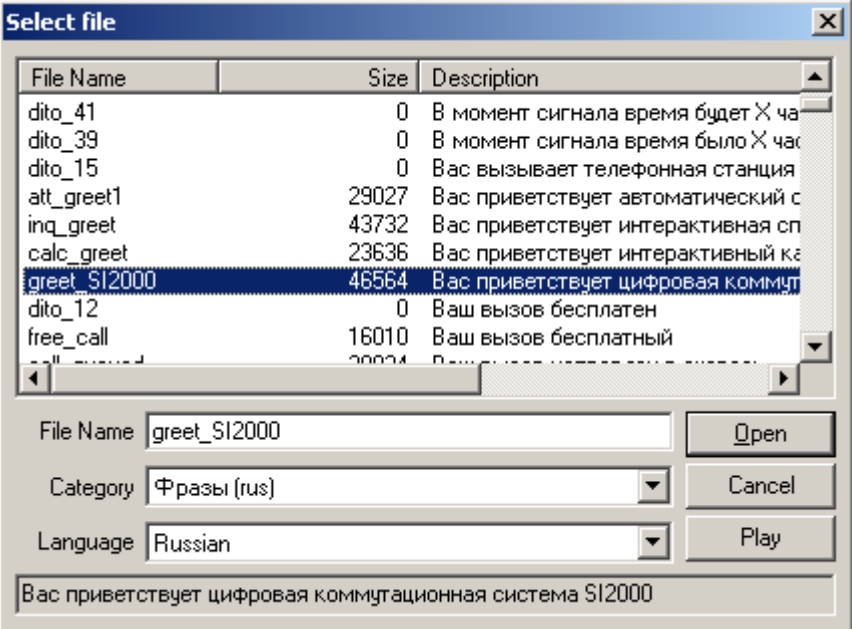

- $Type = Read file$
- Language = Russian
- $Category =  $\Phi$ разы (rus)$
- File name = greet\_SI2000

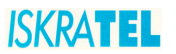

- $-$  DTMF = No break
- $-$  Repeat = 1
- $-$  Pause = 0
- Description = Read File: "Вас приветствует цифровая коммутационная система SI2000î.

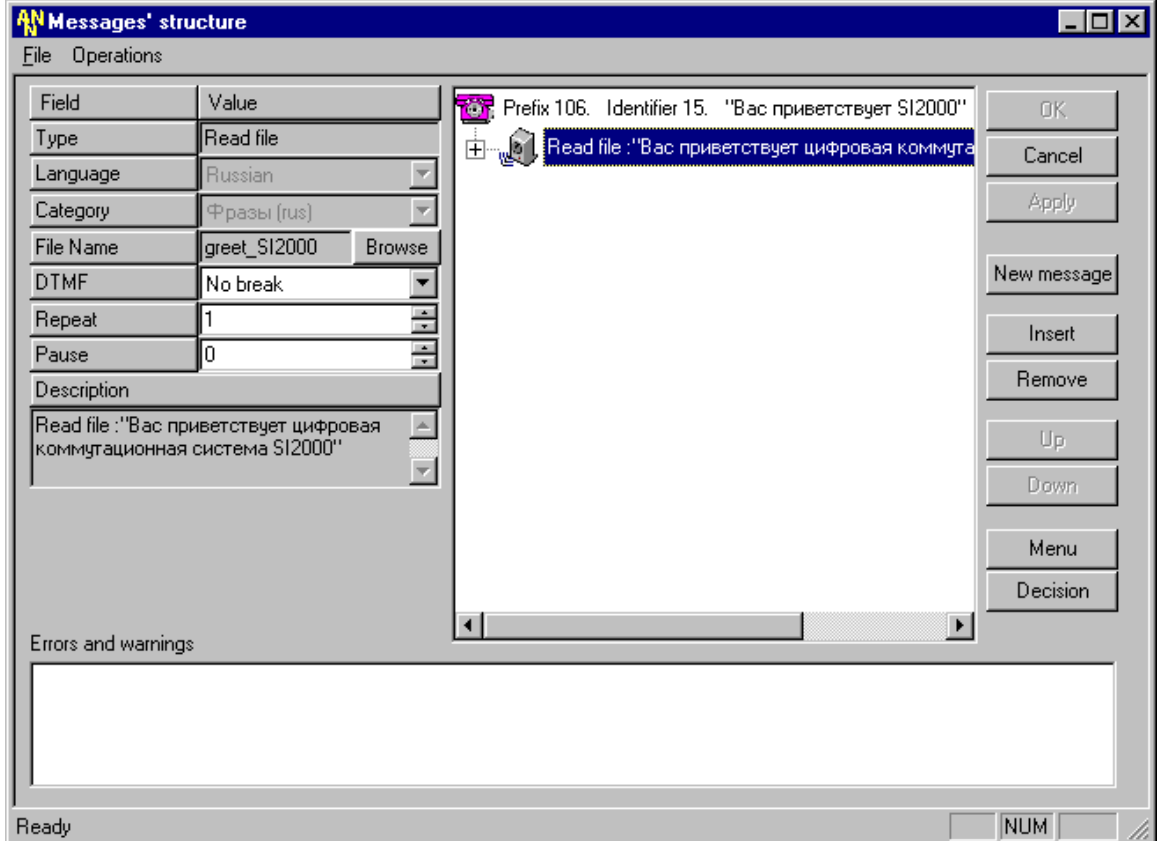

#### **Полученный результат выполнения данных действий**

Данное сообщение состоит из одного фрагмента, который воспроизводит звуковой файл "Вас приветствует цифровая коммутационная системы SI2000".

## <span id="page-91-0"></span>12.2. Пример сообщения для произнесения текущего времени

Самый простой способ проинформировать абонента о текущем времени (или дате) составить небольшое сообщение, подобное следующему этому с использованием сервиса.

- 1. Создать новое сообщение с параметрами:
	- Prefix =  $252$
	- Message type = Async. Group
	- Repeat counter = 255
	- Refresh mode = Refresh after play  $\Delta \phi$
	- Time before start =  $0$  $\mathbf{r}$
	- Time between repeats  $= 1$
	- Time after finish =  $0$
	- Size of queue  $= 10$
	- $DTMF = No break$
	- Description = Текущее время
- 2. Вставить элемент "Read file", поясняющий функции данного сервиса абоненту, используя кнопку "Insert", расположенную в правой рабочей области активной формы приложения с параметрами:
	- Type =  $\overline{R}$ ead file  $\mathbf{r}$
	- Language = Russian
	- Category = Фразы (rus)
	- File name = current time a.
	- DTMF = No break
	- Repeat =  $1$
	- Pause =  $5$
	- Description = Read File: "Текущее время".

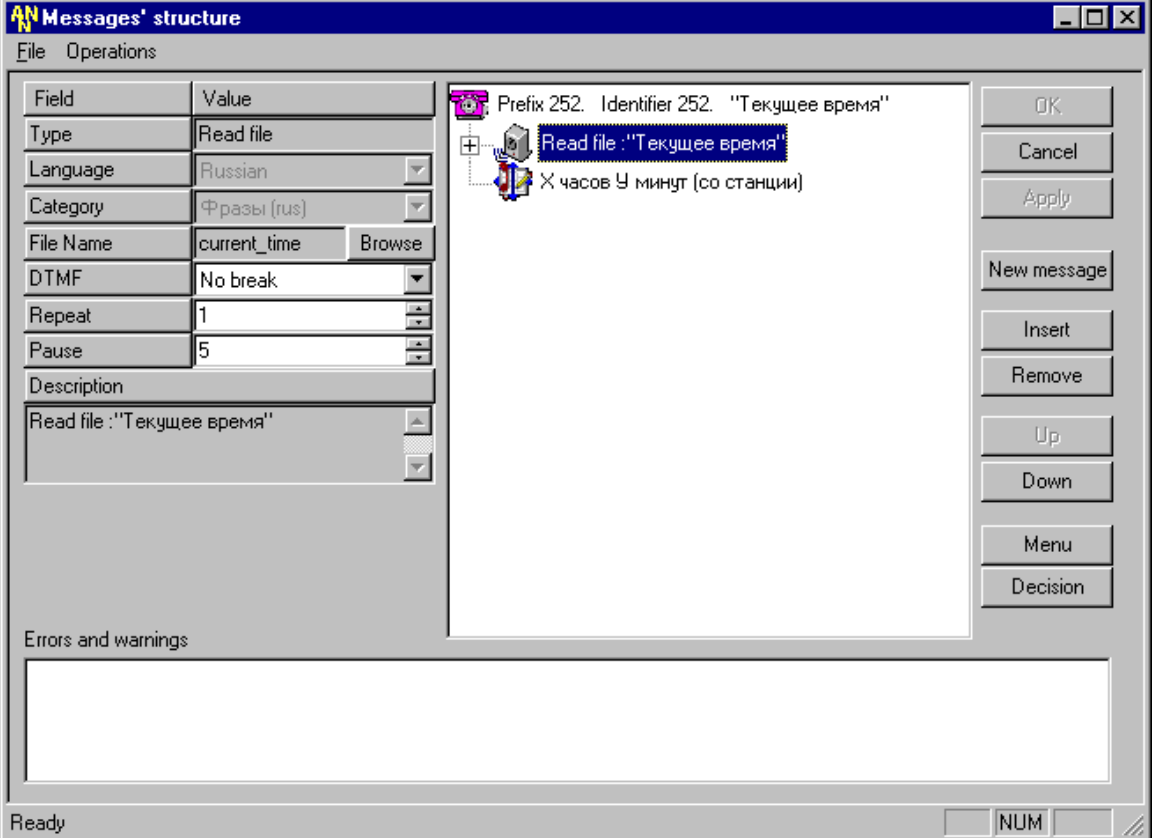

3. Вставить элемент "Service", сообщающий текущее время (на станции), используя кнопку "Insert", расположенную в правой рабочей области активной формы:

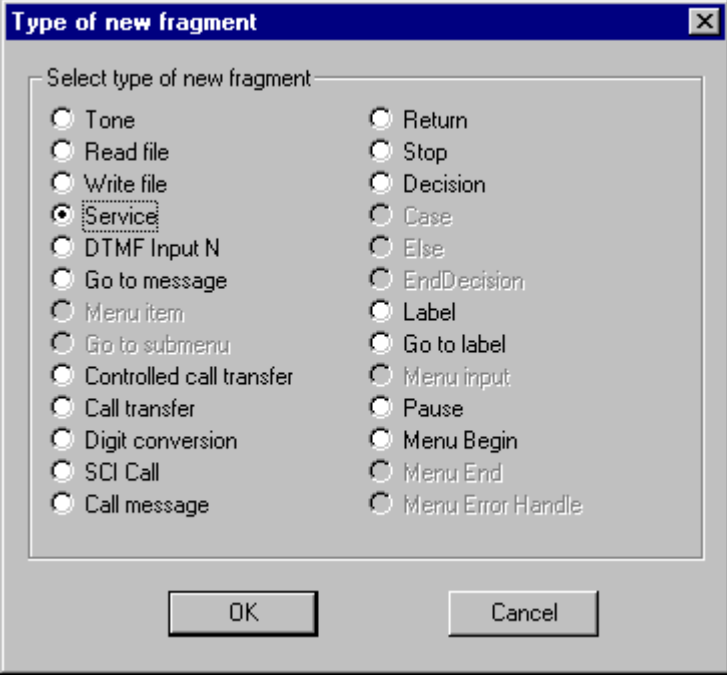

После чего откроется окно диалога для выбора необходимого сервиса, в котором требуется указать следующие параметры:

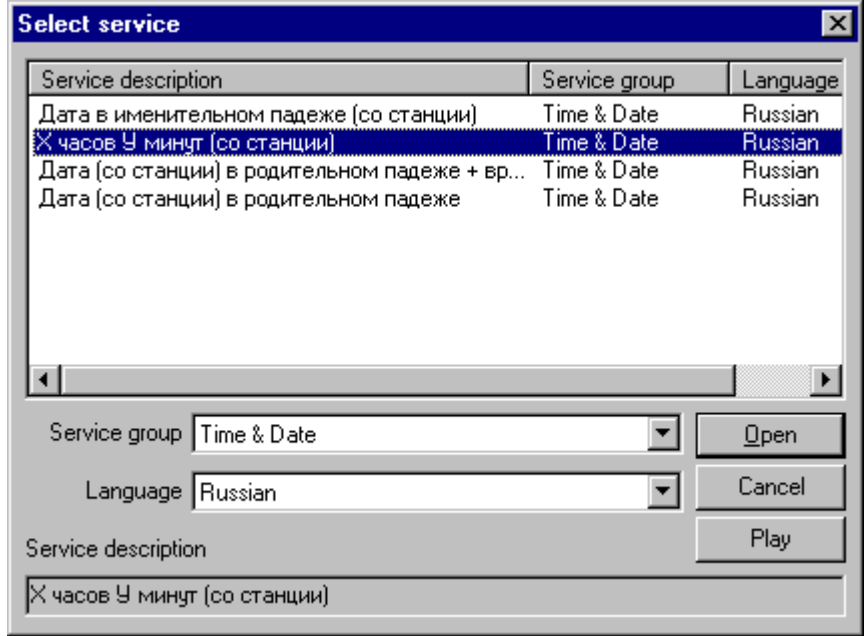

- Type = Service
- Language = Russian
- Service group = Time & Date
- Service  $ID = 2$
- Category =
- File name  $=$

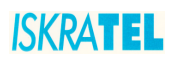

- $-$  DTMF = No break
- Pause =  $0$
- Description = Read File: "Х часов У минут (со станции)".

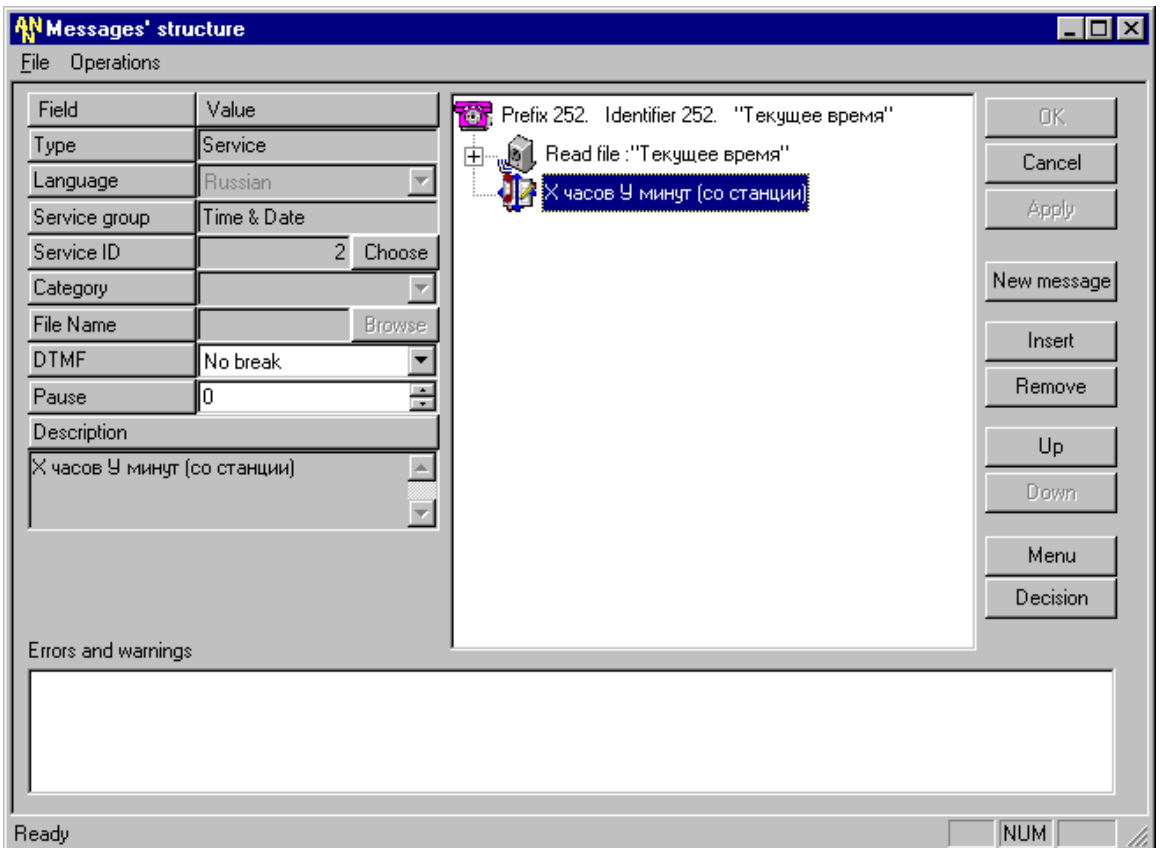

#### **Сообщение для произнесения текущего времени**

Данное сообщение состоит из двух фрагментов: первый воспроизводит звуковой файл "Текущее время", а второй берет станционное время и проговаривает его абоненту.

## **12.3. Пример составления сообщения для записи файла абонентом**

- 1. Создать новое сообщение с параметрами:
	- Prefix = 120
	- Message type = Exclusive
	- Repeat counter = 1
	- Refresh mode = No refresh
	- Time before start  $= 0$
	- Time between repeats  $= 0$
	- Time after finish  $= 0$
	- $-$  Size of queue = 1
	- DTMF = No break
	- Description = Запись в директорий по имени

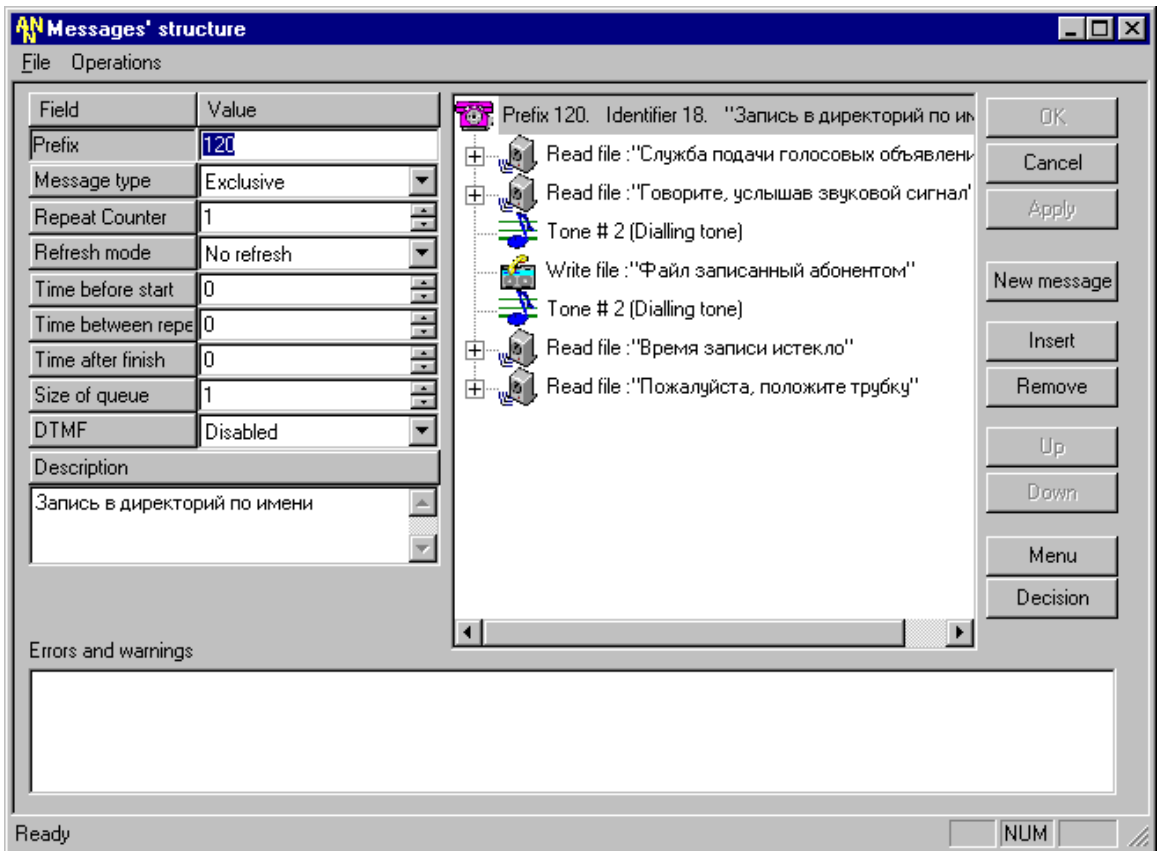

- 2. Первым элементом данного сообщения вставить элемент "Read file", воспроизводящий звуковой файл с названием службы, используя кнопку "Insert", расположенную в правой рабочей области активной формы приложения с параметрами:
	- Type = Read file
	- Language = Russian
	- Category = Фразы (rus)
	- File name = srv\_vocboard
	- $DTMF = No break$
	- $Re$  Repeat = 1
	- Pause  $= 0$
	- Description = Read File: "Служба подачи голосовых объявлений".
- 3. Вставить элемент "Read file", воспроизводящий звуковой файл с указанием действия для абонента, используя кнопку "Insert", расположенную в правой рабочей области активной формы приложения с параметрами:
	- $Type = Read file$
	- Language = Russian
	- $Category =  $Φ$ разы (rus)$
	- File name  $=$  speak after
	- $DTMF = No break$
	- $Re$  Repeat = 1
	- $Pause = 0$
	- Description = Read File: "Говорите, услышав звуковой сигнал".

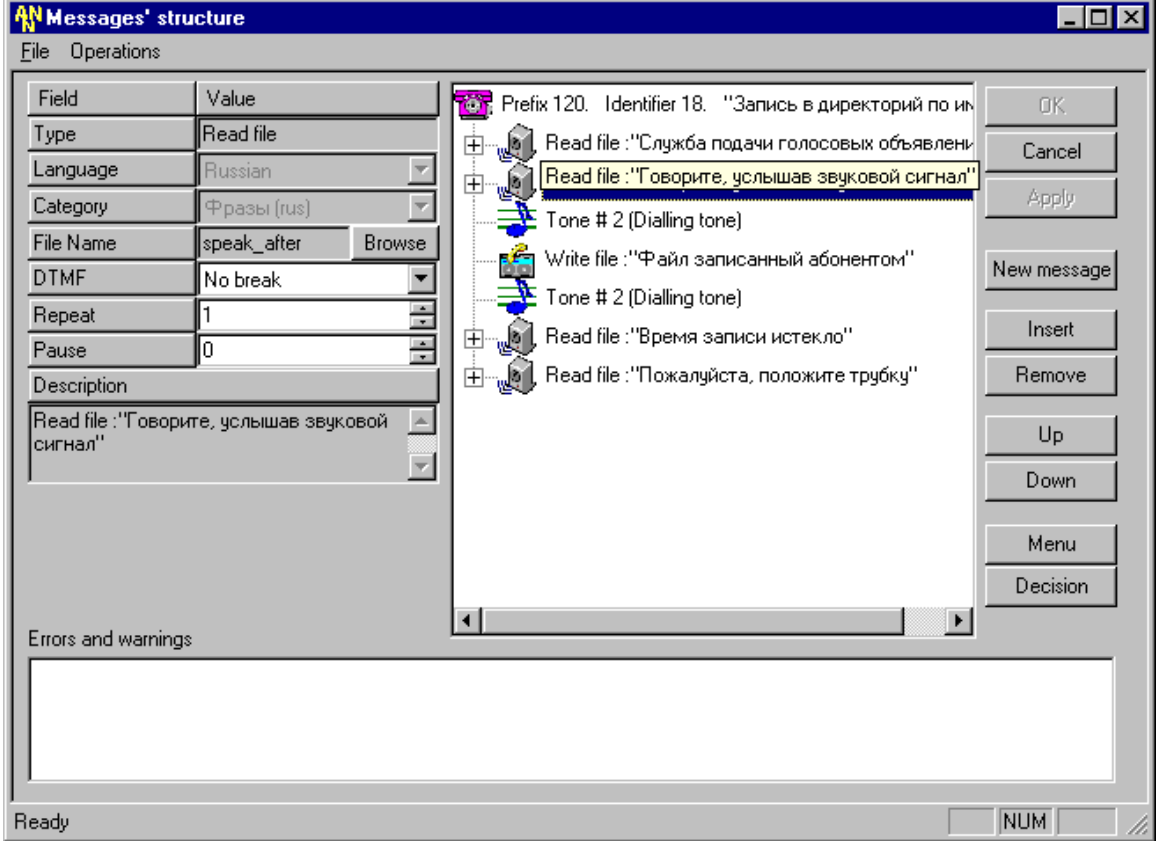

- 4. Вставить элемент "Tone", используя кнопку "Insert", расположенную в правой рабочей области активной формы приложения с параметрами:
	- $Type = Tone$
	- $IndVal = Dialling$  tone
	- Duration  $= 5$
	- $DTMF = No break$
	- $Re$  Repeat = 1
	- Pause  $= 0$
	- Description = Tone  $# 2$  (Dialling tone)
- 5. Вставить элемент "Write file", осуществляющий запись голосового сообщения абонента в файл, расположенный в заданной директории, используя кнопку "Insert", расположенную в правой рабочей области активной формы приложения с параметрами:
	- $Type = Write file$
	- Name creation  $=$  By file
	- Language = Russian
- Category = Записанные пользователем  $\sim$
- File name  $=$  writing
- Duration =  $30$
- DTMF = No break
- Repeat =  $1$
- Pause =  $0$
- Description = Read File: "Файл записанный абонентом".

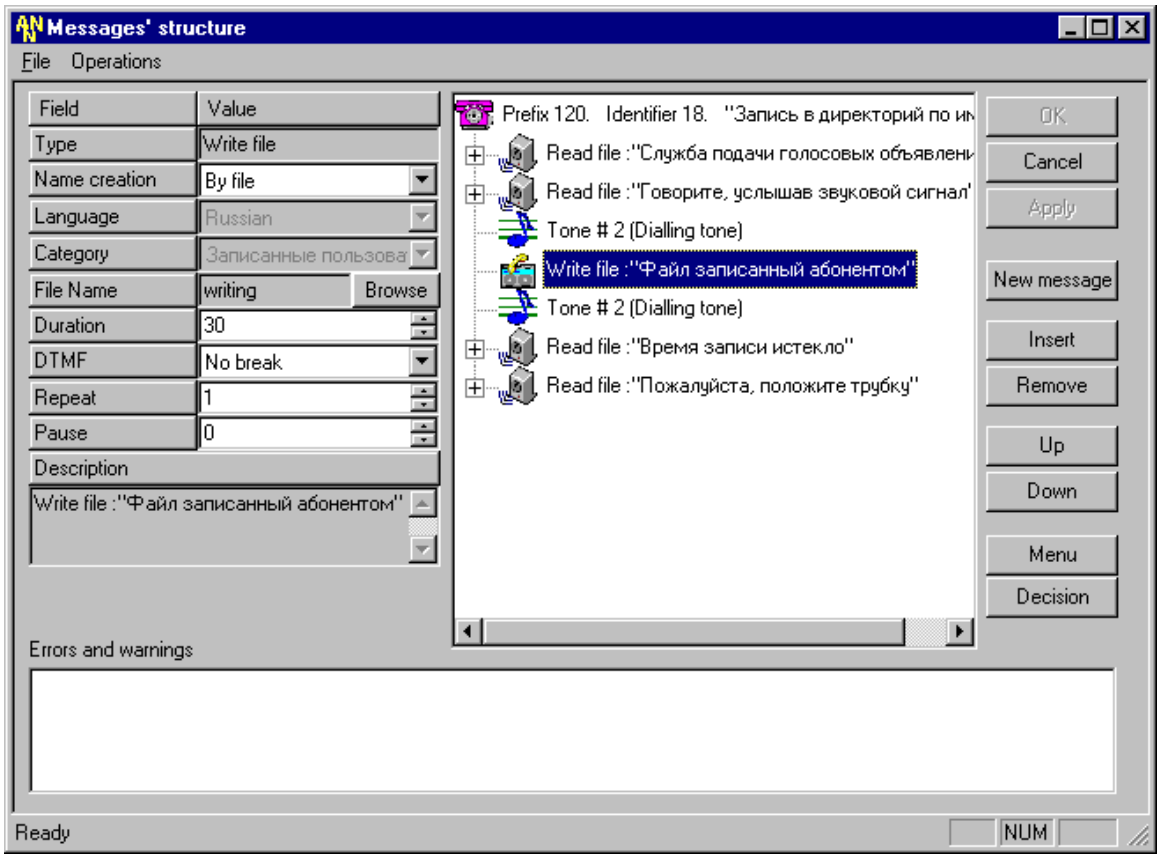

В случае необходимости записи нескольких голосовых сообщений абонента в один директорий следует использовать параметр Name creation = By time для присвоения файлам имен, различающихся по времени их создания.

Или Name creation = By calling party - для присвоения файлам имен, различающихся по номеру телефонного аппарата, с которого была осуществлена запись, и порядковому номеру записи для этого телефонного аппарата.

Запись файлов будет осуществляться в каталог, указанный пользователем для записи: Category = "Записанные пользователем" по умолчанию (или в один из директориев "Пользовательский 1", "Пользовательский 2" или "Пользовательский 3").

- 6. Вставить элемент "Tone", используя кнопку "Insert", расположенную в правой рабочей области активной формы приложения с параметрами:
	- $Type = Tone$

٦ì.

- IndVal = Dialling tone  $\overline{a}$
- Duration =  $5$
- $DTMF = No break$
- $Repeat = 1$
- Pause =  $0$

**ISKRATEL** 

- Description = Tone  $# 2$  (Dialling tone)
- 7. Вставить элемент "Read file", воспроизводящий звуковой файл с указанием завершения записи, используя кнопку "Insert", расположенную в правой рабочей области активной формы приложения с параметрами:
	- Type = Read file
	- Language = Russian
	- Category = Фразы (rus)
	- $-$  File name = rec\_timeout
	- $DTMF = No break$
	- $Re$  Repeat = 1
	- Pause =  $0$
	- Description = Read File: "Время записи истекло".
- 8. Вставить элемент "Read file", воспроизводящий звуковой файл с указанием завершающего действия для абонента, используя кнопку "Insert", расположенную в правой рабочей области активной формы приложения с параметрами:
	- $Type = Read file$
	- Language = Russian
	- Category = Фразы (rus)
	- File name  $=$  put on hook
	- $DTMF = No break$
	- $Re$  Repeat = 1
	- Pause =  $0$
	- Description = Read File: "Пожалуйста, положите трубку".

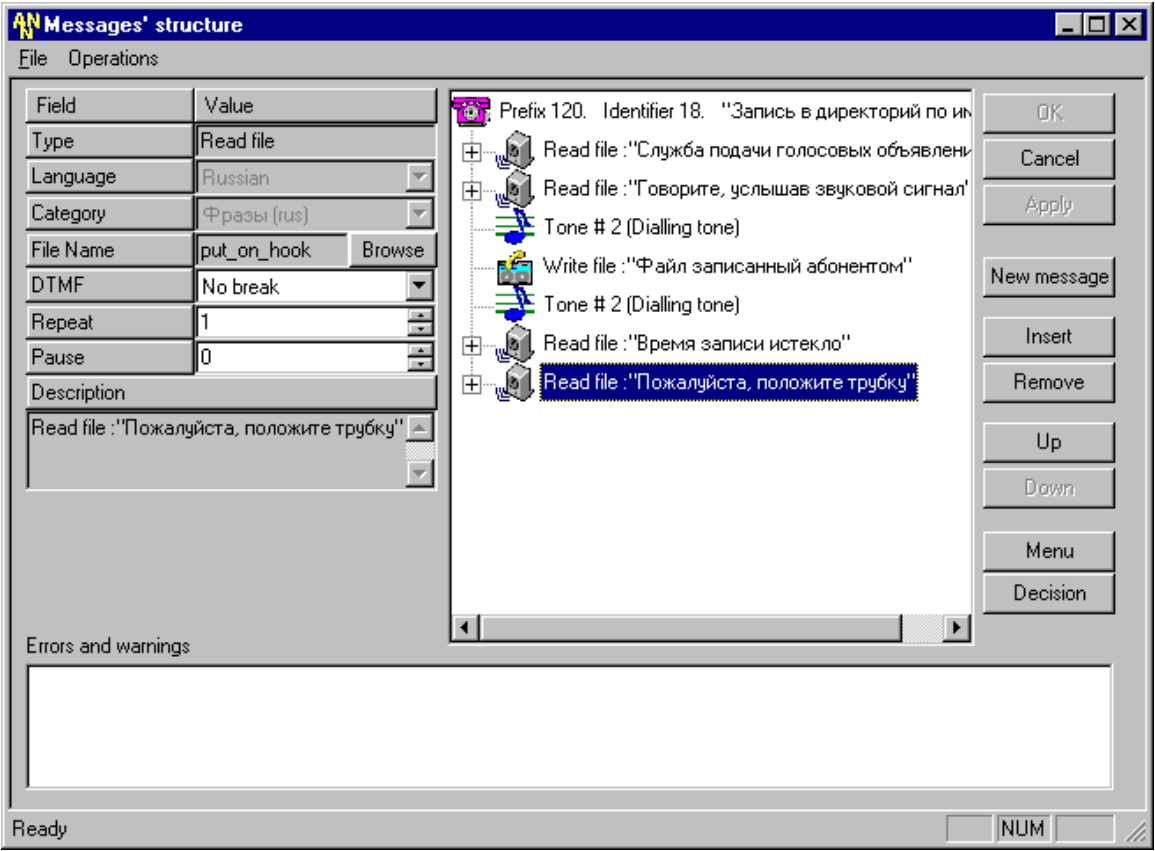

**Результат выполнения данных действий ñ сообщение для записи файла абонентом**

## <span id="page-98-0"></span>**12.4. Пример сообщения для сбора дополнительной информации от абонента - интерактивный калькулятор**

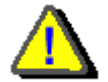

Построение любого меню следует начинать снизу вверх, т.е. с построения связанных сообщений**.** 

- **I. Первый шаг ñ создание связанного сообщения, осуществляющего вычисление, т.е. реализующего действия калькулятора.** 
	- 1. Создать новое сообщение с параметрами:
		- $Prefix = 1311$
		- Message type = Exclusive
		- Repeat counter = 2
		- Refresh mode = Refresh before play
		- Time before start  $= 0$
		- Time between repeats  $= 5$
		- Time after finish  $= 0$
		- Size of queue  $= 1$
		- $-$  DTMF = No break
		- Description = Результат калькулятора
	- 2. Вставить элемент "Read file", приветствующий абонента в данном сервисе, используя кнопку "Insert", расположенную в правой рабочей области активной формы приложения с параметрами:
		- Type = Read file
		- Language = Russian
		- Category = Фразы (rus)
		- File name = calc\_result
		- DTMF = Analyse
		- $-$  Repeat = 1
		- $-$  Pause = 0
		- Description = Read File: "Результат операции: XXXXXXXXX".
	- 3. Вставить элемент "Service", реализующий действия калькулятора (осуществляющий требуемые вычисления), используя кнопку "Insert", расположенную в правой рабочей области активной формы:

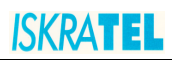

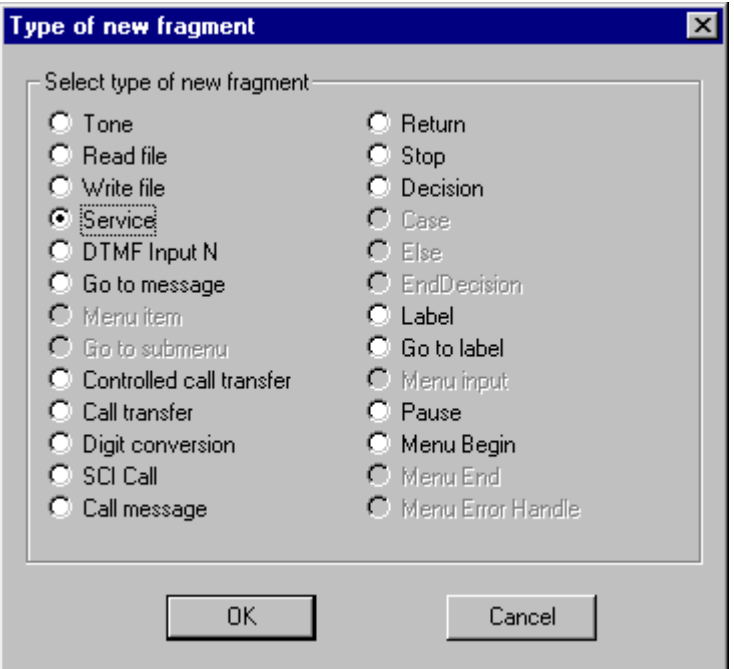

После чего откроется окно диалога для выбора необходимого сервиса, в котором требуется указать следующие параметры:

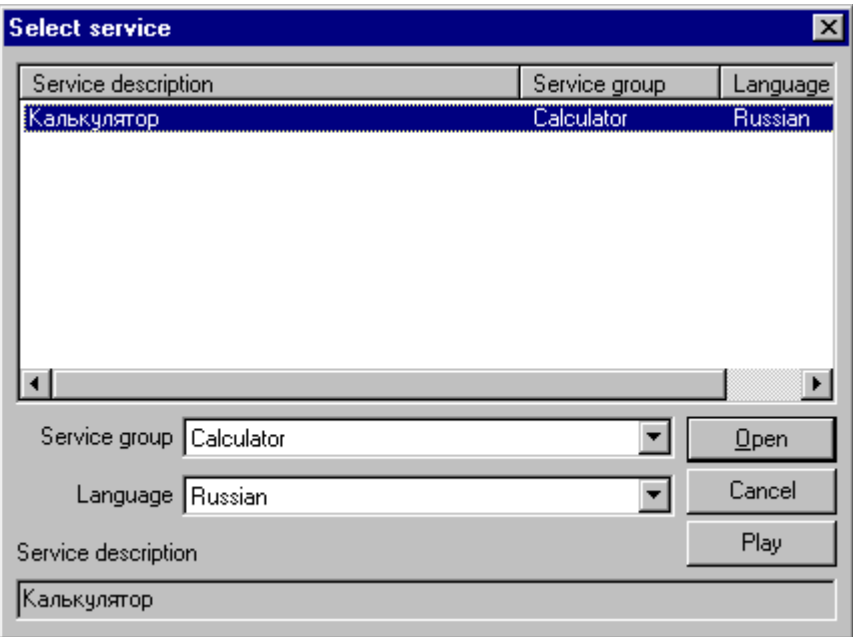

- Type = Service
- $L$ anguage = Russian
- Service group = Calculator
- Service  $ID = 1$
- Category =
- File name =
- $DTMF = No break$
- Pause =  $0$
- Description = Read File: "Калькулятор".

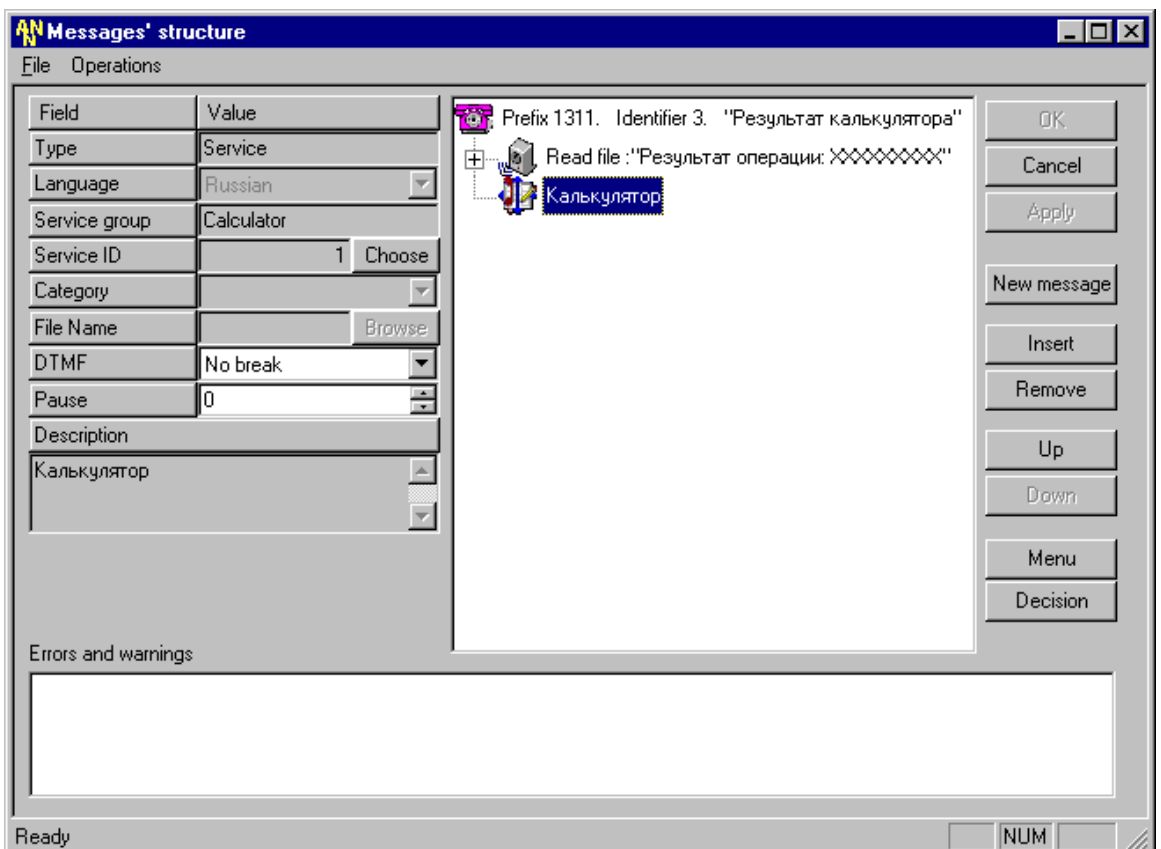

#### **Результат выполнения данного шага ñ сообщение для вычислений действий калькулятора**

Данное сообщение состоит из двух фрагментов: первый воспроизводит звуковой файл "Результат операции", а второй берет результат действий калькулятора и проговаривает его абоненту.

- **II. Второй шаг ñ создание сообщения, осуществляющего возможность работы с интерактивным калькулятором.** 
	- 1. Создать новое сообщение с параметрами:
		- Prefix = 131
			- Message type = Exclusive
			- $-$  Repeat counter = 3
			- Refresh mode = No refresh
			- Time before start  $= 0$
			- Time between repeats  $= 0$
			- Time after finish  $= 0$
			- Size of queue  $= 1$
			- $DTMF = Go$  next
			- Description = Голосовой калькулятор
	- 2. Вставить элемент "Pause" для придания сообщению более "человеческого" звучания, используя кнопку "Insert", расположенную в правой рабочей области активной формы приложения с параметрами:
		- Type = Pause
		- Pause  $= 2$
		- Description = Pause: 0.2 seconds
- 3. Вставить элемент "Read file", приветствующий абонента в данном сервисе, используя кнопку "Insert", расположенную в правой рабочей области активной формы приложения с параметрами:
	- Type =  $Read file$  $\mathbf{r}$
	- Language = Russian
	- Category = Фразы (rus)
	- File name = greet common
	- DTMF = Analyse
	- Repeat =  $1$
	- Pause =  $0$
	- Description = Read File: "Здравствуйте".
- 4. Вставить элемент "Read file", объясняющий тип сервиса, предоставляемого абоненту, используя кнопку "Insert", расположенную в правой рабочей области активной формы приложения с параметрами:
	- $Type = Read file$  $\mathcal{L}_{\mathcal{A}}$
	- Language = Russian
	- Category = Фразы (rus)
	- File name  $=$  calc greet
	- $DTMF = Analyse$
	- Repeat =  $1$
	- Pause =  $0$
	- Description = Read File: "Вас приветствует интерактивный калькулятор".
- 5. Вставить элемент "Read file" объясняющий направление действий абоненту, используя кнопку "Insert", расположенную в правой рабочей области активной формы приложения с параметрами:
	- $Type = Read file$  $\mathcal{L}^{\text{max}}$
	- Language = Russian
	- Category = Фразы (rus)
	- File name  $=$  calc opertn
	- $DTMF = Analyse$
	- $Repeat = 1$
	- Pause =  $0$
	- Description = Read File: "После тонального сигнала выберите тип операции: 1 - сложение".
- 6. Затем вставить элемент "Tone", используя кнопку "Insert", расположенную в правой рабочей области активной формы приложения, для подачи сигнала абоненту - что ожидается его ввод, со следующими параметрами:
	- $Type = Tone$
	- IndVal = Dialling tone
	- Duration =  $10$
	- $DTMF = No break$
	- $Repeat = 1$
	- Pause =  $0$
	- Description = Tone # 2 (Dialling tone).
- 7. Вставить элемент "DTMF Input N", используя кнопку "Insert", расположенную в правой рабочей области активной формы приложения с параметрами:
	- Type = DTMF Input N
	- Input save mode = Clear previously entered
	- Stop input = By maximal number if symbols
	- Duration =  $50$
	- Minimal length  $= 1$
	- Maximal length  $= 1$
- Copy input into = Parameter for service
- Digit conversion =  $\lt\#$
- Input mask  $=$
- Description = Input a string of characters
- 8. Вставить элемент "Pause", используя кнопку "Insert", расположенную в правой рабочей области активной формы приложения с параметрами:
	- $Type = Pause$
	- Pause =  $10$
	- Description = Pause: 1.0 seconds
- 9. Вставить элемент "Read file", объясняющий направление действий абоненту, используя кнопку "Insert", расположенную в правой рабочей области активной формы приложения с параметрами:
	- $Type = Read file$  $\mathbf{L}$
	- Language = Russian
	- Category = Фразы (rus)
	- File name = calc 1opernd
	- DTMF = Analyse
	- Repeat =  $1$
	- Pause =  $0$
	- Description = Read File: "После тонального сигнала введите первый операнд".
- 10. Вставить еще один элемент "Read file", объясняющий как завершить ввод абоненту, используя кнопку "Insert", расположенную в правой рабочей области активной формы приложения с параметрами:
	- $Type = Read file$  $\Delta \sim 10^4$
	- Language = Russian
	- Category = Фразы (rus)
	- File name = finish sharp  $\omega_{\rm{max}}$
	- DTMF = Analyse  $\Delta \sim 10^4$
	- $Rebeat = 1$
	- Pause =  $0$
	- Description = Read File: "Завершите ввод решеткой".
- 11. Затем вставить элемент "Tone", используя кнопку "Insert", расположенную в правой рабочей области активной формы приложения, для подачи сигнала абоненту - об ожидается его ввод, со следующими параметрами:
	- $Type = Tone$  $\mathbf{L}^{\mathcal{A}}$
	- IndVal = Dialling tone
	- Duration =  $10$
	- $DTMF = No break$
	- $Rebeat = 1$
	- Pause =  $0$
	- Description = Tone # 2 (Dialling tone).
- 12. Вставить элемент "DTMF Input N", используя кнопку "Insert", расположенную в правой рабочей области активной формы приложения с параметрами:
	- Type = DTMF Input N
	- Input save mode = Keep previously entered
	- Stop input =  $Bv#$  $\mathbf{r}$
	- Duration =  $50$  $\sim$
	- Minimal length  $= 1$
	- Maximal length  $= 10$
	- Copy input into = Parameter for service
	- Digit conversion =  $\lt\#$

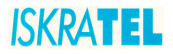

- Input mask  $=$
- Description = Input a string of characters
- 13. Вставить элемент "Pause", используя кнопку "Insert", расположенную в правой рабочей области активной формы приложения с параметрами:
	- $Type = Pause$
	- Pause =  $10$
	- Description = Pause: 1.0 seconds
- 14. Вставить элемент "Read file", объясняющий направление действий абоненту, используя кнопку "Insert", расположенную в правой рабочей области активной формы приложения с параметрами:
	- $Type = Read file$  $\mathbf{L}^{\text{max}}$
	- Language = Russian
	- Category = Фразы (rus)
	- File name = calc\_2opernd
	- DTMF = Analyse
	- $Repeat = 1$
	- Pause =  $0$
	- Description = Read File: "После тонального сигнала введите второй операнд".
- 15. Вставить еще один элемент "Read file", объясняющий как завершить ввод абоненту, используя кнопку "Insert", расположенную в правой рабочей области активной формы приложения с параметрами:
	- $Type = Read file$
	- Language = Russian
	- Category = Фразы (rus)
	- File name  $=$  finish sharp
	- DTMF = Analyse
	- Repeat =  $1$
	- Pause =  $0$
	- Description = Read File: "Завершите ввод решеткой".
- 16. Затем вставить элемент "Tone", используя кнопку "Insert", расположенную в правой рабочей области активной формы приложения, для подачи сигнала абоненту - что ожидается его ввод, со следующими параметрами:
	- $Type = Tone$  $\mathbf{r}$
	- IndVal = Dialling tone  $\mathbf{r}$
	- Duration =  $10$
	- $DTMF = No break$
	- $Rebeat = 1$
	- Pause =  $0$
	- Description = Tone  $# 2$  (Dialling tone).
- 17. Вставить элемент "DTMF Input N", используя кнопку "Insert", расположенную в правой рабочей области активной формы приложения с параметрами:
	- $Type = DTMF$  Input N
	- Input save mode = Keep previously entered
	- Stop input =  $By #$
	- Duration =  $50$
	- Minimal length  $= 1$
	- Maximal length  $= 10$
	- Copy input into = Parameter for service
	- Digit conversion =  $\lt\#$
	- Input mask  $=$
	- Description = Input a string of characters
- 18. Вставить элемент "GO TO MESSAGE", используя кнопку "Insert", расположенную в правой рабочей области активной формы приложения с параметрами:
	- $Type = Go$  to message
	- Linked message = 1311: Результат калькулятора  $\equiv$
	- $\overline{\phantom{a}}$ Description = Jump to message 1311: Результат калькулятора

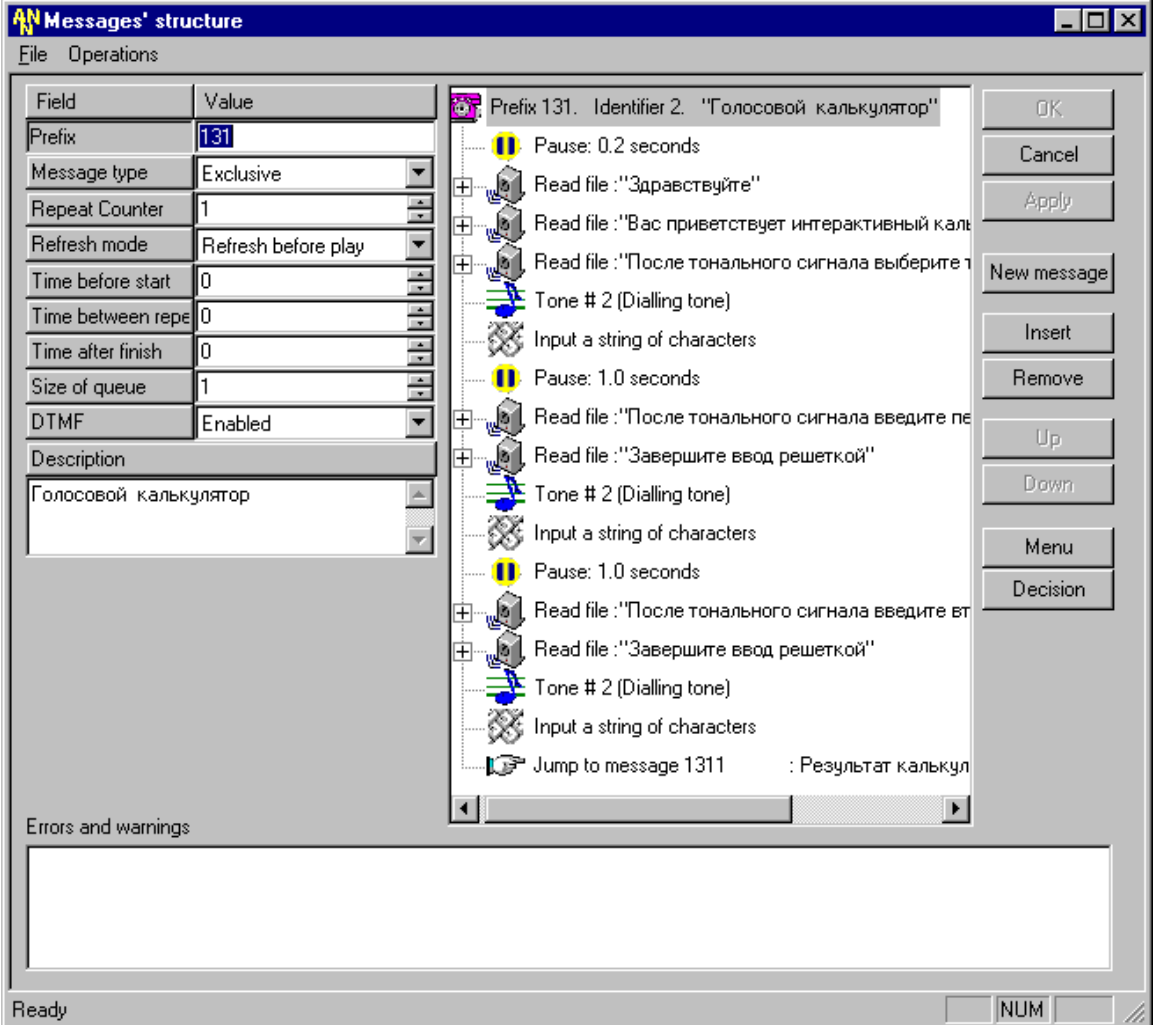

#### Сообщение для получения дополнительной информации от абонента - интерактивный калькулятор

В диалоге с интерактивным калькулятором абоненту предлагается осуществить выбор интересующей его математической операции, ввести первый и второй операнды. После того, как вся необходимая системе информация получена, происходит вызов связанного сообщения, которое непосредственно "умеет" читать некоторые данные из файлов данных.

#### $12.5.$ Пример составления голосового меню

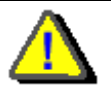

Построение любого меню следует начинать снизу вверх, т.е. с построения связанных сообщений.

- $\mathbf{L}$ Первый шаг - создание связанных сообщений, предоставляющих абоненту сообщение текущего времени (см. Пример сообщения для произнесения текущего времени) и функции интерактивного калькулятора (см. Пример сообщения для сбора дополнительной информации от абонента - интерактивный калькулятор).
- $\mathbf{II}$ . Второй шаг - создание сообщения, осуществляющего обработку ошибки отсутствие ввода абонента по истечении времени, отведенного для выбора пункта меню:
	- 1. Создать новое сообщение с параметрами:
		- Prefix =  $9508$  $\mathbb{Z}^{\mathbb{Z}}$
		- Message type = Exclusive  $\overline{a}$
		- Repeat counter  $= 1$  $\overline{\phantom{a}}$
		- Refresh mode = Refresh before play
		- Time before start =  $0$  $\mathbf{r}$
		- Time between repeats  $= 5$  $\sim$
		- Time after finish  $= 0$
		- Size of queue  $= 1$
		- $DTMF = Enable$
		- Description = Error of Time-out

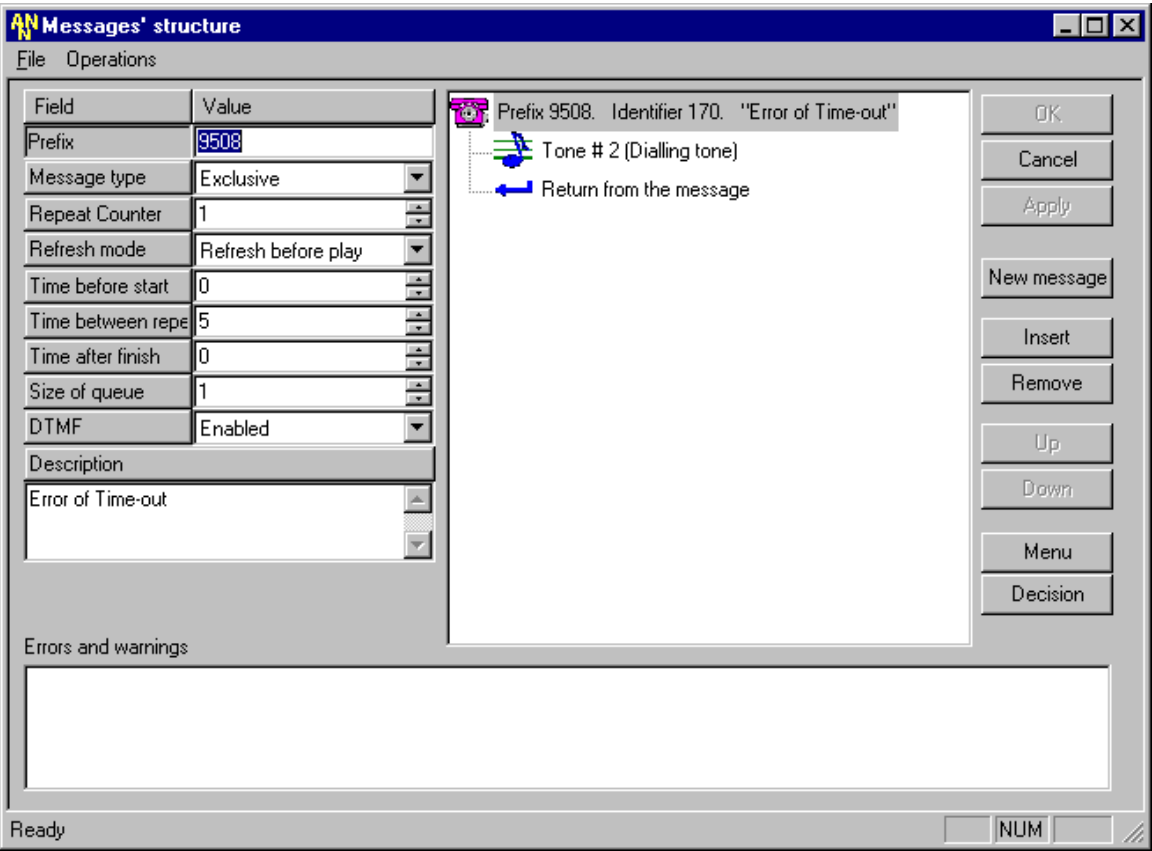

- 2. Первым элементом данного сообщения вставить "Tone", используя кнопку "Insert", расположенную в правой рабочей области активной формы приложения с параметрами:
	- $Type = Tone$  $\ddot{\phantom{a}}$
	- IndVal = Dialling tone
	- Duration =  $5$  $\overline{a}$
	- DTMF = Go next  $\overline{a}$
	- Repeat =  $1$  $\overline{a}$
	- Pause =  $0$  $\overline{a}$
	- Description = Tone # 2 (Dialling tone).  $\overline{a}$
- 3. Последним действием по созданию данного сообщения вставить элемент "Return" для возврата в вызывающее его меню, чтобы абонент смог повторно прослушать данное сообщение и выбрать интересующий его пункт меню. P.S. Полученный результат выполнения действий данного шага был представлен выше.
- $III.$ Третий шаг - создание сообщения, осуществляющего обработку ошибки неправильный или ошибочный ввод абонента в меню, не имеющем соответствующей "горячей клавиши" для пункта меню:
	- 1. Создать новое сообщение с параметрами:
		- Prefix =  $9509$  $\overline{a}$
		- Message type = Exclusive  $\overline{a}$
		- Repeat counter = 1  $\overline{a}$
		- Refresh mode = Refresh before play  $\overline{a}$
		- Time before start =  $0$
		- Time between repeats  $= 5$
		- Time after finish  $= 0$  $\overline{a}$
		- Size of queue  $= 1$  $\overline{a}$
		- DTMF = Enable  $\mathbf{r}$
		- Description = Enter of error or uncorrectly information

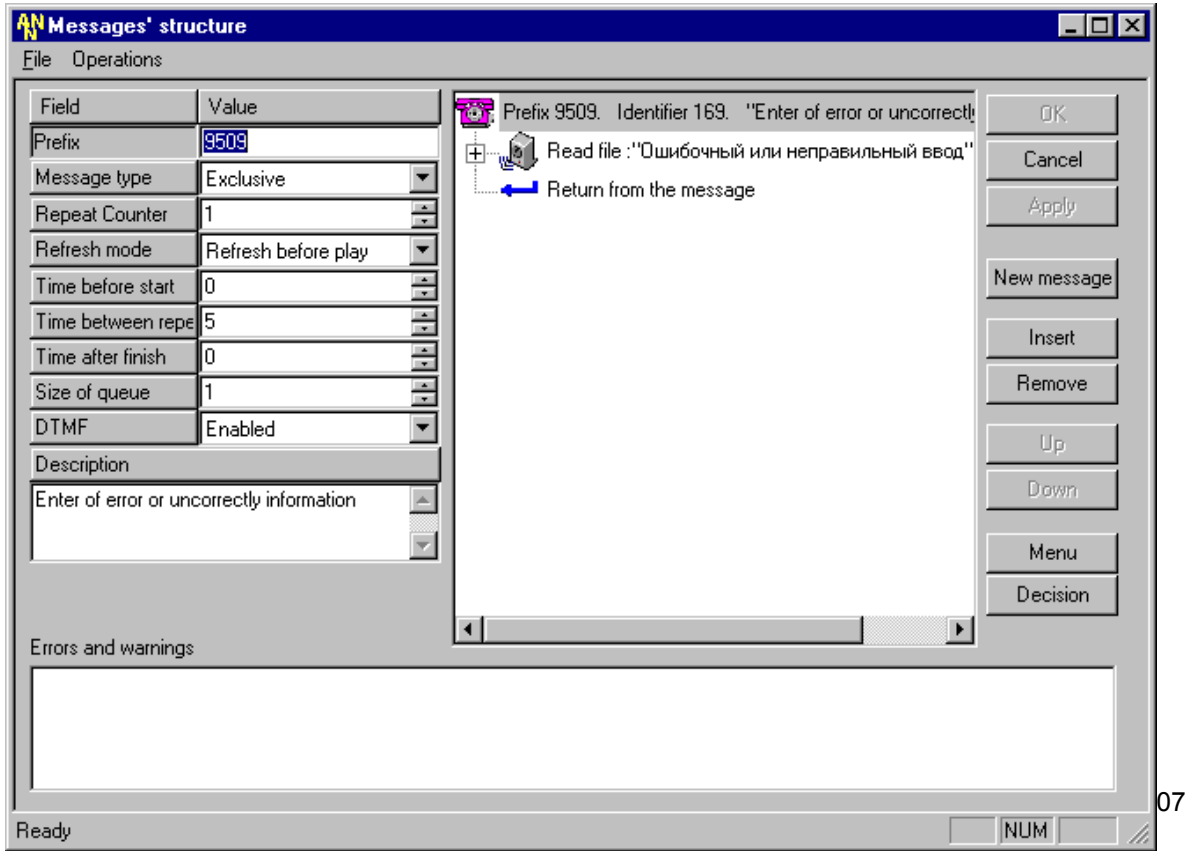

- 2. Первым элементом данного сообщения вставить "Read file", используя кнопку "Insert", расположенную в правой рабочей области активной формы приложения, соответствующий данной ошибке, со следующими параметрами:
	- $Type = Read file$
	- Language = Russian
	- Category = Фразы (rus)
	- File name  $=$  ing error
	- DTMF = Go next  $\mathcal{L}^{\mathcal{A}}$
	- Repeat =  $1$
	- Pause =  $5$
	- Description = Read File: "Ошибочный или неправильный ввод".
- 3. Последним действием по созданию данного сообщения вставить элемент "Return" для возврата в вызывающее его меню, чтобы абонент смог повторно прослушать данное сообщение и выбрать интересующий его пункт меню.
- P.S. Полученный результат выполнения действий данного шага был представлен выше.

#### IV. Второй шаг - создание сообщения, осуществляющего предоставление абоненту голосовое меню сервисов.

- 1. Создать новое сообщение с параметрами:
	- Prefix =  $130$ 
		- Message type = Exclusive
		- Repeat counter  $=$  3 s.
		- Refresh mode = No refresh
		- Time before start =  $0$
		- Time between repeats  $= 5$
		- Time after finish =  $0$
		- Size of queue  $= 1$
		- DTMF = Go next
		- Description = Голосовое меню сервисов

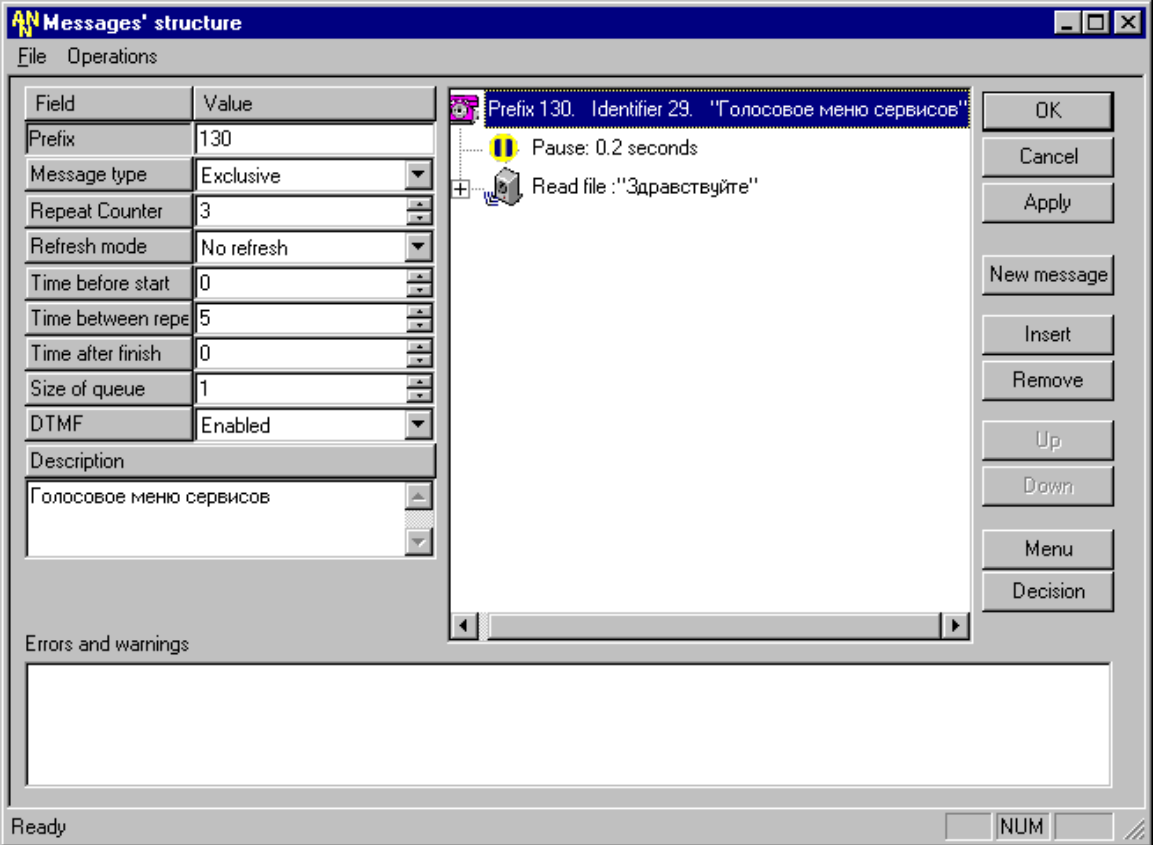
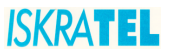

- 2. Вставить элемент "Pause" для придания сообщению более "человеческого" звучания, используя кнопку "Insert", расположенную в правой рабочей области активной формы приложения с параметрами:
	- Type = Pause
	- $-$  Pause = 2
	- Description = Pause: 0.2 seconds

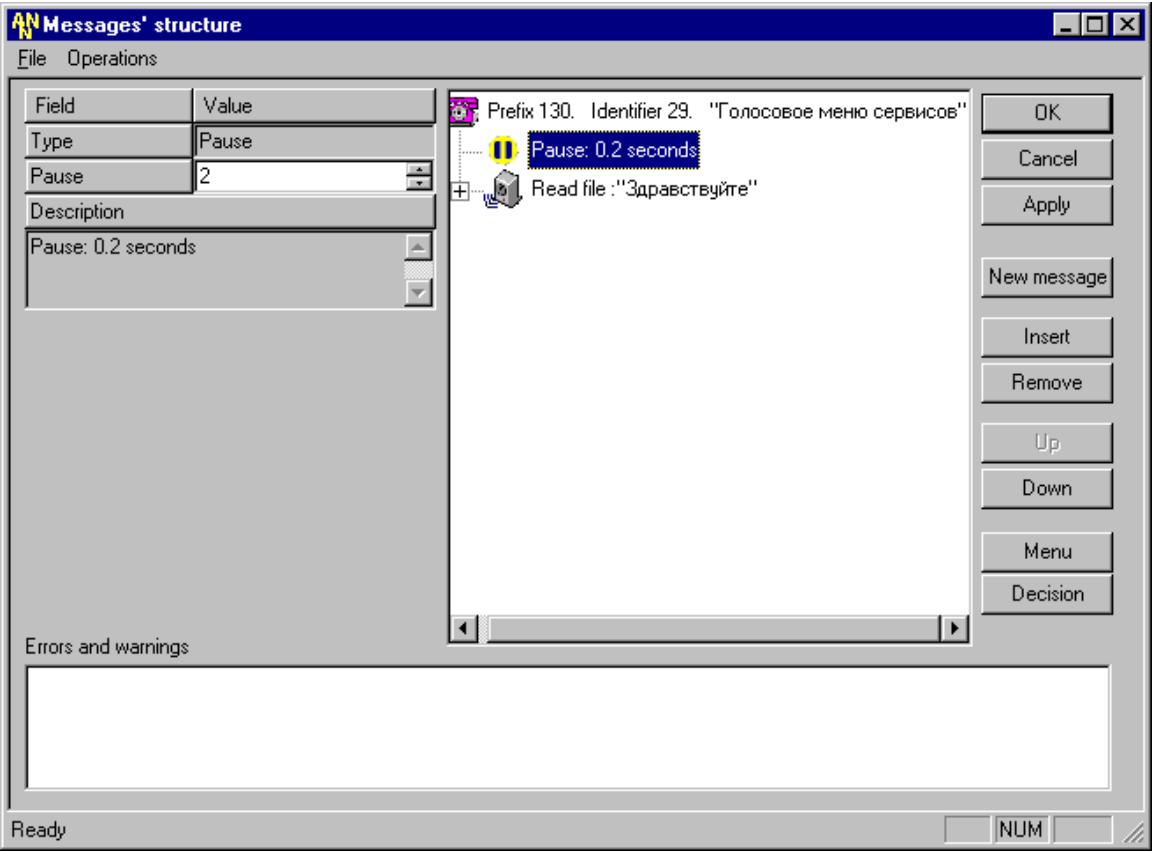

- 3. Вставить элемент "Read file", приветствующий абонента в данном сервисе, используя кнопку "Insert", расположенную в правой рабочей области активной формы приложения с параметрами:
	- $-$  Type = Read file
	- $-Lanquare = Russian$
	- Category = Фразы (rus)
	- File name = greet\_common
	- DTMF = Analyse
	- $-$  Repeat = 1
	- $Pause = 0$
	- Description = Read File: "Здравствуйте".

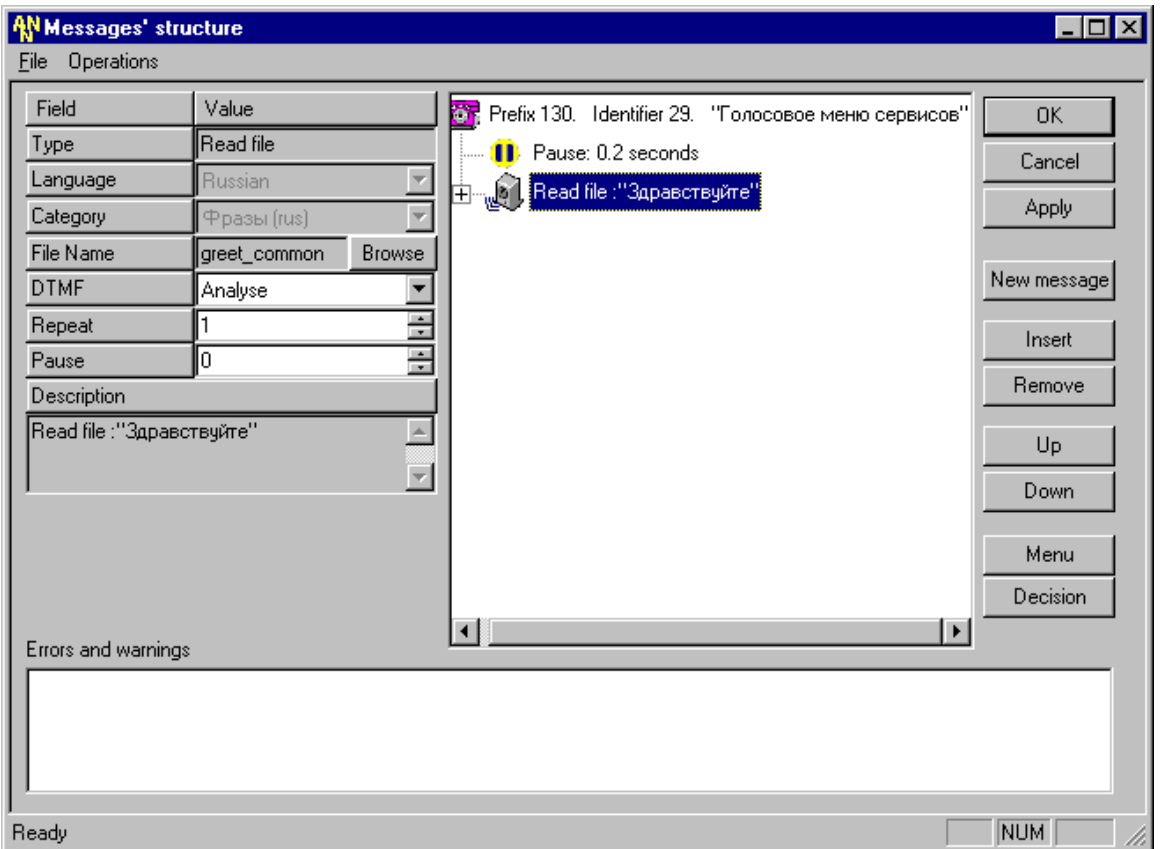

- 4. Вставить элемент "Menu", используя кнопку "Menu", расположенную в правой нижней части рабочей области активной формы (над кнопкой "Decision"):
	- $y$ казать количество создаваемых пунктов меню Number of menu items = 4 (четыре пункта меню - для четырех предоставляемых сервисов);
		- $y$ казать количество повторов данного меню Number of menu repeats = 1;
	- указать все значения оба варианта обработки ошибок абонента Error handing: Wrong Input (ошибочный или неправильный ввод) и No input (отсутствие ввода абонента по истечении предоставленного ему времени для выбора).

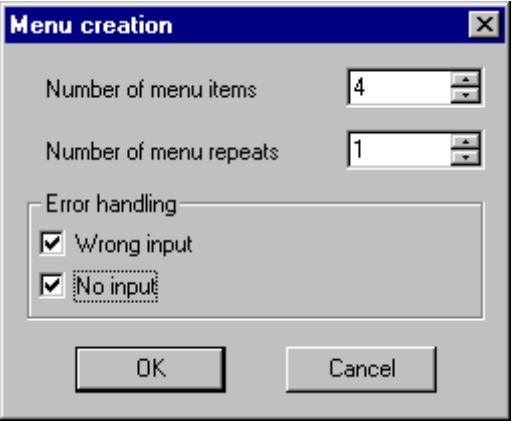

P.S. Полученный результат выполнения этих действий будет выглядеть следующим образом.

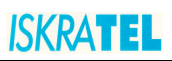

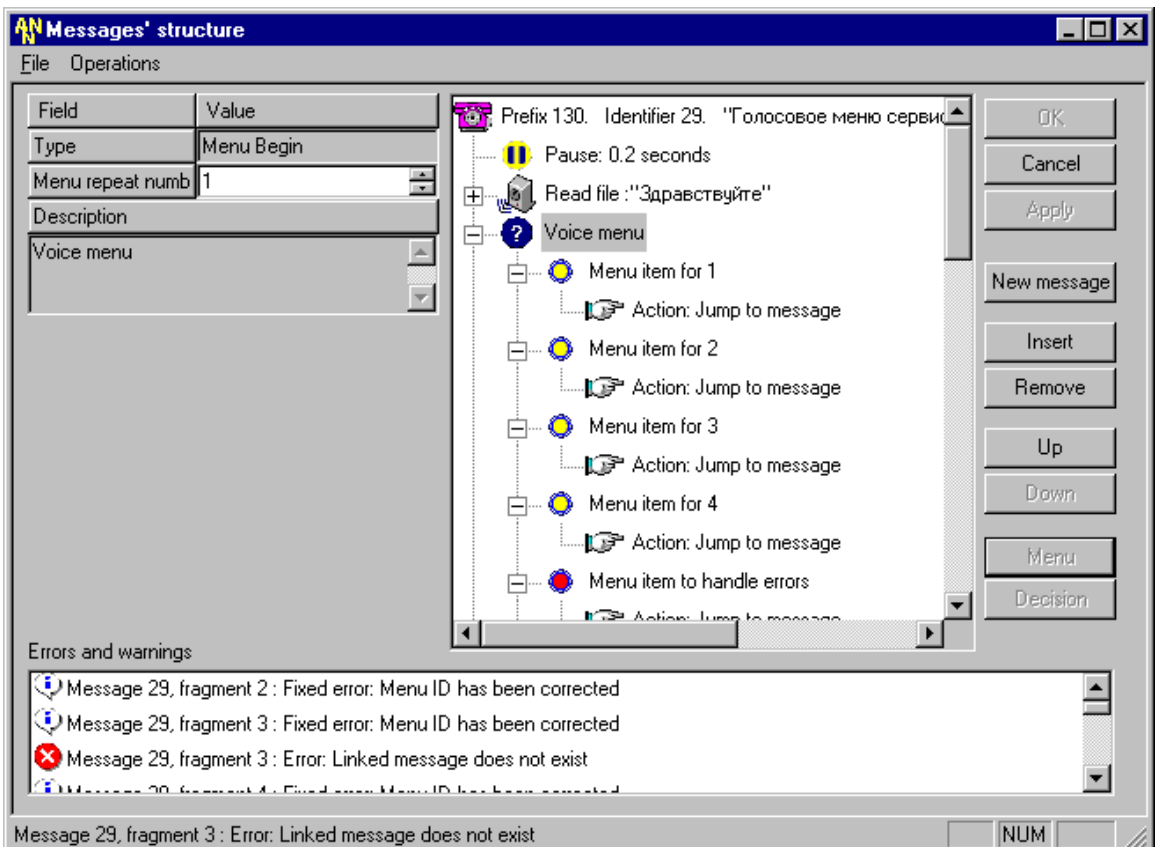

5. Вставить элемент "Read file" объясняющий направление действий абоненту, используя кнопку "Insert", расположенную в правой рабочей области активной формы приложения с параметрами:

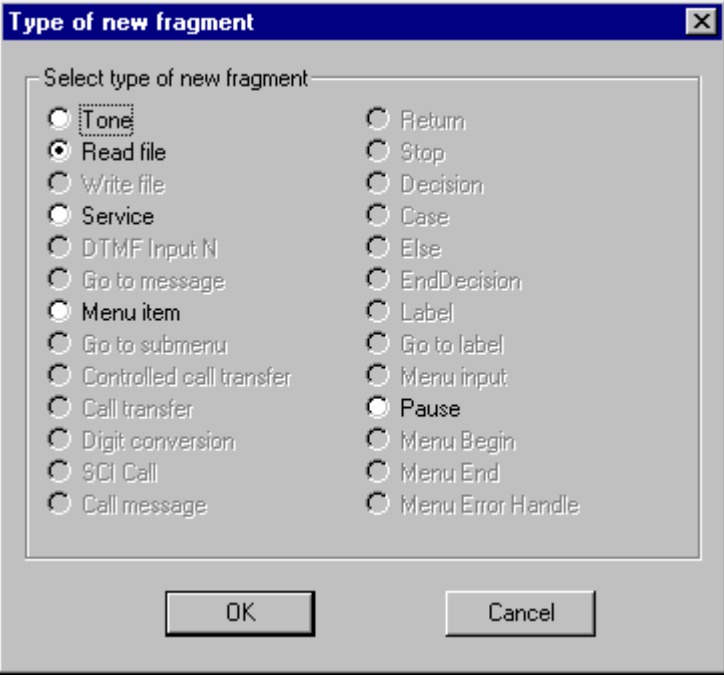

- Type = Read file
- Language =  $R$ ussian
- Category = Фразы (rus)
- File name = mnu choice1  $\overline{a}$
- DTMF = Analyse
- Repeat =  $1$  $\overline{a}$
- Pause =  $0$
- Description = Read File: "Выберите интересующую Вас службу".

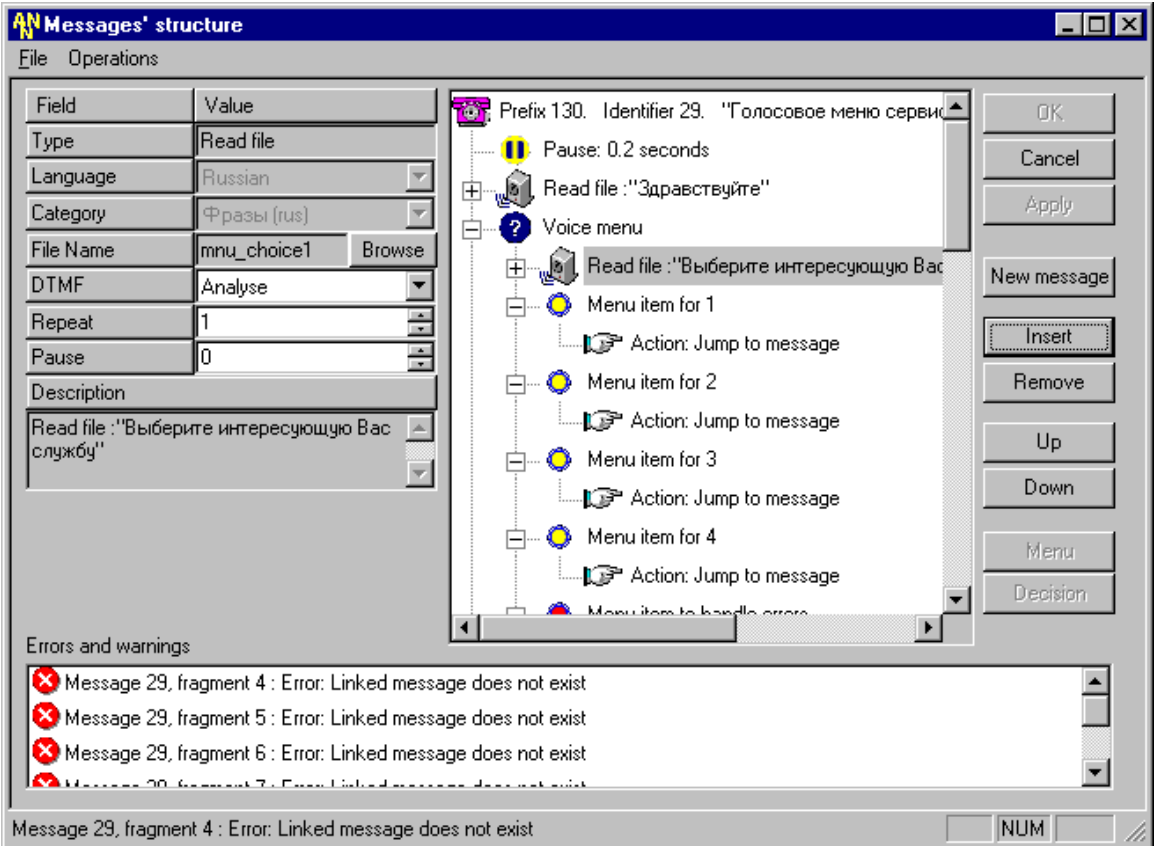

- 6. Выбрать мышкой первый пункт меню и вставить элемент "Read file", используя кнопку "Insert", расположенную в правой рабочей области активной формы приложения, для пояснения абоненту - какой сервис предоставляет ему данный пункт меню, со следующими параметрами:
	- Type = Read file  $\sim$
	- Language = Russian
	- Category = Фразы (rus)
	- File name = current\_time
	- $DTMF = No break$
	- Repeat =  $1$
	- Pause =  $0$
	- Description = Read File: "Текущее время".
- 7. Выбрать мышкой снова первый пункт меню и изменить его параметры на следующие:
	- Type = Menu item
	- Action = Jump to linked message  $\mathbb{Z}^2$
	- Hot key =  $1$
	- Linked message = 252: Текущее время
	- Repeat menu = Repeat menu after returning back
	- Number to Call =
	- Language = Russian
	- Category = Количественные (rus)

File name = RNMN1 (нажав на кнопку "Browse", выбрать в категории  $\mathbf{L}^{\text{max}}$ "Количественные" звуковой файл, соответствующий данному пункту меню, т.е. его "горячей клавише" - "Hot key").

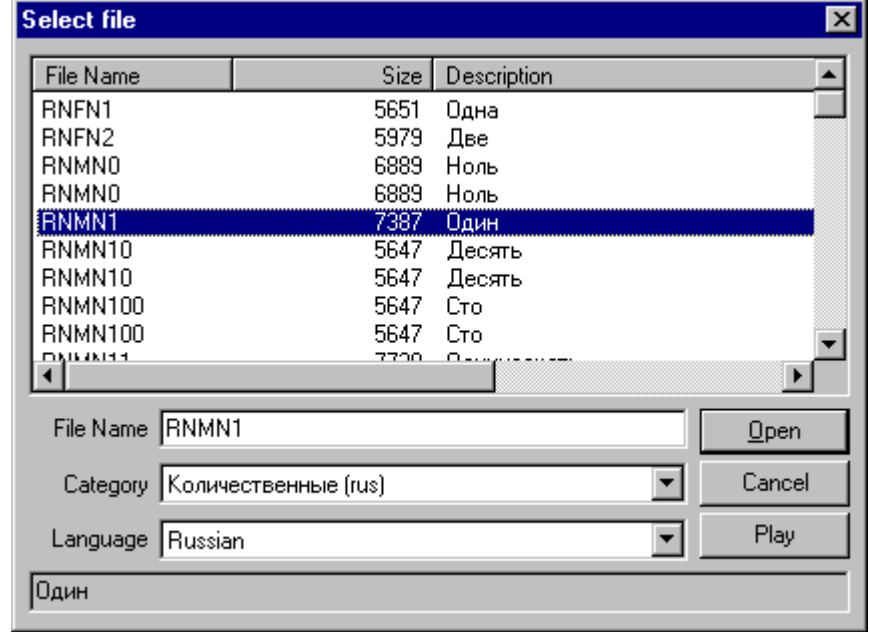

- DTMF = Analyse  $\mathbb{Z}^2$
- Repeat =  $1$  $\mathbf{r}$
- Pause =  $0$  $\overline{a}$
- Duration =  $300$  $\overline{a}$
- Description = Menu item for 252: "Текущее время".  $\overline{a}$

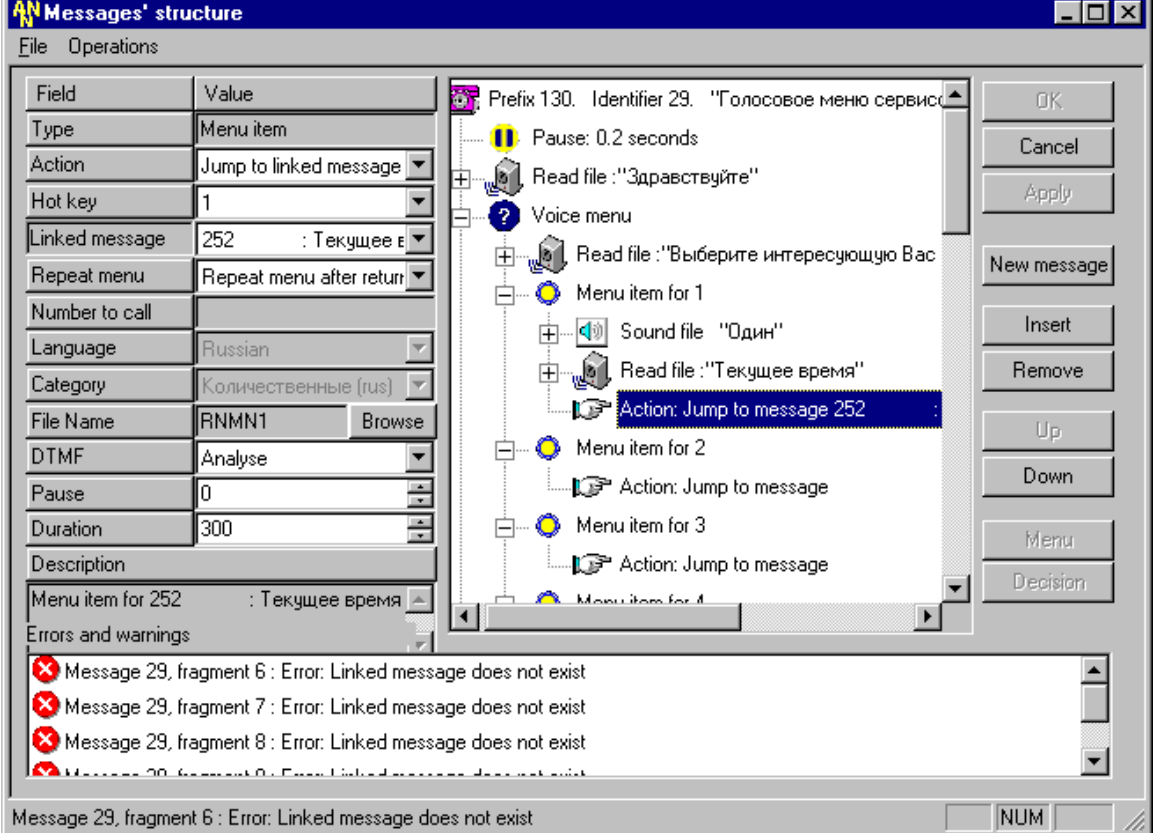

- 8. Выбрать мышкой второй пункт меню и вставить элемент "Read file", используя кнопку ìInsertî, расположенную в правой рабочей области активной формы приложения, для пояснения абоненту - какой сервис предоставляет ему данный пункт меню, со следующими параметрами:
	- $Type = Read file$
	- Language = Russian
	- Category = Фразы (rus)
	- File name = mnu\_calc
	- $DTMF = No break$
	- $Re$  Repeat = 1
	- Pause =  $0$
	- Description = Read File: "Интерактивный калькулятор".
- 9. Выбрать мышкой снова второй пункт меню и изменить его параметры на следующие:
	- $Type = Menu item$
	- Action = Jump to linked message
	- Hot key  $= 2$
	- Linked message = 131: Голосовой калькулятор
	- Repeat menu = Repeat menu after returning back
	- Number to Call =
	- Language = Russian
	- Category = Количественные (rus)
	- File name = RNMN2 (нажав на кнопку "Browse", выбрать в категории "Количественные" звуковой файл, соответствующий данному пункту меню).
	- DTMF = Analyse
	- $Re$  Repeat = 1
	- Pause  $= 0$
	- Duration =  $300$
	- Description = Menu item for 131: "Голосовой калькулятор".

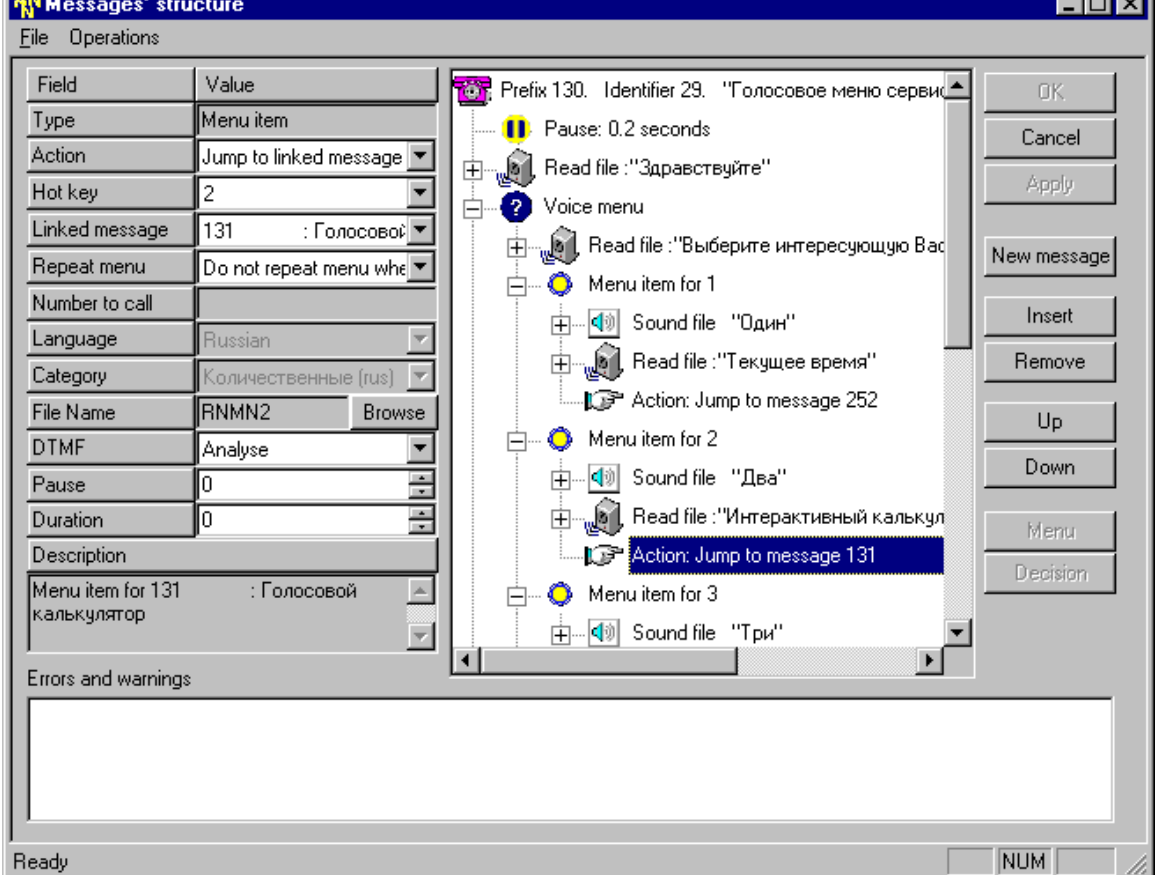

- 10. Таким же образом изменить еще два пункта меню для существующих сообщений, которые будут предоставляться абоненту в качестве сервисов.
- 11. Затем следует выбрать мышкой элемент "Read File", стоящий последним в четвертом пункте меню, и вставить элемент "Tone", используя кнопку "Insert", расположенную в правой рабочей области активной формы приложения, для пояснения абоненту когда осуществить выбор интересующего его сервиса, со следующими параметрами:
	- $Type = Tone$
	- IndVal = Dialling tone
	- Duration =  $10$  $\overline{a}$
	- $DTMF = No break$
	- $Repeat = 1$
	- Pause =  $0$
	- Description = Tone # 2 (Dialling tone).

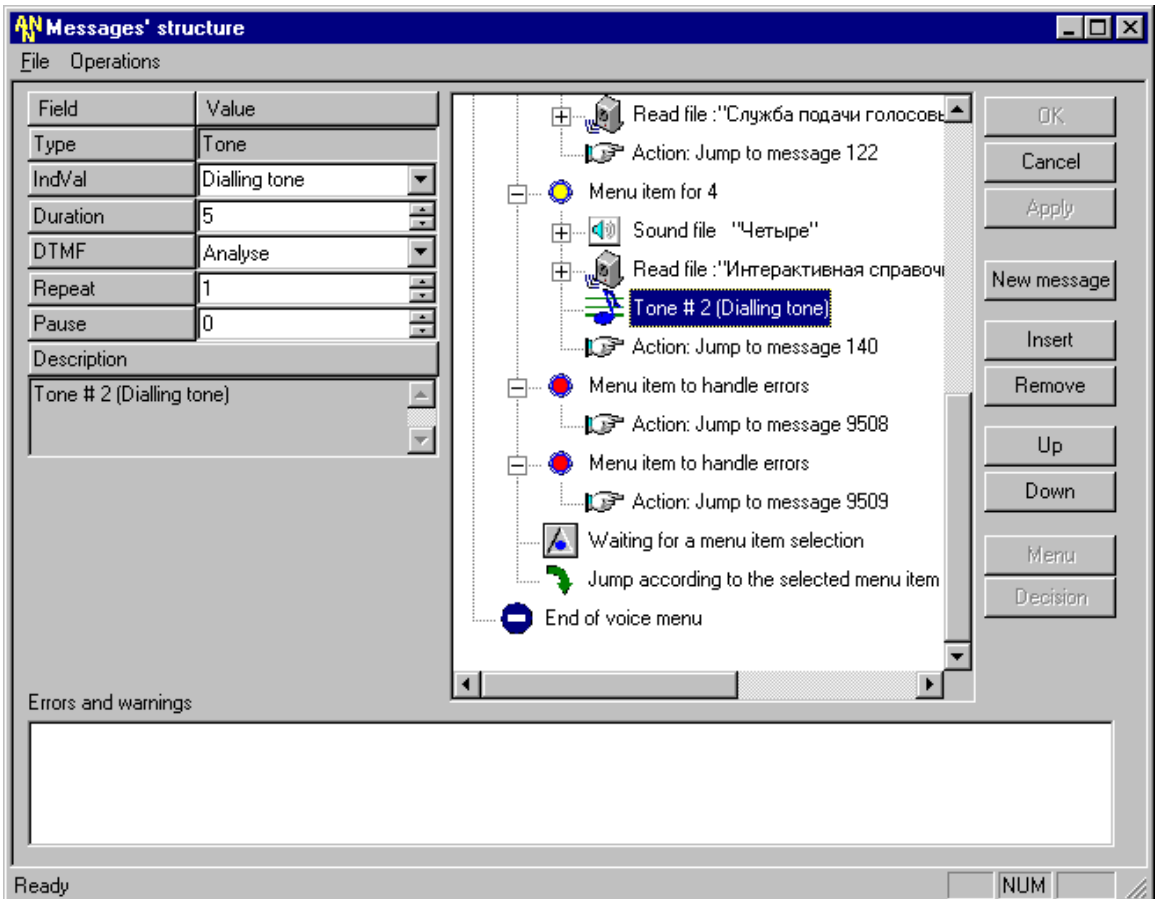

- 12. Следующим действием изменить параметры для пункта меню, отвечающего за обработку ошибок (по истечении времени, предоставленного для ввода абоненту). Для этого нужно выбрать мышкой первый пункт меню для ошибок и изменить его параметры на следующие:
	- Type = Menu Error Handle  $\mathbf{r}$
	- Action = Jump to linked message  $\overline{a}$
	- Handled error = No input  $\overline{a}$
	- Linked message = 9508: Error of Time-out
	- Number to Call =
	- Repeat menu = Repeat menu after returning back
	- Language = none or whatever
- Category =
- File name =
- DTMF = Analyse
- $-$  Pause = 0
- Duration  $= 0$
- Description = Menu item to handle errors.

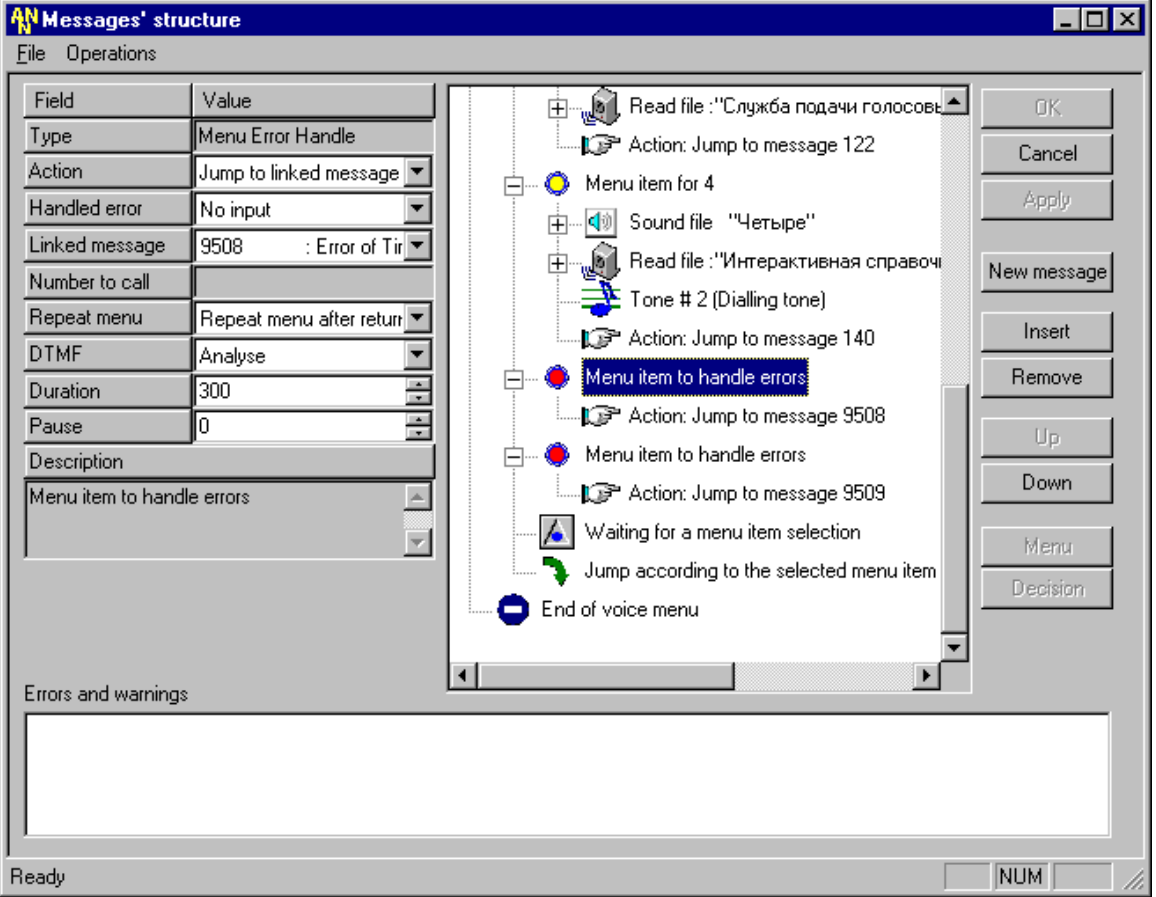

- 13. Аналогично изменить параметры для пункта меню, отвечающего за обработку ошибок (неправильного или ошибочного ввода абонента). Для этого нужно выбрать мышкой второй пункт меню для ошибок и изменить его параметры на следующие:
	- Type = Menu Error Handle
	- Action = Jump to linked message
	- Handled error = No match
	- Linked message = 9509: Enter of error or uncorrectly information
	- Number to Call  $=$
	- Repeat menu = Repeat menu after returning back
	- Language = none or whatever
	- Category =
	- File name =
	- DTMF = Analyse
	- $-$  Pause = 0
	- Duration  $= 0$
	- Description = Menu item to handle errors.

### **ISKRATEL**

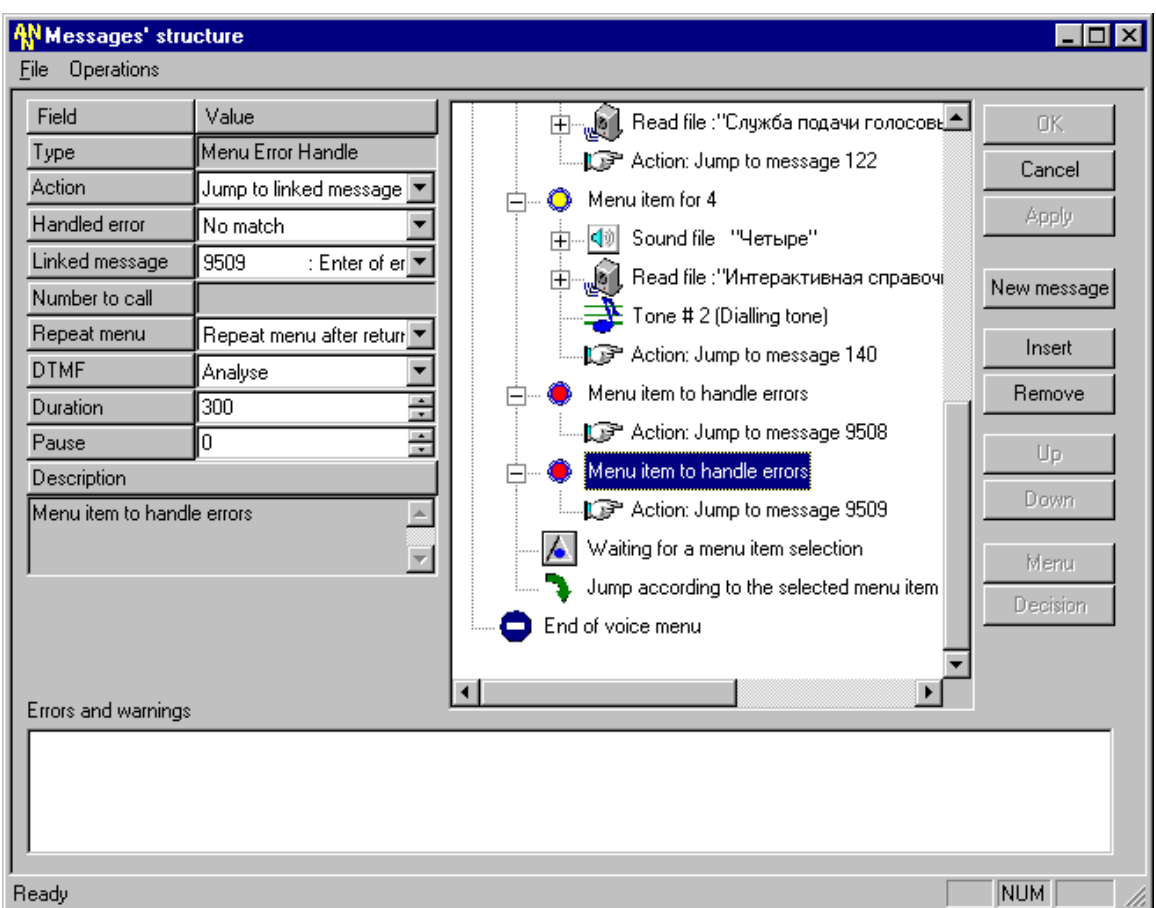

- 14. Изменить параметры для элемента "Waiting for a menu item selection", фрагмента отвечающего за обработку ввода абонента. Для этого нужно выбрать мышкой данный элемент и установить следующие параметры для него:
	- Type = Menu Input
	- Input save mode = Keep previously entered
	- Duration  $= 30$
	- Description = Waiting for a menu item selection.
- 15. Последними двумя элементами данного сообщения являются фрагменты "Jump according to the selected menu item" и "End of voice menu", вставляющиеся автоматически при создании меню при помощи кнопки "Menu". Их параметры остаются без изменений и не рассматриваются.
- P.S. Полученный результат выполнения действий данного шага был представлен выше.

Полностью выполненный результат этих действий может быть представлен в данном виде для следующих сервисов:

- 1. Текущее время
- 2. Интерактивный калькулятор
- 3. Служба подачи голосовых объявлений
- 4. Интерактивная справочная служба

### Iskratel

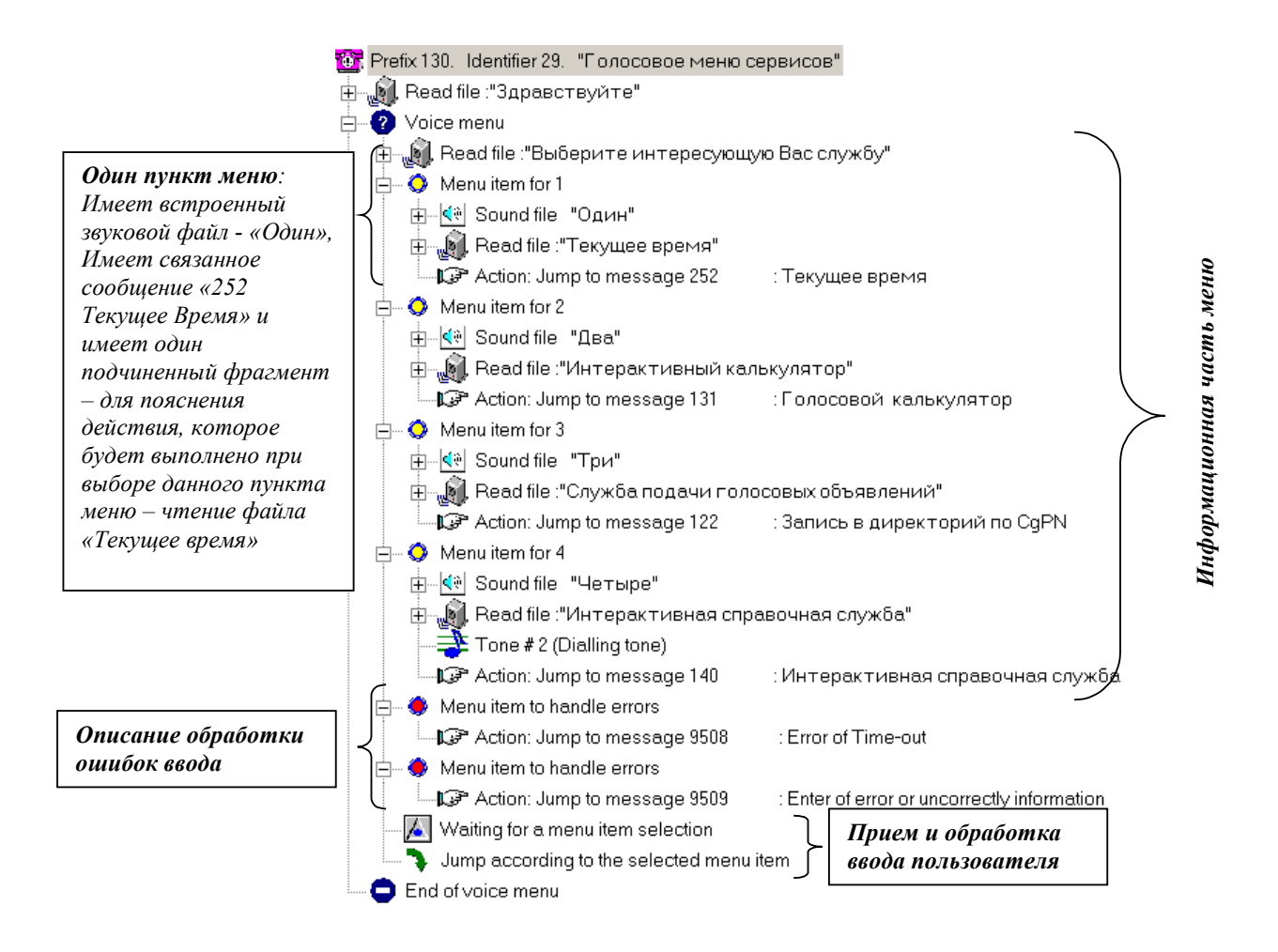

#### Сообщение, реализующее голосовое меню

Пункт меню 1 описан следующим образом:

Звуковой файл, в котором записано слово "Один", чтобы абонент слышал номер пункта меню, (соответственно цифра, которую нужно нажать для осуществления выбора данного пункта, есть цифра один).

Далее абонент услышит звуковой файл "Текущее время".

Это значит, что при вводе цифры 1, абонент услышит текущее время. Изображение наклонной стрелки графически определяет, к какому сообщению осуществляется дальнейший переход (в данном конкретном случае это сообщение, содержащее фрагменты для произнесения текущего времени). Смотри Пример сообщения для произнесения текущего времени.

Пункты меню два и три подобны первому пункту, четвертый пункт меню предоставляет доступ к подчиненному меню (т.е. связанное сообщение также имеет меню).

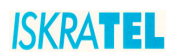

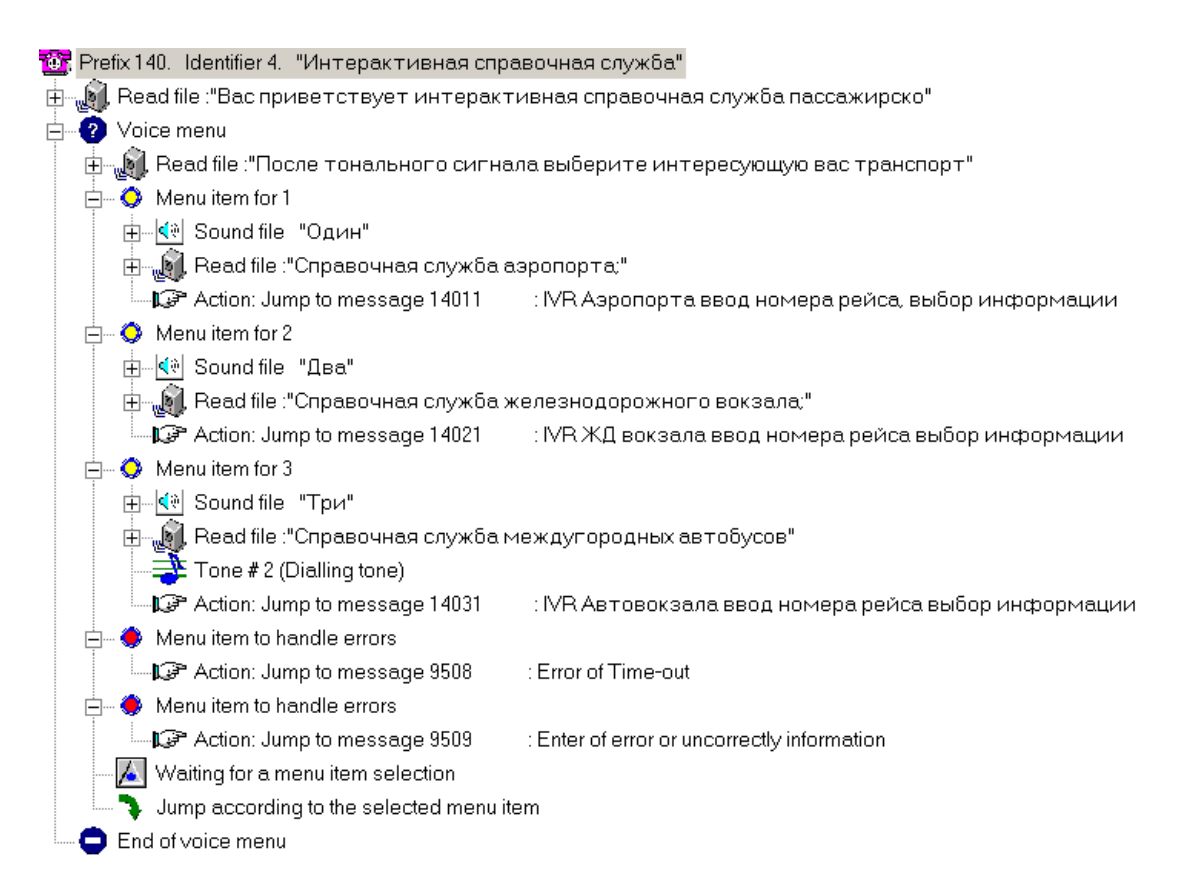

В этом случае при выборе первого пункта подчиненного меню, будет открыто сообщение для сбора дополнительных данных для справочной службы аэропорта. Данное сообщение составляется аналогично интерактивному калькулятору (см.**Пример сообщения для сбора [дополнительной](#page-98-0) информации от абонента - [интерактивный](#page-98-0) калькулятор**).

### **12.6. Пример сообщения, содержащего перенаправления вызова ñ автоматический секретарь**

- 1. Создать новое сообщение с параметрами:
	- Prefix = 932
	- Message type = Exclusive
	- $\overline{\phantom{a}}$  Repeat counter = 1
	- Refresh mode = No refresh
	- Time before start  $= 0$
	- Time between repeats  $= 0$
	- Time after finish  $= 0$
	- Size of queue = 1
	- DTMF = Enabled
	- Description = Auto attendant (Russian)

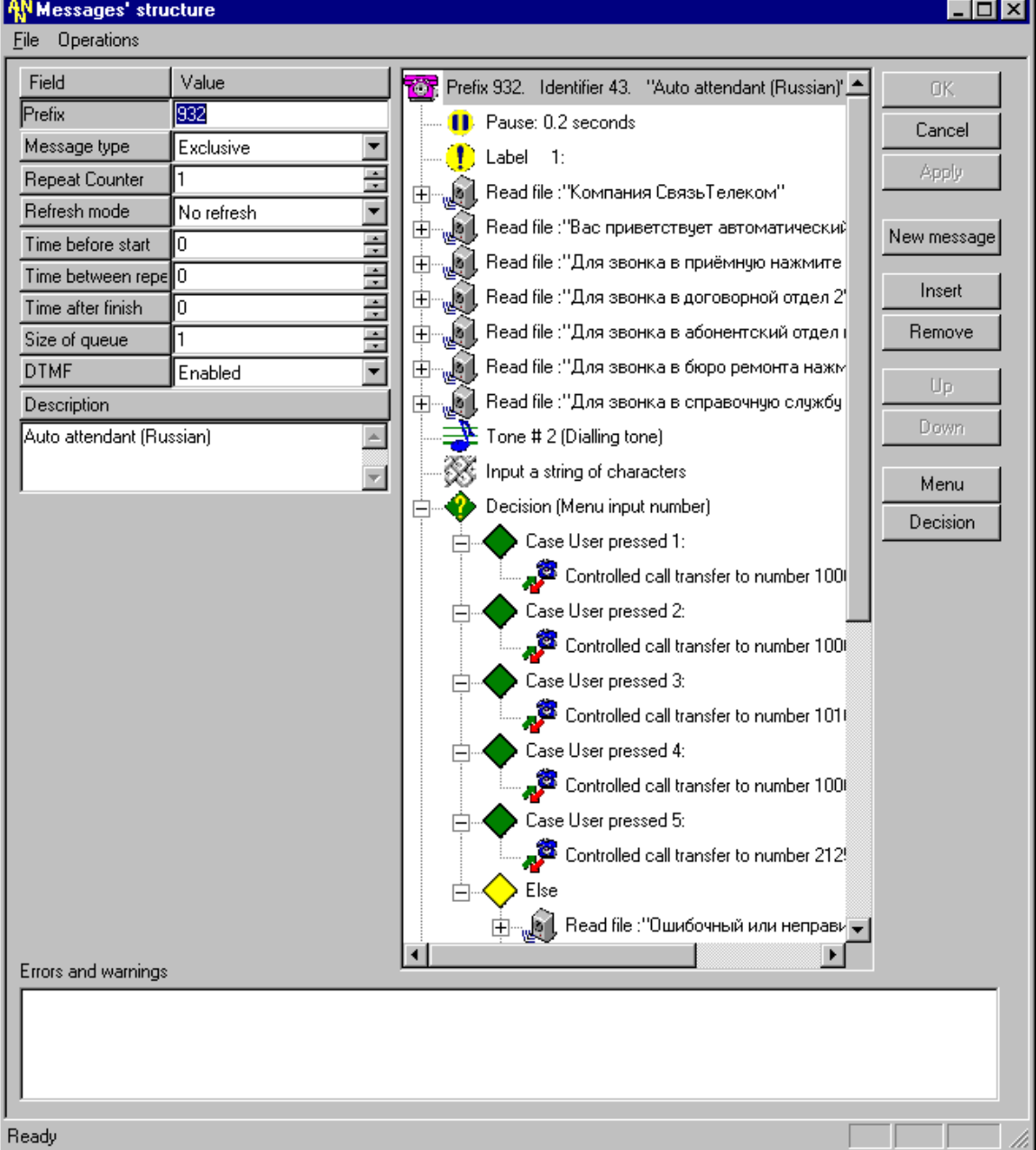

- 2. Первым элементом данного сообщения вставить "Pause", используя кнопку "Insert", расположенную в правой рабочей области активной формы приложения с параметрами:
	- Type = Pause
	- $-$  Pause = 2
	- Description = Pause: 0.2 seconds
- 3. Вставить элемент "Label", используя кнопку "Insert", расположенную в правой рабочей области активной формы приложения с параметрами:
	- Type = Label
	- $-Label ID = 1$
	- $-$  Pause = 0
	- Description = Label 1:

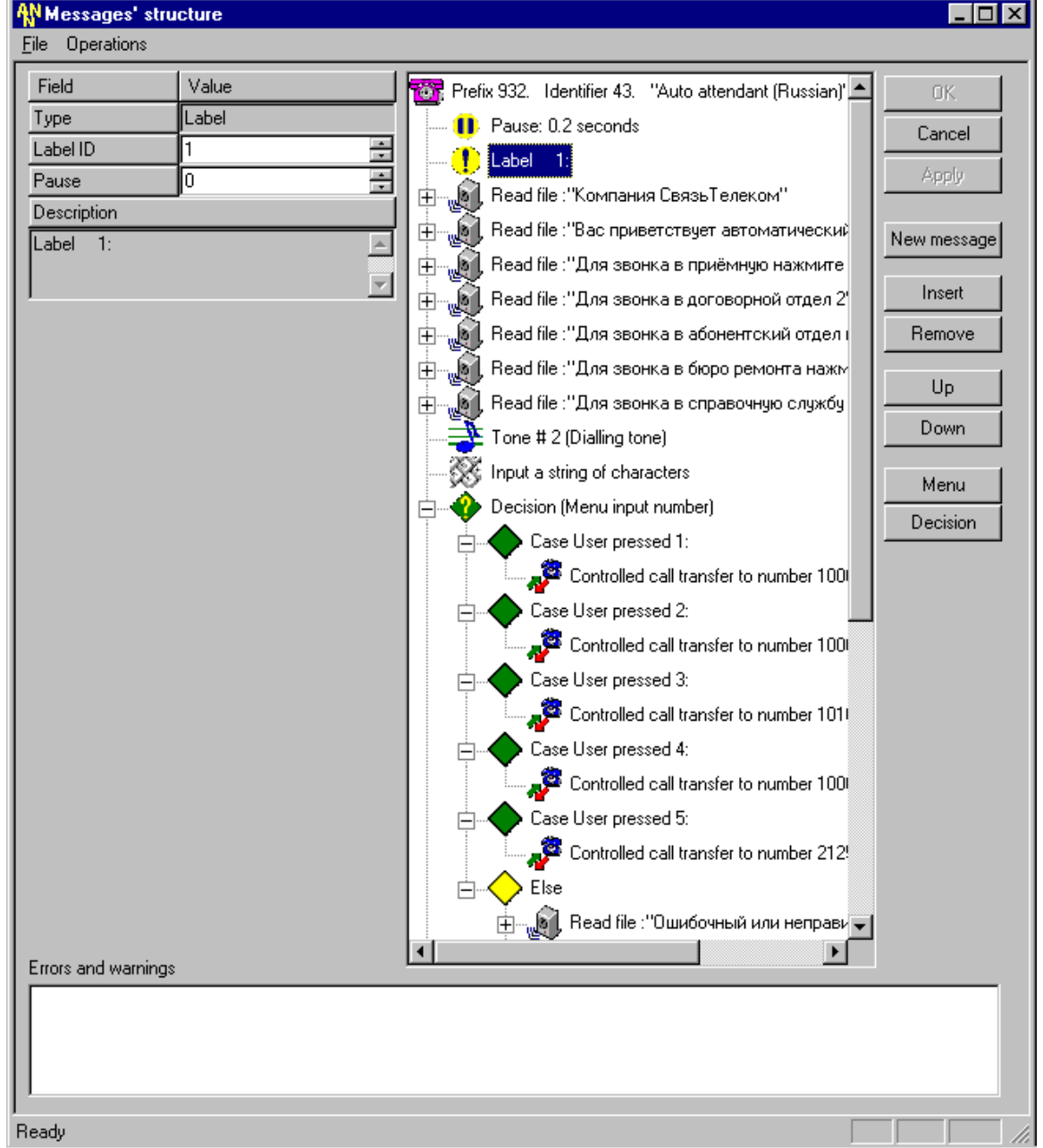

- 4. Вставить элемент "Read file", воспроизводящий звуковой файл с названием компании, используя кнопку "Insert", расположенную в правой рабочей области активной формы приложения с параметрами:
	- $Type = Read file$
	- Language = Russian
	- Category = Фразы (rus)
	- File name  $=$  att company
	- DTMF = Analyse
	- Repeat =  $1$
	- Pause =  $0$
	- Description = Read File: "Компания Связь Телеком".
- 5. Вставить элемент "Read file", воспроизводящий звуковой файл приветствия, используя кнопку "Insert", расположенную в правой рабочей области активной формы приложения с параметрами:
	- $Type = Read file$  $\sim$
	- Language = Russian
	- Category = Фразы (rus)
	- File name  $=$  att greet1
	- DTMF = Analyse
	- Repeat =  $1$
	- Pause =  $0$
	- Description = Read File: "Вас приветствует автоматический секретарь компании".
- 6. Вставить элемент "Read file", объясняющий куда будет осуществлено перенаправление вызова абонента, используя кнопку "Insert", расположенную в правой рабочей области активной формы приложения с параметрами:
	- $Type = Read file$
	- Language = Russian
	- Category = Фразы (rus)
	- File name  $=$  att 1
	- DTMF = Analyse
	- Repeat =  $1$
	- Pause =  $0$
	- Description = Read File: "Для звонка в приемную нажмите 1".
- 7. Аналогично вставить еще четыре таких элемента "Read file", со следующими изменяемыми параметрами:
	- a) File name  $=$  att 2
		- Description = Read File: "Для звонка в договорной отдел нажмите 2";
	- $6)$  File name = att 3 Description = Read File: "Для звонка в абонентский отдел нажмите 3";
	- $B)$  File name = att 4
		- Description = Read File: "Для звонка в бюро ремонта нажмите 4";
	- $r$ ) File name = att 5 Description = Read File: "Для звонка в справочную службу нажмите 5".

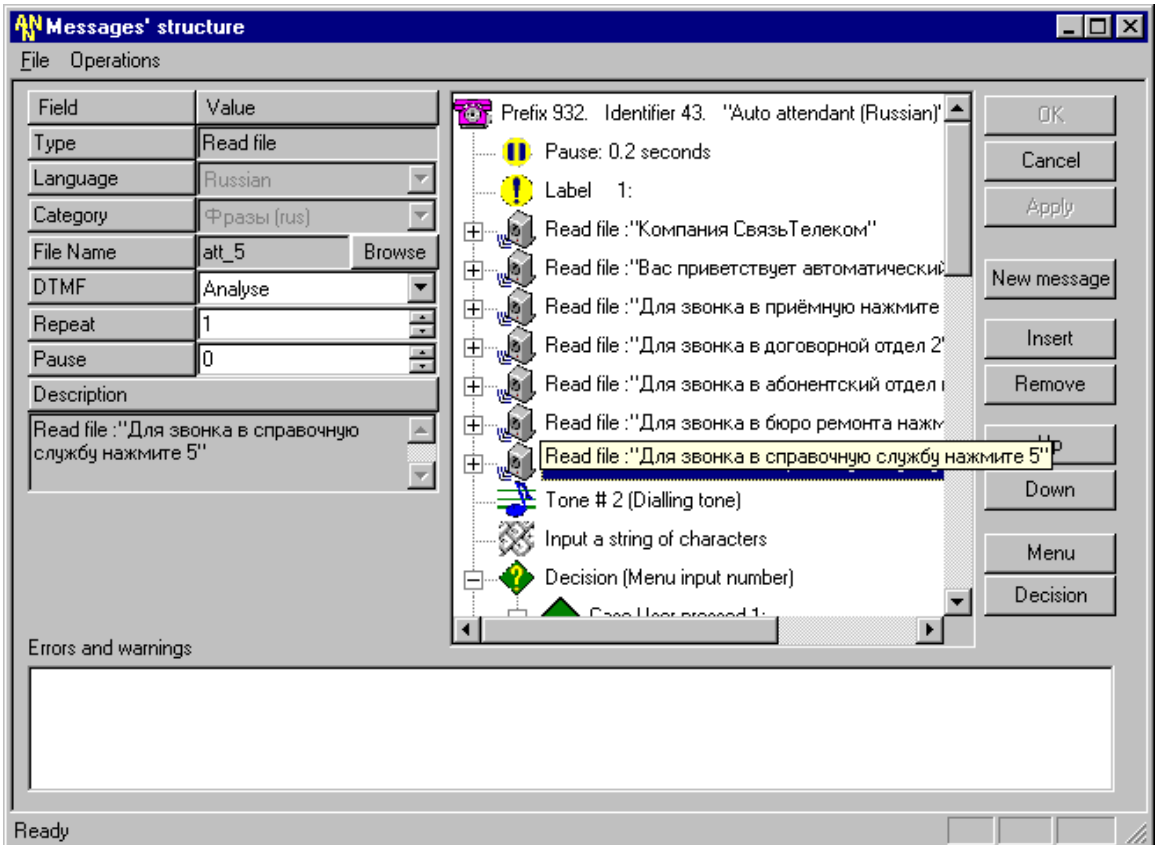

- 8. Вставить элемент "Tone", используя кнопку "Insert", расположенную в правой рабочей области активной формы приложения с параметрами:
	- Type = Tone
	- IndVal = Dialling tone
	- Duration = 5
	- DTMF = Analyse
	- $-$  Repeat = 1
	- $-$  Pause = 0
	- Description = Tone  $# 2$  (Dialling tone)
- 9. Вставить элемент "DTMF Input N", используя кнопку "Insert", расположенную в правой рабочей области активной формы приложения с параметрами:
	- Type = DTMF Input N
	- Input save mode = Keep previously entered
	- Stop input = By maximal number of symbols
	- Duration = 30
	- Minimal length  $= 1$
	- Maximal length = 1
	- Copy into = Menu input number
	- Digit conversion =
	- Input mask =
	- Description = Input a string of characters

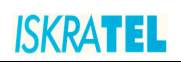

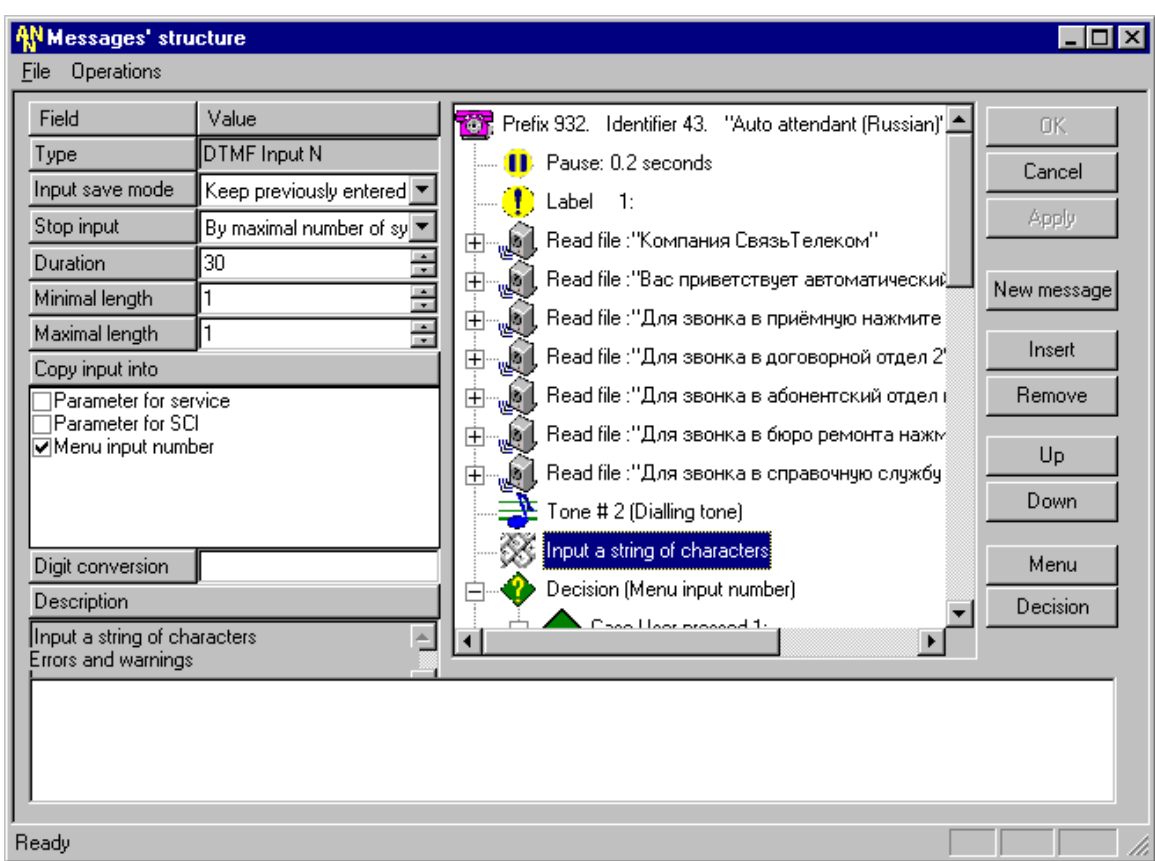

- 10. Вставить элемент "Decision", используя кнопку "Decision", расположенную самой нижней в правой рабочей области активной формы приложения.
	- выбрать переменную Variable = Menu input number;  $\omega_{\rm{eff}}$
	- $\mathcal{L}^{\pm}$ выбрать значения Processed values, соответствующие нажатию клавиш с 1 по 5;

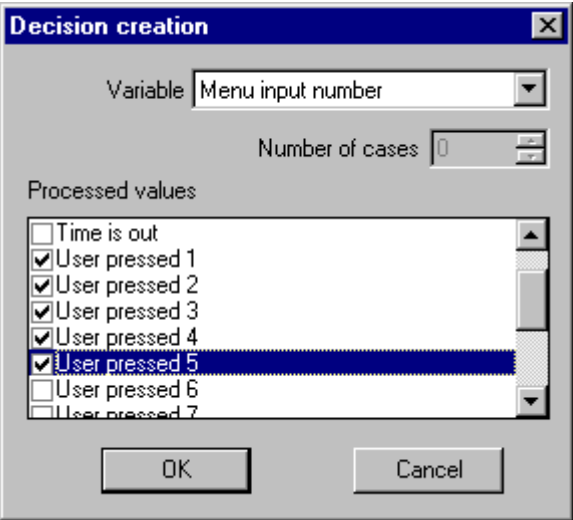

Получим следующий результат выполнения этих действий (см. дальше).

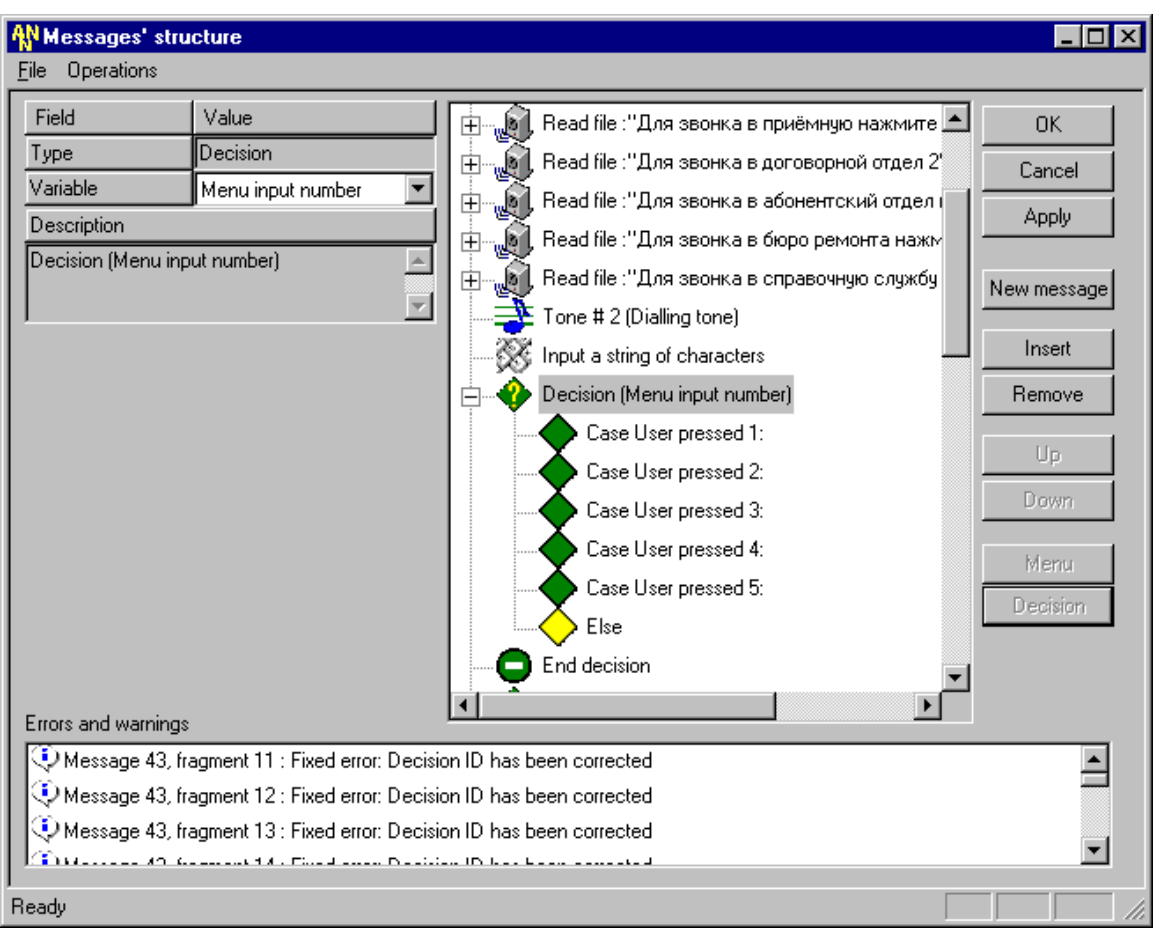

- 11. Вставить элемент "Controlled call transfer", который будет осуществлять перенаправление вызова абонента на телефон, соответствующий данному Case (например, для Case User pressed 1 - при нажатии «1» перенаправление осуществляется в приемную на номер 10003), со следующими параметрами:
	- Type = Controlled call transfer
	- Number to call =  $10003$
	- Duration = 100
	- $-$  Pause =  $5$
	- Description = Read File: "controlled call transfer to number 10003".

P.S. Аналогичные действия осуществить для всех оставшихся Cases, сопоставив им в соответствующие по номера телефонов значению звуковые файлы.

# **ISKRATEL**

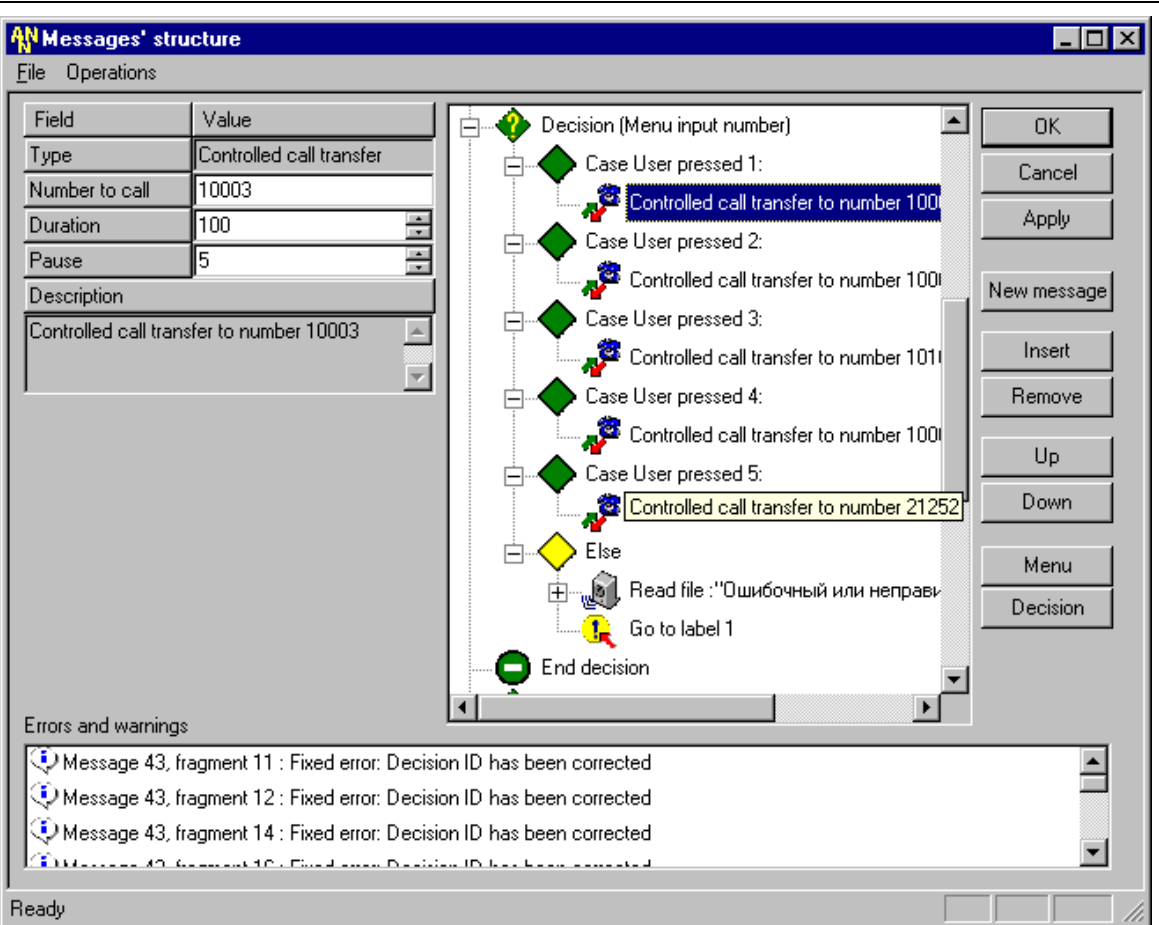

А также для элемента Else. В сопоставление ему поставить Read file: "Ошибочный или неправильный ввод" (см. ниже).

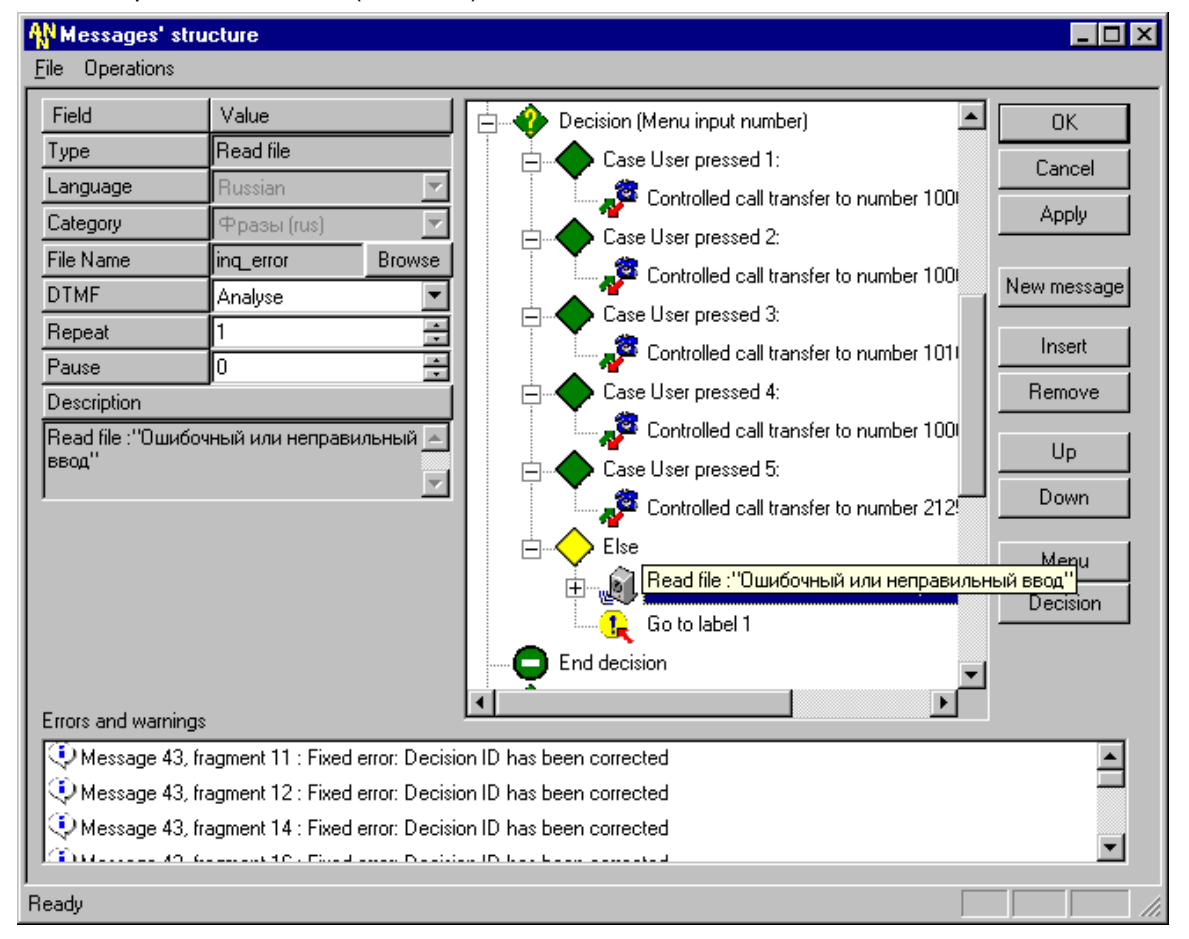

- 12. Вставить элемент "Go to label", используя кнопку "Insert", расположенную в правой рабочей области активной формы приложения с параметрами:
	- $T$ ype = Go to label
	- $-Label ID = 1$
	- Jump type = Ordinary
	- Description = Go to label 1

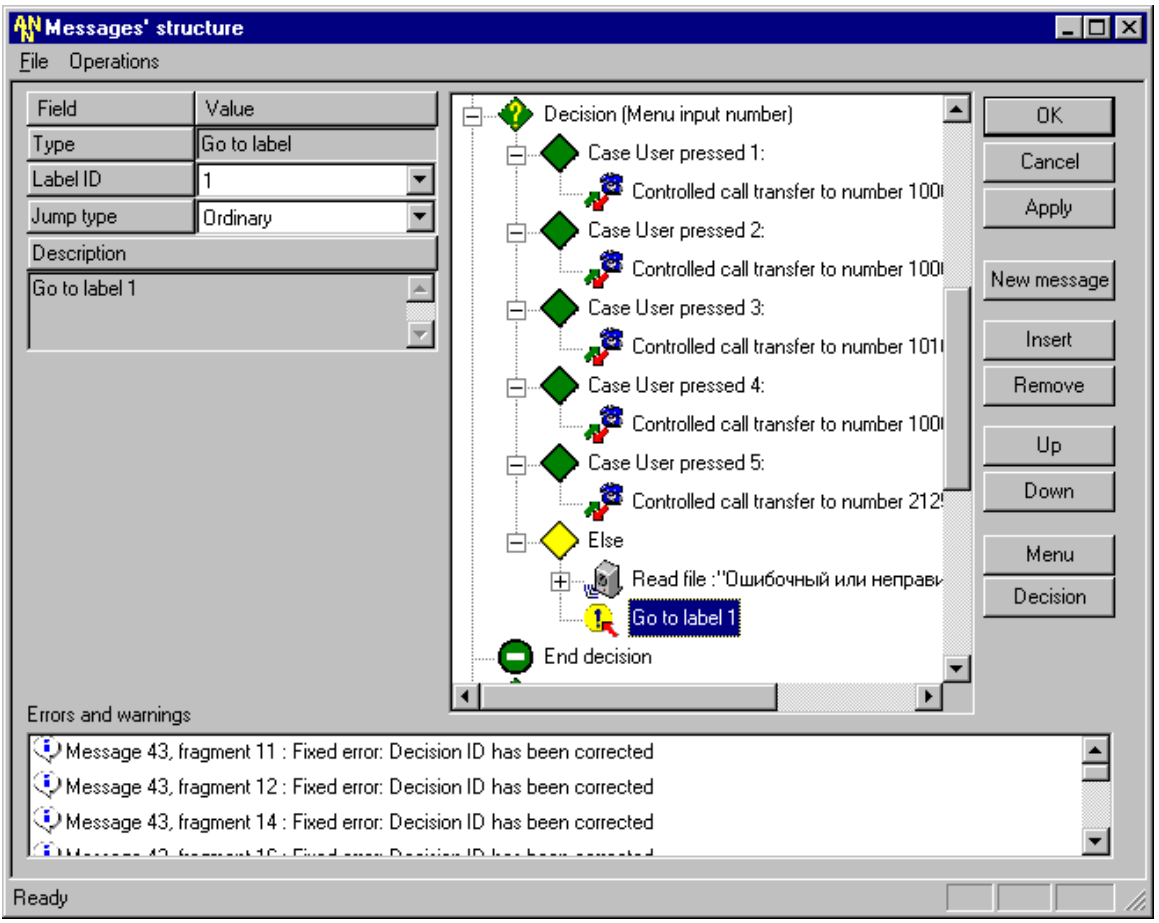

- 13. Следующим элементом данного сообщения является фрагмент "End decision", вставляющийся автоматически при создании "Decision" при помощи кнопки "Decision". Его параметры остаются без изменений и не рассматриваются.
- 14. Вставить еще один элемент "Decision" для обработки результата перенаправления вызова абонента, используя кнопку "Decision", расположенную самой нижней в правой рабочей области активной формы приложения.
	- выбрать переменную Variable = CT return code;
	- выбрать значения Processed values, соответствующие:
		- Subscriber C is busy; Subscriber C did not answer; Can released by subscriber C;

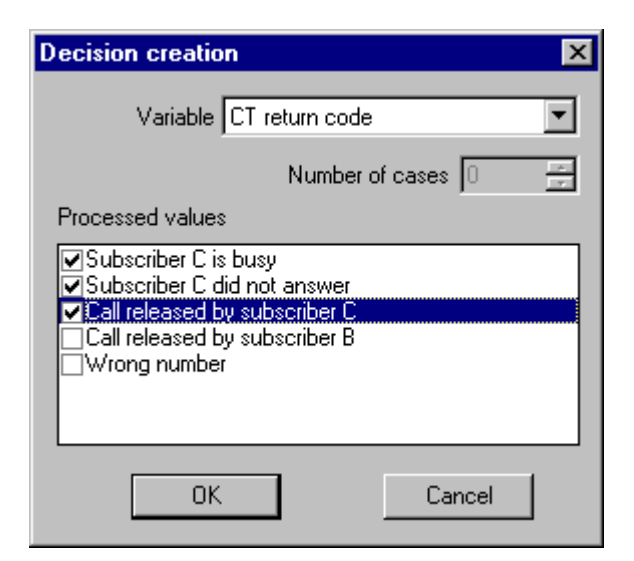

Получим следующий результат выполнения этих действий (см. дальше).

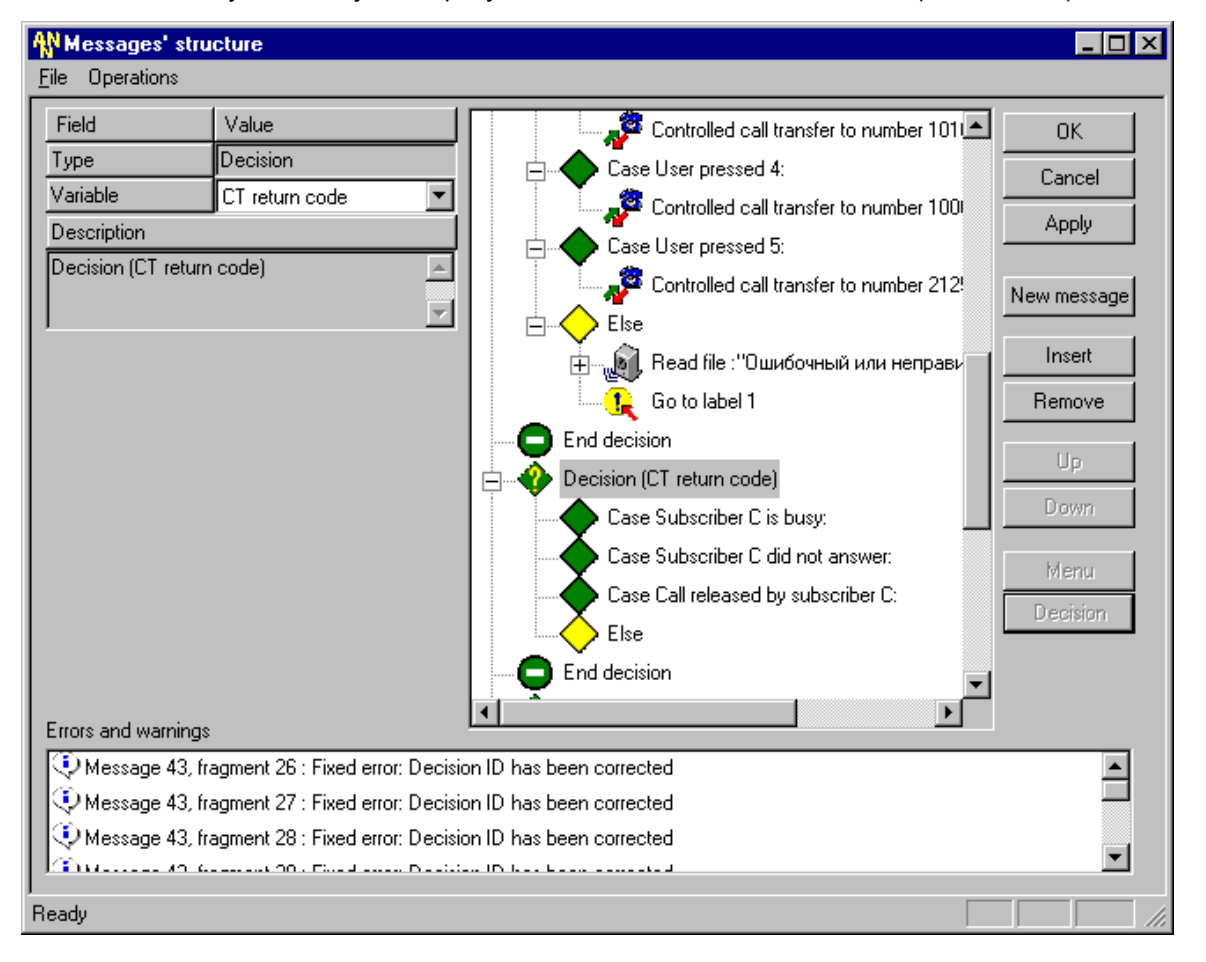

- 15. Вставить звуковой файл элемент "Read file", воспроизводящий результат вызова абонента, используя кнопку "Insert", соответствующий Case Subscriber C is busy, со следующими параметрами:
	- Type = Read file
	- Language = Russian
	- $Category =  $Φ$ разы (rus)$
	- File name  $=$  att busy
	- $DTMF = No break$

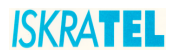

- $Repeat = 2$ i.
- Pause =  $5$
- Description = Read File: "Телефон занят".
- 16. Аналогично вставить еще три таких элемента "Read file", со следующими изменяемыми параметрами для Case и Else:
	- a) Subscriber C did not answer:  $\mathcal{L}^{\mathcal{A}}$
	- File name  $=$  att noreply  $\overline{a}$ 
		- Description = Read File: "Телефон не отвечает";
	- 6) Call released by subscriber C:
	- File name  $=$  att thank  $\overline{a}$ 
		- Description = Read File: "Спасибо за ваш звонок";
	- B) Else:
	- File name = excuse srv
		- Description = Read File: "Извините, данный сервис временно не доступен".
- 17. Вставить элемент "Stop" в этот Case этого "Decision" где происходит удачный вызов абонента, т.е. абонент дозванивается до требуемого адресата. В данном примере элемент "Stop" следует поставить завершающим элементом последнего Case.

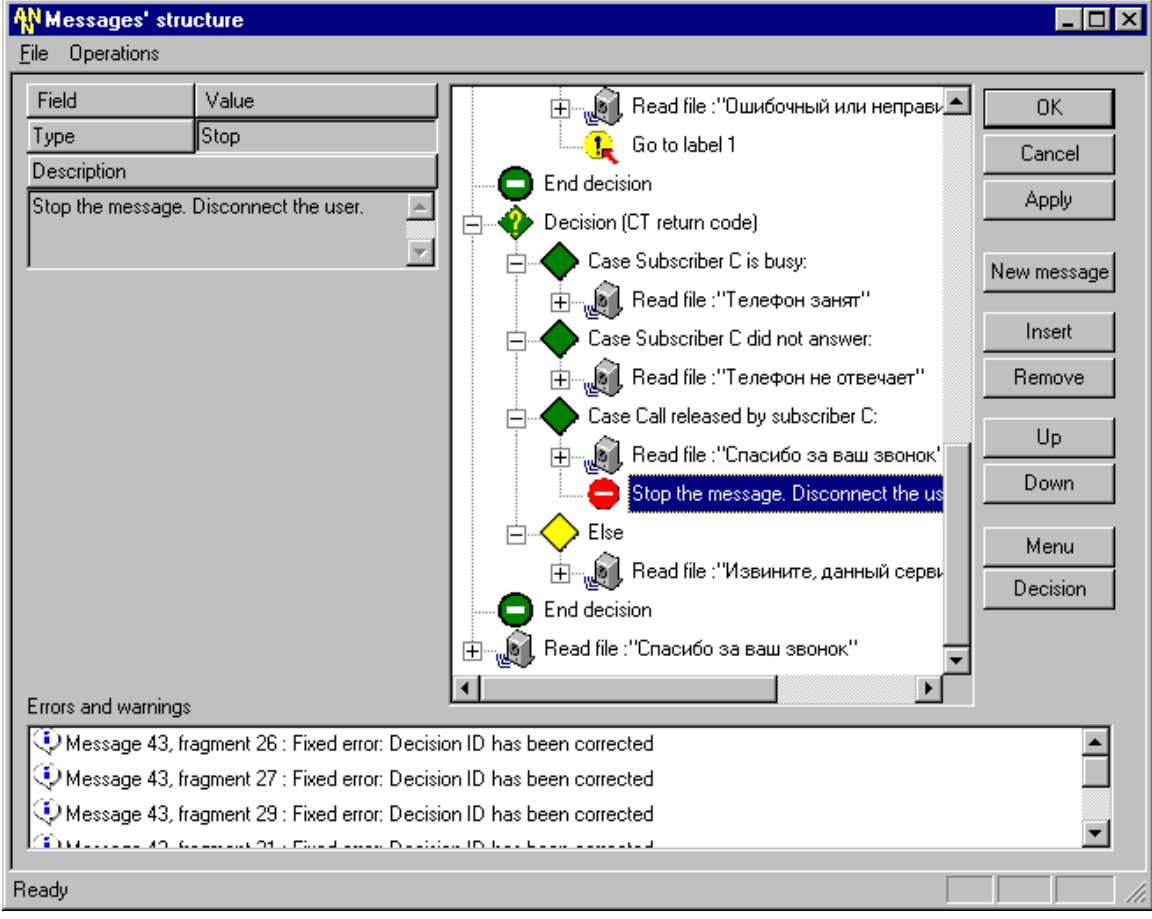

18. Следующим элементом данного сообщения является фрагмент "End decision", вставляющийся автоматически при создании "Decision" при помощи кнопки "Decision". Его параметры остаются без изменений и не рассматриваются.

- 19. Последним элементом данного сообщения вставить элемент "Read file", в котором абонент слышит благодарность за использование этого сервиса, используя кнопку "Insert", расположенную в правой рабочей области активной формы приложения с параметрами:
	- $Type = Read file$
	- Language = Russian
	- Category = Фразы (rus)
	- File name  $=$  att thank
	- DTMF = Analyse
	- Repeat =  $1$
	- Pause =  $0$
	- Description = Read File: "Спасибо за ваш звонок".

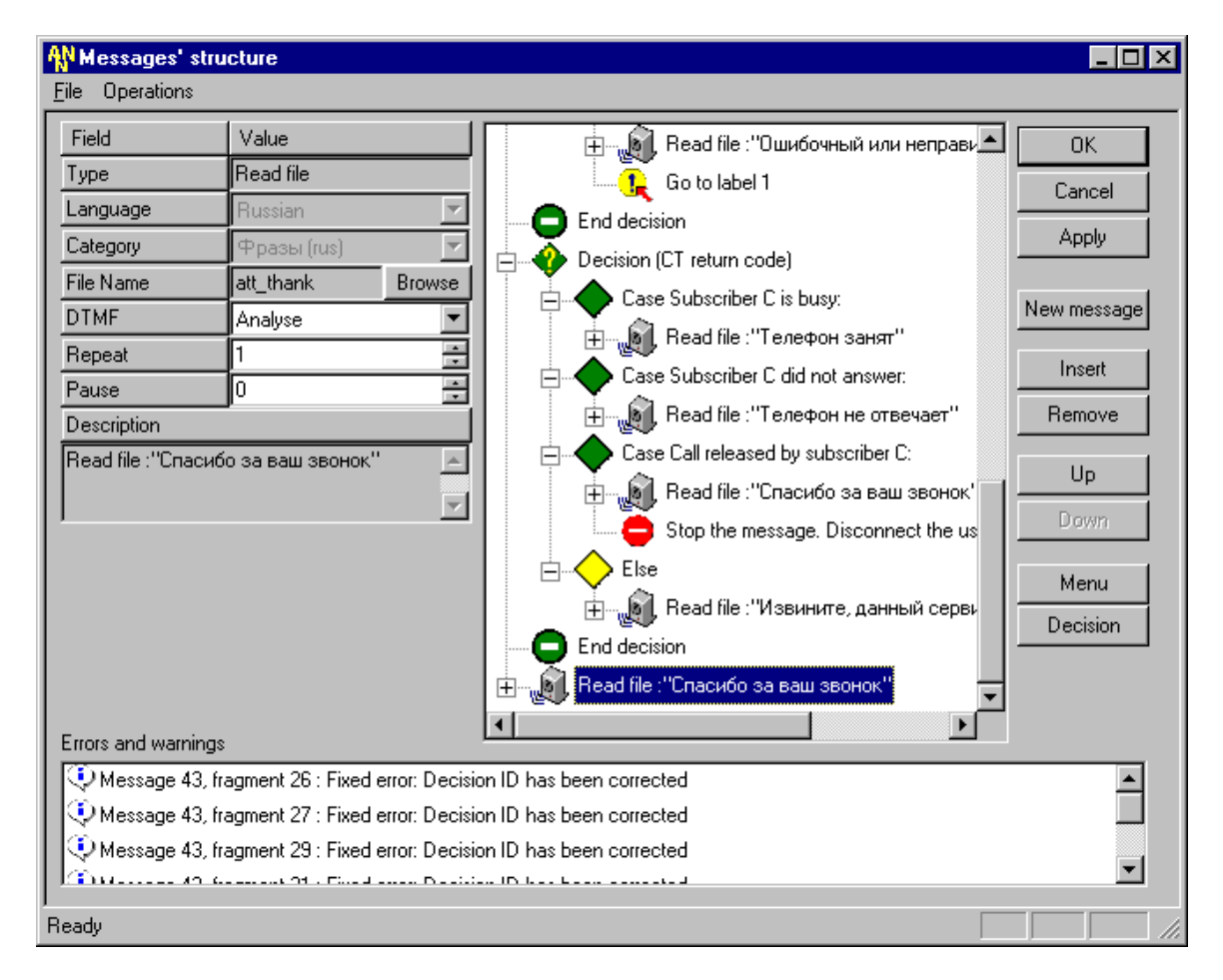

#### Полученный результат выполнения действий

В данном примере была приведена управляемая передача вызова. Когда абонент вначале слышит приветствие и варианты перенаправления его вызова. Потом его вызов перенаправляется, осуществляется обработка данного вызова и сообщается абоненту ее результат. В случае если вызов не может быть передан по каким-либо причинам, мы известим абонента с помощью чтения звуковых файлов. После окончания перенаправленного вызова, абонент слышит вежливую благодарность за использование данного сервиса (например, "Спасибо за звонок"). Анализ результатов перенаправления вызова в данном примере осуществляется прямо в основном сообщении, но мог бы быть вынесен в другое сообщение.

#### $12.7.$ Пример составления меню для работы с SCI Call для услуги CFU - безусловное перенаправление

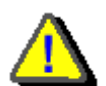

Так как реализация достаточного сложного (для восприятия) и построения интерфейса по управлению дополнительными услугами обрабатывается на наличие ошибок (сообщение, не имеющее связанных (подчиненных) сообщений, рассматривается как неправильно созданное и не поддается сохранению), то его построение следует

начинать снизу вверх, т.е. со связанных сообщений.

#### $\mathbf{L}$ Первый шаг - создание сообщения, обрабатывающего ответ подсистемы SCI для любой дополнительной услуги с SCI Call:

- 1. Создать новое сообщение с параметрами:
	- Prefix =  $95010$
	- Message type = Exclusive
	- Repeat counter  $= 1$  $\overline{a}$
	- Refresh mode = No refresh  $\overline{a}$
	- Time before start =  $0$
	- Time between repeats =  $0$
	- Time after finish =  $0$
	- Size of queue  $= 1$
	- $DTMF = Disable$

Description = Result of SCI Call

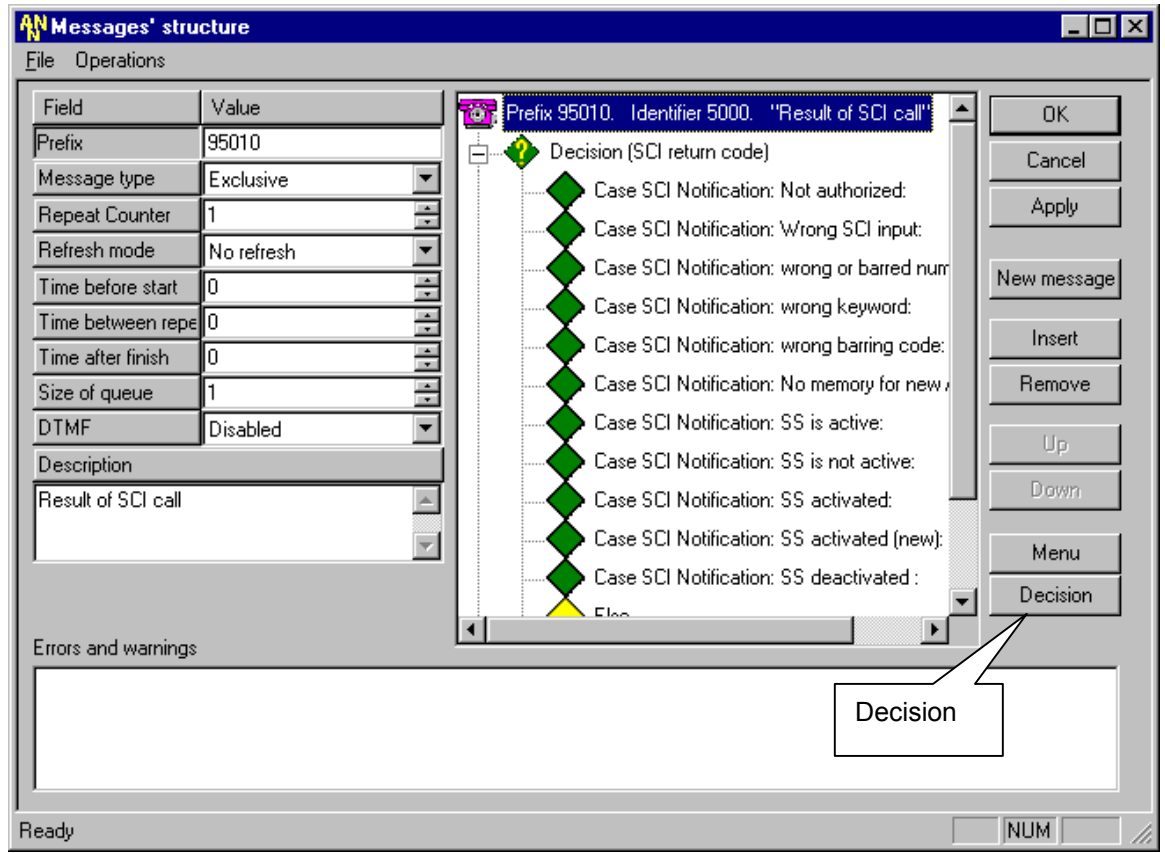

- 2. Вставить элемент "Decision", используя кнопку "Decision", расположенную самой нижней в правой рабочей области активной формы приложения.
	- выбрать переменную Variable = SCI return code;
	- указать все значения Processed values;

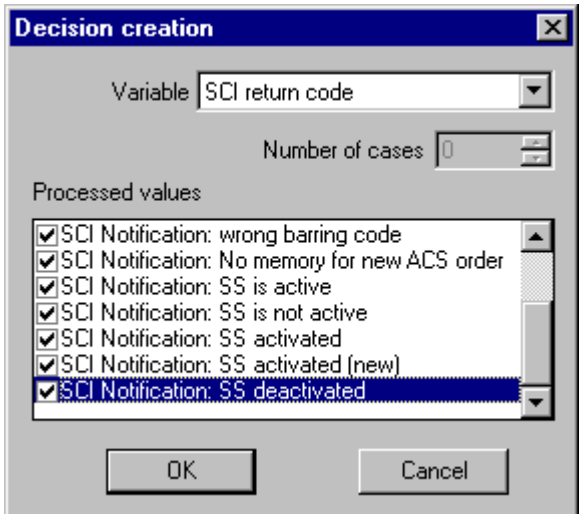

P.S. Полученный результат выполнения первых двух шагов был представлен выше.

- 3. Вставить звуковой файл, соответствующий каждому конкретному Case с параметрами. Например, для Case SCI Notification = Not Authorized:
	- Type = Read file  $\omega$  .
	- Language = Russian  $\overline{a}$
	- Category = Voice SCI (rus)  $\Delta \sim 10^{-10}$
	- File name = sci notauth  $\omega_{\rm c}$
	- DTMF = No break
	- $Repeat = 2$
	- Pause =  $10$
	- Description = Read File: "Вы не авторизованы на данную услугу".

## **ISKRATEL**

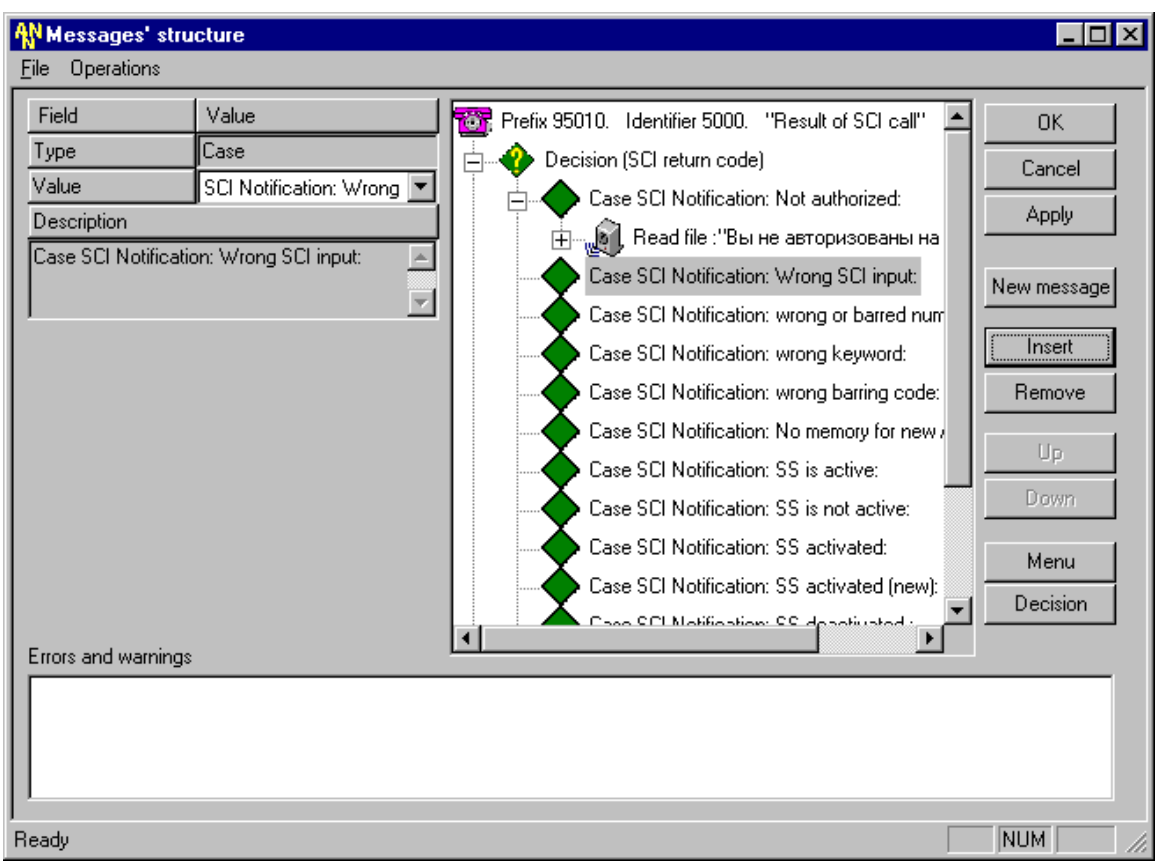

P.S. Аналогичные действия осуществить для всех оставшихся Cases, сопоставив им в соответствующие по значению звуковые файлы.

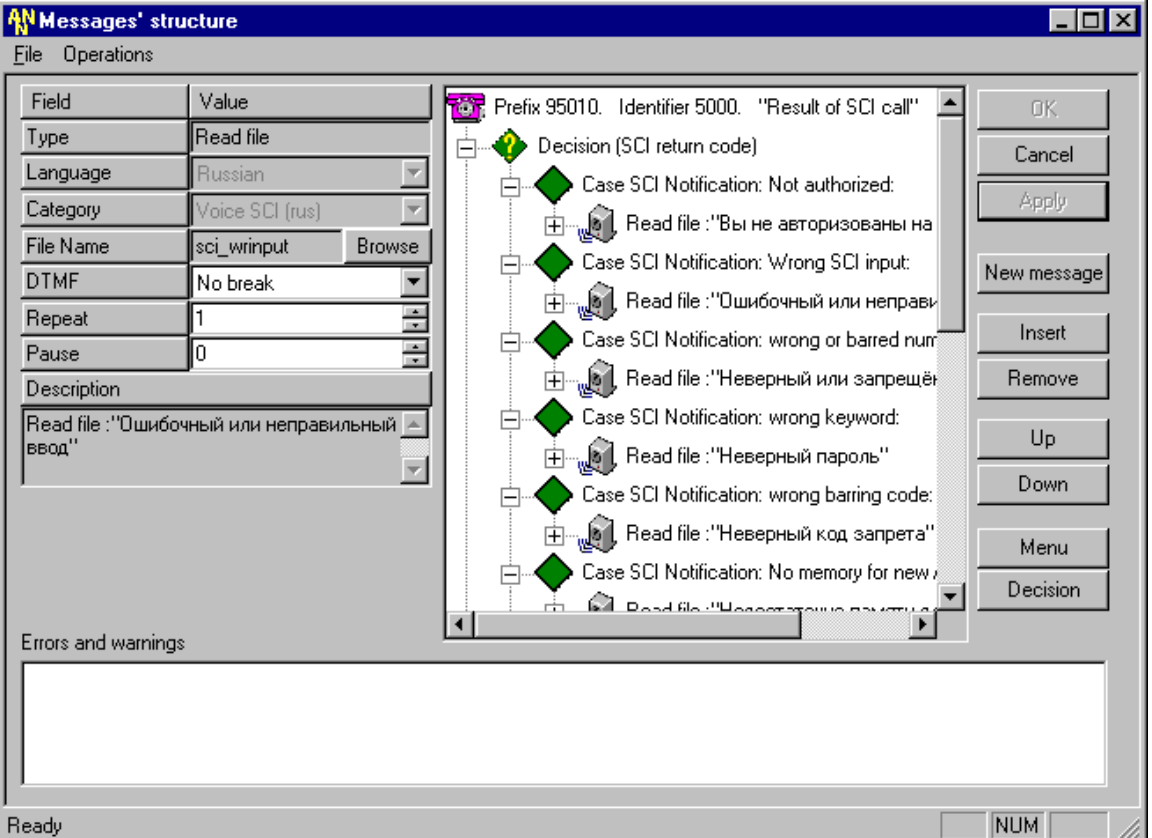

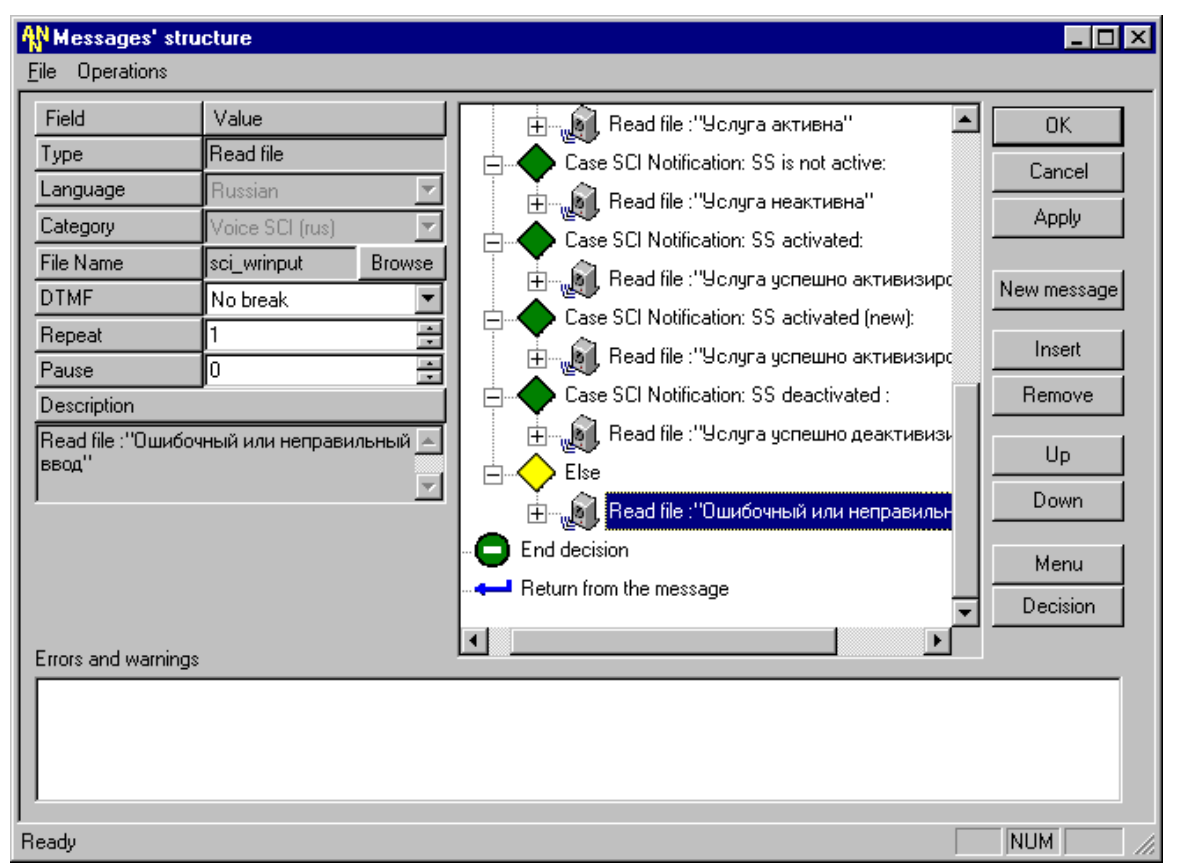

А также для элемента Else. В сопоставление ему поставить Read file: "Ошибочный или неправильный ввод" (см. ниже).

4. Последним элементом данного сообщения поставить фрагмент "Return" - для возврата в вызывающее его сообщение, чтобы абонент мог услышать ответ подсистемы SCI и выполнить дальнейшие предлагаемые ему действия.

### **II. Второй шаг ñ создание сообщения, осуществляющего непосредственно сам SCI Call для любой дополнительной услуги с SCI Call:**

- 1. Создать новое сообщение с параметрами:
	- Prefix = 95023
	- Message type = Exclusive
	- Repeat counter = 1
	- Refresh mode = Refresh before play
	- Time before start  $= 0$
	- Time between repeats  $= 0$
	- Time after finish  $= 0$
	- Size of queue  $= 1$
	- DTMF = Enable
	- Description = Call to SCI

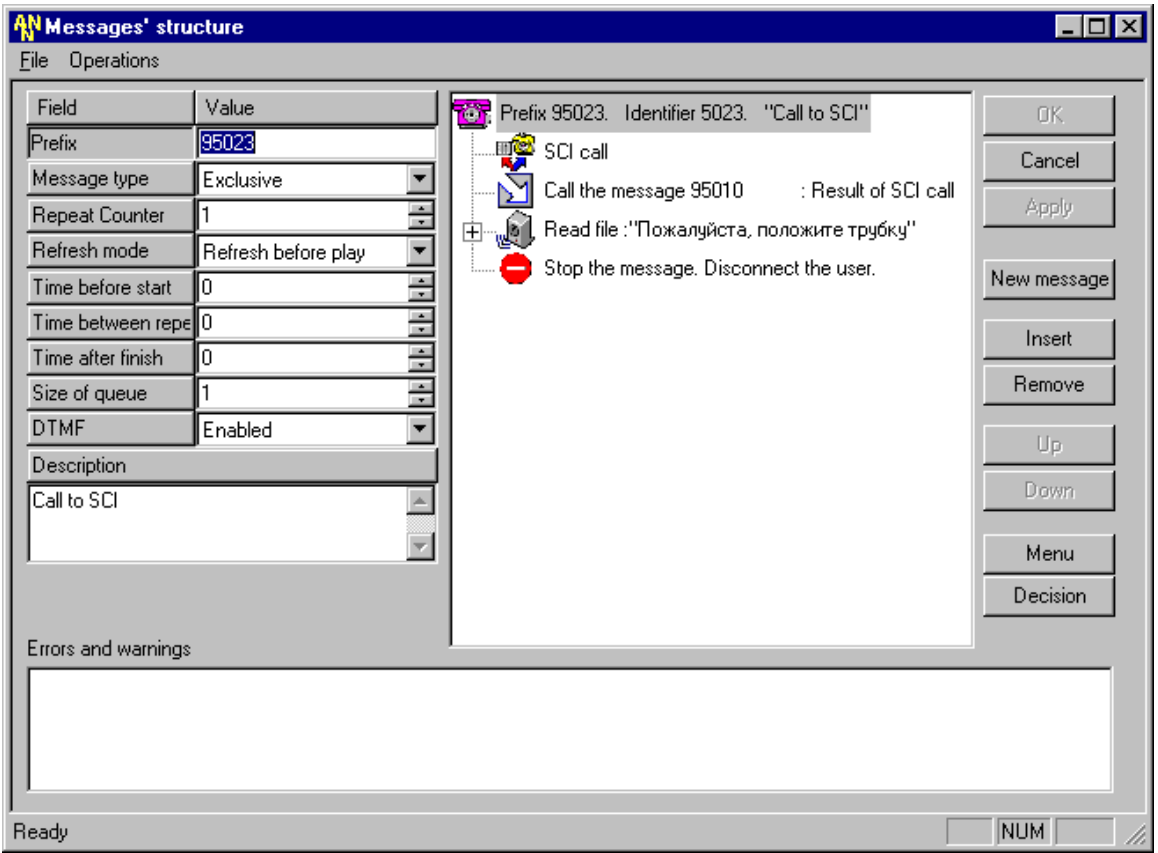

- 2. Вставить элемент "SCI Call", используя кнопку "Insert", расположенную в правой рабочей области активной формы приложения. P.S. Никаких параметров при этом указывать не нужно.
	-
- 3. Вставить элемент "Call Message" для перехода на сообщение, в котором обрабатывается ответ подсистемы SCI для данной услуги, используя кнопку "Insert", расположенную в правой рабочей области активной формы приложения с параметрами:
	- Type = Call Message
	- Linked message = 95010: Result of SCI Call
	- Description = Call the message 95010: Result of SCI Call

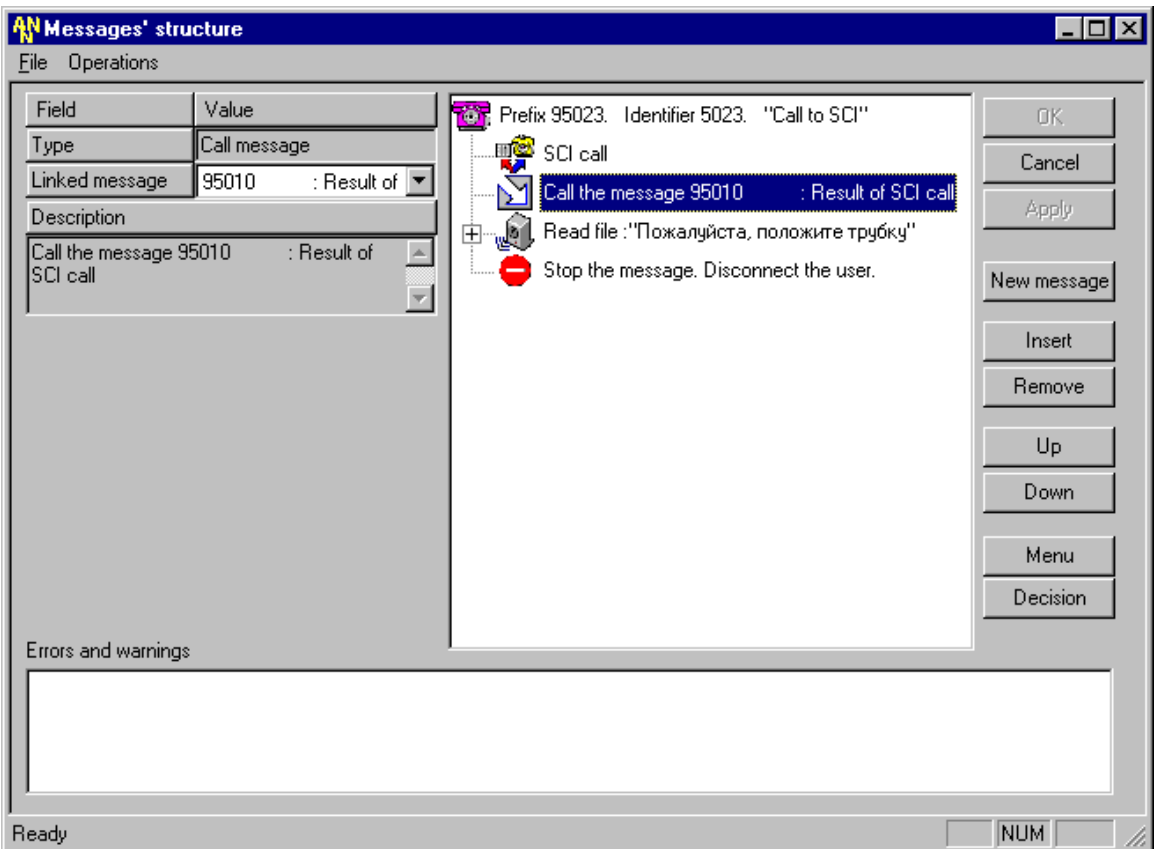

- 4. Вставить элемент "Read file" объясняющий направление дальнейших действий абоненту, используя кнопку "Insert", расположенную в правой рабочей области активной формы приложения с параметрами:
	- $Type = Read file$  $\sim$
	- Language =  $R$ ussian  $\Box$
	- Category = Фразы (rus)  $\mathbf{r}$
	- File name =  $put_$  on hook  $\mathbf{L}$
	- $DTMF = Go$  next  $\mathbb{R}^{\mathbb{Z}}$
	- Repeat =  $2$  $\mathbf{r}$
	- Pause =  $10$
	- Description = Read File: "Пожалуйста, положите трубку".  $\overline{a}$
- 5. Последним элементом данного сообщения поставить фрагмент "Stop" для завершения вызова данной услуги.

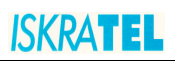

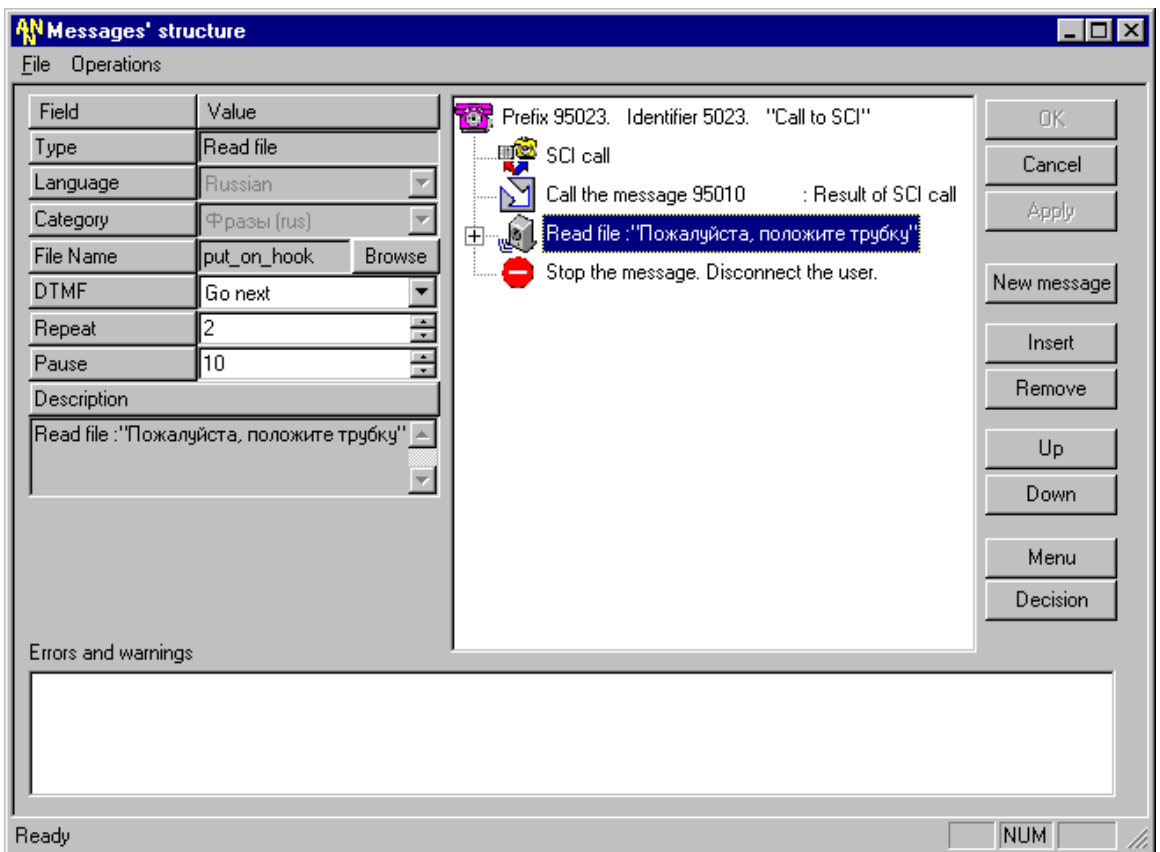

- **III. Третий шаг ñ создание сообщения, осуществляющего сбор информации от абонента, необходимой для осуществления любой дополнительной услуги с SCI Call:** 
	- 1. Создать новое сообщение с параметрами:
		- $-$  Prefix = 95022
		- Message type = Exclusive
		- $-$  Repeat counter = 1
		- $-$  Refresh mode = No refresh
		- Time before start  $= 0$
		- Time between repeats  $= 0$
		- Time after finish =  $0$
		- $-$  Size of queue = 1
		- $-$  DTMF = Enable

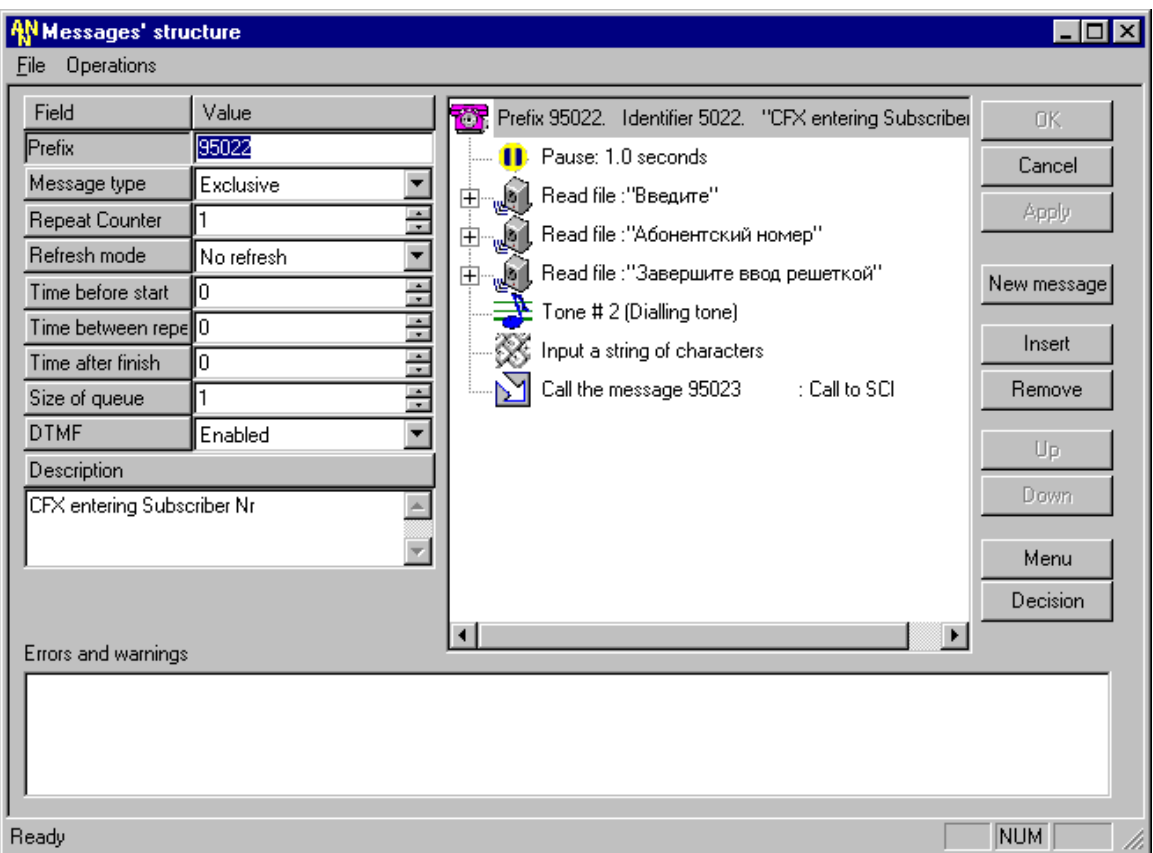

- Description = CFX entering Subscriber Nr

- 2. Вставить элемент "Pause", используя кнопку "Insert", расположенную в правой рабочей области активной формы приложения с параметрами:
	- Type = Pause
	- $-$  Pause = 10
	- Description = Pause: 1.0 seconds
- 3. Вставить элемент "Read file", используя кнопку "Insert", расположенную в правой рабочей области активной формы приложения с параметрами:
	- Type = Read file
	- Language = Russian
	- Category = Voice SCI (rus)
	- File name = sci\_input
	- DTMF = Analyse
	- $Re$  Repeat = 1
	- Pause =  $0$

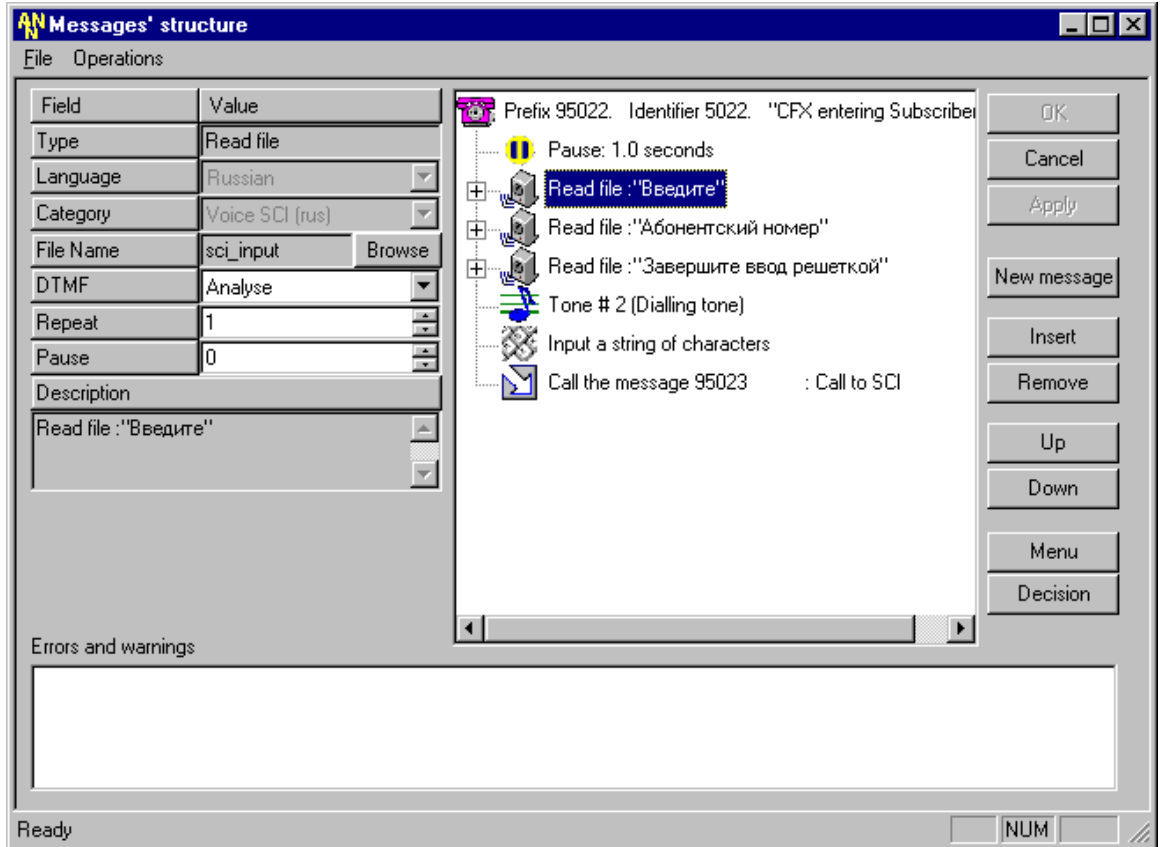

Description = Read File: "Введите".  $\mathbf{r}$ 

- 4. Аналогично вставить еще два таких элемента "Read file", с параметрами:
	- a) Category = Voice SCI (rus)  $\Delta \phi$ 
		- File name = sbs\_nr

Description = Read File: "Абонентский номер";

- б) Category = Фразы (rus)  $\overline{a}$ File name = finish sharp Description = Read File: "Завершите ввод решеткой".
- 5. Вставить элемент "Tone", используя кнопку "Insert", расположенную в правой рабочей области активной формы приложения с параметрами:
	- $Type = Tone$  $\mathbb{L}^{\mathbb{Z}}$
	- Ind Val = Dialling tone  $\mathbb{Z}^2$
	- Duration =  $5$  $\omega_{\rm{max}}$
	- DTMF = No break  $\Delta \sim 10^4$
	- Repeat =  $1$  $\omega_{\rm c}$
	- Pause =  $0$  $\mathbf{r}$
	- Description = Tone # 2 (Dialling tone)  $\Delta \sim 10^4$

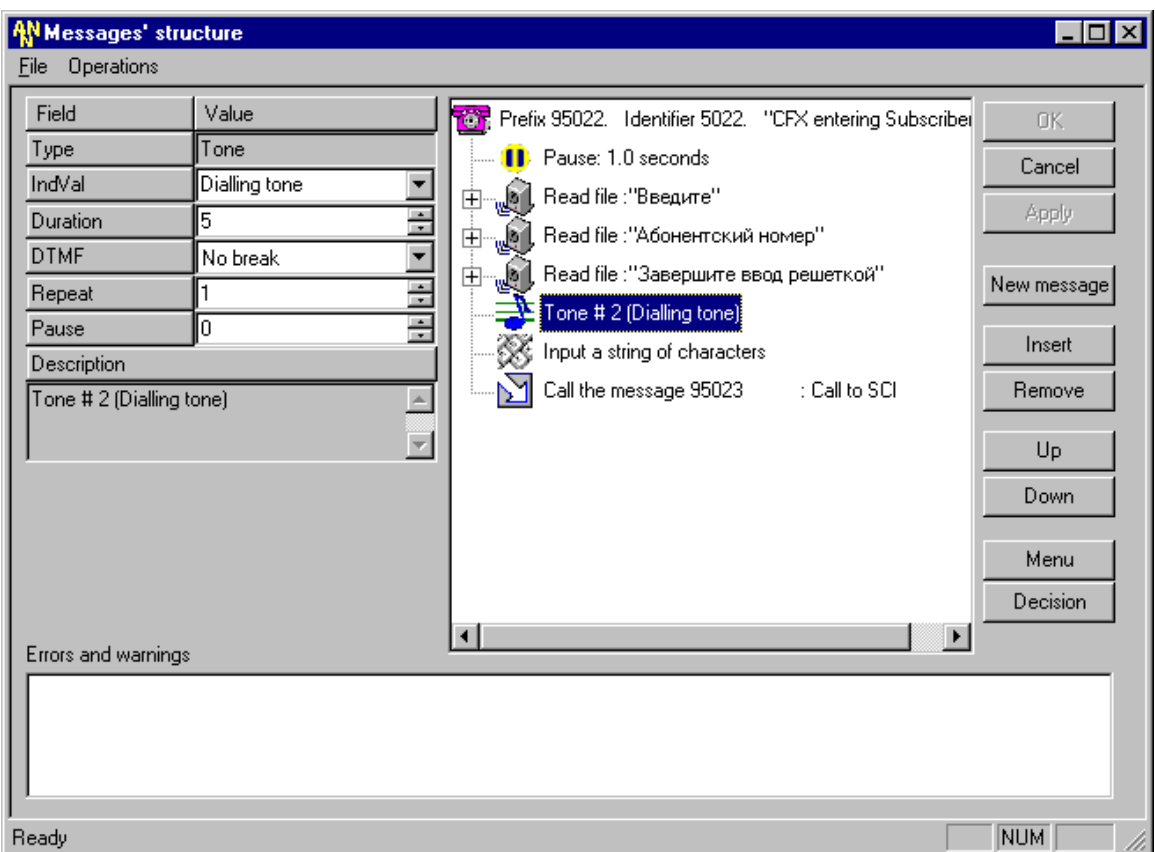

- 6. Вставить элемент "DTMF Input N", используя кнопку "Insert", расположенную в правой рабочей области активной формы приложения с параметрами:
	- Type = DTMF Input N  $\mathbf{r}$
	- Input save mode = Keep previously entered
	- Stop input =  $By #$
	- Duration =  $100$
	- Minimal length  $= 1$
	- Maximal length  $= 10$
	- Copy into = Parameter for SCI
	- Digit conversion =  $\lt\#$
	- Input mask  $=$
	- Description = Input a string of characters
- 7. Последним элементом данного сообщения поставить "Call Message" для перехода на сообщение, в котором в котором осуществляется SCI Call для данной услуги, используя кнопку "Insert", расположенную в правой рабочей области активной формы приложения с параметрами:
	- $Type = Call Message$  $\mathcal{L}^{\mathcal{L}}$
	- Linked message = 95023: Call to SCI
	- Description = Call the message 95023: Call to SCI

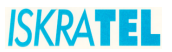

P.S. При создании сообщений для других дополнительных услуг, осуществляющих работу с SCI Call следует учитывать возможность получения от абонента большего объема всей необходимой информации, т.е. требуется предусмотреть, что некоторые услуги подразумевают наличие нескольких параметров для их активизации, проверки или деактивизации. В этом случае их различие заключается в количестве сообщений, участвующих в процессе сбора информации от абонента, и способе преобразования их параметров (Stop input = By  $*$  и Digit Conversion =  $\lt^*$ ). Все остальные осуществляемые действия аналогичны шагу 3.

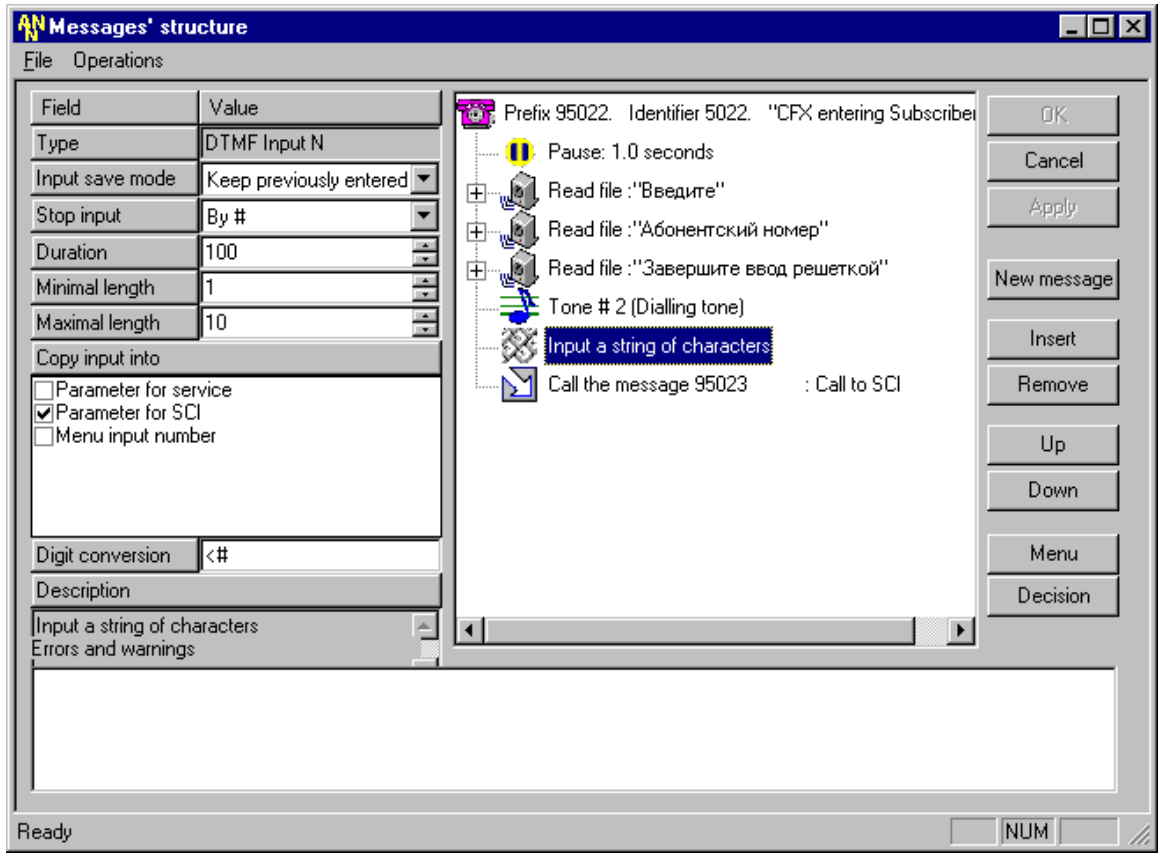

- IV. Четвертый шаг - создание сообщения, обрабатывающего ответ подсистемы SCI, для проверки авторизации абонента на любую запрашиваемую им услугу SCI Call:
	- 1. Создать новое сообщение с параметрами:
		- Prefix =  $95099$
		- Message type = Exclusive
		- Repeat counter =  $1$  $\mathbf{r}$
		- Refresh mode = No refresh  $\overline{a}$
		- Time before start =  $0$
		- Time between repeats =  $0$
		- Time after finish =  $0$
		- Size of queue  $= 1$
		- $DTMF = Disable$
		- Description = Result of authorization
	- 2. Вставить элемент "Decision", используя кнопку "Decision", расположенную самой нижней в правой рабочей области активной формы приложения.
		- выбрать переменную Variable = SCI return code:
		- указать одно значение Processed values = SCI Notification.

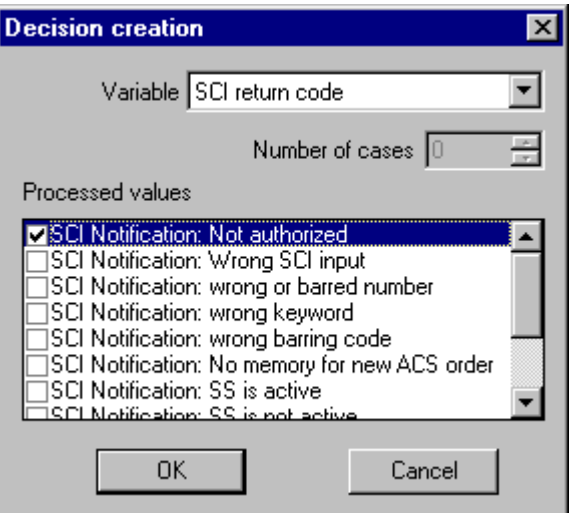

- 3. Вставить элемент "Read file", используя кнопку "Insert", соответствующий этому Case со следующими параметрами:
	- $Type = Read file$  $\mathbb{Z}^{\mathbb{Z}}$
	- Language =  $R$ ussian
	- Category = Voice SCI (rus)
	- File name  $=$  sci notauth
	- $DTMF = No break$
	- $Rebeat = 2$
	- Pause =  $10$
	- Description = Read File: "Вы не авторизованы на данную услугу".
- 4. Вставить элемент "Stop" в этот же Case данного сообщения для завершения вызова в случае, если абонент не имеет авторизации на запрашиваемую им услугу.
- 5. Последним действием по созданию данного сообщения вставить элемент "Return" для возврата в вызывающее его сообщение в Else, чтобы абонент смог продолжить работу с услугой (активизировать, деактивизировать или проверить ее состояние), т.е. смог выполнить дальнейшие предлагаемые ему действия и услышать ответ подсистемы SCI.

P.S. Полученный результат выполнения действий данного шага будет выглядеть следующим образом.

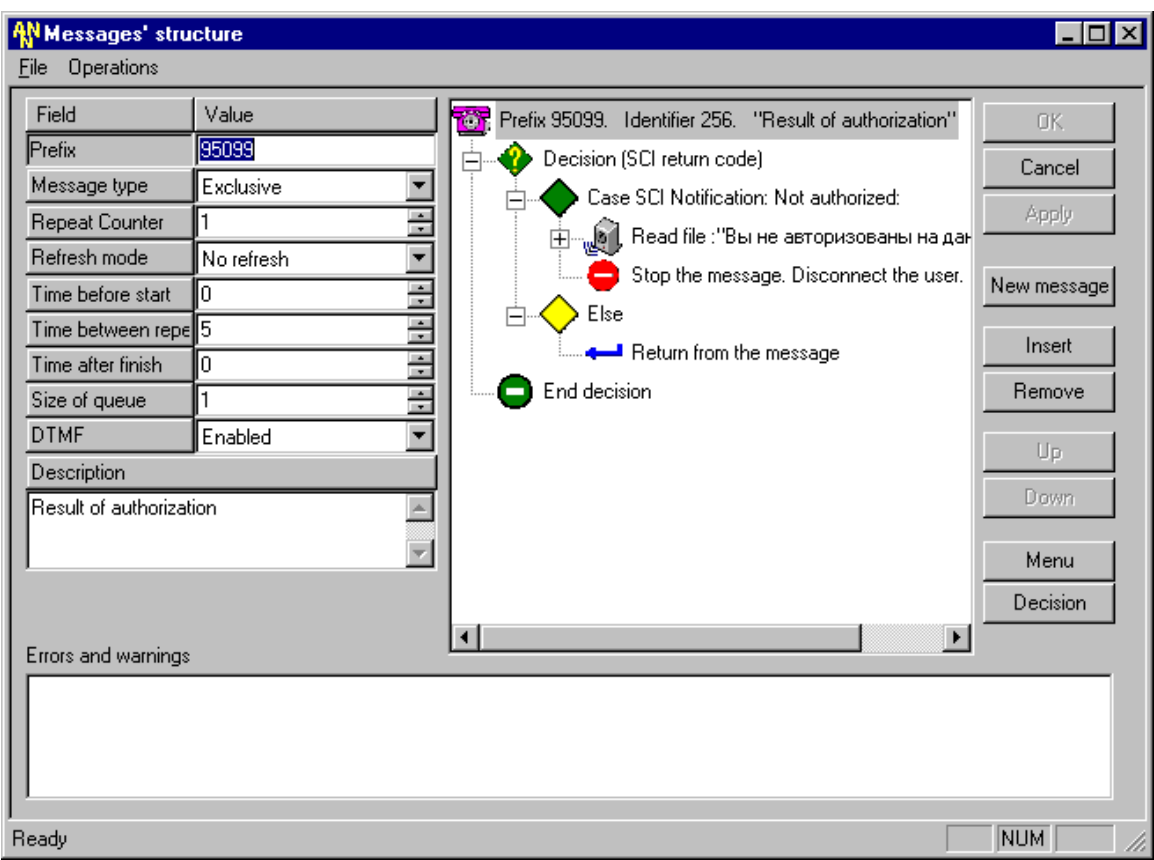

- V. **Пятый шаг ñ создание сообщения, осуществляющего непосредственно сам SCI Call для проверки авторизации абонента на конкретную запрашиваемую им услугу SCI**   $C$ all (услугу CFU – безусловное перенаправление):
	- 1. Создать новое сообщение с параметрами:
		- Prefix = 95077
		- Message type = Exclusive
		- $-$  Repeat counter = 1
		- Refresh mode = No refresh
		- Time before start  $= 0$
		- Time between repeats  $= 0$
		- Time after finish  $= 0$
		- $-Size of queue = 1$
		- DTMF = Enable
		- Description = Interrogation of authorization CFU

## **ISKRATEL**

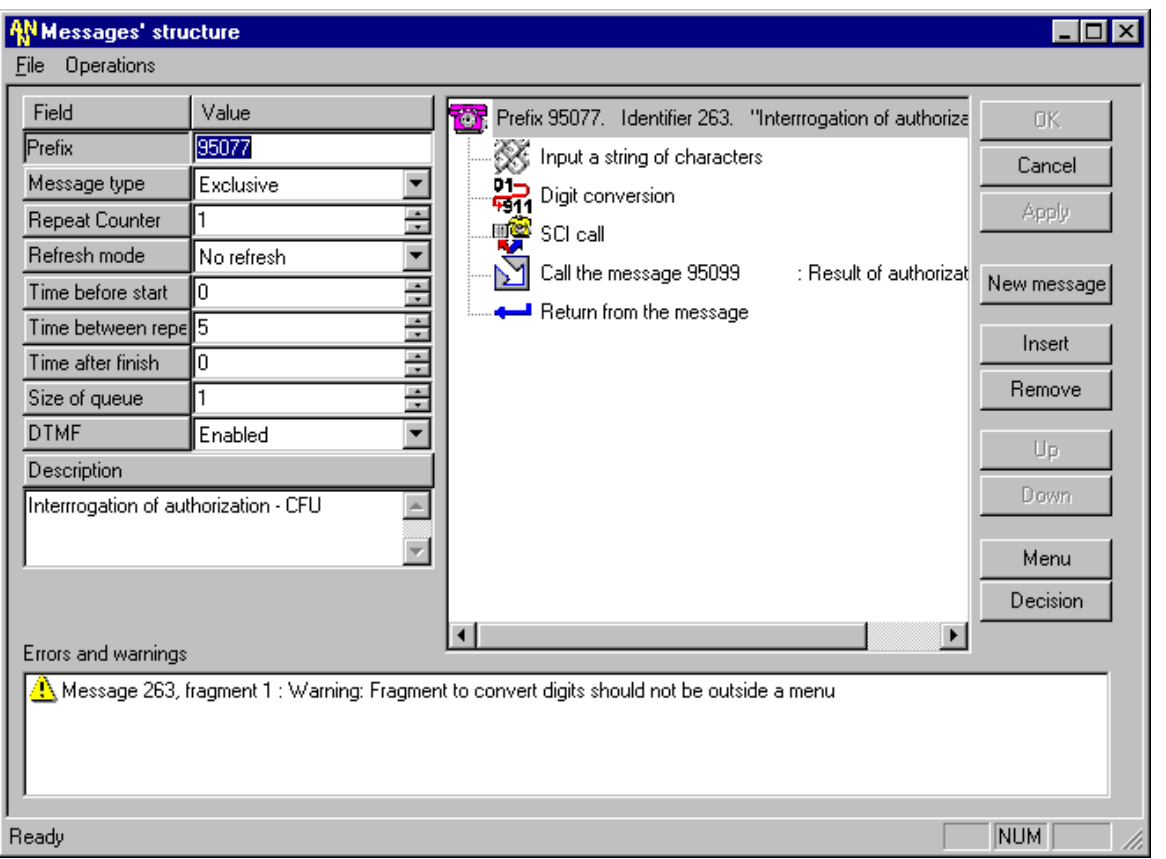

- 2. Вставить элемент "DTMF Input N", используя кнопку "Insert", расположенную в правой рабочей области активной формы приложения с параметрами:
	- Type =  $DTMF$  Input N  $\mathbf{r}$
	- Input save mode = Clear previously entered  $\mathbb{Z}^2$
	- Stop input = By time-out
	- Duration =  $0$
	- Minimal length =  $0$
	- Maximal length =  $0$
	- Copy into = Parameter for SCI
	- Digit conversion  $=$  <1
	- Input mask  $=$
	- Description = Input a string of characters
- 3. Вставить элемент "Digit conversion", используя кнопку "Insert", расположенную в правой рабочей области активной формы приложения с параметрами, для преобразования полученной «1» в код проверки активизации услуги CFU:
	- Type = Digit conversion
	- Rules to convert digit =  $1$
	- Pause =  $0$  $\mathbf{r}$
	- Description = Digit conversion
- 4. Установить правило преобразования данной «1» в требуемый код проверки авторизации абонента на услугу безусловного перенаправления можно используя кнопку "Edit" данного элемента "Digit conversion":
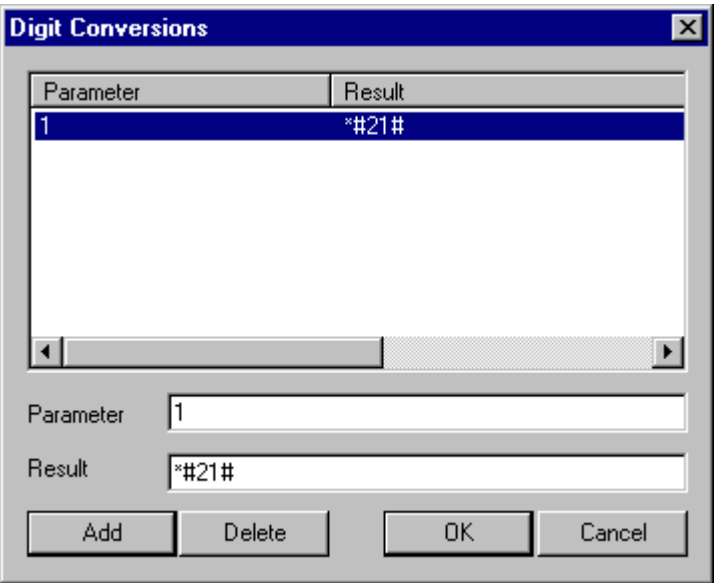

Для этого установить значение Parameter = 1, а Result = \*#21# (код – префикс проверки авторизации услуги CFU). Нажать "ОК".

- 5. Вставить элемент "SCI Call", используя кнопку "Insert", расположенную в правой рабочей области активной формы приложения. P.S. Никаких параметров при этом указывать не нужно.
- 6. Вставить элемент "Call Message" для перехода на сообщение, в котором обрабатывается ответ подсистемы SCI для проверки активизации данной услуги, используя кнопку "Insert", расположенную в правой рабочей области активной формы приложения с параметрами:
	- Type = Call Message
	- Linked message = 95099: Result of authorization
	- Description = Call the message 95099: Result of authorization
- 7. Последним действием по созданию данного сообщения вставить элемент "Return" для возврата в вызывающее его сообщение в Else, чтобы абонент смог выполнить дальнейшие предлагаемые ему действия и услышать ответ подсистемы SCI. P.S. Полученный результат выполнения действий данного шага был представлен выше.
- VL Шестой шаг - создание сообщения, осуществляющего обработку ошибки отсутствие ввода абонента по истечении времени, отведенного для выбора пункта меню (см. шаг II - Пример составления голосового меню).
- VII. Седьмой шаг - создание сообщения, осуществляющего обработку ошибки неправильный или ошибочный ввод абонента в меню, не имеющем соответствующей "горячей клавиши" для пункта меню (см. Шаг III - Пример составления голосового меню).
- VIII. Восьмой шаг - создание сообщения, осуществляющего предоставление абоненту справки. На данный момент эта услуга находится на стадии реализации и заранее предусматривается в меню:
	- 1. Создать новое сообщение с параметрами:
		- $Prefix = 9507$
		- Message type = Exclusive
- Repeat counter  $= 1$  $\overline{a}$
- Refresh mode = Refresh before play
- Time before start =  $0$
- Time between repeats =  $0$
- Time after finish  $= 0$
- Size of queue  $= 1$
- $DTMF = Enable$
- Description = User's Help

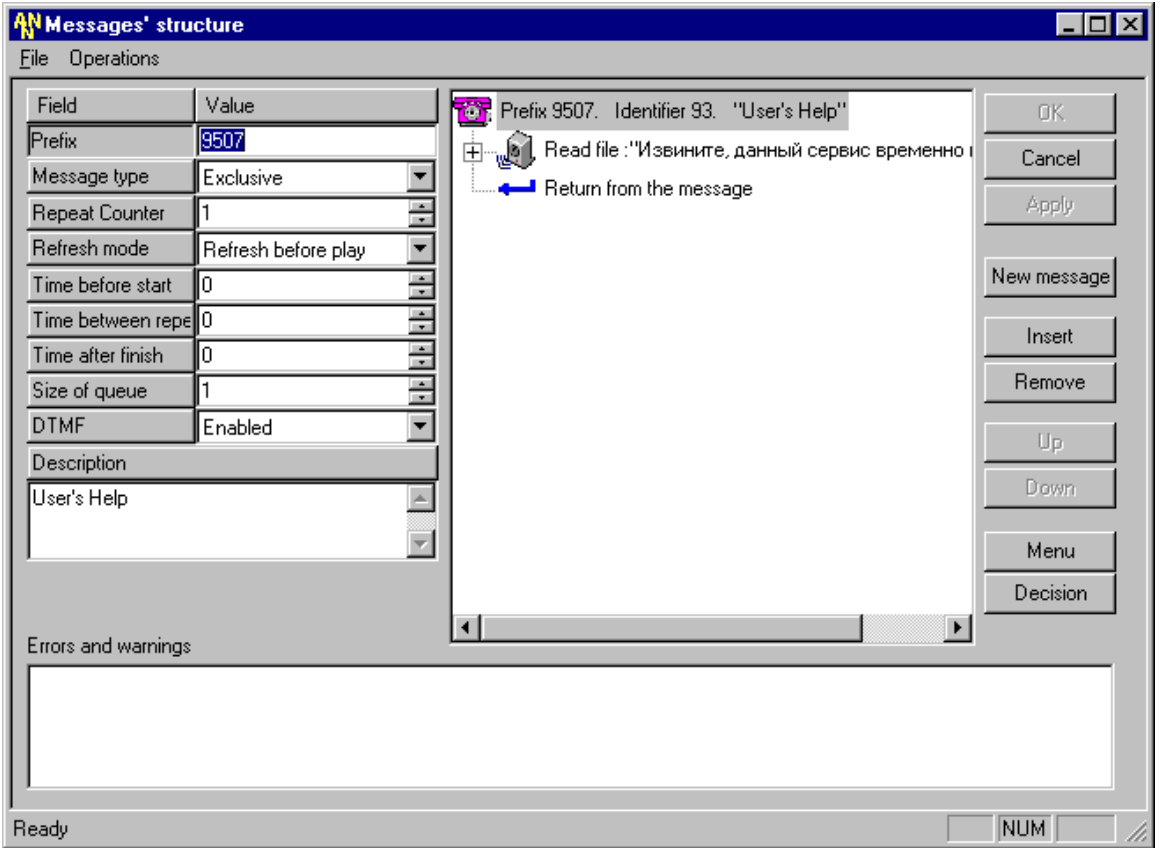

- 2. Первым элементом данного сообщения вставить "Read file", используя кнопку "Insert", расположенную в правой рабочей области активной формы приложения, соответствующий данному сервису меню, со следующими параметрами:
	- $Type = Read file$  $\mathcal{L}$
	- Language = Russian
	- Category = Фразы (rus)
	- File name = excuse srv  $\mathbf{r}$
	- $DTMF = No break$
	- Repeat =  $1$
	- Pause =  $0$
	- Description = Read File: "Извините, но данный сервис временно недоступен".
- 3. Последним действием по созданию данного сообщения вставить элемент "Return" для возврата в вызывающее его меню, чтобы абонент смог повторно прослушать данное сообщение и выбрать интересующий его пункт меню. P.S. Полученный результат выполнения действий данного шага был представлен выше.

#### $IX$ Девятый шаг - создание сообщения, осуществляющего предоставление проверку состояния услуги CFU:

- 1. Создать новое сообщение с параметрами:
	- Prefix =  $95055$
	- Message type = Exclusive
	- Repeat counter  $= 1$
	- Refresh mode = No refresh
	- Time before start =  $0$  $\sim$
	- Time between repeats =  $5$  $\mathbf{r}$
	- Time after finish =  $0$
	- Size of queue  $= 1$  $\mathbf{r}$
	- $DTMF = Enable$
	- Description = Check Activation CFU
- 2. Первым элементом данного сообщения вставить "Pause", используя кнопку "Insert", расположенную в правой рабочей области активной формы приложения с параметрами:
	- $Type = Pause$
	- Pause =  $10$
	- Description = Pause: 1.0 seconds
- 3. Вставить элемент "Menu", используя кнопку "Menu", расположенную в правой нижней части рабочей области активной формы (над кнопкой "Decision"):
	- указать количество создаваемых пунктов меню Number of menu items =  $5$ (два пункта меню - для двух способов проверки состояния услуги безусловного перенаправления; и еще три пункта меню - для реализации системного меню - возврат в вышестоящее меню, повтор текущего меню и вызов справки);
	- указать количество повторов данного меню Number of menu repeats = 3;
	- -<br>указать все значения оба варианта обработки ошибок абонента Error handing: Wrong Input (ошибочный или неправильный ввод) и No input (отсутствие ввода абонента по истечении предоставленного ему времени для выбора).

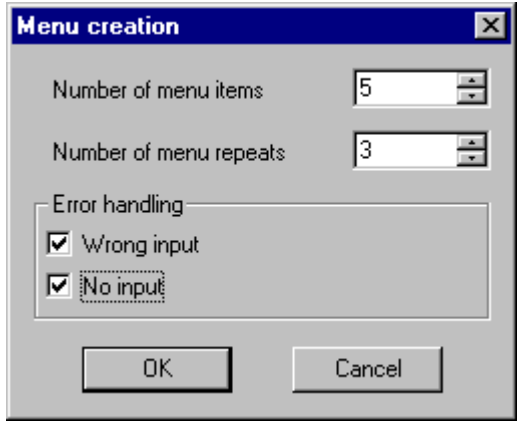

P.S. Полученный результат выполнения этих действий будет выглядеть следующим образом.

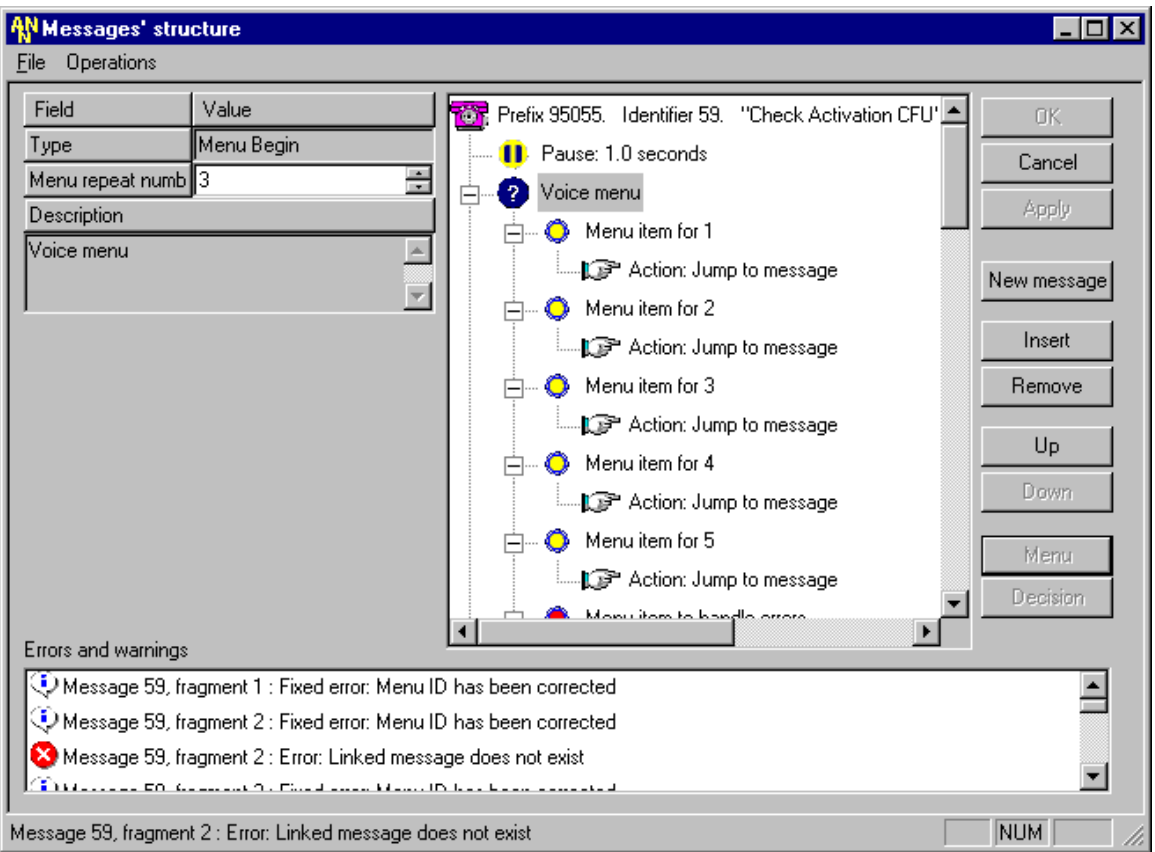

- 4. Вставить элемент "Read file", используя кнопку "Insert", расположенную в правой рабочей области активной формы приложения, для пояснения абоненту - какая информация ожидается от него, со следующими параметрами:
	- $Type = Read file$
	- Language = Russian
	- Category = Voice SCI (rus)
	- File name = sci\_choice4
	- DTMF = Analyse
	- $Repeat = 1$
	- Pause  $= 0$
	- Description = Read File: "После тонального сигнала выберите".
- 5. Вставить элемент "Read file", используя кнопку "Insert", расположенную в правой рабочей области активной формы приложения, для дальнейшего пояснения абоненту - какая информация ожидается от него, со следующими параметрами:
	- Type = Read file
	- Language = Russian
	- Category = Voice SCI (rus)
	- File name = sci\_testvar
	- DTMF = Analyse
	- $Re$  Repeat = 1
	- Pause =  $0$
	- Description = Read File: "Вариант проверки".

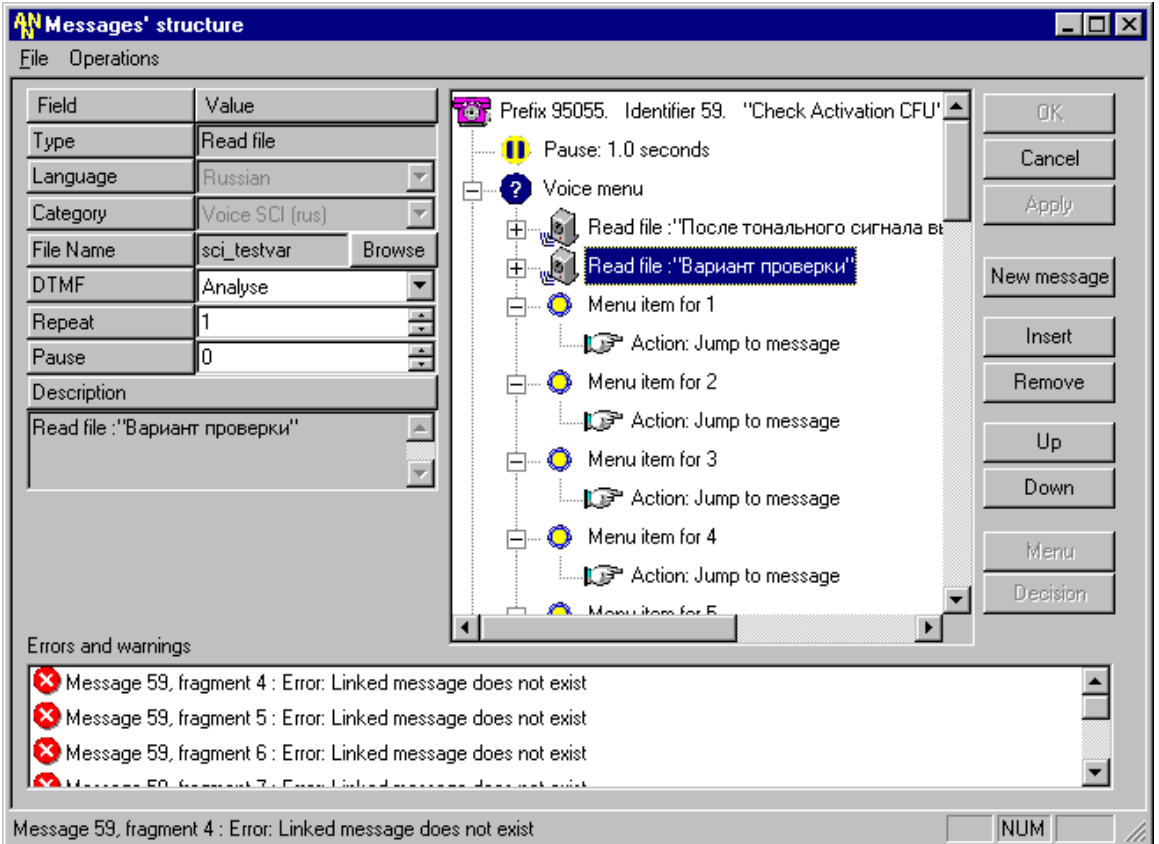

- 6. Выберите мышкой первый пункт меню и измените его параметры на следующие:
	- $-$  Type = Menu item
	- Action = Jump to linked message
	- Hot key =  $1$
	- Linked message = 95023: Call to SCI
	- Repeat menu = Repeat menu after returning back
	- Number to Call =
	- Language = Russian
	- Category = Количественные (rus)
	- File name = RNMN1 (нажав на кнопку "Browse", выбрать в категории "Количественные" звуковой файл, соответствующий данному пункту меню, т.е. его "горячей клавише" - "Hot key").
	- DTMF = Analyse
	- $-$  Repeat = 1
	- Pause =  $0$
	- Duration = 300

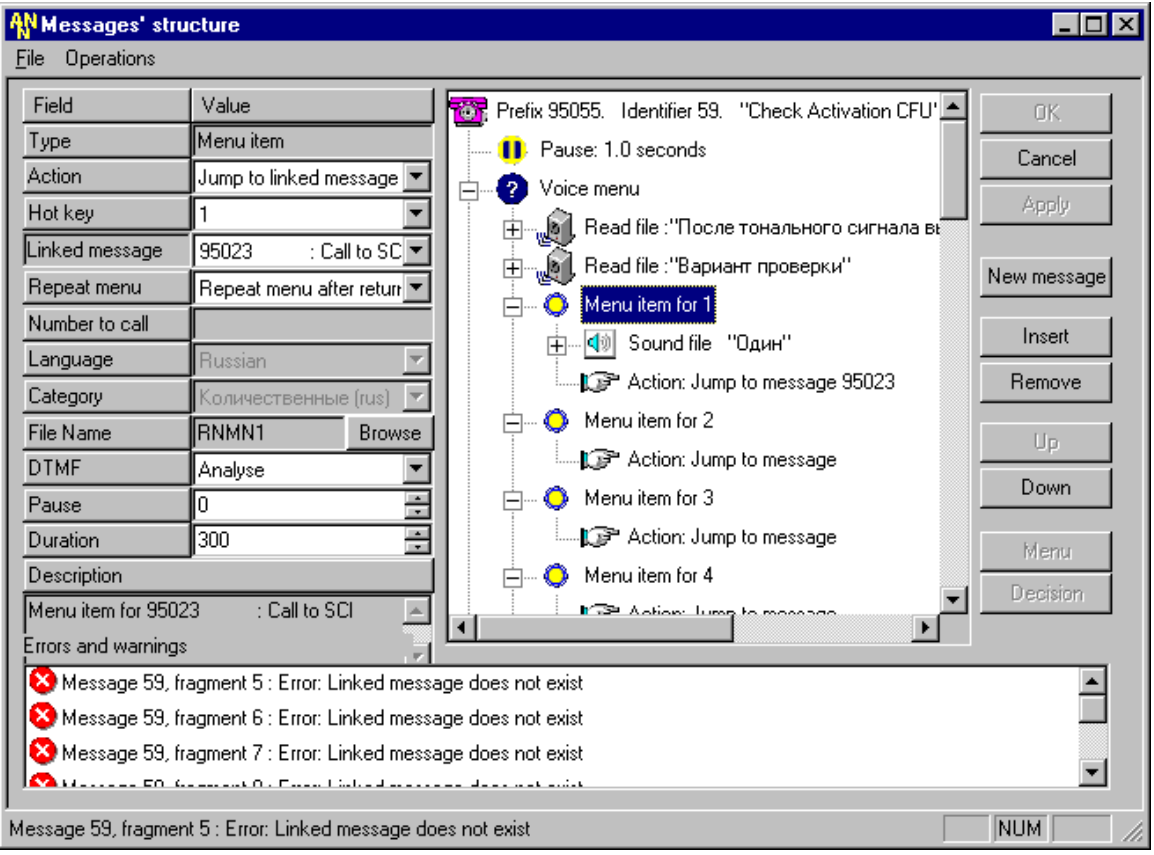

- Description = Menu item for  $95023$ : "Call to SCI".

- 7. Вставить элемент "Read file", используя кнопку "Insert", расположенную в правой рабочей области активной формы приложения, для пояснения аюоненту - какая информация ожидается от него, со следующими параметрами:
	- $-$  Type = Read file
	- Language = Russian
	- Category = Voice SCI (rus)
	- File name = sci\_test
	- DTMF = Analyse
	- $Re$  Repeat = 1
	- $-$  Pause = 0
	- Description = Read File: "Проверка".
- 8. Вставить элемент "Read file", используя кнопку "Insert", расположенную в правой рабочей области активной формы приложения, для дальнейшего пояснения абоненту - какая информация ожидается от него, со следующими параметрами:
	- Type = Read file
	- Language = Russian
	- Category = Voice SCI (rus)
	- File name = sci\_testact
	- DTMF = Analyse
	- $Re$  Repeat = 1
	- $Pause = 0$

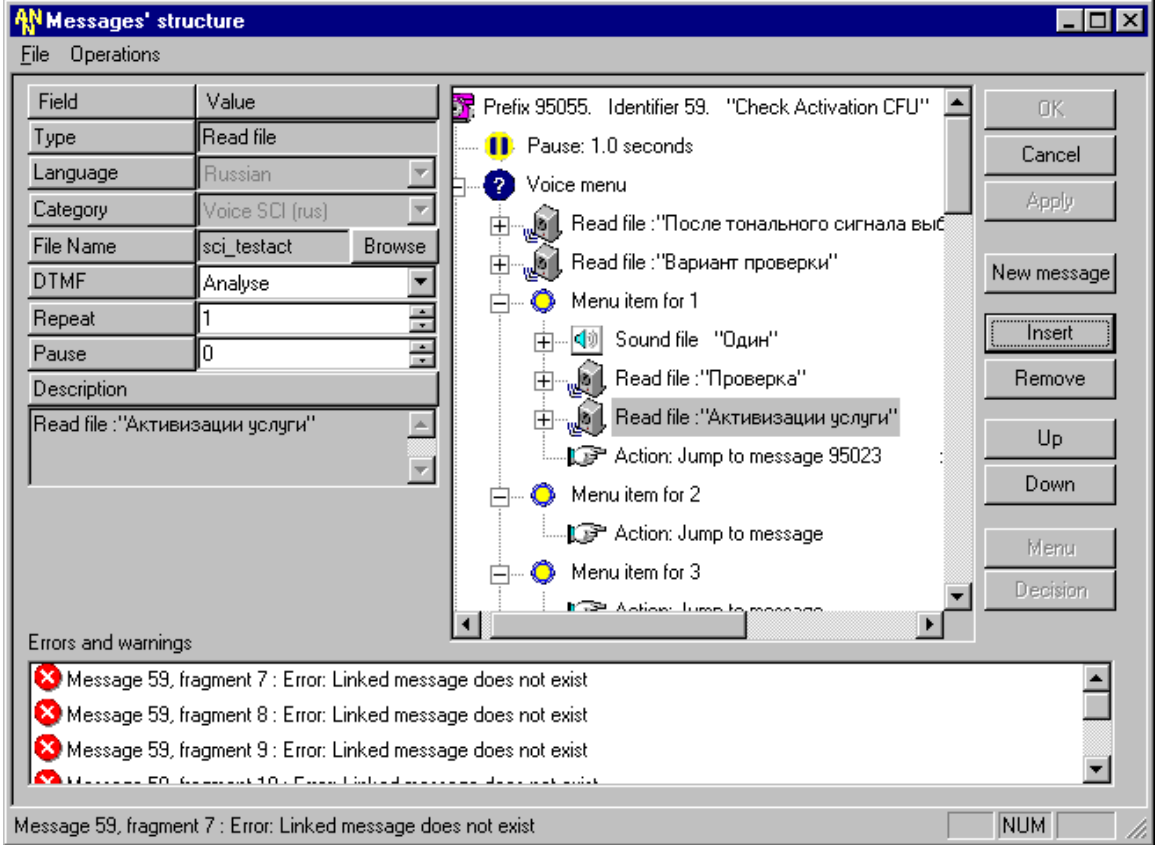

Description = Read File: "Активизации услуги".

- 9. Осуществить аналогичные действия для следующего (второго) пункта меню. Для этого нужно выбрать мышкой второй пункт меню и измените его параметры на следующие:
	- Type = Menu item
	- Action = Jump to linked message
	- Hot key  $= 2$
	- Linked message = 95022: CFX entering Subscriber Nr
	- Repeat menu = Repeat menu after returning back
	- Number to Call =
	- Language = Russian
	- Category = Количественные (rus)
	- File name = RNMN2 (нажав на кнопку "Browse", выбрать в категории "Количественные" звуковой файл, соответствующий данному пункту меню, т.е. его "горячей клавише" - "Hot key").
	- DTMF = Analyse
	- $Re$  Repeat = 1
	- Pause =  $0$
	- Duration = 300
	- Description = Menu item for 95022: CFX entering Subscriber Nr (для получения от абонента информации, необходимой для осуществления данного варианта проверки активизации этой услуги).
- 10. Вставить элемент "Read file", используя кнопку "Insert", расположенную в правой рабочей области активной формы приложения, для пояснения абоненту - какая информация ожидается от него, со следующими параметрами:
	- $T$ ype = Read file
	- Language = Russian
- Category = Voice SCI (rus)
- File name = sci\_test
- DTMF = Analyse
- $Re$  Repeat = 1
- Pause  $= 0$
- Description = Read File: "Проверка".
- 11. Вставить элемент "Read file", используя кнопку "Insert", расположенную в правой рабочей области активной формы приложения, для дальнейшего пояснения абоненту - какая информация ожидается от него, со следующими параметрами:
	- $Type = Read file$ 
		- Language = Russian
	- Category = Voice SCI (rus)
	- File name = sci\_testact
	- DTMF = Analyse
	- $Repeat = 1$
	- Pause  $= 0$
	- Description = Read File: "Активизации услуги".

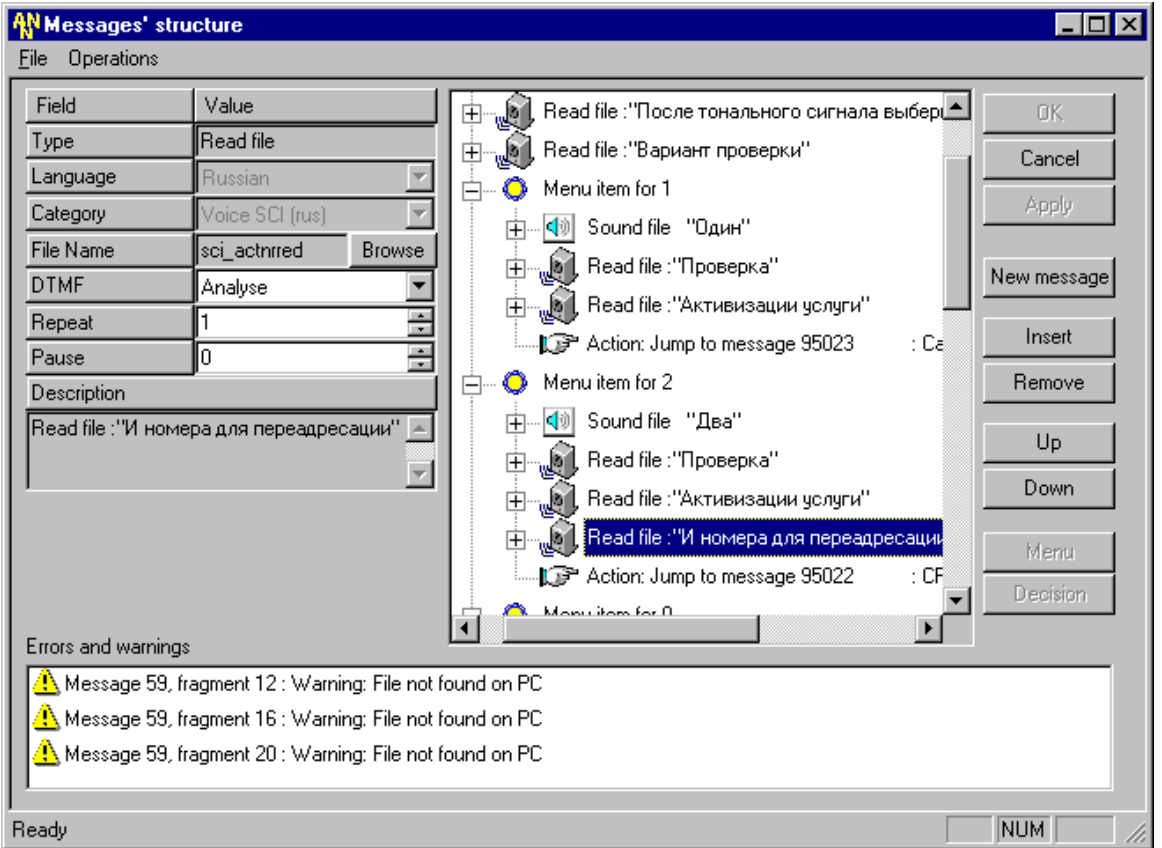

- 12. Вставить элемент "Read file", используя кнопку "Insert", расположенную в правой рабочей области активной формы приложения, для продолжения пояснения абоненту - какая информация ожидается от него, со следующими параметрами:
	- $-$  Type = Read file
	- Language = Russian
	- Category = Voice SCI (rus)
	- File name = sci\_actnrred
	- DTMF = Analyse
	- $Repeat = 1$

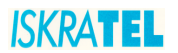

- Pause =  $0$
- Description = Read File: "И номера для перенаправления".

P.S. Полученный результат выполнения данных действий был представлен выше.

- 13. Осуществить аналогичные действия для следующего (третьего) пункта меню (подразумевая, что он является частью системного меню). Для этого нужно выбрать мышкой третий пункт меню и измените его параметры на следующие:
	- $Type = Menu item$
	- Action = Jump to linked message
	- Hot key =  $0$
	- Linked message = 9507: User's Help
	- Repeat menu = Repeat menu after returning back
	- Number to Call =
	- Language = none or whatever
	- Category  $=$
	- File name  $=$
	- DTMF = Analyse
	- $Repeat = 1$
	- Pause =  $0$
	- Duration =  $300$
	- Description = Menu item for 9507: User's Help (для получения от пользователя информации, необходимой для осуществления данного варианта проверки активизации этой услуги).
- 14. Вставить элемент "Read file", используя кнопку "Insert", расположенную в правой рабочей области активной формы приложения, для пояснения абоненту - какая информация ожидается от него, со следующими параметрами:
	- $Type = Read file$
	- Language = Russian
	- Category = Voice SCI (rus)
	- File name = sci press  $\Delta \sim 10^4$
	- DTMF = Analyse
	- $Rebeat = 1$
	- Pause =  $0$
	- Description = Read File: "Нажмите".
- 15. Вставить элемент "Read file", используя кнопку "Insert", расположенную в правой рабочей области активной формы приложения, для дальнейшего пояснения абоненту - какая информация ожидается от него, со следующими параметрами:
	- $T$ vpe = Read file
	- Language = Russian
	- Category = Количественные (rus)
	- File name =  $RNMN0$
	- DTMF = Analyse
	- $Repeat = 1$
	- Pause =  $0$
	- Description = Read File: "Ноль".
- 16. Вставить элемент "Read file", используя кнопку "Insert", расположенную в правой рабочей области активной формы приложения, для продолжения пояснения абоненту - какая информация ожидается от него, со следующими параметрами:
	- $Type = Read file$
	- Language = Russian
	- Category = Voice SCI (rus)
	- File name = sci help
	- DTMF = Analyse

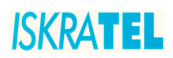

- Repeat =  $1$  $\overline{a}$
- Pause =  $0$
- Description = Read File: "Для получения справки".

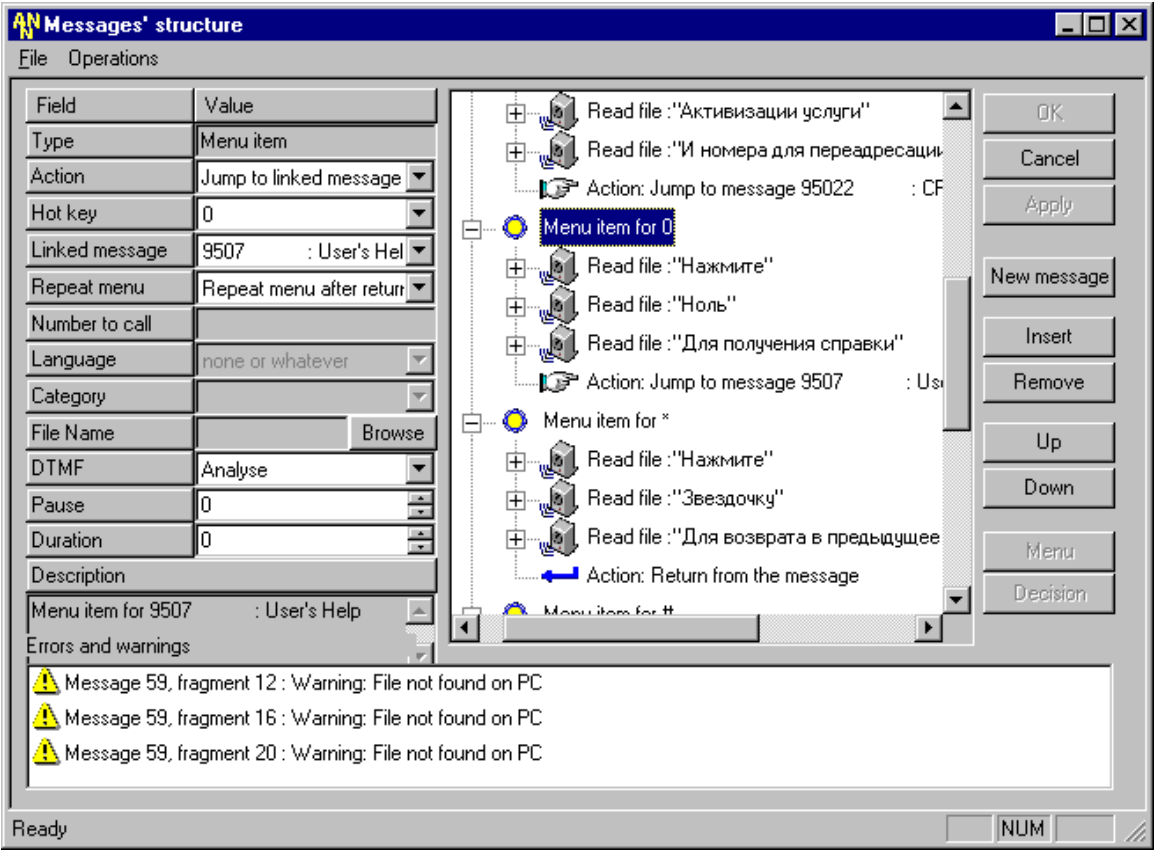

- 17. Осуществить аналогичные действия для следующего (четвертого) пункта меню (подразумевая, что он является частью системного меню). Данный пункт меню будет реализовывать возможность для абонента повторно прослушать данное сообщение. Для этого нужно выбрать мышкой четвертый пункт меню и измените его параметры на следующие:
	- $Type = Menu item$
	- Action = Return back to previous menu
	- Hot key =  $*$
	- Linked message =  $\sim$
	- Repeat menu = Repeat menu after returning back
	- Number to Call =
	- Language = none or whatever
	- Category =
	- File name =
	- DTMF = Analyse
	- Repeat =  $1$
	- Pause =  $0$
	- Duration =  $300$
	- Description = Menu item for (данный пункт является частью системного меню и не имеет связанного сообщения).
- 18. Вставить элемент "Read file", используя кнопку "Insert", расположенную в правой рабочей области активной формы приложения, для пояснения абоненту - какая информация ожидается от него, со следующими параметрами:
- $T$ ype = Read file
- Language = Russian
- Category = Voice SCI (rus)
- File name = sci press
- DTMF = Analyse
- $Re$  Repeat = 1
- $Pause = 0$
- Description = Read File: "Нажмите".
- 19. Вставить элемент "Read file", используя кнопку "Insert", расположенную в правой рабочей области активной формы приложения, для дальнейшего пояснения абоненту - какая информация ожидается от него, со следующими параметрами:
	- $T$ vpe = Read file
	- Language = Russian
	- Category = Voice SCI (rus)
	- File name = sci\_astr2
	- DTMF = Analyse
	- $-$  Repeat = 1
	- $-$  Pause = 0
	- Description = Read File: "Звездочку".
- 20. Вставить элемент "Read file", используя кнопку "Insert", расположенную в правой рабочей области активной формы приложения, для продолжения пояснения абоненту - какая информация ожидается от него, со следующими параметрами:
	- Type = Read file
	- Language = Russian
	- Category = Voice SCI (rus)
	- File name = sci\_back
	- DTMF = Analyse
	- $Re$  Repeat = 1
	- Pause  $= 0$
	- Description = Read File: "Для возврата в предыдущее меню".

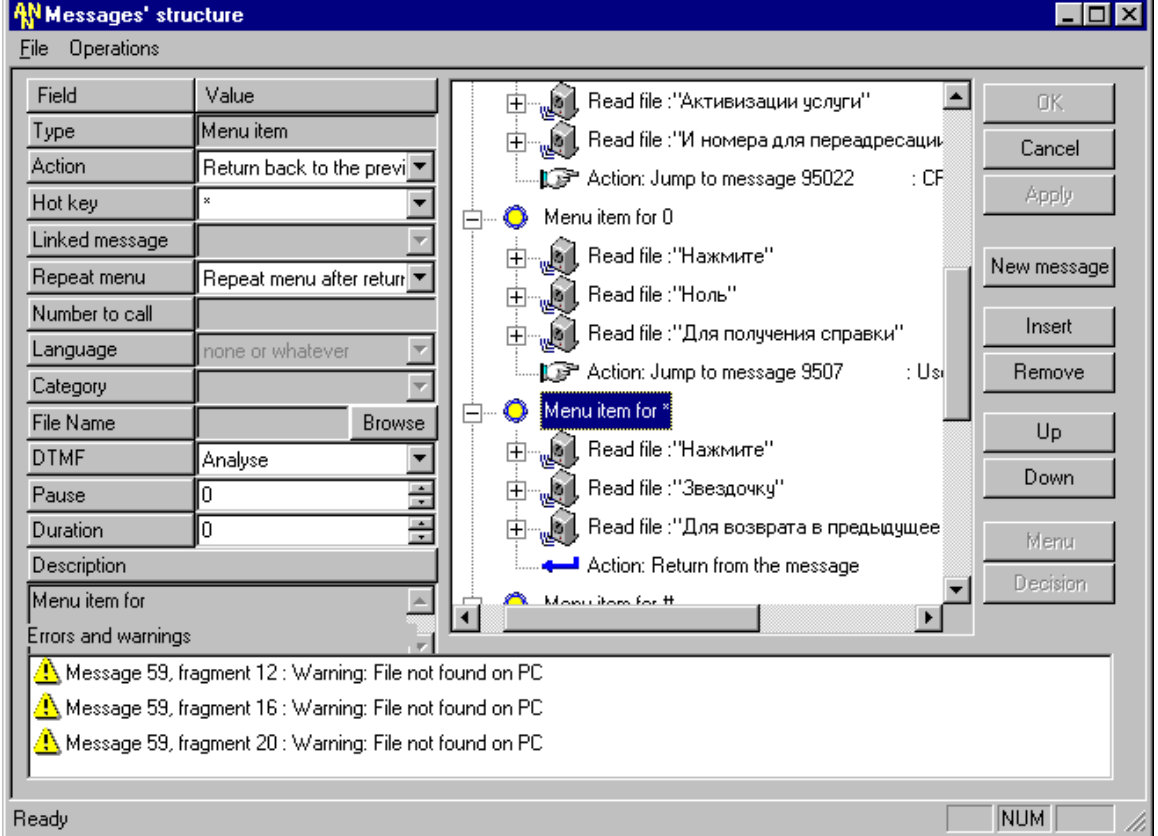

- 21. Осуществить аналогичные действия для следующего (четвертого) пункта меню (подразумевая, что он является частью системного меню). Данный пункт меню будет реализовывать возможность для абонента вернуться в предшествующее сообщение (сообщение верхнего уровня). Для этого нужно выбрать мышкой пятый пункт меню и измените его параметры на следующие:
	- Type = Menu item
	- Action = Repeat this menu
	- Hot key =  $#$
	- Linked message =
	- Repeat menu = Repeat menu after returning back
	- Number to Call =
	- Language = none or whatever
	- Category  $=$
	- File name  $=$
	- DTMF = Analyse
	- $Repeat = 1$
	- Pause =  $0$
	- Duration =  $300$
	- Description = Menu item for (данный пункт является частью системного меню и не имеет связанного сообщения).
- 22. Вставить элемент "Read file", используя кнопку "Insert", расположенную в правой рабочей области активной формы приложения, для пояснения абоненту информация ожидается от него, со следующими параметрами:
	- $Type = Read file$
	- Language = Russian
	- Category = Voice SCI (rus)
	- File name = sci press
	- DTMF = Analyse
	- Repeat =  $1$
	- Pause =  $0$
	- Description = Read File: "Нажмите".
- 23. Вставить элемент "Read file", используя кнопку "Insert", расположенную в правой рабочей области активной формы приложения, для дальнейшего пояснения абоненту - какая информация ожидается от него, со следующими параметрами:
	- Type = Read file  $\mathbb{R}^{\mathbb{Z}}$
	- Language = Russian
	- Category = Voice SCI (rus)
	- File name = sci hash2
	- DTMF = Analyse
	- $Rebeat = 1$
	- Pause =  $0$
	- Description = Read File: "Решетку".
- 24. Вставить элемент "Read file", используя кнопку "Insert", расположенную в правой рабочей области активной формы приложения, для продолжения пояснения абоненту - какая информация ожидается от него, со следующими параметрами:
	- $Type = Read file$
	- Language = Russian
	- Category = Voice SCI (rus)
	- File name = sci repeat
	- DTMF = Analyse
	- $Rebeat = 1$
	- Pause =  $0$

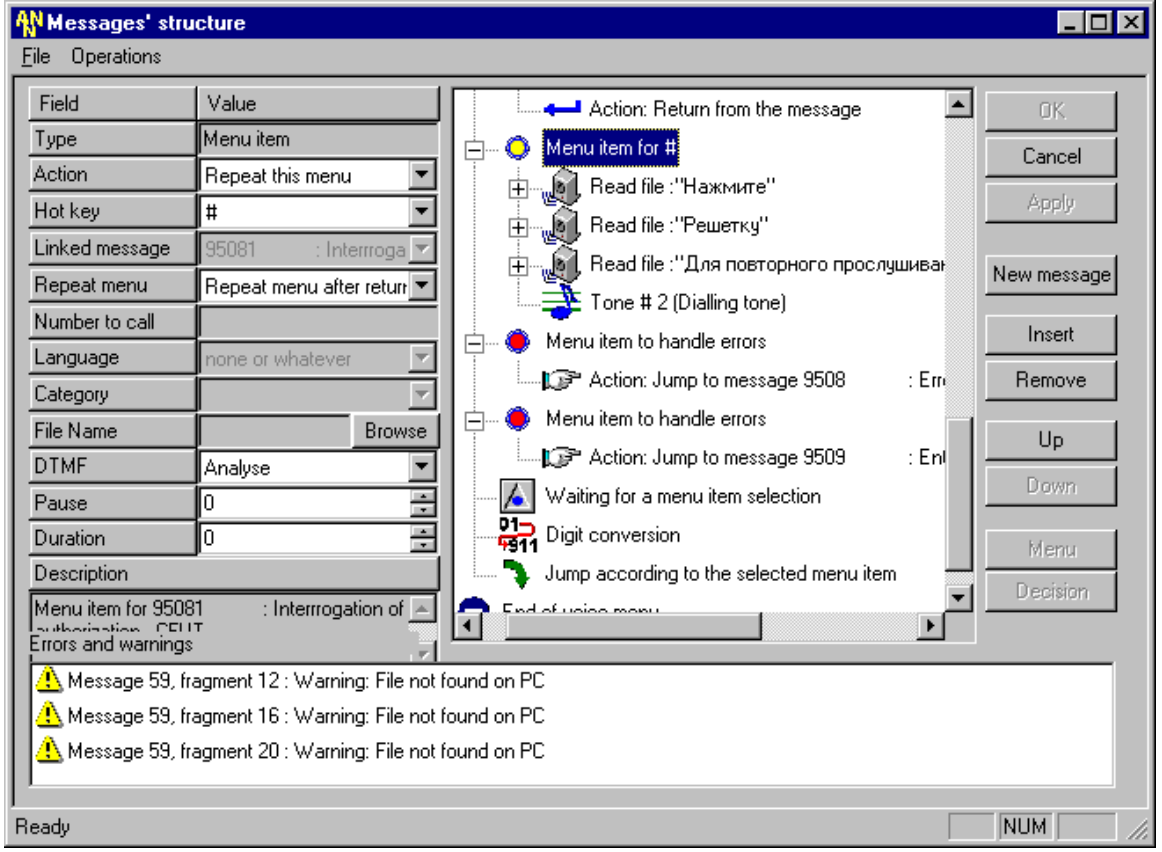

Description = Read File: "Для повторного прослушивания".  $\mathcal{L}^{\text{max}}$ 

25. Следующим действием изменить параметры для пункта меню, отвечающего за обработку ошибок (по истечении времени, предоставленного для ввода абоненту). Для этого нужно выбрать мышкой первый пункт меню для ошибок и изменить его параметры на следующие:

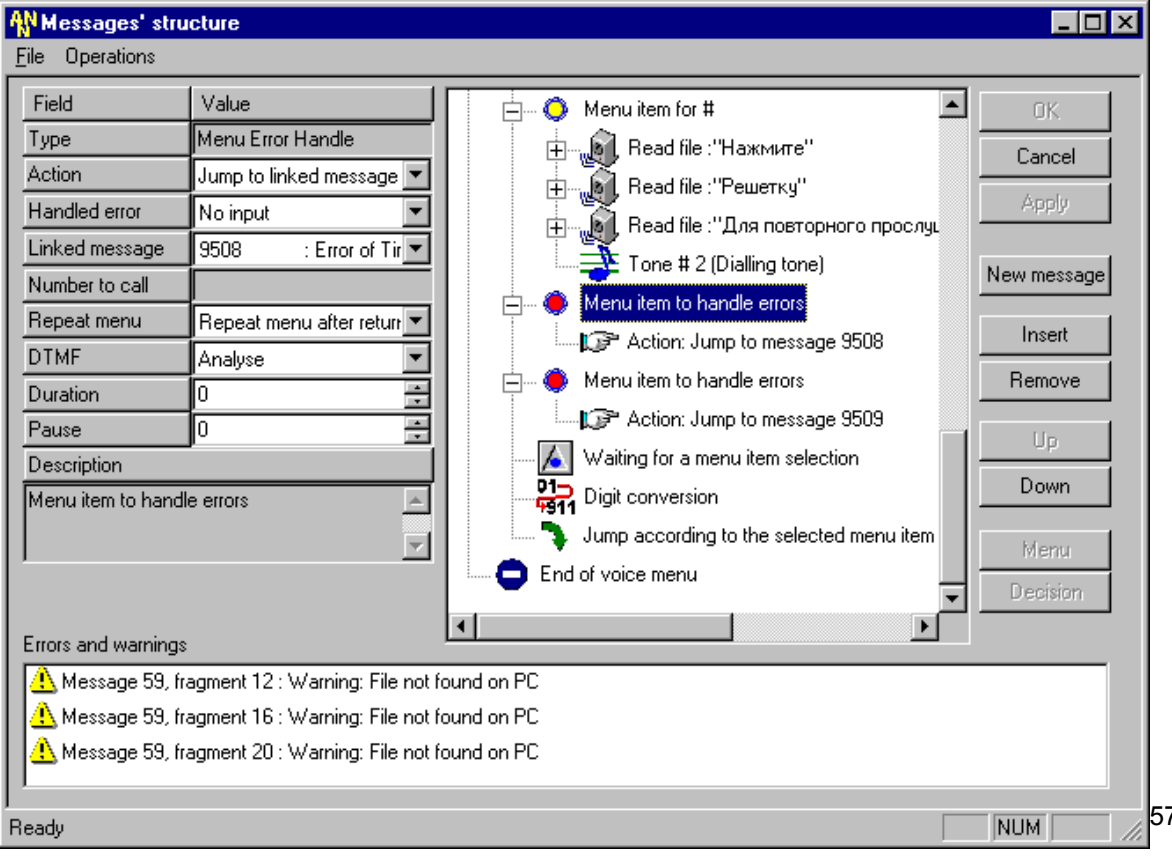

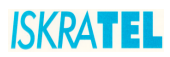

- Type = Menu Error Handle
- Action = Jump to linked message
- Handled error = No input
- Linked message = 9508: Error of Time-out
- Number to Call =
- Repeat menu = Repeat menu after returning back
- Language = none or whatever
- Category =
- File name =
- DTMF = Analyse
- $P$ ause = 0
- Duration  $= 0$
- Description = Menu item to handle errors.
- 26. Аналогично изменить параметры для пункта меню, отвечающего за обработку ошибок (неправильного или ошибочного ввода абонента). Для этого нужно выбрать мышкой второй пункт меню для ошибок и изменить его параметры на следующие:
	- Type = Menu Error Handle
	- Action = Jump to linked message
	- Handled error = No match
	- Linked message = 9509: Enter of error or uncorrectly information
	- Number to Call =
	- Repeat menu = Repeat menu after returning back
	- $L$ anguage = none or whatever
	- Category =
	- File name =
	- DTMF = Analyse
	- Pause =  $0$
	- Duration =  $0$
	- Description = Menu item to handle errors.

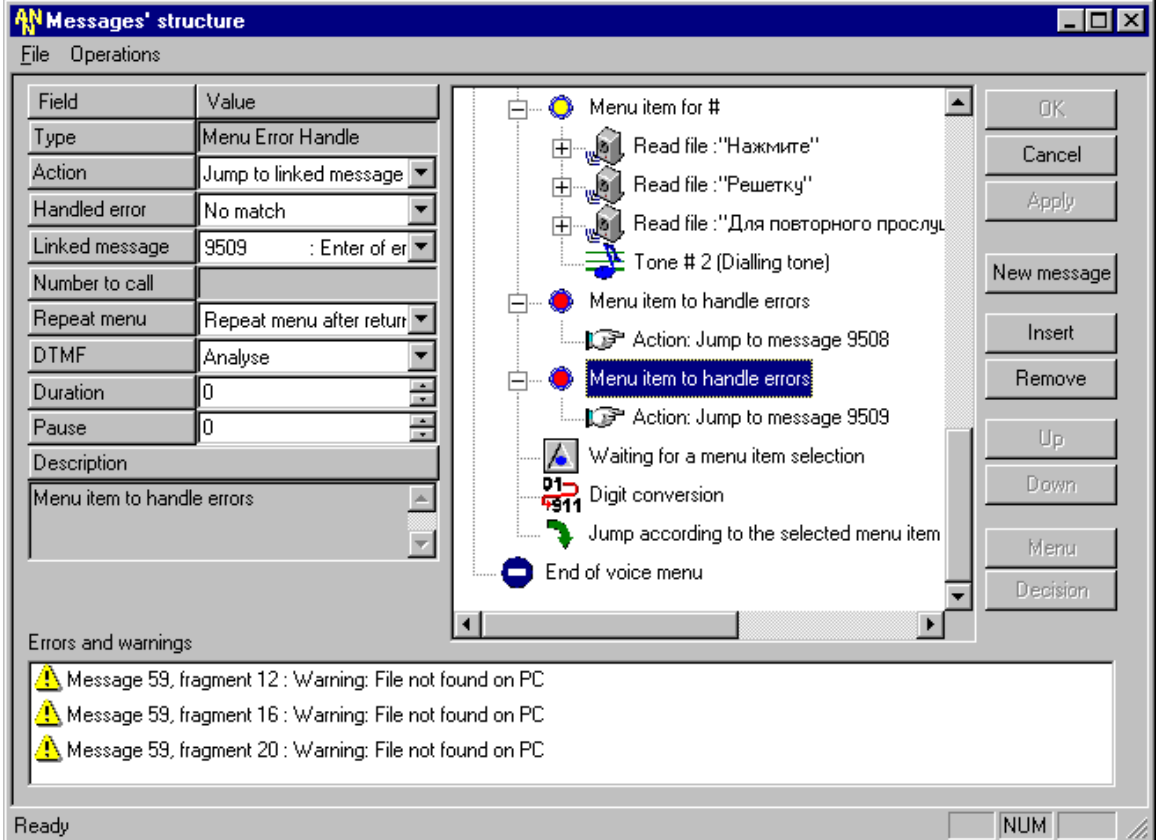

- 27. Изменить параметры для элемента "Waiting for a menu item selection", фрагмента отвечающего за обработку ввода абонента. Для этого нужно выбрать мышкой данный элемент и установить следующие параметры для него:
	- Type = Menu Input
	- Input save mode = Keep previously entered
	- Duration = 30
	- Description = Waiting for a menu item selection.

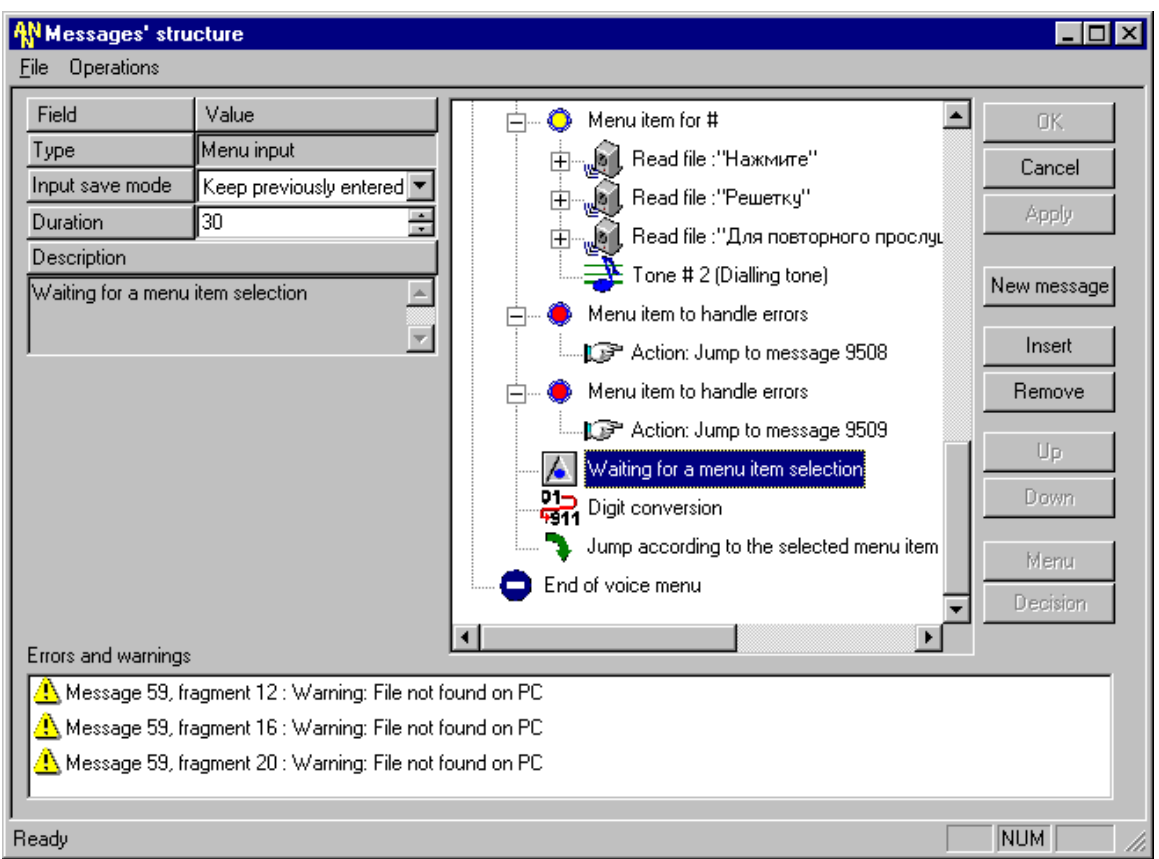

- 28. Вставить элемент "Digit conversion", используя кнопку "Insert", расположенную в правой рабочей области активной формы приложения с параметрами, для преобразования полученного от абонента ввода в код проверки активизации услуги CFU:
	- Type = Digit conversion
	- Rules to convert digit =  $1$
	- $-$  Pause = 0
	- Description = Digit conversion

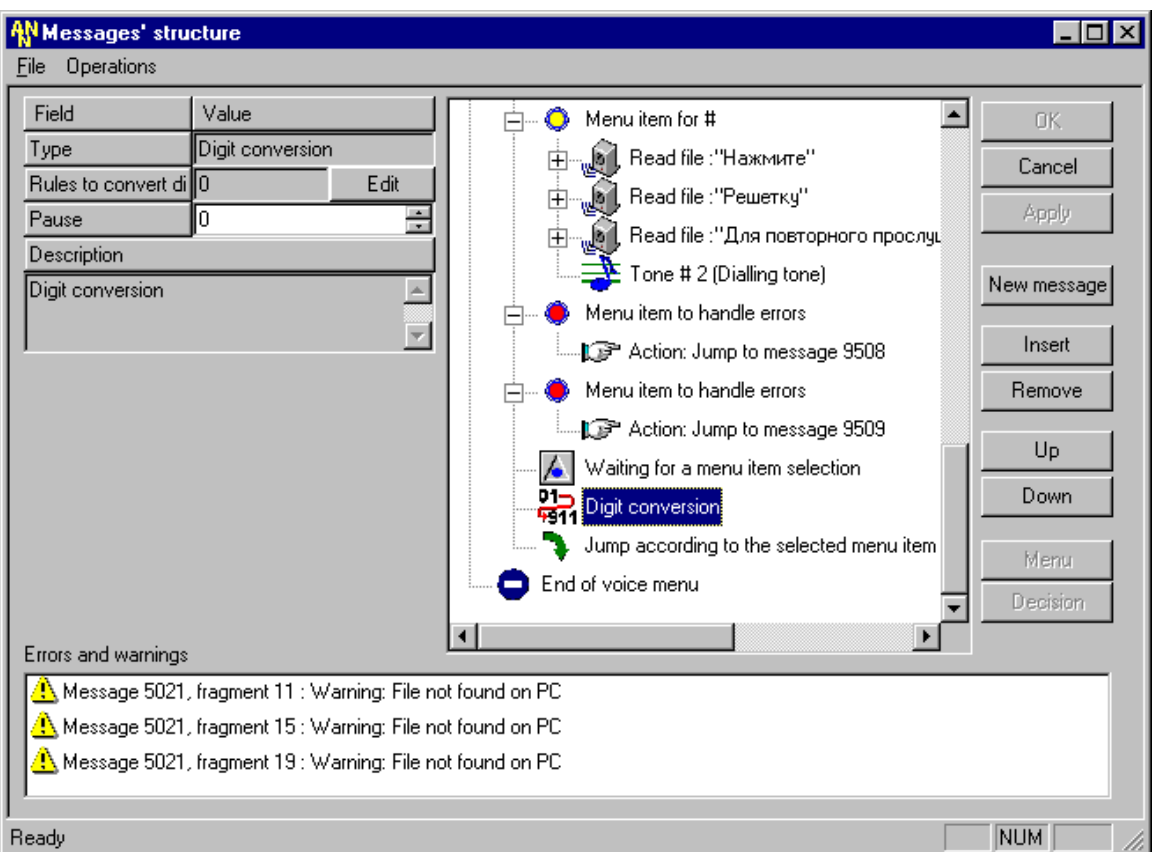

29. Установить правила преобразования возможного ввода абонента в требуемый код проверки активизации услуги безусловного перенаправления можно, используя кнопку "Edit" данного элемента "Digit conversion":

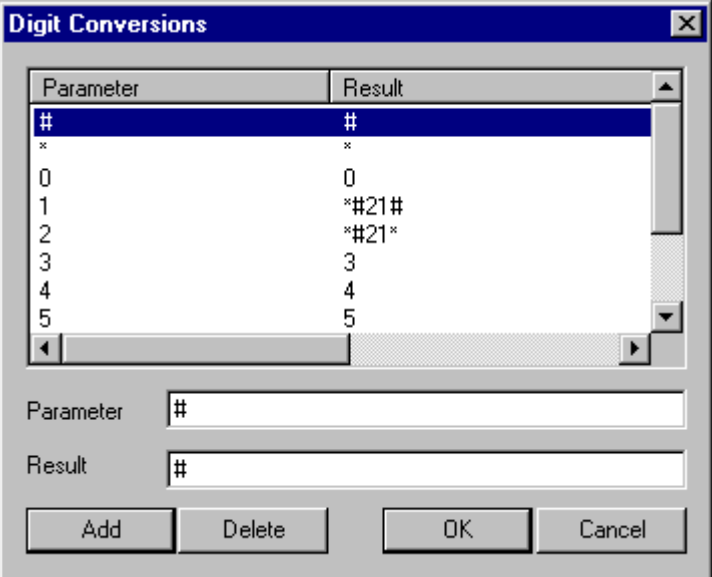

Для этого установить значение Parameter = 1, а Result =  $*#21#$  (код – префикс проверки авторизации услуги CFU). Нажать "Add".

Для этого установить значение Parameter = 2, а Result = \*#21\* (код - префикс проверки авторизации услуги CFU с номером для переадресации). Нажать "Add".

Далее необходимо последовательно установить значение Parameter = 3, а Result = 3  $(3a$ TeM - 4 = 4; 5 = 5; 6 = 6; 7 = 7; 8 = 8; 9 = 9; 0 = 0; \* = \*; # = #).

Тем самым, обеспечивая возможность обработки любой нажатой абонентом кнопки. В конце ввода правил преобразования нажать "ОК".

30. Последними двумя элементами данного сообщения являются фрагменты "Jump according to the selected menu item" и "End of voice menu", вставляющиеся автоматически при создании меню при помощи кнопки "Menu". Их параметры остаются без изменений и не рассматриваются.

P.S. Полученный результат выполнения действий данного шага был представлен **BHILLE** 

#### $X_{1}$ Десятый шаг - создание сообщения, осуществляющего предоставление услуги CFU (обеспечивает пользователю непосредственную работу с услугой):

- 1. Создать новое сообщение с параметрами:
	- Prefix =  $950$  $\mathbf{r}$
	- Message type = Exclusive
	- Repeat counter =  $1$
	- Refresh mode = Refresh before play
	- Time before start =  $0$
	- Time between repeats  $= 0$
	- Time after finish  $= 0$
	- Size of queue  $= 1$
	- DTMF = Enable
	- Description = CFU Operations
- 2. Первым элементом данного сообщения вставить "Pause", используя кнопку "Insert", расположенную в правой рабочей области активной формы приложения с параметрами:
	- $Type = Pause$
	- Pause =  $10$
	- Description = Pause: 1.0 seconds
- 3. Вставить элемент "Call Message" для перехода на сообщение, в котором обрабатывается ответ подсистемы SCI для определения авторизации абонента на данную услугу. Поскольку нам надо учитывать, что абонент может не иметь авторизации для данной услуги и ему не имеет смысла прослушивать все меню до конца и делать ввод, чтобы услышать, что он не авторизован на данную услугу. Поэтому до меню, в котором осуществляется работа с какой-либо услугой SCI, следует предварительно, скрыто от абонента, проверяется наличие авторизации для данной услуги. Для этого и используется фрагмент "Call Message", вставляемый при помощи кнопки "Insert" со следующими параметрами:
	- Type = Call Message
	- Linked message =  $95077$ : Interrogation of authorization CFU
	- Description = Call the message 95077: Interrogation of authorization CFU
- 4. Вставить элемент "Menu", используя кнопку "Menu", расположенную в правой нижней части рабочей области активной формы (над кнопкой "Decision"):
	- указать количество создаваемых пунктов меню Number of menu items = 6 (три пункта меню - для трех способов работы с услугой безусловного перенаправления; и еще три пункта меню - для реализации системного меню - возврат в вышестоящее меню, повтор текущего меню и вызов справки);
	- указать количество повторов данного меню Number of menu repeats = 3;

указать все значения оба варианта обработки ошибок абонента Error handing: Wrong Input (ошибочный или неправильный ввод) и No input (отсутствие ввода абонента по истечении предоставленного ему времени для выбора).

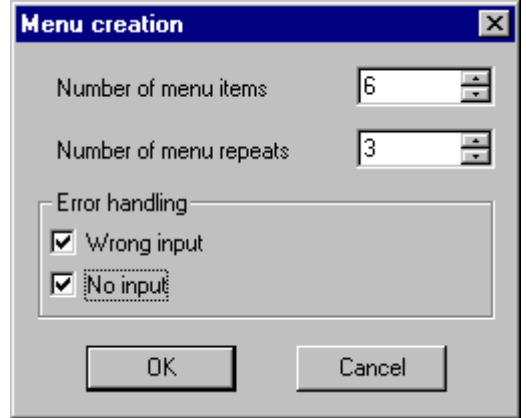

- 5. Вставить элемент "Read file", используя кнопку "Insert", расположенную в правой рабочей области активной формы приложения, для пояснения абоненту - какая информация ожидается от него, со следующими параметрами:
	- $Type = Read file$
	- Language = Russian
	- Category = Voice SCI (rus)
	- File name  $=$  sci choice 3
	- DTMF = Analyse
	- $Repeat = 1$
	- Pause =  $0$
	- Description = Read File: "После тонального сигнала выберите операцию".
- 6. Выберите мышкой первый пункт меню и измените его параметры на следующие:
	- $Type = Menu$  item
	- Action = Jump to linked message
	- Hot key =  $1$
	- Linked message = 95022: CFX entering Subscriber Nr
	- Repeat menu = Repeat menu after returning back
	- Number to Call =
	- Language = Russian
	- Category = Количественные (rus)
	- File name = RNMN1 (нажав на кнопку "Browse", выбрать в категории "Количественные" звуковой файл, соответствующий данному пункту меню, т.е. его "горячей клавише" - "Hot key").
	- DTMF = Analyse
	- Repeat =  $1$
	- Pause =  $0$
	- Duration =  $300$
	- Description = Menu item for 95023: "CFX entering Subscriber Nr".
- 7. Вставить элемент "Read file", используя кнопку "Insert", расположенную в правой рабочей области активной формы приложения, для пояснения абоненту - какая информация ожидается от него, со следующими параметрами:
	- $Type = Read file$
	- Language = Russian
	- Category = Voice SCI (rus)
- File name = sci\_activate
- DTMF = Analyse
- $Re$  Repeat = 1
- $Pause = 0$
- Description = Read File: "Активизация услуги".
- 8. Осуществить аналогичные действия для следующего (второго) пункта меню. Для этого нужно выбрать мышкой второй пункт меню и измените его параметры на следующие:
	- $T$ vpe = Menu item
	- Action = Jump to linked message
	- Hot key =  $2$
	- Linked message = 95023: Call to SCI
	- Repeat menu = Repeat menu after returning back
	- Number to Call =
	- Language = Russian
	- Category = Количественные (rus)
	- File name = RNMN2 (нажав на кнопку "Browse", выбрать в категории "Количественные" звуковой файл, соответствующий данному пункту меню, т.е. его "горячей клавише" - "Hot key").
	- DTMF = Analyse
	- $Re$  Repeat = 1
	- $P$ ause = 0
	- Duration = 300
	- Description = Menu item for 95023: Call to SCI.
- 9. Вставить элемент "Read file", используя кнопку "Insert", расположенную в правой рабочей области активной формы приложения, для пояснения абоненту - какая информация ожидается от него, со следующими параметрами:
	- Type = Read file
	- Language = Russian
	- Category = Voice SCI (rus)
	- File name = sci\_deact
	- DTMF = Analyse
	- $Re$  Repeat = 1
	- Pause  $= 0$
	- $Description = Read File: "Деактивизация$  үслүги".
- 10. Осуществить аналогичные действия для следующего (третьего) пункта меню. Для этого нужно выбрать мышкой второй пункт меню и измените его параметры на следующие:
	- $Type = Menu$  item
	- Action = Jump to linked message
	- Hot key  $= 2$
	- Linked message = 95055: Check Activation CFU
	- Repeat menu = Repeat menu after returning back
	- Number to Call =
	- Language = Russian
	- Category = Количественные (rus)
	- File name = RNMN3 (нажав на кнопку "Browse", выбрать в категории "Количественные" звуковой файл, соответствующий данному пункту меню, т.е. его "горячей клавише" - "Hot key").
	- DTMF = Analyse
	- $Re$  Repeat = 1
	- $Pause = 0$
	- Duration  $= 300$
	- Description = Menu item for 95055: Check Activation CFU.
- 11. Вставить элемент "Read file", используя кнопку "Insert", расположенную в правой рабочей области активной формы приложения, для пояснения абоненту - какая информация ожидается от него, со следующими параметрами:
	- $Type = Read file$
	- $\overline{a}$ Language = Russian
	- Category = Voice SCI (rus)  $\mathbf{r}$
	- File name = sci deact  $\mathbf{r}$
	- $DTMF = Analyse$  $\overline{a}$
	- Repeat =  $1$
	- Pause =  $0$
	- Description = Read File: "Проверка состояния услуги".
- 12. Осуществить действия, приведенные в шаге IX.13 27 для создания пунктов системного меню, обработки ошибок и ввода абонента.
- 13. Вставить элемент "Digit conversion", используя кнопку "Insert", расположенную в правой рабочей области активной формы приложения с параметрами, для преобразования полученного от абонента ввода в код активизации и деактивизации услуги CFU:
	- Type = Digit conversion
	- Rules to convert digit  $= 1$
	- Pause =  $0$
	- Description = Digit conversion

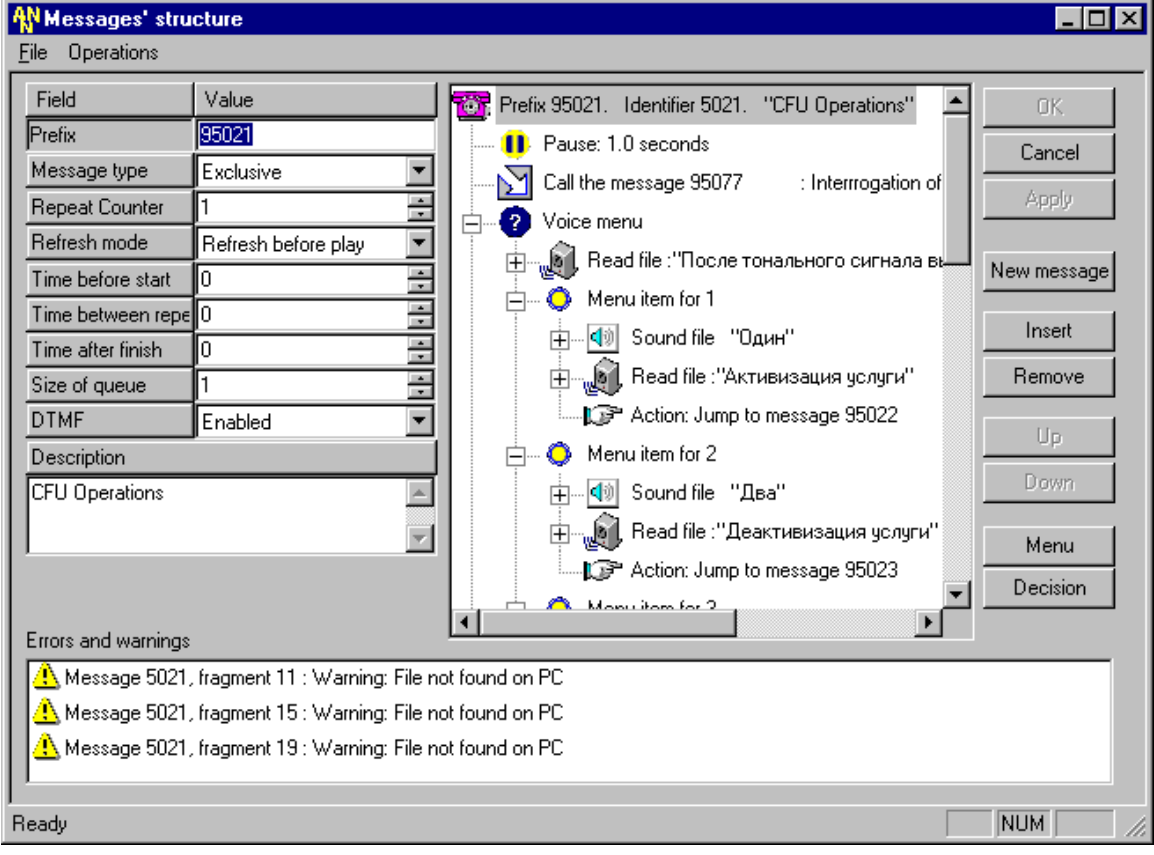

14. Установить правила преобразования возможного ввода абонента в требуемый код проверки активизации услуги безусловного перенаправления можно, используя кнопку "Edit" данного элемента "Digit conversion":

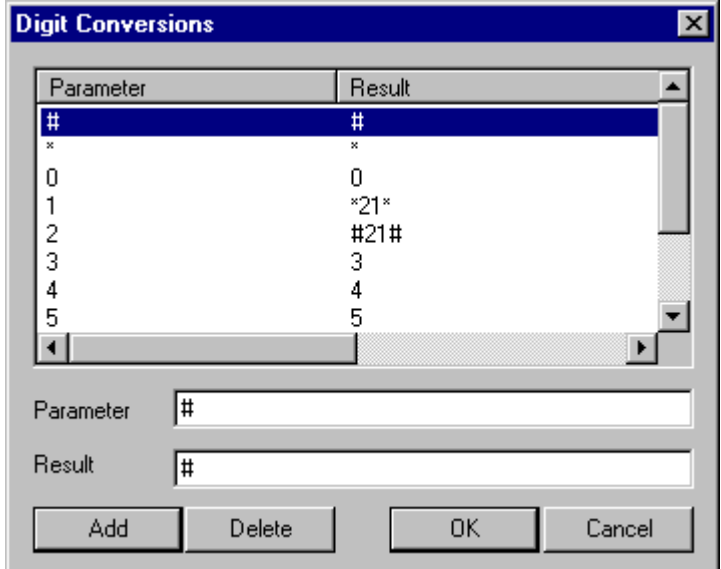

Для этого установить значение Parameter = 1, а Result =  $*21#$  (код - префикс активизации услуги CFU). Нажать "Add".

Для этого установить значение Parameter = 2, а Result = #21# (код - префикс деактивизации услуги CFU). Нажать "Add".

Далее необходимо последовательно установить значение Parameter = 3, а Result = 3  $(3a$ Tem - 4 = 4; 5 = 5; 6 = 6; 7 = 7; 8 = 8; 9 = 9; 0 = 0; \* = \*; # = #).

Тем самым, обеспечивая возможность обработки любой нажатой абонентом кнопки. В конце ввода правил преобразования нажать "OK".

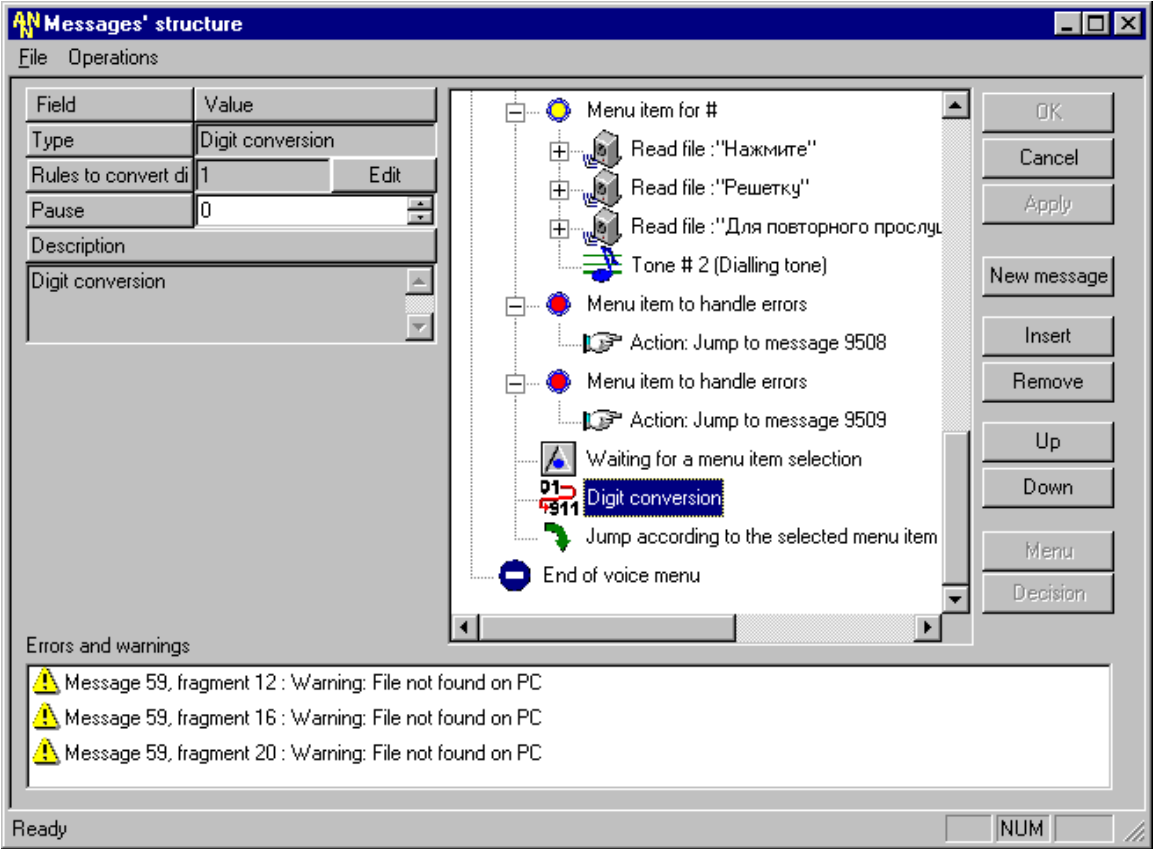

15. Последними двумя элементами данного сообщения являются фрагменты "Jump according to the selected menu item" и "End of voice menu", вставляющиеся автоматически при создании меню при помощи кнопки "Menu". Их параметры остаются без изменений и не рассматриваются.

P.S. Полученный результат выполнения действий данного шага был представлен выше.

# 13. ПРИЛОЖЕНИЕ С: ДИАГНОСТИКА ОШИБОК И ПРЕДУПРЕЖДЕНИЯ ПРИ СОЗДАНИИ СООБШЕНИЙ

Во время редактирования структуры и свойств сообщений постоянно выполняется проверка на допустимость параметров сообщения, порядка и параметров фрагментов, образующих структуру сообщений. В случае обнаружения какой-либо ошибки, либо в случае, если установленные параметры могут привести к неожидаемому результату, выдается специальное диагностическое сообщение. Существует три типа таких сообщений:

- Ошибка (Error)
- Предупреждение (Warning)
- Извещение (Information)  $\bullet$

Извещение об ошибке является критическим и до тех пор, пока ошибка не будет исправлена, изменения в структуре сообщения нельзя будет внести в базу данных. Предупреждение позволяет обратить внимание оператора на некоторые события или данные, которые могут привести к нежелательной реакции системы на обращение соответствующему сообщению. Но, в принципе, предупреждения являются более слабыми ошибками. Извещения позволяют предупредить оператора о каких-либо исправлениях, выполненных системой автоматически, либо может быть выдана любая другая справочная информация.

Диагностические сообщения выдаются в нижней части окна редактирования структуры сообщений, причем каждый тип сообщений имеет свою пиктограмму:

- $\bullet$  Ошибка
- Предупреждение
- Извешение

Для перехода на элемент, вызвавший сообщение об ошибке или предупреждение можно сделать двойной щелчок мышью на диагностическом сообщении.

## 13.1. Ошибки

Message has no fragments - Список фрагментов сообщения пуст

Нельзя создать сообщение, не имеющее хотя бы одного фрагмента. Т.е. в любом сообщении должен быть хотя бы один фрагмент.

#### Fragment of this type is forbidden - Запрешенный тип фрагмента

Некоторые типы фрагментов могут быть запрещены для использования по различным соображениям. Такие фрагменты не могут присутствовать в теле сообщения, их нельзя добавить, нельзя изменить, единственно, что можно сделать с таким фрагментом - его можно удалить.

The fragment of this type cannot be on this place - Фрагмент этого типа не может быть на этом месте Некоторые фрагменты требуют, чтобы перед ними (или после них) фрагменты шли в определенном порядке (см. Меню и Условия). Другие фрагменты не могут находиться в некоторых условиях (например, фрагмент Return не может быть внутри меню). И во всех случаях, когда нарушается порядок следования фрагментов, выдается эта ошибка.

#### **Too long list of fragments** – Слишком много фрагментов

Размер списка фрагментов одного сообщения ограничен. В одном сообщении не может быть более 100 фрагментов.

**Queue size of exclusive messages must be 1 – Размер очереди для эксклюзивных сообщений** должен быть равен 1

> В эксклюзивном сообщении параметр размер очереди игнорируется и считается равным единице, поэтому рекомендуется в явной форме устанавливать его в единицу.

**Queue size of interactive messages must be 1 – Размер очереди для интерактивных сообщений** должен быть равен 1

> Если в сообщении принимается и обрабатывается какая-либо информация от абонента, то размер очереди для сообщения должен быть равен единице, т.е. каждый абонент работает со своей копией сообщения.

#### **Bad value of DTMF break** – Недопустимое значение DTMF

Поле DTMF содержит недопустимое значение.

### **Nested menus are disabled** – Вложенные меню запрещены

Меню не может содержать в себе вложенное меню, для организации подменю необходимо, чтобы действие пункта меню было Jump to linked message (Переход на связанное сообщение) и чтобы в связанном сообщении было организовано меню (с точки зрения пользователя меню из второго сообщения будет подменю).

- **Menu Item may not be outside menu** Пункт меню не может быть вне меню Пункт меню (фрагмент Menu Item) может быть только внутри меню.
- **Menu enumerate may not be outside menu** Номер пункта меню не может быть вне меню Фрагмент для прочтения номера пункта меню должен быть внутри меню. Этот тип фрагментов может быть запрещен для использования.
- **Menu Default Item may not be outside menu** Пункт меню для обработки ошибок не может быть вне меню

Фрагмент Menu Default Item должен быть внутри меню.

- **Menu Input may not be outside menu** Ввод в меню не может быть вне меню Фрагмент Menu Input должен быть внутри меню.
- This fragment may not be outside menu Этот фрагмент не может быть вне меню Данное сообщение говорит, что фрагмент должен быть внутри меню.

**The type of queue must be defined (type of queue must not be 'None')** – Должна быть указана конкретная очередь (недопустимо не указать тип очереди)

#### **Menu End without preceding Menu Begin** - Конец меню без предшествующего начала меню

При разборе структуры сообщения был обнаружен фрагмент Menu End, но перед ним не было фрагмента Menu Begin.

#### Linked message does not exist - Не существует связанное сообщение

Некоторые фрагменты требуют указания связанного сообщения, и отсутствие такого сообщения - это ошибка.

#### **Wrong phone number** – Некорректный телефонный номер

Неправильный номер телефона. Номер телефона не может быть пустым, в нем могут быть только цифры (от нуля до девяти), либо символы решетки (#) или звездочки (\*). Другие символы считаются недопустимыми.

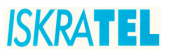

- **One key is assigned for two Menu Items** Одна клавиша назначена нескольким пунктам меню Каждый пункт меню должен иметь свою собственную клавишу, с помощью которой этот пункт меню может быть выбран. Назначение одной и той же клавиши двум и более пунктам одного меню недопустимо.
- **Wrong key is assigned for menu Item** Некорректная клавиша для выбора пункта меню Пункту меню может быть назначена любая из двенадцати возможных клавиш: цифры от нуля до девяти, символы «#» или «\*». Любая другая клавиша считается недопустимой.
- **Action of Menu Item is undefined** Действие пункта меню не определено

Каждый пункт меню должен иметь строго определенное действие, выполняемое при выборе пункта меню. Набор таких действий четко определен (см. Фрагмент "Menu Item"), если действие не попадает в список допустимых действий, то оно не может быть выполнено.

- **Menu Item may not be after GotoSubMenu** Пункт меню не может быть ниже перехода по меню Фрагмент Menu Item должен быть выше, чем фрагмент Go to submenu.
- **Menu Item may not be after Menu Input** Пункт меню не может быть после ввода в меню Фрагмент Menu Item должен быть выше, чем фрагмент Menu Input.

**Menu Item may not be after Menu Default Item** - Пункт меню не может быть после пункта для обработки ошибок меню

Фрагмент Menu Item должен быть выше, чем фрагмент Menu Default Item.

**Sound file is undefined** - Звуковой файл не задан

Данный фрагмент обязан иметь ссылку на звуковой файл, но звуковой файл не задан. Для исправления ошибки следует выбрать звуковой файл.

**Phone number may not be empty** – Номер телефона не может быть пустым

Номер телефона не может быть пустым, в нем могут быть только цифры (от нуля до девяти), либо символы решетки (#) или звездочки (\*). Другие символы считаются недопустимыми.

**Menu Default Item may not be after GoToSubMenu** - Пункт меню для обработки ошибок не может быть после перехода к подменю

Фрагмент Menu Default Item должен быть выше, чем фрагмент Go to submenu.

Menu Default Item may not be after Menu Input - Пункт меню для обработки ошибок не может быть после ввода в меню

Фрагмент Menu Default Item должен быть выше, чем фрагмент Menu Input.

**Redefinition of procedure to process absent input in menu** – Переопределение обработчика ошибки отсутствия ввода в меню

> Определено два или более фрагмента Menu Default Item, обрабатывающих одну и туже ошибку - отсутствие ввода в меню за отведенное время ожидания.

**Redefinition of procedure to process wrong input in menu** - Переопределение обработчика ошибки неверного ввода в меню

> Определено два или более фрагмента Menu Default Item, обрабатывающих одну и туже ошибку - неправильный ввод в меню.

**Undefined type of error processed by Menu Default Item** - Пункту меню для обработки ошибок назначен неизвестный тип ошибки

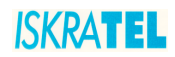

Тип ошибки, обрабатываемый фрагментом Menu Default Item, не известен системе. Т.е. это не обработка ошибки отсутствия ввода и не обработка неправильного выбора. Для исправления этой ошибки следует выбрать допустимый тип ошибки, обрабатываемый фрагментом Menu Default Item.

**Minimal length of input string should be less or equal to the maximal one** – Минимальная длина строки ввода не может быть больше максимальной длины

> Во фрагменте DTMT input N, значение поля Minimal length должно быть меньше или равно значению поля Maximal length.

#### **Menu has no Menu Item** – Меню не имеет пунктов меню

В меню должен быть хотя бы один пункт меню (фрагмент Menu item).

**Menu has no Input fragment** – Меню не имеет фрагмента для получения выбора абонента В меню должен быть фрагмент для приема выбора абонента (фрагмент Menu input).

**Menu without Go to Sub-Menu** – Меню не имеет фрагмента для обработки выбора абонента В меню должен быть фрагмент для обработки выбора абонента (фрагмент Go to submenu).

#### **Menu has not been finished** – Меню не завершено

Меню должно завершаться фрагментом Menu End, если такого фрагмента не найдено до конца сообщения, то меню считается незавершенным.

**Using of undefined digit conversion** - Использование незаданного правила для преобразования цифр

Using of empty list of rules for digit conversion - Список правил преобразования цифр пуст Для исправления этой ошибки следует либо задать набор правил для преобразования цифр, либо если преобразование не нужно, удалить фрагмент Digit Conversion.

**Menu may not have two fragments Menu Input** – В меню не может быть два фрагмента для приема ввода абонента

В одном меню находятся два фрагмента типа Menu Input. Может быть ровно один.

**Menu may not have two fragments GotoSubMenu** - В меню не может быть два фрагмента для обработки выбора абонента

В одном меню находятся два фрагмента типа Go to submenu. Может быть ровно один.

#### **Decision has no EndDecision** – Условие не завершено

Условие не содержит завершающего фрагмента End decision.

#### **The same case is multiply used** – Два одинаковых варианта

В Условии есть два фрагмента типа Case с одинаковыми значениями переменной.

**Value of variable is wrong (out of list of possible values)** – Недопустимое значение переменной (значение не найдено в списке возможных значений)

### Unknown variable is used - Используется неизвестная переменная

Во фрагменте типа Decision или Case используется неизвестная переменная, для исправления этой ошибки следует выбрать переменную, для анализа из списка возможных переменных во фрагменте Decision.

**Case of decision may not be after Else** - Варианты условия не могут быть после фрагмента Иначе Фрагменты типа Case могут быть лишь внутри Условия, при этом они должны идти до фрагмента типа Else.

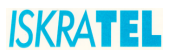

- **Case may not be outside Decision** Варианты условия не могут быть вне Условия Фрагменты типа Case могут быть лишь внутри Условия, их не может быть до фрагмента Decision или после фрагмента End decision.
- **Decision has multiple Elses** В условии есть несколько фрагментов типа Иначе В одном Условии должен быть ровно один фрагмент типа Else.
- **Else may not be outside Decision** Фрагмент типа Иначе не может быть вне Условия Фрагмент типа Else может быть лишь внутри Условия, его не может быть до фрагмента Decision или после фрагмента End decision.
- **Decision has no Case** В Условии не задано ни одного Варианта В Условии должен быть хотя бы один фрагмент типа Case.
- **Decision without Else** В Условии нет фрагмента типа Иначе В одном Условии должен быть ровно один фрагмент типа Else.
- **EndDecision without preceding Decision** Найден Конец Условия без предшествовавшего начала Условия
- **Jump to undefined Label** Переход на неопределенную метку Метка во фрагменте типа Go to Label должна соответствовать одной из меток существующих в данном сообщении.

Label has already been defined (Label ID is already used by another Label) - Метка с таким идентификатором уже определена выше

Каждая метка должна иметь уникальный идентификатор (уникальный внутри сообщения)

### **13.2. Предупреждения**

### **Fragment may not be edited** - Фрагмент нельзя редактировать

Некоторые фрагменты запрещено редактировать по различным причинам, данное предупреждение извещает именно о таких фрагментах. Такие фрагменты можно перемещать или удалять.

#### **Very short pause** - Очень короткая пауза

Извещение о том, что длительность паузы равна нулю.

**Type of called message and size of its queue must be equal to correspondent parameters of this**  message - Тип вызываемого сообщения и размер его очереди должны быть такими же, как у данного сообщения

> Во избежание непредсказуемого поведения системы при обработке обращений к связанным сообщениям (см. Фрагмент "Call Message", Фрагмент "Go to message", Фрагмент "Menu Item" и Фрагмент "Menu default Item") типы вызываемого и вызывающего сообщений должны быть одинаковыми. То же ограничение касается размеров очередей они также должны быть одинаковыми как у вызываемого, так и у вызывающего сообщения.

**Fragment to convert digits should not be outside a menu** - Фрагмент для преобразования ввода не должен быть вне меню

Фрагмент Digit Conversion должен быть внутри меню.

#### **File not found on PC** – Файл не найден на PC

Звуковой файл не найден в локальной копии звуковых файлов на MN, если такого файла не будет на узле, то воспроизведение сообщения будет остановлено при попытке обращения к этому файлу.

**The duration of tone is less than 0.5 second** – Длительность звучания тона меньше 0.5 секунды Слишком короткий тон.

#### **Menu has no Menu Default Item** – Меню не имеет пунктов для обработки ошибок

Извещение, что ошибки ввода абонента при выборе из меню не будут обрабатываться по причине отсутствия обработчиков ошибок.

# **13.3. Извещения**

**Error in fragment number (field elm\_order)** – Ошибка нумерации фрагментов (поле elm order) Служебное извещение. Извещает о восстановлении порядка нумерации фрагментов в сообщении.

**Exchange ID has been corrected for description of message** – Исправлен идентификатор станции для описания сообщения

Служебное извещение.

**There are N messages marked to delete, which are not yet removed from database** – Имеется N сообщений, помеченных для удаления, но пока не удаленных из базы

Удаление сообщений в окне редактирования структуры сообщений не приводит к их немедленному удалению из базы данных, реальное удаление происходит после нажатия на кнопку Apply или OK. Данное сообщение напоминает, что имеются некоторые сообщения, которые будут удалены при очередном сохранении изменений.

- **Menu ID has been corrected** Идентификатор меню был исправлен автоматически Служебное извещение. Каждое меню имеет внутренний идентификатор, который в некоторых условиях может исправляться системой автоматически.
- **Decision ID has been corrected** Идентификатор условия был исправлен автоматически Служебное извещение. Каждое условие имеет внутренний идентификатор, который в некоторых условиях может исправляться системой автоматически.

**Action of Menu Default Item has been corrected** – Действие пункта меню для обработки ошибок было автоматически исправлено

Служебное извещение.

**Found unused rules for digit conversion - removed automatically - Найдены неиспользуемые** правила для преобразования цифр - автоматически удалены

Среди данных системы могут оказаться "потерянные" данные, т.е. данные, которые уже никем не используются. В этом случае система удаляет такие данные.

**Parameters of fragment have been corrected automatically - Параметры фрагмента были** автоматически откорректированы

> Служебное извещение. Некоторые параметры фрагментов могут автоматически изменяться в зависимости от изменения других параметров фрагмента.

**The same set of rules for digit conversion is used by two fragments** – Один и тот же набор правил для преобразования цифр разделяется несколькими фрагментами. Для этого фрагмента автоматически создана копия исходного списка правил.

> В результате какого-либо сбоя оказалось, что один и тот же набор правил преобразования ввода разделяется несколькими фрагментами Digit Conversion. Поскольку такое разделение может стать причиной неожиданных ошибок, то система автоматически создает для каждого преобразования ввода свою собственную копию правил преобразования.

**Variable ID has been corrected** – Идентификатор переменной был автоматически откорректирован Служебное извещение. При изменении переменной в Условии, могут быть автоматически откорректированы некоторые дополнительные данные во фрагментах типа Case.